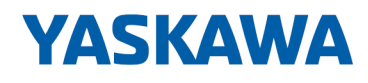

# System SLIO

## IM | 053-1CA00 | Handbuch

HB300 | IM | 053-1CA00 | de | 22-30 Interface-Modul CANopen

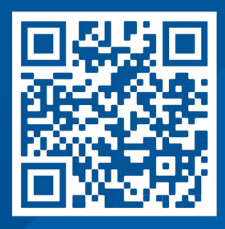

YASKAWA Europe GmbH Philipp-Reis-Str. 6 65795 Hattersheim **Deutschland** Tel.: +49 6196 569-300 Fax: +49 6196 569-398 E-Mail: info@yaskawa.eu Internet: www.yaskawa.eu.com

## Inhaltsverzeichnis

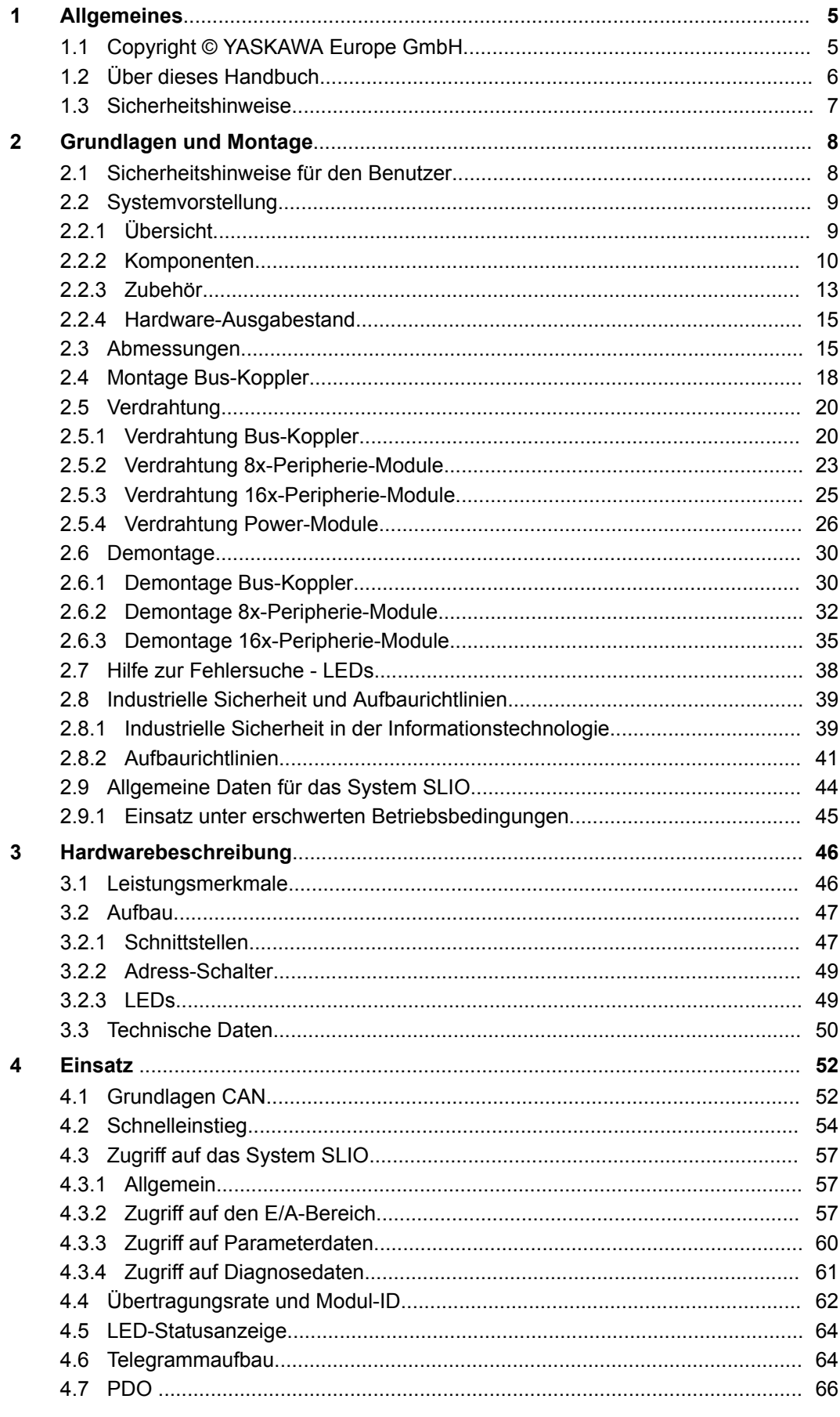

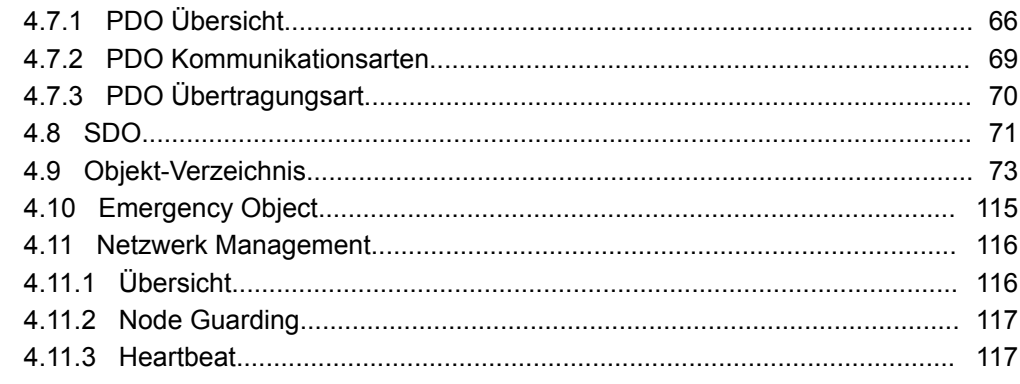

## <span id="page-4-0"></span>**1 Allgemeines**

## **1.1 Copyright** © **YASKAWA Europe GmbH**

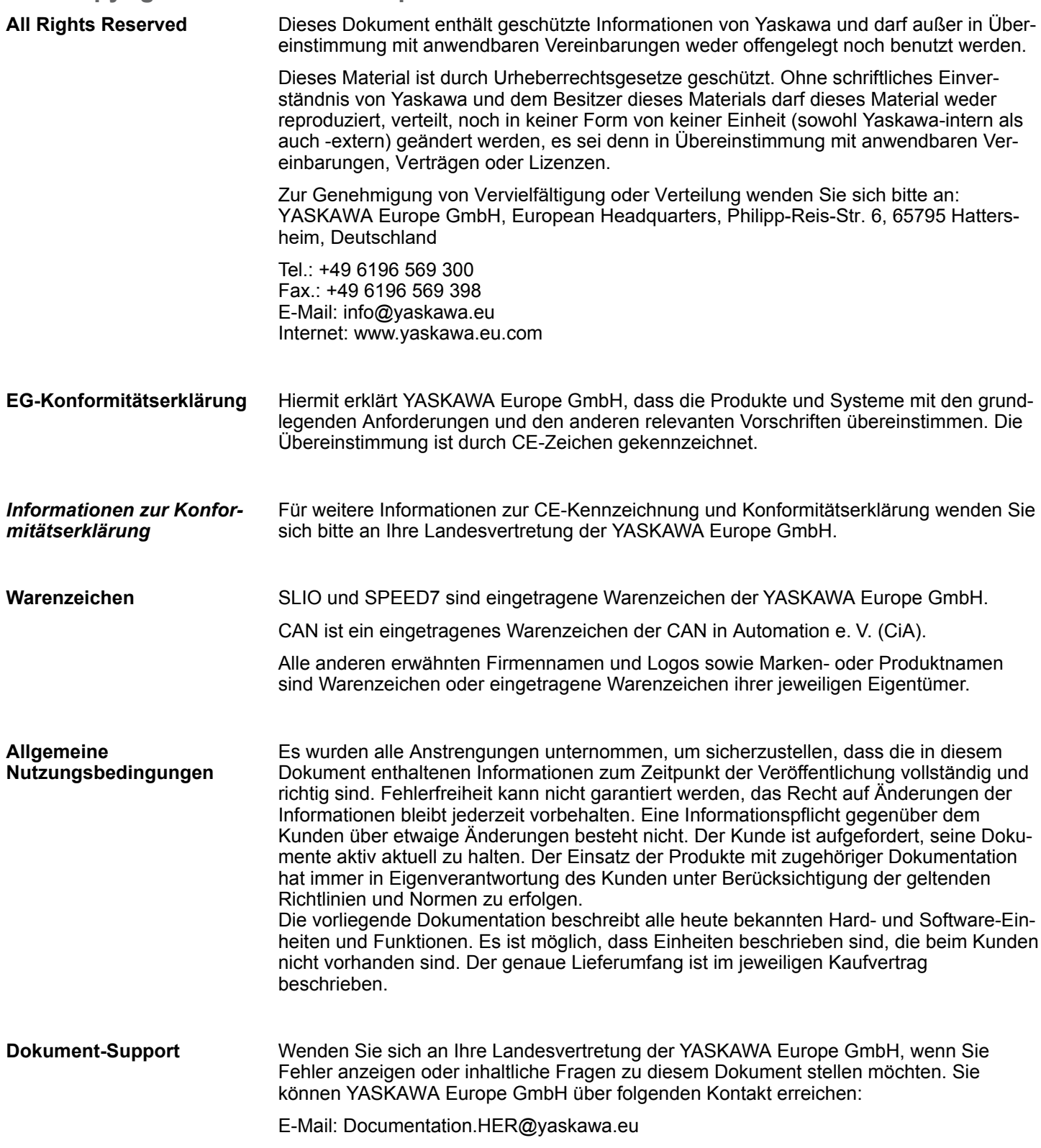

<span id="page-5-0"></span>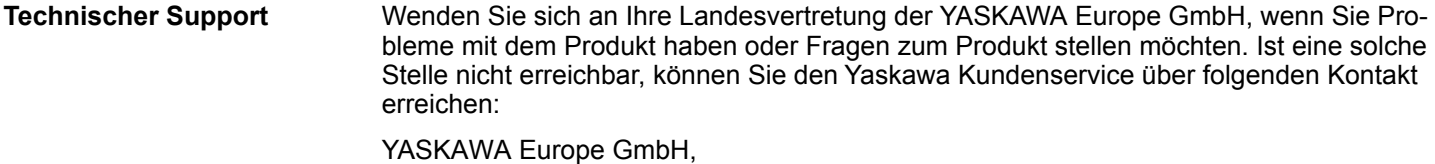

European Headquarters, Philipp-Reis-Str. 6, 65795 Hattersheim, Deutschland Tel.: +49 6196 569 500 (Hotline) E-Mail: support@yaskawa.eu

## **1.2 Über dieses Handbuch**

### **Zielsetzung und Inhalt**

Das Handbuch beschreibt den IM 053CAN aus dem System SLIO.

- Beschrieben wird Aufbau, Projektierung und Anwendung.
- Das Handbuch ist geschrieben für Anwender mit Grundkenntnissen in der Automatisierungstechnik.
- Das Handbuch ist in Kapitel gegliedert. Jedes Kapitel beschreibt eine abgeschlossene Thematik.
- Als Orientierungshilfe stehen im Handbuch zur Verfügung:
	- Gesamt-Inhaltsverzeichnis am Anfang des Handbuchs.
	- Verweise mit Seitenangabe.

#### **Gültigkeit der Dokumentation**

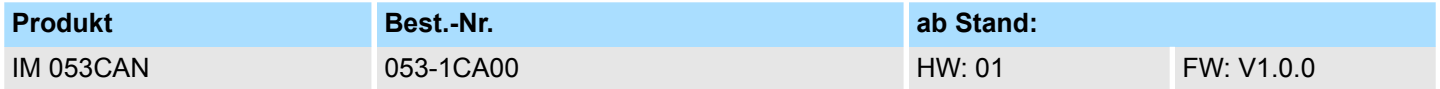

Wichtige Textteile sind mit folgenden Piktogrammen und Signalworten hervorgehoben: **Piktogramme Signalwörter**

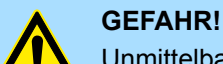

Unmittelbare oder drohende Gefahr. Personenschäden sind möglich.

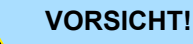

Bei Nichtbefolgen sind Sachschäden möglich.

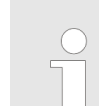

*Zusätzliche Informationen und nützliche Tipps.*

### <span id="page-6-0"></span>**1.3 Sicherheitshinweise**

**Bestimmungsgemäße Verwendung**

- Das System ist konstruiert und gefertigt für:
- Kommunikation und Prozesskontrolle
- Allgemeine Steuerungs- und Automatisierungsaufgaben
- $\blacksquare$  den industriellen Einsatz
- den Betrieb innerhalb der in den technischen Daten spezifizierten Umgebungsbedingungen
- den Einbau in einen Schaltschrank

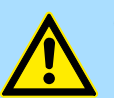

#### **GEFAHR!**

Das Gerät ist nicht zugelassen für den Einsatz

– in explosionsgefährdeten Umgebungen (EX-Zone)

**Dokumentation**

Handbuch zugänglich machen für alle Mitarbeiter in

- **n** Projektierung
- **n** Installation
- $\blacksquare$  Inbetriebnahme
- Betrieb

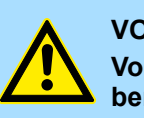

### **VORSICHT!**

**Vor Inbetriebnahme und Betrieb der in diesem Handbuch beschriebenen Komponenten unbedingt beachten:**

- Änderungen am Automatisierungssystem nur im spannungslosen Zustand vornehmen!
- Anschluss und Änderung nur durch ausgebildetes Elektro-Fachpersonal
- Nationale Vorschriften und Richtlinien im jeweiligen Verwenderland beachten und einhalten (Installation, Schutzmaßnahmen, EMV ...)

**Entsorgung**

**Zur Entsorgung des Geräts nationale Vorschriften beachten!**

## <span id="page-7-0"></span>**2 Grundlagen und Montage**

## **2.1 Sicherheitshinweise für den Benutzer**

## **GEFAHR!**

#### **Schutz vor gefährlichen Spannungen**

- Beim Einsatz von System SLIO Baugruppen muss der Anwender vor dem Berühren von gefährlichen Spannung geschützt werden.
- Sie müssen daher ein Isolationskonzept für Ihre Anlage erstellen, das eine sichere Trennung der Potentialbereiche von ELV und von gefährlichen Spannung umfasst.
- Beachten Sie dabei, die bei den System SLIO Baugruppen angegebenen Isolationsspannungen zwischen den Potentialbereichen und treffen Sie geeignete Maßnahmen, wie z.B. die Verwendung von PELV/SELV Stromversorgungen für System SLIO Baugruppen.

#### **Handhabung elektrostatisch gefährdeter Baugruppen**

Die Baugruppen sind mit hochintegrierten Bauelementen in MOS-Technik bestückt. Diese Bauelemente sind hoch empfindlich gegenüber Überspannungen, die z.B. bei elektrostatischer Entladung entstehen. Zur Kennzeichnung dieser gefährdeten Baugruppen wird nachfolgendes Symbol verwendet:

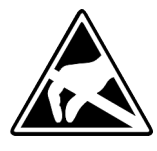

Das Symbol befindet sich auf Baugruppen, Baugruppenträgern oder auf Verpackungen und weist so auf elektrostatisch gefährdete Baugruppen hin. Elektrostatisch gefährdete Baugruppen können durch Energien und Spannungen zerstört werden, die weit unterhalb der Wahrnehmungsgrenze des Menschen liegen. Hantiert eine Person, die nicht elektrisch entladen ist, mit elektrostatisch gefährdeten Baugruppen, können Spannungen auftreten und zur Beschädigung von Bauelementen führen und so die Funktionsweise der Baugruppen beeinträchtigen oder die Baugruppen unbrauchbar machen. Auf diese Weise beschädigte Baugruppen werden in den wenigsten Fällen sofort als fehlerhaft erkannt. Der Fehler kann sich erst nach längerem Betrieb einstellen. Durch statische Entladung beschädigte Bauelemente können bei Temperaturänderungen, Erschütterungen oder Lastwechseln zeitweilige Fehler zeigen. Nur durch konsequente Anwendung von Schutzeinrichtungen und verantwortungsbewusste Beachtung der Handhabungsregeln lassen sich Funktionsstörungen und Ausfälle an elektrostatisch gefährdeten Baugruppen wirksam vermeiden.

**Versenden von Baugruppen**

Verwenden Sie für den Versand immer die Originalverpackung.

**Messen und Ändern von elektrostatisch gefährdeten Baugruppen**

Bei Messungen an elektrostatisch gefährdeten Baugruppen sind folgende Dinge zu beachten:

- Potenzialfreie Messgeräte sind kurzzeitig zu entladen.
- Verwendete Messgeräte sind zu erden.

Bei Änderungen an elektrostatisch gefährdeten Baugruppen ist darauf zu achten, dass ein geerdeter Lötkolben verwendet wird.

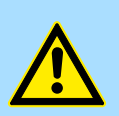

## **VORSICHT!**

Bei Arbeiten mit und an elektrostatisch gefährdeten Baugruppen ist auf ausreichende Erdung des Menschen und der Arbeitsmittel zu achten.

## <span id="page-8-0"></span>**2.2 Systemvorstellung**

## **2.2.1 Übersicht**

Das System SLIO ist ein modular aufgebautes Automatisierungssystem für die Montage auf einer 35mm Tragschiene. Mittels der Peripherie-Module in 2-, 4-, 8- und 16-Kanalausführung können Sie dieses System passgenau an Ihre Automatisierungsaufgaben adaptieren. Der Verdrahtungsaufwand ist gering gehalten, da die DC 24V Leistungsversorgung im Rückwandbus integriert ist und defekte Elektronik bei stehender Verdrahtung getauscht werden kann. Durch Einsatz der farblich abgesetzten Power-Module können Sie innerhalb des Systems weitere Potenzialbereiche für die DC 24V Leistungsversorgung definieren, bzw. die Elektronikversorgung um 2A erweitern.

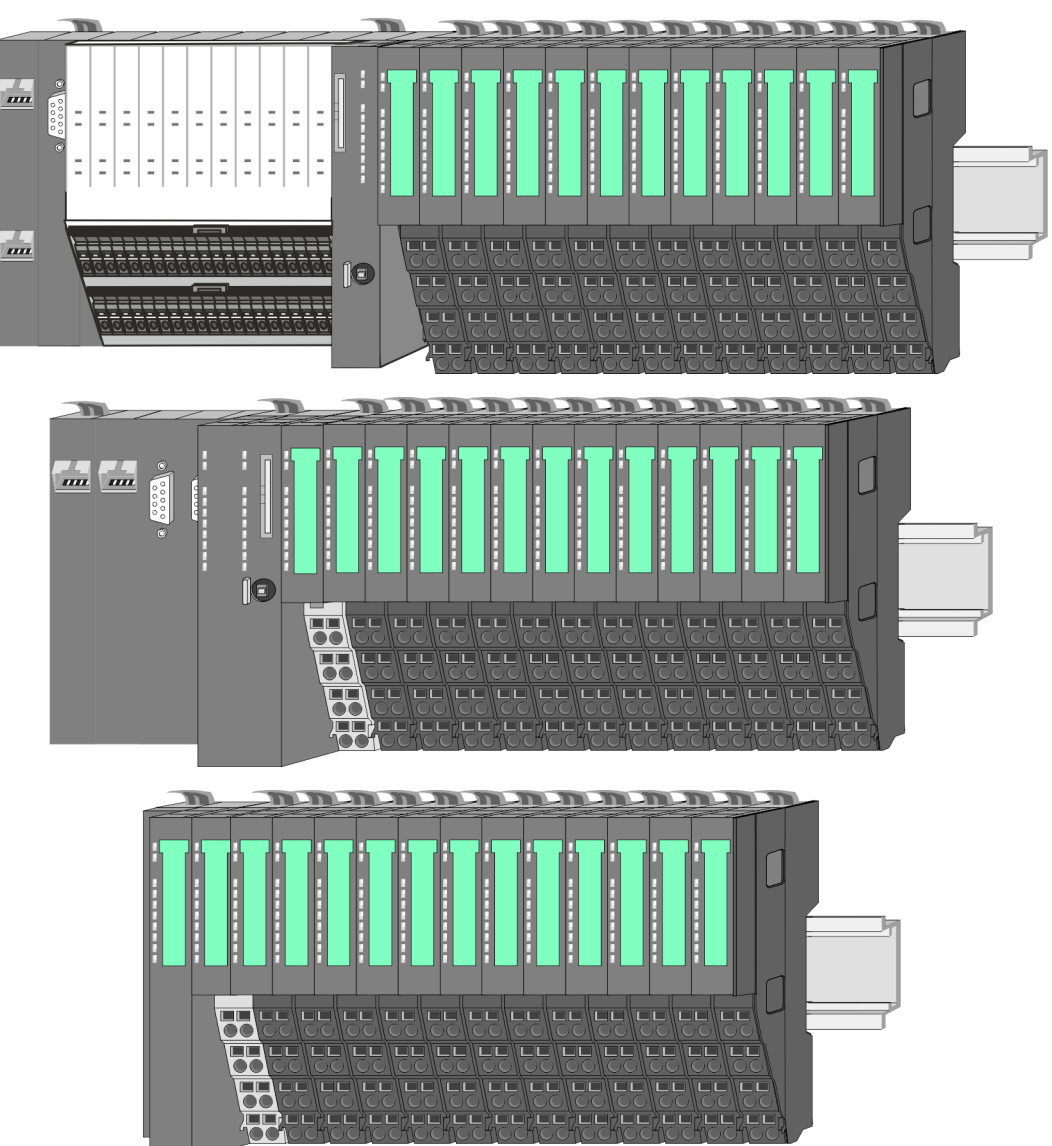

<span id="page-9-0"></span>Systemvorstellung > Komponenten

## **2.2.2 Komponenten**

- CPU (Kopf-Modul)
- Bus-Koppler (Kopf-Modul)
- Zeilenanschaltung
- 8x-Peripherie-Module
- $\blacksquare$  16x-Peripherie-Module
- **n** Power-Module
- n Zubehör

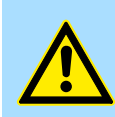

#### **VORSICHT!**

Beim Einsatz dürfen nur Yaskawa-Module kombiniert werden. Ein Mischbetrieb mit Modulen von Fremdherstellern ist nicht zulässig!

### **CPU 01xC**

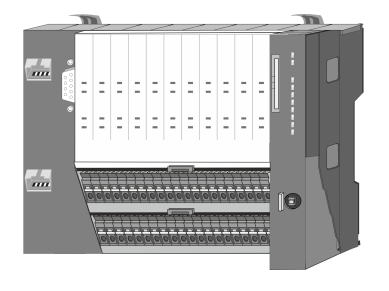

Bei der CPU 01xC sind CPU-Elektronik, Ein-/Ausgabe-Komponenten und Spannungsversorgung in ein Gehäuse integriert. Zusätzlich können am Rückwandbus bis zu 64 Peripherie-Module aus dem System SLIO angebunden werden. Als Kopf-Modul werden über die integrierte Spannungsversorgung sowohl die CPU-Elektronik, die Ein-/Ausgabe-Komponenten als auch die Elektronik der über den Rückwandbus angebunden Peripherie-Module versorgt. Zum Anschluss der Spannungsversorgung, der Ein-/Ausgabe-Komponenten und zur DC 24V Leistungsversorgung der über Rückwandbus angebunden Peripherie-Module besitzt die CPU abnehmbare Steckverbinder. Durch Montage von bis zu 64 Peripherie-Modulen am Rückwandbus der CPU werden diese elektrisch verbunden, d.h. sie sind am Rückwandbus eingebunden, die Elektronik-Module werden versorgt und jedes Peripherie-Modul ist an die DC 24V Leistungsversorgung angeschlossen.

### **CPU 01x**

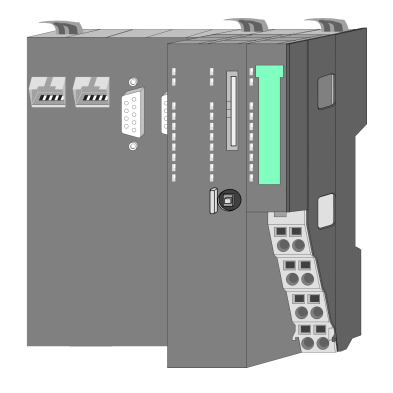

Bei der CPU 01x sind CPU-Elektronik und Power-Modul in ein Gehäuse integriert. Als Kopf-Modul werden über das integrierte Power-Modul zur Spannungsversorgung sowohl die CPU-Elektronik als auch die Elektronik der angebunden Peripherie-Module versorgt. Die DC 24V Leistungsversorgung für die angebunden Peripherie-Module erfolgt über einen weiteren Anschluss am Power-Modul. Durch Montage von bis zu 64 Peripherie-Modulen an der CPU werden diese elektrisch verbunden, d.h. sie sind am Rückwandbus eingebunden, die Elektronik-Module werden versorgt und jedes Peripherie-Modul ist an die DC 24V Leistungsversorgung angeschlossen.

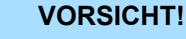

CPU-Teil und Power-Modul der CPU dürfen nicht voneinander getrennt werden!

Hier dürfen Sie lediglich das Elektronik-Modul tauschen!

#### **Bus-Koppler**

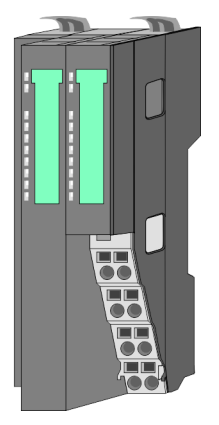

Beim Bus-Koppler sind Bus-Interface und Power-Modul in ein Gehäuse integriert. Das Bus-Interface bietet Anschluss an ein übergeordnetes Bus-System. Als Kopf-Modul werden über das integrierte Power-Modul zur Spannungsversorgung sowohl das Bus-Interface als auch die Elektronik der angebunden Peripherie-Module versorgt. Die DC 24V Leistungsversorgung für die angebunden Peripherie-Module erfolgt über einen weiteren Anschluss am Power-Modul. Durch Montage von bis zu 64 Peripherie-Modulen am Bus-Koppler werden diese elektrisch verbunden, d.h. sie sind am Rückwandbus eingebunden, die Elektronik-Module werden versorgt und jedes Peripherie-Modul ist an die DC 24V Leistungsversorgung angeschlossen.

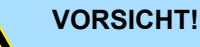

Bus-Interface und Power-Modul des Bus-Kopplers dürfen nicht voneinander getrennt werden!

Hier dürfen Sie lediglich das Elektronik-Modul tauschen!

#### **Zeilenanschaltung**

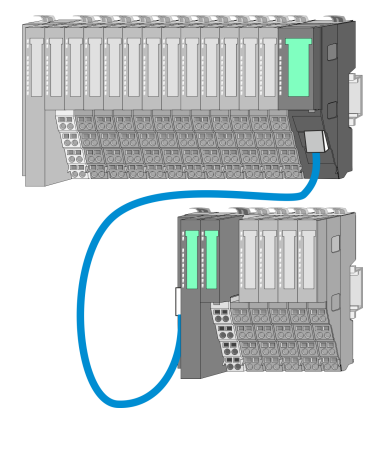

Im System SLIO haben Sie die Möglichkeit bis zu 64 Module in einer Zeile zu stecken. Mit dem Einsatz der Zeilenanschaltung können Sie diese Zeile in mehrere Zeilen aufteilen. Hierbei ist am jeweiligen Zeilenende ein Zeilenanschaltung-Master-Modul zu setzen und die nachfolgende Zeile muss mit einem Zeilenanschaltung-Slave-Modul beginnen. Master und Slave sind über ein spezielles Verbindungskabel miteinander zu verbinden. Auf diese Weise können Sie eine Zeile auf bis zu 5 Zeilen aufteilen. Je Zeilenanschaltung vermindert sich die maximal Anzahl steckbarer Module am System SLIO Bus um 1. Für die Verwendung der Zeilenanschaltung ist keine gesonderte Projektierung erforderlich.

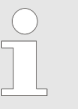

*Bitte beachten Sie, dass von manchen Modulen Zeilenanschaltungen systembedingt nicht unterstützt werden. Nähere Informationen hierzu finden Sie in der "System SLIO - Kompatibilitätsliste" unter www.yaskawa.eu.com*

#### **Peripherie-Module**

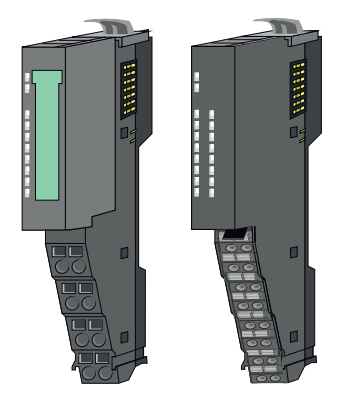

Die Peripherie-Module gibt es in folgenden 2 Ausführungen, wobei jedes der Elektronik-Teile bei stehender Verdrahtung getauscht werden kann:

- 8x-Peripherie-Modul für maximal 8 Kanäle.
- n 16x-Peripherie-Modul für maximal 16 Kanäle.

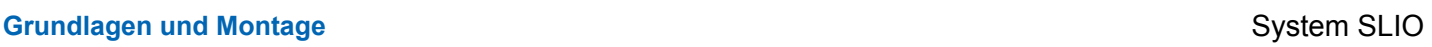

### Systemvorstellung > Komponenten

#### **8x-Peripherie-Module**

Jedes 8x-Peripherie-Modul besteht aus einem *Terminal-* und einem *Elektronik-Modul*.

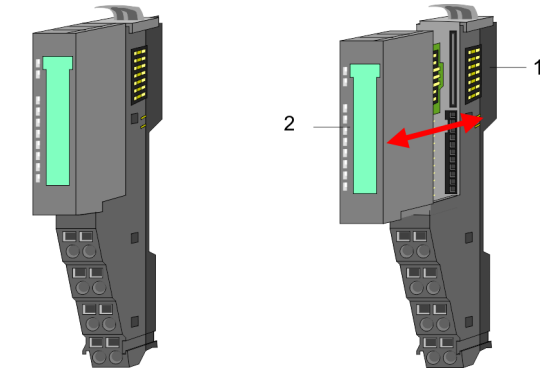

- 1 Terminal-Modul<br>2 Elektronik-Modu
- Elektronik-Modul

#### *Terminal-Modul*

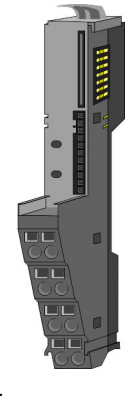

Das *Terminal-Modul* bietet die Aufnahme für das Elektronik-Modul, beinhaltet den Rückwandbus mit Spannungsversorgung für die Elektronik, die Anbindung an die DC 24V Leistungsversorgung und den treppenförmigen Klemmblock für die Verdrahtung. Zusätzlich besitzt das Terminal-Modul ein Verriegelungssystem zur Fixierung auf einer Tragschiene. Mittels dieser Verriegelung können Sie Ihr System außerhalb Ihres Schaltschranks aufbauen und später als Gesamtsystem im Schaltschrank montieren.

#### *Elektronik-Modul*

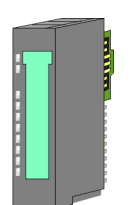

Über das *Elektronik-Modul*, welches durch einen sicheren Schiebemechanismus mit dem Terminal-Modul verbunden ist, wird die Funktionalität eines Peripherie-Moduls definiert. Im Fehlerfall können Sie das defekte Elektronik-Modul gegen ein funktionsfähiges Modul tauschen. Hierbei bleibt die Verdrahtung bestehen. Auf der Frontseite befinden sich LEDs zur Statusanzeige. Für die einfache Verdrahtung finden Sie bei jedem Elektronik-Modul auf der Front und an der Seite entsprechende Anschlussinformationen.

#### **16x-Peripherie-Module**

Jedes 16x-Peripherie-Modul besteht aus einer *Elektronik-Einheit* und einem *Terminal-Block*.

2

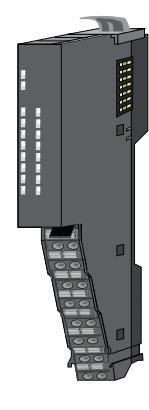

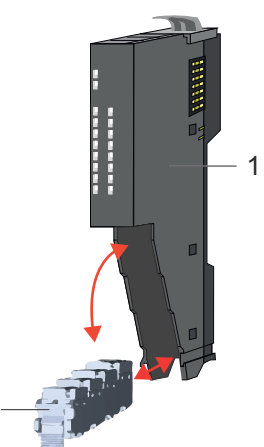

- 1 Elektronik-Einheit
- 2 Terminal-Block

#### <span id="page-12-0"></span>*Elektronik-Einheit*

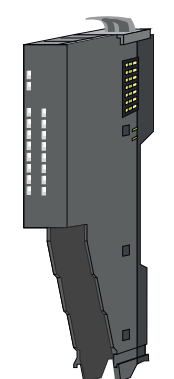

Über den Terminal-Block, welcher durch einen sicheren Klappmechanismus mit der *Elektronik-Einheit* verbunden ist, wird die Funktionalität eines 16x-Peripherie-Moduls definiert. Im Fehlerfall können Sie bei stehender Verdrahtung die defekte Elektronik-Einheit gegen eine funktionsfähige Einheit tauschen. Auf der Frontseite befinden sich LEDs zur Statusanzeige. Für die einfache Verdrahtung finden Sie bei jeder Elektronik-Einheit an der Seite entsprechende Anschlussinformationen. Die Elektronik-Einheit bietet die Aufnahme für den Terminal-Block für die Verdrahtung und beinhaltet den Rückwandbus mit Spannungsversorgung für die Elektronik und die Anbindung an die DC 24V Leistungsversorgung. Zusätzlich besitzt die Elektronik-Einheit ein Verriegelungssystem zur Fixierung auf einer Tragschiene. Mittels dieser Verriegelung können Sie Ihr System außerhalb Ihres Schaltschranks aufbauen und später als Gesamtsystem im Schaltschrank montieren.

#### *Terminal-Block*

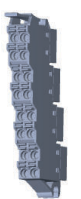

Über den *Terminal-Block* werden Signal- und Versorgungsleitungen mit dem Modul verbunden. Bei der Montage des Terminal-Block wird dieser an der Unterseite der Elektronik-Einheit eingehängt und zur Elektronik-Einheit geklappt, bis dieser einrastet. Bei der Verdrahtung kommt eine "push-in"-Federklemmtechnik zum Einsatz. Diese ermöglicht einen werkzeuglosen und schnellen Anschluss Ihrer Signal- und Versorgungsleitungen. Das Abklemmen erfolgt mittels eines Schraubendrehers.

#### **Power-Module**

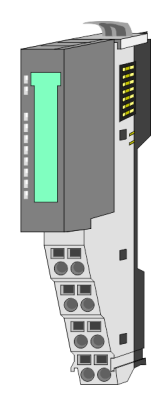

Die Spannungsversorgung erfolgt im System SLIO über Power-Module. Diese sind entweder im Kopf-Modul integriert oder können zwischen die Peripherie-Module gesteckt werden. Je nach Power-Modul können Sie Potenzialgruppen der DC 24V Leistungsversorgung definieren bzw. die Elektronikversorgung um 2A erweitern. Zur besseren Erkennung sind die Power-Module farblich von den Peripherie-Modulen abgesetzt.

**2.2.3 Zubehör Schirmschienen-Träger**

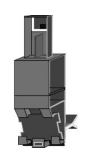

*Bitte beachten sie, dass an einem 16x-Peripherie-Modul kein Schirmschienen-Träger montiert werden kann!*

Der Schirmschienen-Träger (Best.-Nr.: 000-0AB00) dient zur Aufnahme von Schirmschienen (10mm x 3mm) für den Anschluss von Kabelschirmen. Schirmschienen-Träger, Schirmschiene und Kabelschirmbefestigungen sind nicht im Lieferumfang enthalten, sondern ausschließlich als Zubehör erhältlich. Der Schirmschienen-Träger wird unterhalb des Klemmblocks in das Terminal-Modul gesteckt. Bei flacher Tragschiene können Sie zur Adaption die Abstandshalter am Schirmschienen-Träger abbrechen.

#### **Grundlagen und Montage System SLIO**

Systemvorstellung > Zubehör

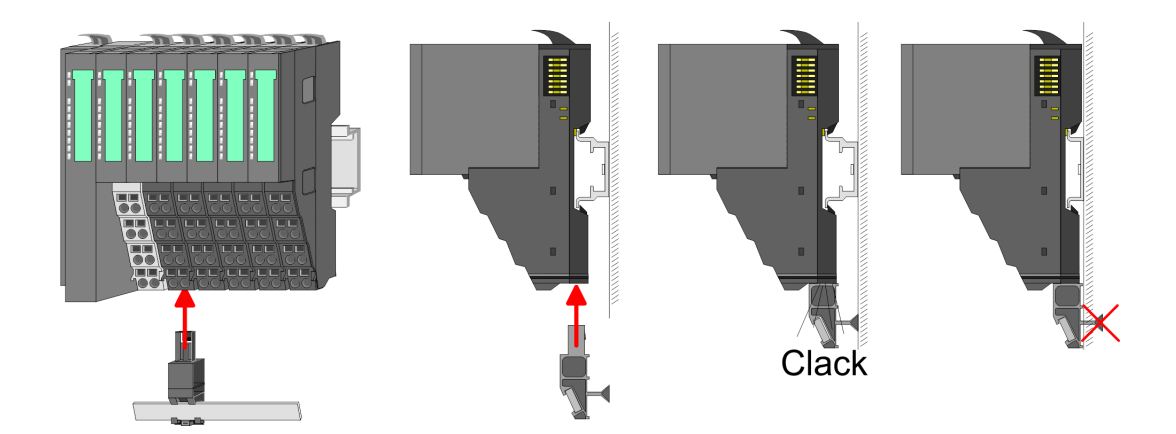

#### **Bus-Blende**

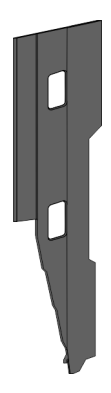

Bei jedem Kopf-Modul gehört zum Schutz der Bus-Kontakte eine Bus-Blende zum Lieferumfang. Vor der Montage von System SLIO Modulen ist die Bus-Blende am Kopf-Modul zu entfernen. Zum Schutz der Bus-Kontakte müssen Sie die Bus-Blende immer am äußersten Modul montieren. Die Bus-Blende hat die Best.-Nr. 000-0AA00.

#### **Kodier-Stecker**

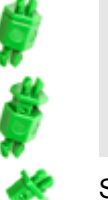

*Bitte beachten Sie, dass an einem 16x-Peripherie-Modul kein Kodier-Stecker montiert werden kann! Hier müssen Sie selbst dafür Sorge tragen, dass bei einem Tausch der Elektronik-Einheit der zugehörige Terminal-Block wieder gesteckt wird.*

Sie haben die Möglichkeit die Zuordnung von Terminal- und Elektronik-Modul zu fixieren. Hierbei kommen Kodier-Stecker (Best-Nr.: 000-0AC00) zum Einsatz. Die Kodier-Stecker bestehen aus einem Kodierstift-Stift und einer Kodier-Buchse, wobei durch Zusammenfügen von Elektronik- und Terminal-Modul der Kodier-Stift am Terminal-Modul und die Kodier-Buchse im Elektronik-Modul verbleiben. Dies gewährleistet, dass nach Austausch des Elektronik-Moduls nur wieder ein Elektronik-Modul mit der gleichen Kodierung gesteckt werden kann.

#### <span id="page-14-0"></span>**2.2.4 Hardware-Ausgabestand**

```
Hardware-Ausgabestand
auf der Front
```
- Auf jedem System SLIO Modul ist der Hardware-Ausgabestand aufgedruckt.
- Da sich ein System SLIO 8x-Peripherie-Modul aus Terminal- und Elektronik-Modul zusammensetzt, finden Sie auf diesen jeweils einen Hardware-Ausgabestand aufgedruckt.
- Maßgebend für den Hardware-Ausgabestand eines System SLIO Moduls ist der Hardware-Ausgabestand des Elektronik-Moduls. Dieser befindet sich unter dem Beschriftungsstreifen des entsprechenden Elektronik-Moduls.
- Abhängig vom Modultyp gibt es folgende 2 Varianten für die Darstellung beispielsweise von Hardware Ausgabestand 1:
	- $-$  Bei aktuellen Modulen befindet sich eine  $\lceil \cdot \rceil$  auf der Front.
	- Bei älteren Modulen ist auf einem Zahlenraster die 1 ist mit *"X"* gekennzeichnet.

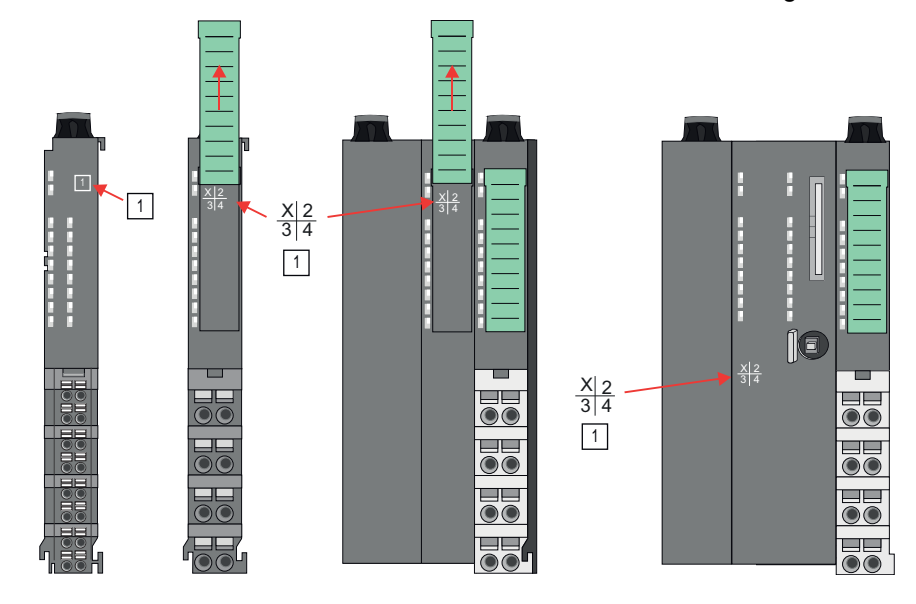

#### **Hardware-Ausgabestand über Webserver**

Bei den CPUs und bei manchen Bus-Kopplern können Sie den Hardware-Ausgabestand *"HW Revision"* über den integrierten Webserver ausgeben.

## **2.3 Abmessungen**

**CPU 01xC**

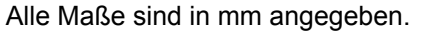

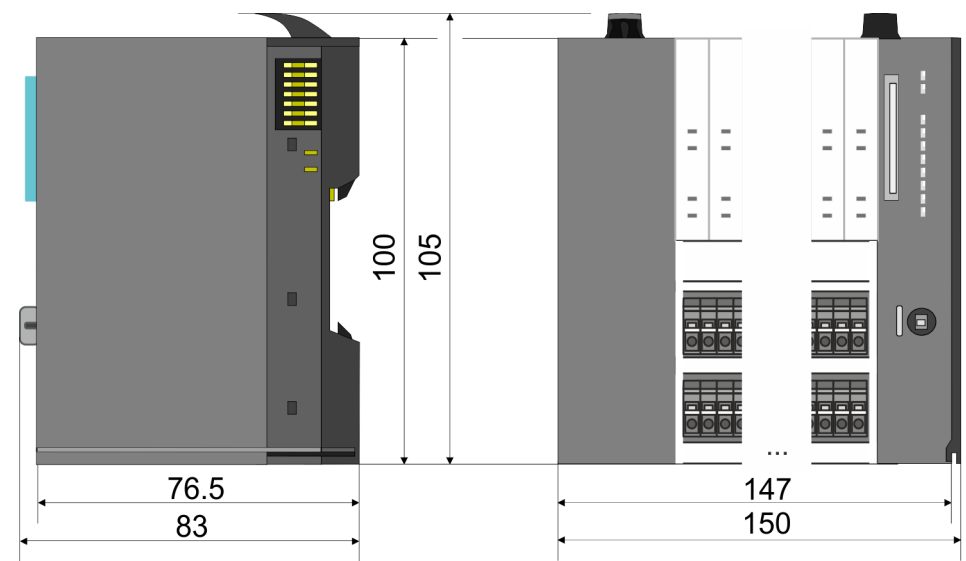

## **Grundlagen und Montage System SLIO**

Abmessungen

#### **CPU 01x**

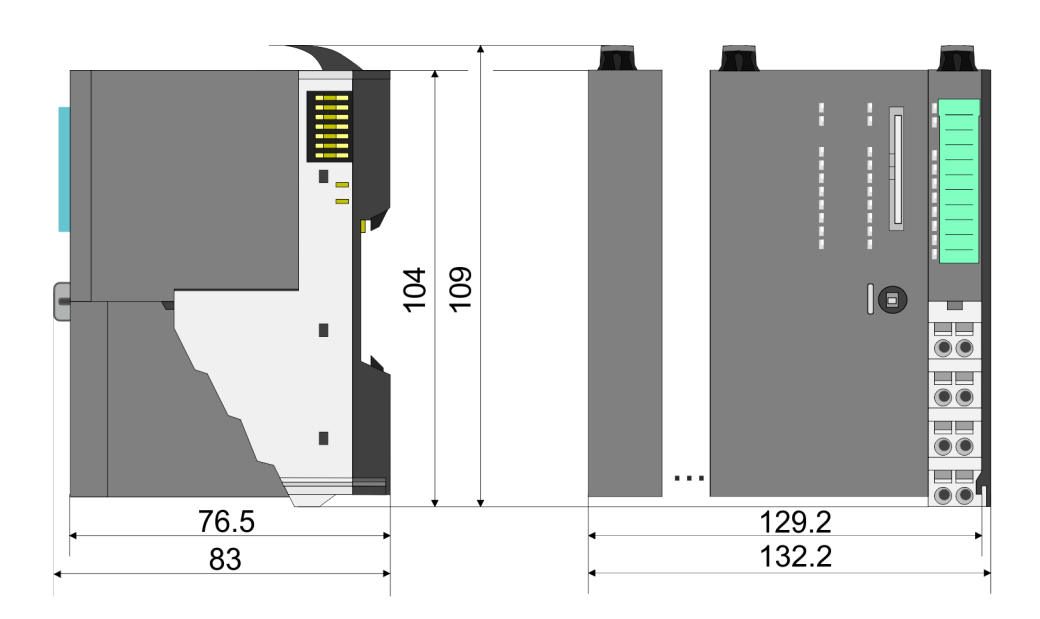

#### **Bus-Koppler und Zeilenanschaltung Slave**

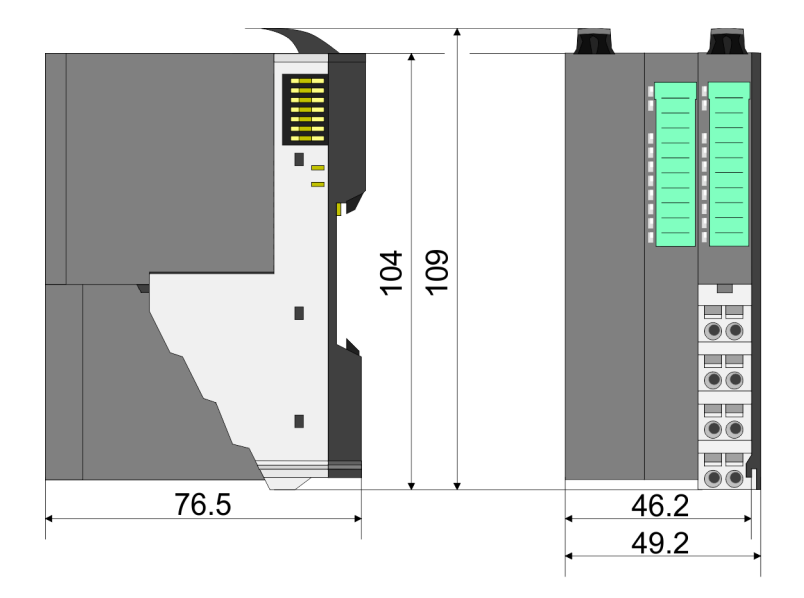

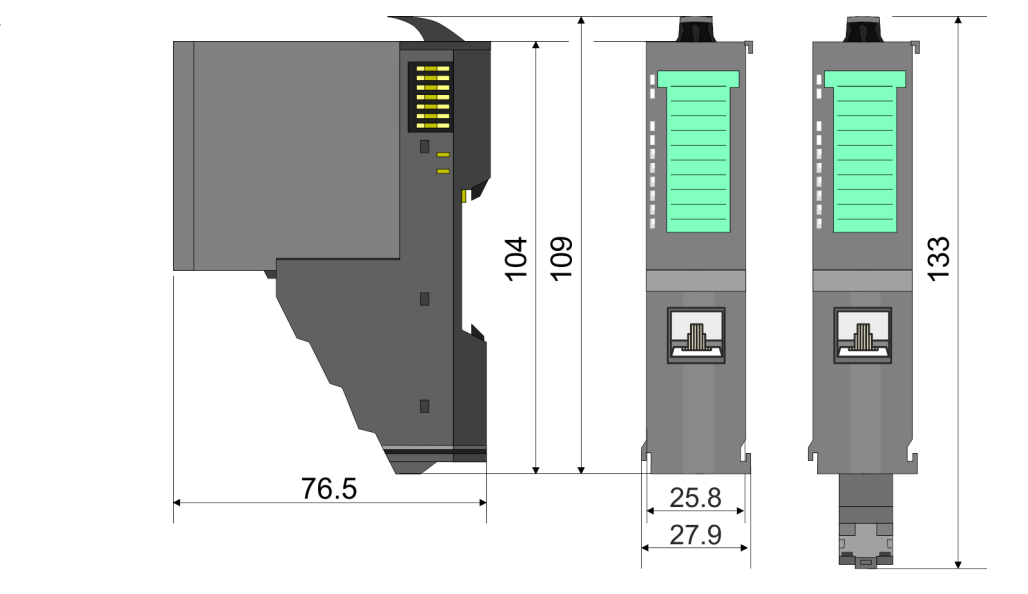

**Zeilenanschaltung Master**

## System SLIO **Grundlagen und Montage**

Abmessungen

## **8x-Peripherie-Modul**

104 109  $\blacksquare$  $\overline{\bullet}$  $\blacksquare$ 76.5  $12.9$  $\frac{1}{2}$ 15

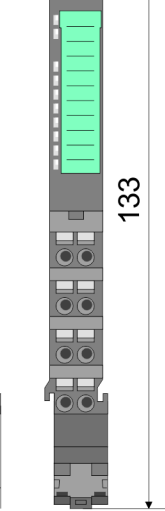

**Elektronik-Modul**

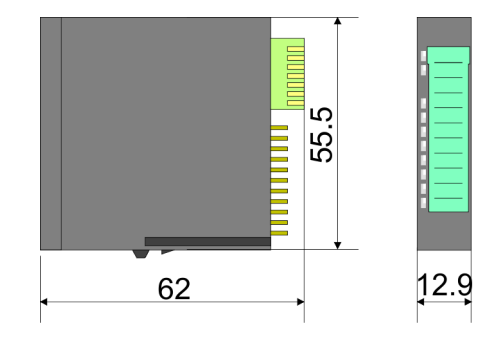

### **16x-Peripherie-Modul**

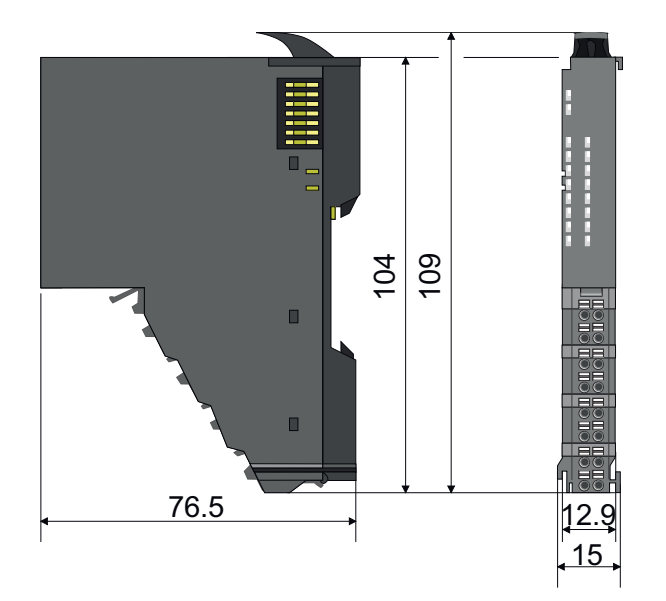

<span id="page-17-0"></span>Montage Bus-Koppler

## **2.4 Montage Bus-Koppler**

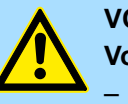

#### **VORSICHT!**

**Voraussetzungen für den UL-konformen Betrieb**

- Verwenden Sie für die Spannungsversorgung ausschließlich SELV/ PELV-Netzteile.
- Das System SLIO darf nur in einem Gehäuse gemäß IEC61010-1 9.3.2 c) eingebaut und betrieben werden.

Der Bus-Koppler besitzt Verriegelungshebel an der Oberseite. Zur Montage und Demontage sind diese Hebel nach oben zu drücken, bis diese einrasten. Stecken Sie den Bus-Koppler auf die Tragschiene. Durch Klappen des Verriegelungshebels nach unten wird der Bus-Koppler auf der Tragschiene fixiert. Der Bus-Koppler wird direkt auf eine Tragschiene montiert. Sie können bis zu 64 Module stecken. Über die Verbindung mit dem Rückwandbus werden Elektronik- und Leistungsversorgung angebunden. Bitte beachten Sie hierbei, dass der Summenstrom der Elektronikversorgung den Maximalwert von 3A nicht überschreitet. Durch Einsatz des Power-Moduls 007-1AB10 können Sie den Strom für die Elektronikversorgung entsprechend erweitern.

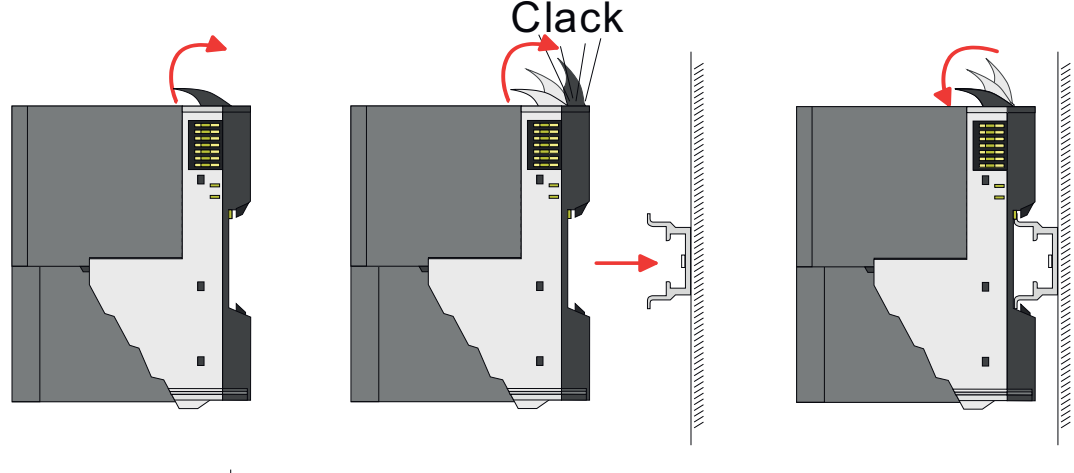

80mm 65<sub>mm</sub> 60mm 65mm r r 60mm 80mm п

**1.** Montieren Sie die Tragschiene! Bitte beachten Sie, dass Sie von der Mitte der Tragschiene nach oben einen Montageabstand von mindestens 80mm und nach unten von 60mm bzw. 80mm bei Verwendung von Schirmschienen-Trägern einhalten.

#### **Vorgehensweise**

### System SLIO **Grundlagen und Montage**

Montage Bus-Koppler

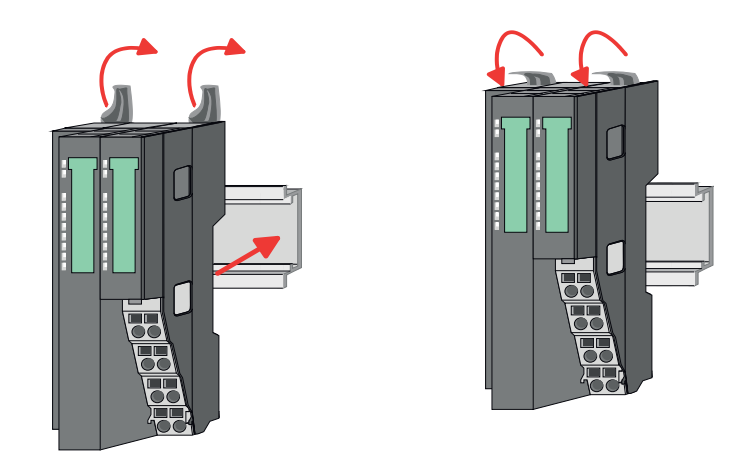

**2.** Klappen Sie die Verriegelungshebel des Bus-Kopplers nach oben, stecken Sie den Bus-Koppler auf die Tragschiene und klappen Sie die Verriegelungshebel wieder nach unten.

Die Vorgehensweise ist für 8x- und 16x-Peripherie-Module identisch.

**1.** Entfernen Sie vor der Montage der Peripherie-Module die Bus-Blende auf der rechten Seite des Bus-Kopplers, indem Sie diese nach vorn abziehen. Bewahren Sie die Blende für spätere Montage auf.

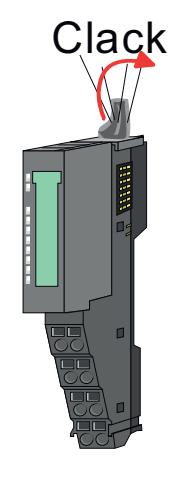

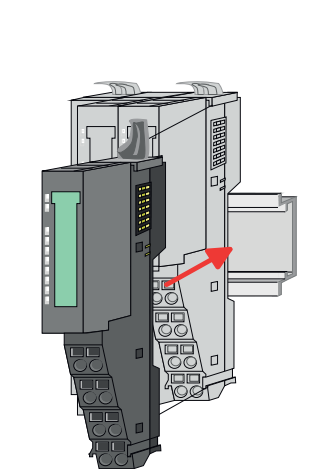

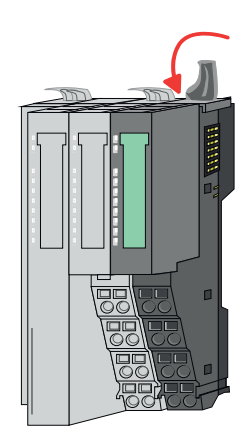

**2.** Montieren Sie die gewünschten Peripherie-Module.

**Montage Peripherie-Module**

<span id="page-19-0"></span>Verdrahtung > Verdrahtung Bus-Koppler

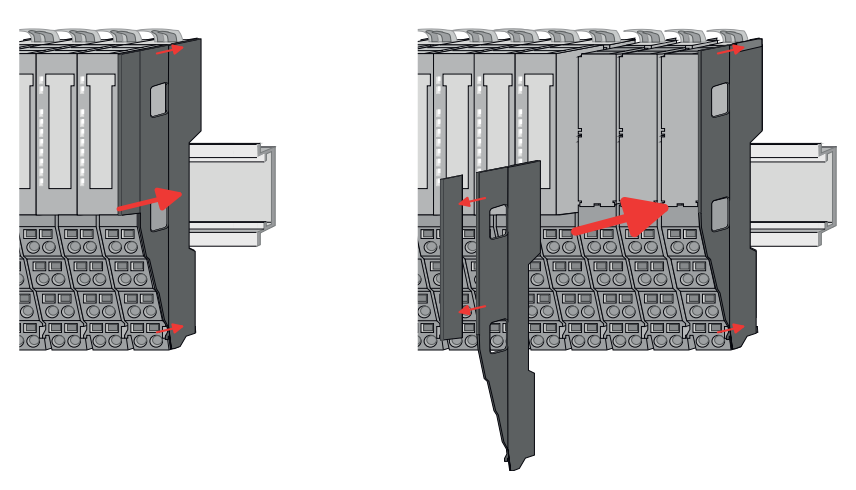

**3.** Nachdem Sie Ihr Gesamt-System montiert haben, müssen Sie zum Schutz der Bus-Kontakte die Bus-Blende am äußersten Modul wieder stecken. Handelt es sich bei dem äußersten Modul um ein Klemmen-Modul, so ist zur Adaption der obere Teil der Bus-Blende abzubrechen.

## **2.5 Verdrahtung**

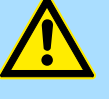

#### **VORSICHT!**

#### **Temperatur externer Kabel beachten!**

Aufgrund der Wärmeableitung des Systems kann die Temperatur externer Kabel ansteigen. Aus diesem Grund muss die Spezifikation der Temperatur für die Verkabelung 5°C über der Umgebungstemperatur gewählt werden!

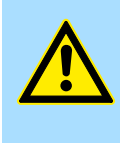

### **VORSICHT!**

**Isolierbereiche sind zu trennen!**

Das System ist spezifiziert für SELV/PELV-Umgebung. Geräte, welche an das System angeschlossen werden, müssen für SELV/PELV-Umgebung spezifiziert sein. Die Verkabelung von Geräten, welche der SELV/PELV-Umgebung nicht entsprechen, sind getrennt von der SELV/PELV-Umgebung zu verlegen!

#### **2.5.1 Verdrahtung Bus-Koppler**

**Terminal-Modul Anschlussklemmen** Die System SLIO Bus-Koppler haben ein Power-Modul integriert. Bei der Verdrahtung werden Anschlussklemmen mit Federklemmtechnik eingesetzt. Die Verdrahtung mit Federklemmtechnik ermöglicht einen schnellen und einfachen Anschluss Ihrer Signalund Versorgungsleitungen. Im Gegensatz zur Schraubverbindung ist diese Verbindungsart erschütterungssicher.

**Daten**

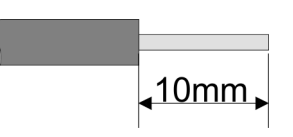

 $U_{\text{max}}$  30V DC<br> $\int_{\text{max}}$  10A  $I_{\text{max}}$ Querschnitt 0,08 ... 1,5mm<sup>2</sup> (AWG 28 ... 16) Abisolierlänge 10mm

#### **Verdrahtung Vorgehensweise**

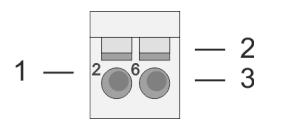

- 1 Pin-Nr. am Steckverbinder<br>2 Entriegelung für Schrauber
- 2 Entriegelung für Schraubendreher<br>3 Anschlussöffnung für Draht
	- 3 Anschlussöffnung für Draht

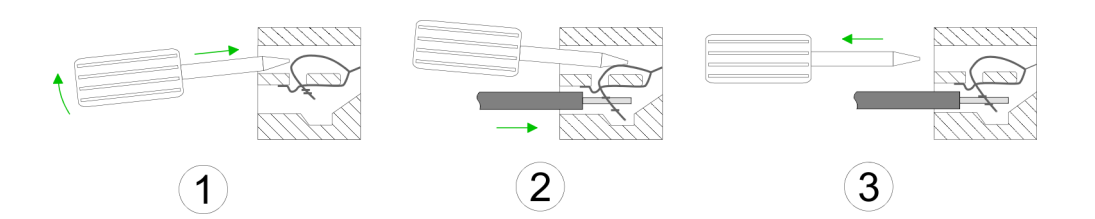

- 1. Zum Verdrahten stecken Sie, wie in der Abbildung gezeigt, einen passenden Schraubendreher leicht schräg in die rechteckige Entriegelung. Zum Öffnen der Kontaktfeder müssen Sie den Schraubendreher in die entgegengesetzte Richtung drücken und halten.
- **2.** Führen Sie durch die runde Öffnung Ihren abisolierten Draht ein. Sie können Drähte mit einem Querschnitt von 0,08mm<sup>2</sup> bis 1,5mm<sup>2</sup> anschließen.
- **3.** Durch Entfernen des Schraubendrehers wird der Draht über einen Federkontakt sicher mit der Anschlussklemme verbunden.

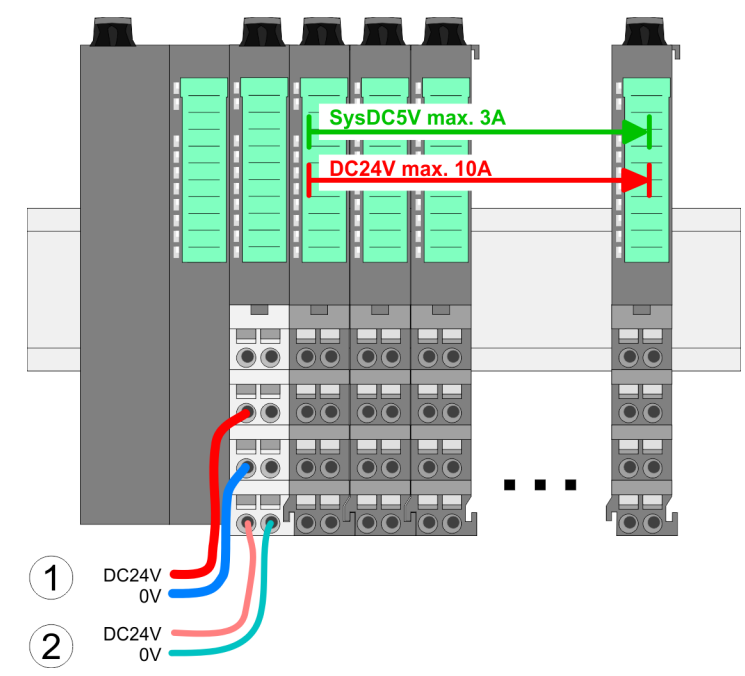

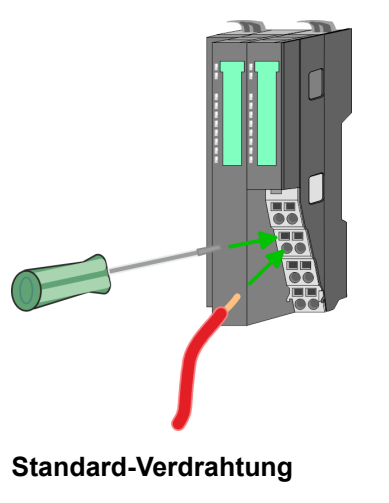

- 
- (1) DC 24V für Leistungsversorgung I/O-Ebene (max. 10A) (2) DC 24V für Elektronikversorgung Bus-Koppler und I/O-Ebene

Verdrahtung > Verdrahtung Bus-Koppler

#### **PM - Power Modul**

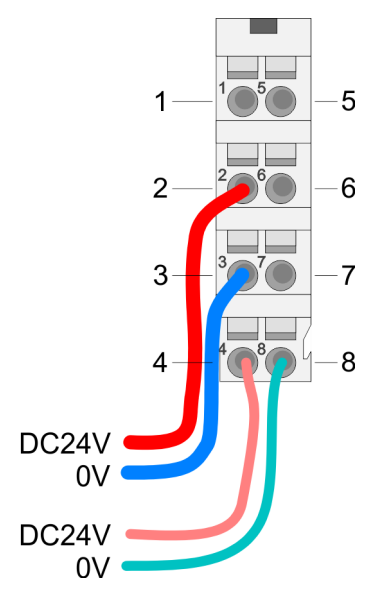

Für Drähte mit einem Querschnitt von 0,08mm<sup>2</sup> bis 1,5mm<sup>2</sup>.

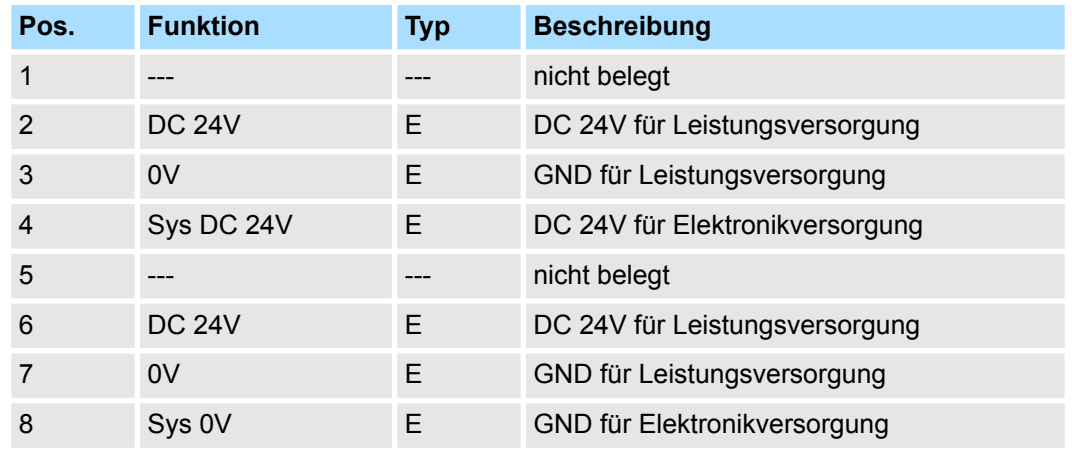

E: Eingang

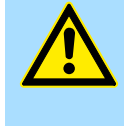

#### **VORSICHT!**

Da die Leistungsversorgung keine interne Absicherung besitzt, ist diese extern mit einer Sicherung entsprechend dem Maximalstrom abzusichern, d.h. max. 10A mit einer 10A-Sicherung (flink) bzw. einem Leitungsschutzschalter 10A Charakteristik Z!

*Die Elektronikversorgung ist intern gegen zu hohe Spannung durch eine Sicherung geschützt. Die Sicherung befindet sich innerhalb des Power-Moduls. Wenn die Sicherung ausgelöst hat, muss das Elektronik-Modul getauscht werden!*

**Absicherung**

- Die Leistungsversorgung ist extern mit einer Sicherung entsprechend dem Maximalstrom abzusichern, d.h. max. 10A mit einer 10A-Sicherung (flink) bzw. einem Leitungsschutzschalter 10A Charakteristik Z.
- Es wird empfohlen die Elektronikversorgung für Bus-Koppler und I/O-Ebene extern mit einer 2A-Sicherung (flink) bzw. einem Leitungsschutzschalter 2A Charakteristik Z abzusichern.
- Die Elektronikversorgung für die I/O-Ebene des Power-Moduls 007-1AB10 sollte ebenfalls extern mit einer 1A-Sicherung (flink) bzw. einem Leitungsschutzschalter 1A Charakteristik Z abgesichert werden.

#### Nach PowerON des System SLIO leuchtet an jedem Modul die RUN- bzw. MF-LED, sofern der Summenstrom für die Elektronikversorgung 3A nicht übersteigt. Ist der Summenstrom größer als 3A, werden die LEDs nicht mehr angesteuert. Hier müssen Sie zwischen Ihre Peripherie-Module das Power-Modul mit der Best.-Nr. 007-1AB10 platzieren. **Zustand der Elektronikversorgung über LEDs**

Verdrahtung > Verdrahtung 8x-Peripherie-Module

#### <span id="page-22-0"></span>**Schirm auflegen**

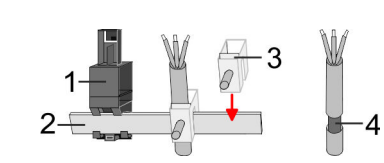

- 1 Schirmschienen-Träger
- 2 Schirmschiene (10mm x 3mm)
- 3 Schirmanschlussklemme<br>4 Kabelschirm
- **Kabelschirm**

Zur Schirmauflage ist die Montage von Schirmschienen-Trägern erforderlich. Der Schirmschienen-Träger (als Zubehör erhältlich) dient zur Aufnahme der Schirmschiene für den Anschluss von Kabelschirmen.

- **1.** Jedes System SLIO-Modul besitzt an der Unterseite Aufnehmer für Schirmschienen-Träger. Stecken Sie Ihre Schirmschienenträger, bis diese am Modul einrasten. Bei flacher Tragschiene können Sie zur Adaption den Abstandshalter am Schirmschienen-Träger abbrechen.
- **2.** Legen Sie Ihre Schirmschiene in den Schirmschienen-Träger ein.

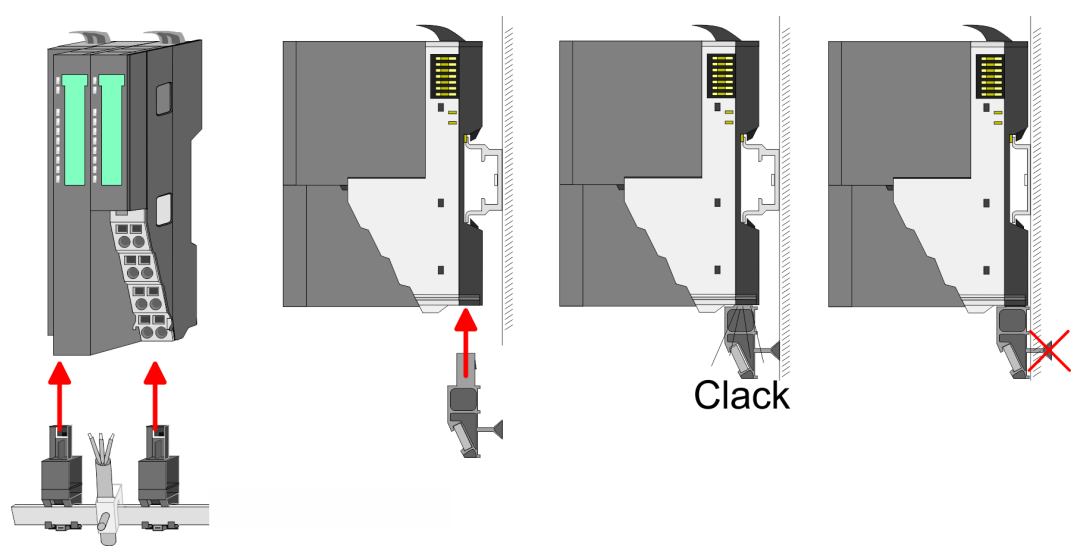

**3.** Legen Sie ihre Kabel mit dem entsprechend abisolierten Kabelschirm auf und verbinden Sie diese über die Schirmanschlussklemme mit der Schirmschiene.

## **2.5.2 Verdrahtung 8x-Peripherie-Module**

**Terminal-Modul Anschlussklemmen**

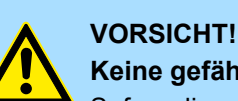

## **Keine gefährliche Spannungen anschließen!**

Sofern dies nicht ausdrücklich bei der entsprechenden Modulbeschreibung vermerkt ist, dürfen Sie an dem entsprechenden Terminal-Modul keine gefährlichen Spannungen anschließen!

■ Bei der Verdrahtung von Terminal-Modulen kommen Anschlussklemmen mit Federklemmtechnik zum Einsatz. Die Verdrahtung mit Federklemmtechnik ermöglicht einen schnellen und einfachen Anschluss Ihrer Signal- und Versorgungsleitungen. Im Gegensatz zur Schraubverbindung ist diese Verbindungsart erschütterungssicher.

Verdrahtung > Verdrahtung 8x-Peripherie-Module

#### **Daten**

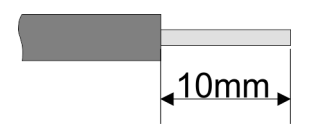

Umax 240V AC / 30V DC  $I_{\text{max}}$  10A Querschnitt 0,08 ... 1,5mm<sup>2</sup> (AWG 28 ... 16) Abisolierlänge 10mm

#### **Verdrahtung Vorgehensweise**

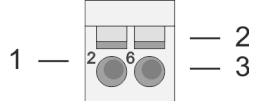

- 1 Pin-Nr. am Steckverbinder<br>2 Entriegelung für Schrauber
- 2 Entriegelung für Schraubendreher<br>3 Anschlussöffnung für Draht
	- 3 Anschlussöffnung für Draht

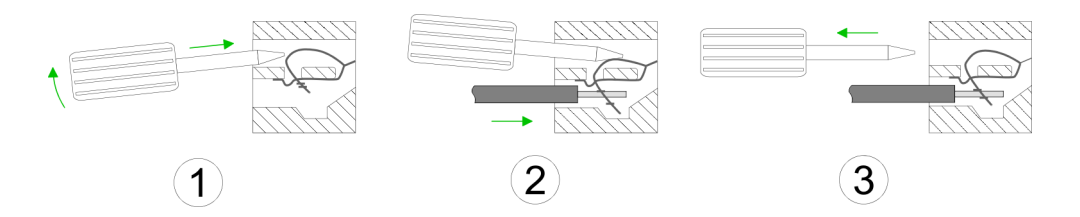

- **1.** Zum Verdrahten stecken Sie, wie in der Abbildung gezeigt, einen passenden Schraubendreher leicht schräg in die rechteckige Öffnung. Zum Öffnen der Kontaktfeder müssen Sie den Schraubendreher in die entgegengesetzte Richtung drücken und halten.
- **2.** Führen Sie durch die runde Öffnung Ihren abisolierten Draht ein. Sie können Drähte mit einem Querschnitt von 0,08mm<sup>2</sup> bis 1,5mm<sup>2</sup> anschließen.
- **3.** Durch Entfernen des Schraubendrehers wird der Draht über einen Federkontakt sicher mit der Anschlussklemme verbunden.

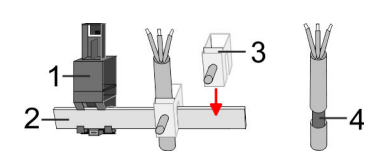

- 1 Schirmschienen-Träger
- 2 Schirmschiene (10mm x 3mm)
- 3 Schirmanschlussklemme<br>4 Kabelschirm
- **Kabelschirm**

Zur Schirmauflage ist die Montage von Schirmschienen-Trägern erforderlich. Der Schirmschienen-Träger (als Zubehör erhältlich) dient zur Aufnahme der Schirmschiene für den Anschluss von Kabelschirmen.

**1.** Jedes System SLIO 8x-Peripherie-Modul besitzt an der Unterseite Aufnehmer für Schirmschienen-Träger. Stecken Sie Ihre Schirmschienenträger, bis diese am Modul einrasten. Bei flacher Tragschiene können Sie zur Adaption den Abstandshalter am Schirmschienen-Träger abbrechen.

**2.** Legen Sie Ihre Schirmschiene in den Schirmschienen-Träger ein.

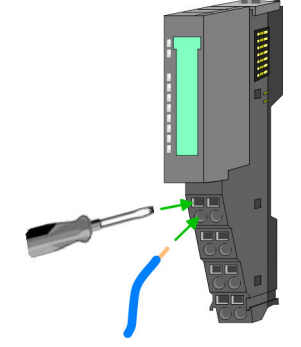

**Schirm auflegen**

#### <span id="page-24-0"></span>System SLIO **Grundlagen und Montage**

Verdrahtung > Verdrahtung 16x-Peripherie-Module

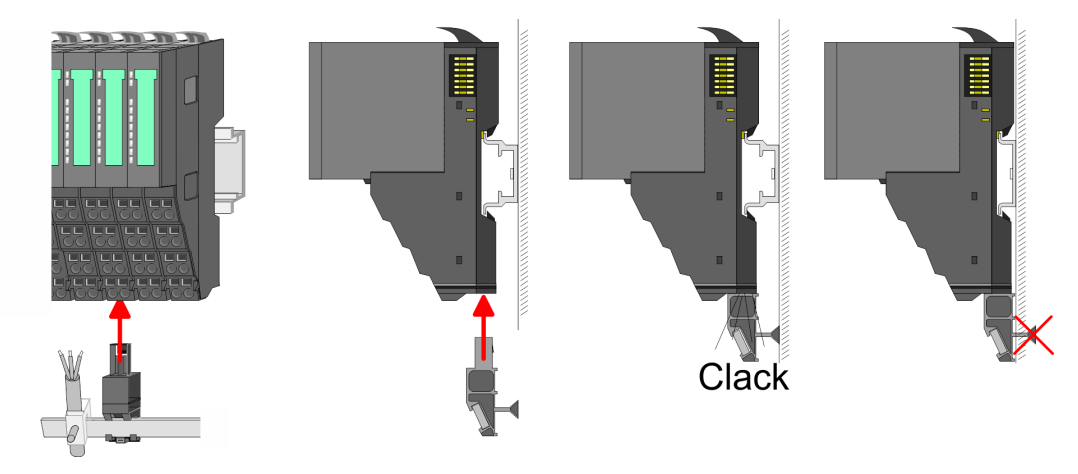

**3.** Legen Sie ihre Kabel mit dem entsprechend abisolierten Kabelschirm auf und verbinden Sie diese über die Schirmanschlussklemme mit der Schirmschiene.

#### **2.5.3 Verdrahtung 16x-Peripherie-Module**

#### **Terminal-Block Anschlussklemmen**

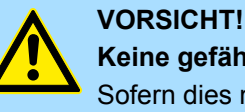

### **Keine gefährliche Spannungen anschließen!**

Sofern dies nicht ausdrücklich bei der entsprechenden Modulbeschreibung vermerkt ist, dürfen Sie an dem entsprechenden Terminal-Block keine gefährlichen Spannungen anschließen!

- Für die Verdrahtung besitzt das 16x-Peripherie-Modul einen abnehmbaren Terminal-Block.
- Bei der Verdrahtung des Terminal-Blocks kommt eine "push-in"-Federklemmtechnik zum Einsatz. Diese ermöglicht einen werkzeuglosen und schnellen Anschluss Ihrer Signal- und Versorgungsleitungen.
- Das Abklemmen erfolgt mittels eines Schraubendrehers.
- Bitte verwenden Sie ausschließlich Kupferdraht!

#### **Daten**

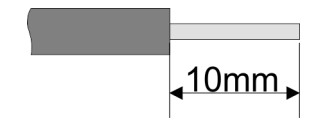

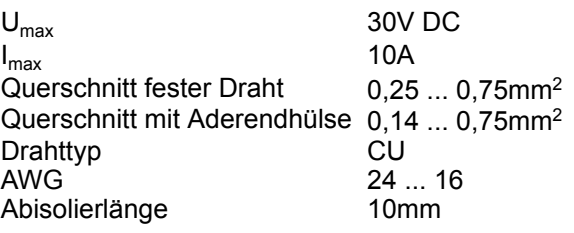

#### **Verdrahtung Vorgehensweise**

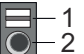

- 1 Entriegelung
	- 2 Anschlussöffnung für Draht

#### <span id="page-25-0"></span>**Grundlagen und Montage System SLIO**

#### **Draht stecken**

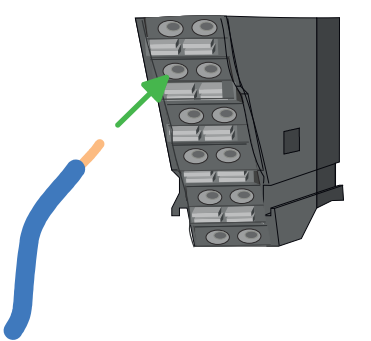

Die Verdrahtung erfolgt werkzeuglos.

- **1.** Ermitteln Sie gemäß der Gehäusebeschriftung die Anschlussposition.
- **2.** Führen Sie durch die runde Anschlussöffnung des entsprechenden Kontakts Ihren vorbereiteten Draht bis zum Anschlag ein, so dass dieser fixiert wird.
	- $\Rightarrow$  Durch das Einschieben öffnet die Kontaktfeder und sorgt somit für die erforderliche Anpresskraft.

#### **Draht entfernen**

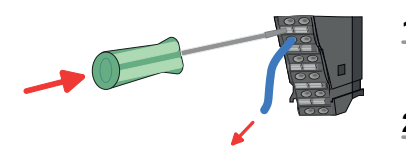

- Das Entfernen eines Drahtes erfolgt mittels eines Schraubendrehers mit 2,5mm Klingenbreite.
- **1.** Drücken Sie mit dem Schraubendreher senkrecht auf die Entriegelung.
	- ð Die Kontaktfeder gibt den Draht frei.
- **2.** Ziehen Sie den Draht aus der runden Öffnung heraus.

#### **2.5.4 Verdrahtung Power-Module**

**Terminal-Modul Anschlussklemmen** Power-Module sind entweder im Kopf-Modul integriert oder können zwischen die Peripherie-Module gesteckt werden. Bei der Verdrahtung von Power-Modulen kommen Anschlussklemmen mit Federklemmtechnik zum Einsatz. Die Verdrahtung mit Federklemmtechnik ermöglicht einen schnellen und einfachen Anschluss Ihrer Signal- und Versorgungsleitungen. Im Gegensatz zur Schraubverbindung ist diese Verbindungsart erschütterungssicher.

#### **Daten**

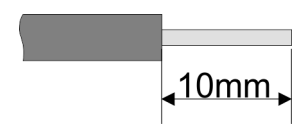

 $U_{\text{max}}$  30V DC<br> $I_{\text{max}}$  10A  $I_{\text{max}}$ Querschnitt 0,08 ... 1,5mm<sup>2</sup> (AWG 28 ... 16) Abisolierlänge 10mm

#### **Verdrahtung Vorgehensweise**

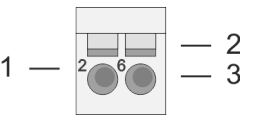

- 1 Pin-Nr. am Steckverbinder<br>2 Entriegelung für Schrauber
- 2 Entriegelung für Schraubendreher<br>3 Anschlussöffnung für Draht
	- 3 Anschlussöffnung für Draht

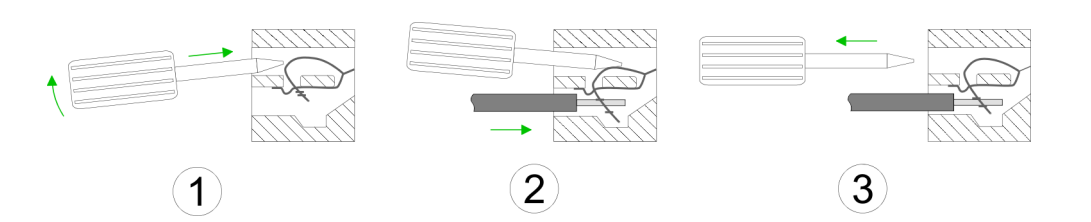

- **1.** Zum Verdrahten stecken Sie, wie in der Abbildung gezeigt, einen passenden Schraubendreher leicht schräg in die rechteckige Öffnung. Zum Öffnen der Kontaktfeder müssen Sie den Schraubendreher in die entgegengesetzte Richtung drücken und halten.
- **2.** Führen Sie durch die runde Öffnung Ihren abisolierten Draht ein. Sie können Drähte mit einem Querschnitt von 0,08mm<sup>2</sup> bis 1,5mm<sup>2</sup> anschließen.
- **3.** Durch Entfernen des Schraubendrehers wird der Draht über einen Federkontakt sicher mit der Anschlussklemme verbunden.

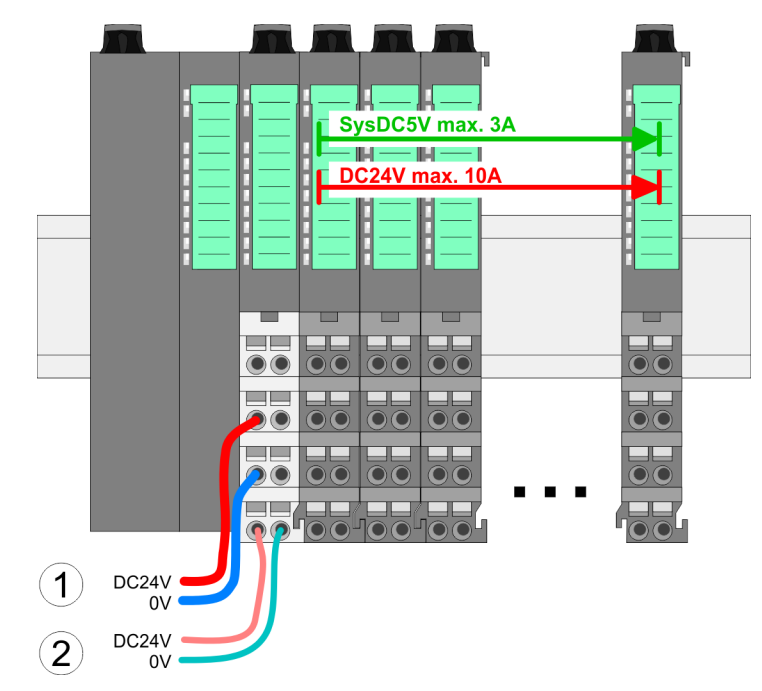

- (1) DC 24V für Leistungsversorgung I/O-Ebene (max. 10A)
- (2) DC 24V für Elektronikversorgung Bus-Koppler und I/O-Ebene

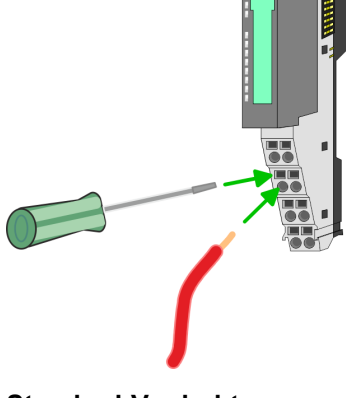

**Standard-Verdrahtung**

Verdrahtung > Verdrahtung Power-Module

#### **PM - Power Modul**

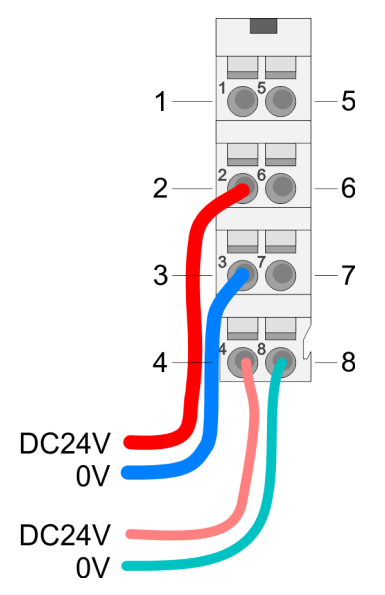

Für Drähte mit einem Querschnitt von 0,08mm<sup>2</sup> bis 1,5mm<sup>2</sup>.

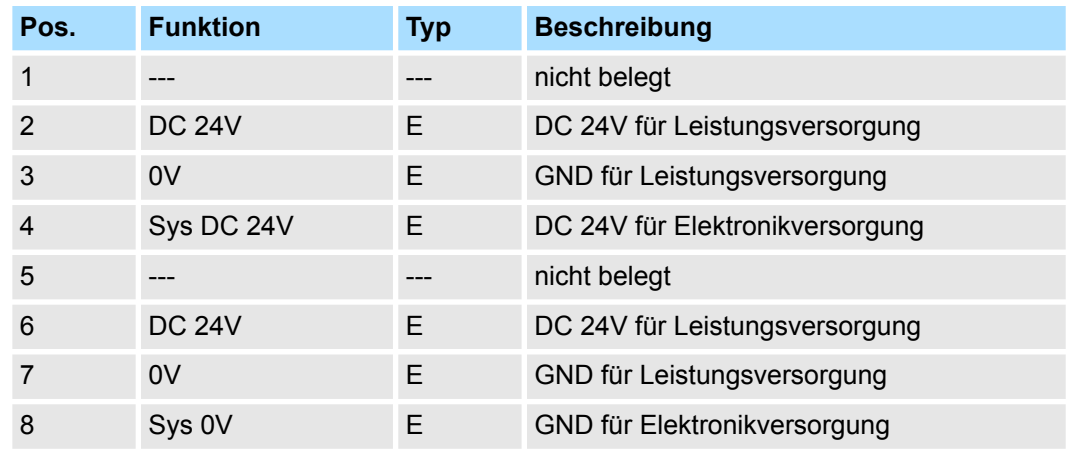

E: Eingang

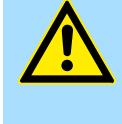

#### **VORSICHT!**

Da die Leistungsversorgung keine interne Absicherung besitzt, ist diese extern mit einer Sicherung entsprechend dem Maximalstrom abzusichern, d.h. max. 10A mit einer 10A-Sicherung (flink) bzw. einem Leitungsschutzschalter 10A Charakteristik Z!

*Die Elektronikversorgung ist intern gegen zu hohe Spannung durch eine Sicherung geschützt. Die Sicherung befindet sich innerhalb des Power-Moduls. Wenn die Sicherung ausgelöst hat, muss das Elektronik-Modul getauscht werden!*

**Absicherung**

- Die Leistungsversorgung ist extern mit einer Sicherung entsprechend dem Maximalstrom abzusichern, d.h. max. 10A mit einer 10A-Sicherung (flink) bzw. einem Leitungsschutzschalter 10A Charakteristik Z.
- Es wird empfohlen die Elektronikversorgung für Kopf-Modul und I/O-Ebene extern mit einer 2A-Sicherung (flink) bzw. einem Leitungsschutzschalter 2A Charakteristik Z abzusichern.
- Die Elektronikversorgung für die I/O-Ebene des Power-Moduls 007-1AB10 sollte ebenfalls extern mit einer 1A-Sicherung (flink) bzw. einem Leitungsschutzschalter 1A Charakteristik Z abgesichert werden.

#### Nach PowerON des System SLIO leuchtet an jedem Modul die RUN- bzw. MF-LED, sofern der Summenstrom für die Elektronikversorgung 3A nicht übersteigt. Ist der Summenstrom größer als 3A, werden die LEDs nicht mehr angesteuert. Hier müssen Sie zwischen Ihre Peripherie-Module das Power-Modul mit der Best.-Nr. 007-1AB10 platzieren. **Zustand der Elektronikversorgung über LEDs**

#### **Einsatz von Power-Modulen**

- Das Power-Modul mit der Best.-Nr. 007-1AB00 setzen Sie ein, wenn die 10A für die Leistungsversorgung nicht mehr ausreichen. Sie haben so auch die Möglichkeit, Potenzialgruppen zu bilden.
- Das Power-Modul mit der Best.-Nr. 007-1AB10 setzen Sie ein, wenn die 3A für die Elektronikversorgung am Rückwandbus nicht mehr ausreichen. Zusätzlich erhalten Sie eine neue Potenzialgruppe für die DC 24V Leistungsversorgung mit max. 4A.
- Durch Stecken des Power-Moduls 007-1AB10 können am nachfolgenden Rückwandbus Module gesteckt werden mit einem maximalen Summenstrom von 2A. Danach ist wieder ein Power-Modul zu stecken. Zur Sicherstellung der Spannungsversorgung dürfen die Power-Module beliebig gemischt eingesetzt werden.

### *Power-Modul 007-1AB00*

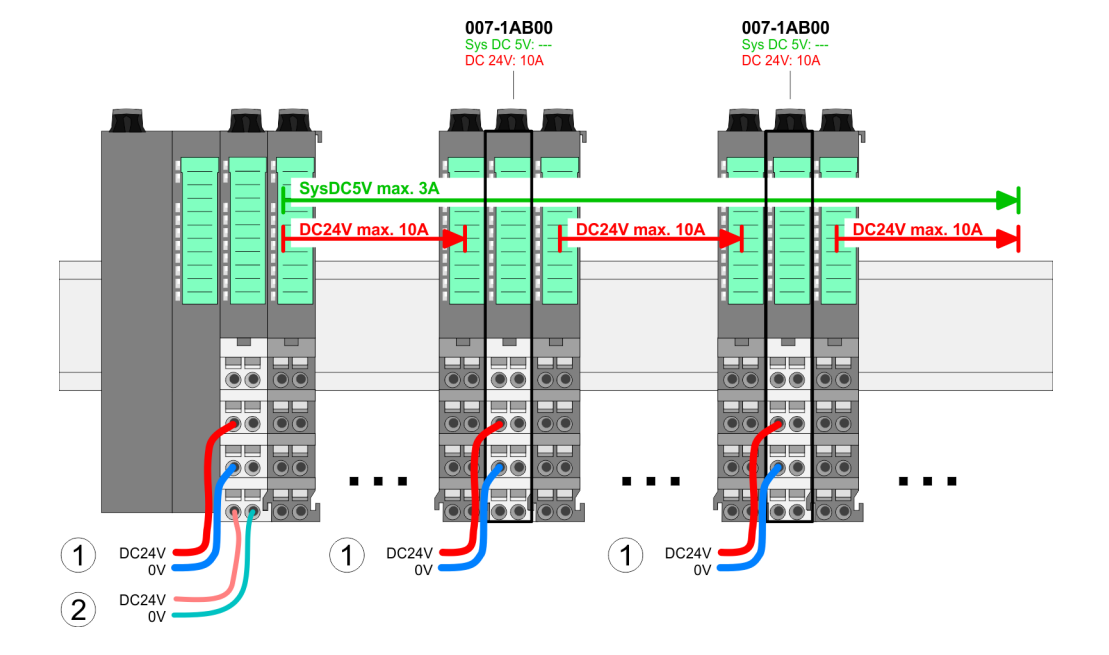

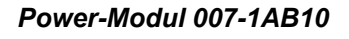

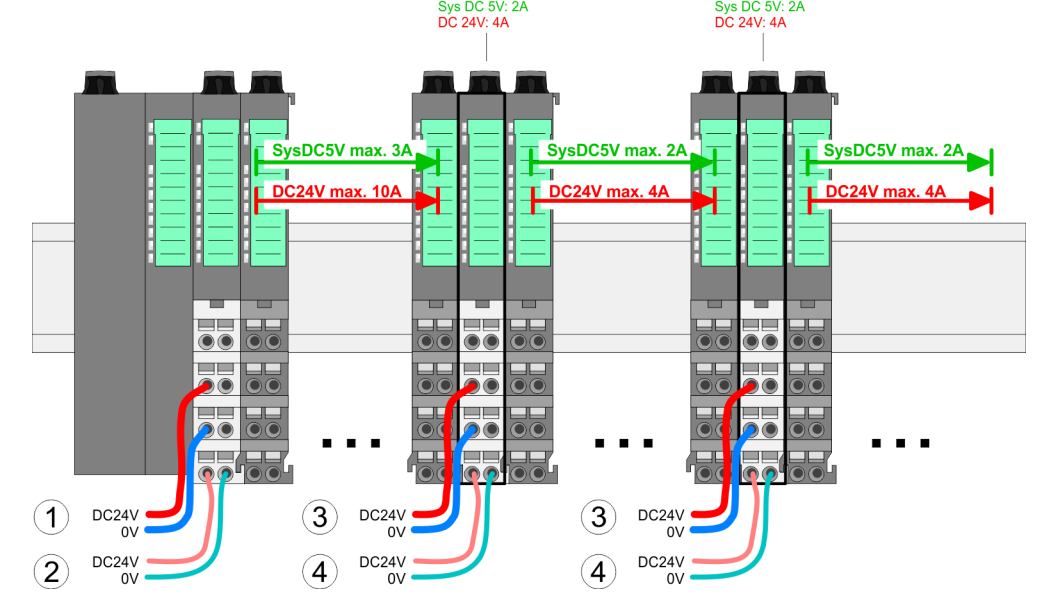

007-1AB10

007-1AR10

- (1) DC 24V für Leistungsversorgung I/O-Ebene (max. 10A)
- (2) DC 24V für Elektronikversorgung Bus-Koppler und I/O-Ebene
- (3) DC 24V für Leistungsversorgung I/O-Ebene (max. 4A)
- (4) DC 24V für Elektronikversorgung I/O-Ebene

<span id="page-29-0"></span>Demontage > Demontage Bus-Koppler

#### **Schirm auflegen**

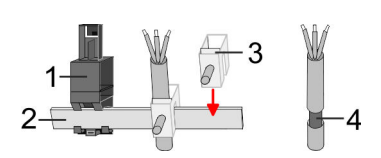

- 1 Schirmschienen-Träger
- 2 Schirmschiene (10mm x 3mm)
- 3 Schirmanschlussklemme<br>4 Kabelschirm
- **Kabelschirm**

Zur Schirmauflage ist die Montage von Schirmschienen-Trägern erforderlich. Der Schirmschienen-Träger (als Zubehör erhältlich) dient zur Aufnahme der Schirmschiene für den Anschluss von Kabelschirmen.

- **1.** Jedes System SLIO 8x-Peripherie-Modul besitzt an der Unterseite Aufnehmer für Schirmschienen-Träger. Stecken Sie Ihre Schirmschienenträger, bis diese am Modul einrasten. Bei flacher Tragschiene können Sie zur Adaption den Abstandshalter am Schirmschienen-Träger abbrechen.
- Clack
- **2.** Legen Sie Ihre Schirmschiene in den Schirmschienen-Träger ein.

**3.** Legen Sie ihre Kabel mit dem entsprechend abisolierten Kabelschirm auf und verbinden Sie diese über die Schirmanschlussklemme mit der Schirmschiene.

## **2.6 Demontage**

**2.6.1 Demontage Bus-Koppler**

## **Vorgehensweise**

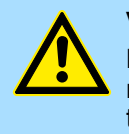

#### **VORSICHT!**

Bus-Interface und Power-Modul des Bus-Kopplers dürfen nicht voneinander getrennt werden! Hier dürfen Sie lediglich das Elektronik-Modul tauschen!

- 1. Machen Sie Ihr System stromlos.
- **2.** Entfernen Sie falls vorhanden die Verdrahtung am Bus-Koppler.

Demontage > Demontage Bus-Koppler

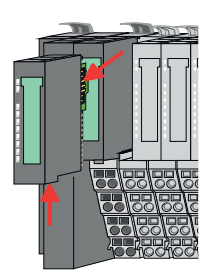

**3.**

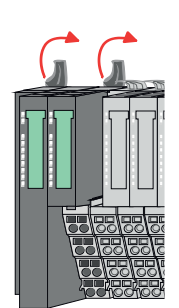

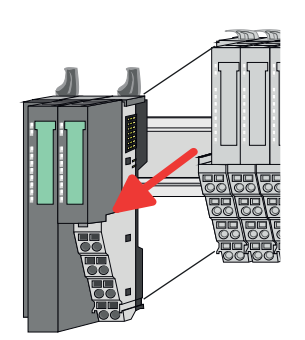

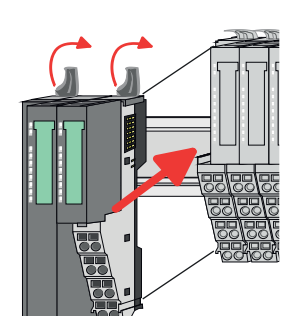

- **5.** Ziehen Sie den Bus-Koppler nach vorne ab.
- **6.** Zur Montage klappen Sie alle Verriegelungshebel des zu montierenden Bus-Kopplers nach oben.

*Bei der Demontage und beim Austausch eines (Kopf)-Moduls oder einer Modulgruppe müssen Sie aus montagetechnischen Gründen immer das rechts daneben befindliche Elektronik-Modul entfernen!*

*Nach der Montage kann es wieder gesteckt werden.*

Betätigen Sie die Entriegelung an der Unterseite des rechts neben dem Bus-Koppler befindlichen Elektronik-Moduls und ziehen Sie dieses nach vorne ab.

**4.** Klappen Sie alle Verriegelungshebel des zu tauschenden Bus-Kopplers nach oben.

- **7.** Stecken Sie den zu montierenden Bus-Koppler an das linke Modul und schieben Sie den Bus-Koppler, geführt durch die Führungsleisten, auf die Tragschiene.
- **8.** Klappen Sie alle Verriegelungshebel wieder nach unten.

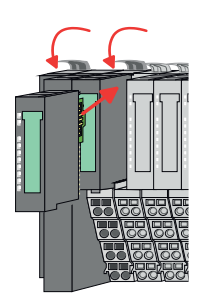

- **9.** Stecken Sie wieder das zuvor entnommene Elektronik-Modul.
- **10.** Verdrahten Sie Ihren Bus-Koppler.
	- ð Jetzt können Sie Ihr System wieder in Betrieb nehmen.

<span id="page-31-0"></span>Demontage > Demontage 8x-Peripherie-Module

### **2.6.2 Demontage 8x-Peripherie-Module**

#### **Vorgehensweise**

**Austausch eines Elektronik-Moduls**

1. Machen Sie Ihr System stromlos.

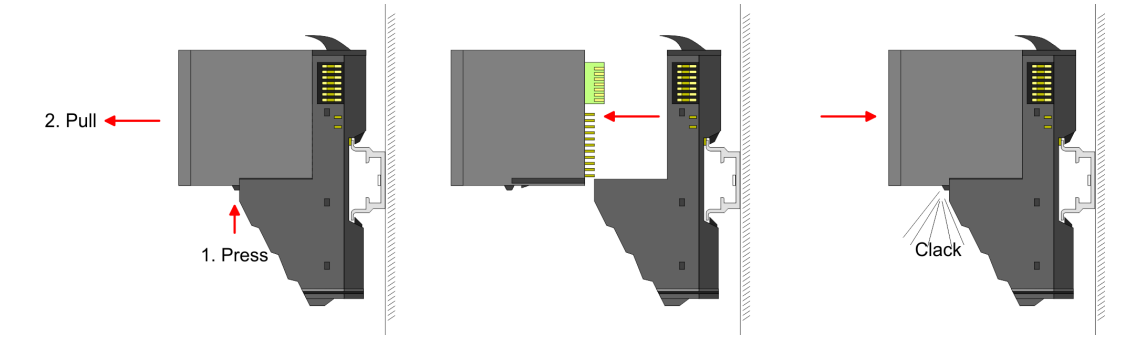

- 2. **2. Zum Austausch eines Elektronik-Moduls können Sie das Elektronik-Modul, nach** Betätigung der Entriegelung an der Unterseite, nach vorne abziehen.
- **3.** Für die Montage schieben Sie das neue Elektronik-Modul in die Führungsschiene, bis dieses an der Unterseite am Terminal-Modul einrastet.
	- $\Rightarrow$  Jetzt können Sie Ihr System wieder in Betrieb nehmen.

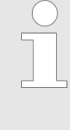

#### *Easy Maintenance*

*Als "Easy Maintenance" wird die Unterstützung für das Hinzufügen und Entfernen von Elektronik-Modulen während des Betriebs bezeichnet, ohne das System neu starten zu müssen. Sofern dies von Ihrem Kopf-Modul unterstützt wird, finden Sie hierzu nähere Informationen im Kapitel "Einsatz".*

Demontage > Demontage 8x-Peripherie-Module

#### **Austausch eines Peripherie-Moduls**

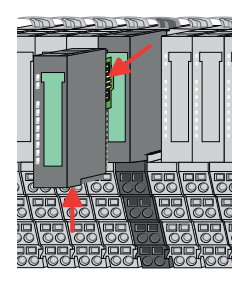

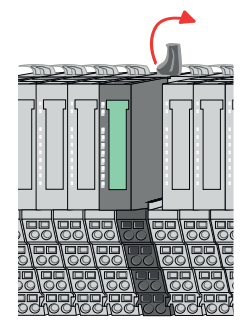

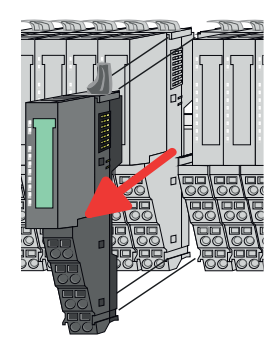

- 1. Machen Sie Ihr System stromlos.
- **2.** Entfernen Sie falls vorhanden die Verdrahtung am Modul.

**3.**

*Bei der Demontage und beim Austausch eines (Kopf)-Moduls oder einer Modulgruppe müssen Sie aus montagetechnischen Gründen immer das rechts daneben befindliche Elektronik-Modul entfernen! Nach der Montage kann es wieder gesteckt werden.*

Betätigen Sie die Entriegelung an der Unterseite des rechts daneben befindlichen Elektronik-Moduls und ziehen Sie dieses nach vorne ab.

**4.** Klappen Sie den Verriegelungshebel des zu tauschenden Moduls nach oben.

- **5.** Ziehen Sie das Modul nach vorne ab.
- **6.** Zur Montage klappen Sie den Verriegelungshebel des zu montierenden Moduls nach oben.

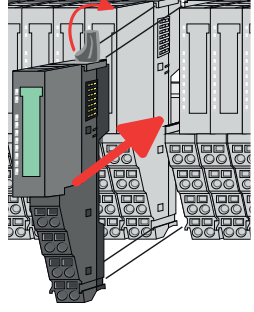

- **7.** Stecken Sie das zu montierende Modul in die Lücke zwischen die beiden Module und schieben Sie das Modul, geführt durch die Führungsleisten auf beiden Seiten, auf die Tragschiene.
- **8.** Klappen Sie den Verriegelungshebel wieder nach unten.

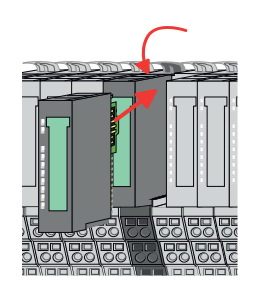

- **9.** Stecken Sie wieder das zuvor entnommene Elektronik-Modul.
- **10.** Verdrahten Sie Ihr Modul.
	- $\Rightarrow$  Jetzt können Sie Ihr System wieder in Betrieb nehmen.

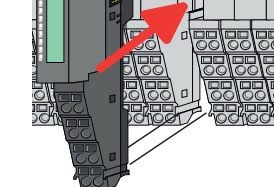

Demontage > Demontage 8x-Peripherie-Module

**Austausch einer Modulgruppe**

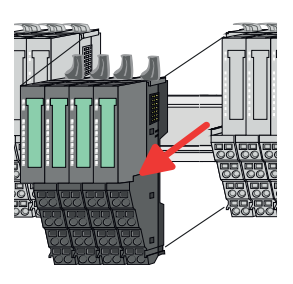

- -
	-
- 1. Machen Sie Ihr System stromlos.
- **2.** Entfernen Sie falls vorhanden die Verdrahtung an der Modulgruppe.

**3.**

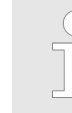

*Bei der Demontage und beim Austausch eines (Kopf)-Moduls oder einer Modulgruppe müssen Sie aus montagetechnischen Gründen immer das rechts daneben befindliche Elektronik-Modul entfernen! Nach der Montage kann es wieder gesteckt werden.*

Betätigen Sie die Entriegelung an der Unterseite des rechts neben der Modulgruppe befindlichen Elektronik-Moduls und ziehen Sie dieses nach vorne ab.

**4.** Klappen Sie alle Verriegelungshebel der zu tauschenden Modulgruppe nach oben.

- **5.** Ziehen Sie die Modulgruppe nach vorne ab.
- **6.** Zur Montage klappen Sie alle Verriegelungshebel der zu montierenden Modulgruppe nach oben.
- **7.** Stecken Sie die zu montierende Modulgruppe in die Lücke zwischen die beiden Module und schieben Sie die Modulgruppe, geführt durch die Führungsleisten auf beiden Seiten, auf die Tragschiene.
- **8.** Klappen Sie alle Verriegelungshebel wieder nach unten.
- **9.** Stecken Sie wieder das zuvor entnommene Elektronik-Modul.
- **10.** Verdrahten Sie Ihre Modulgruppe.
	- ð Jetzt können Sie Ihr System wieder in Betrieb nehmen.

### <span id="page-34-0"></span>**2.6.3 Demontage 16x-Peripherie-Module**

#### **Vorgehensweise**

**Austausch einer Elektronik-Einheit**

- 1. Machen Sie Ihr System stromlos.
- **2.** Zum Austausch einer Elektronik-Einheit können Sie den Terminal-Block nach Betätigung der Entriegelung nach unten klappen und abziehen.

Für die Montage des Terminal-Blocks wird dieser horizontal an der Unterseite der Elektronik-Einheit eingehängt und zur Elektronik-Einheit geklappt, bis dieser einrastet.

ð Jetzt können Sie Ihr System wieder in Betrieb nehmen.

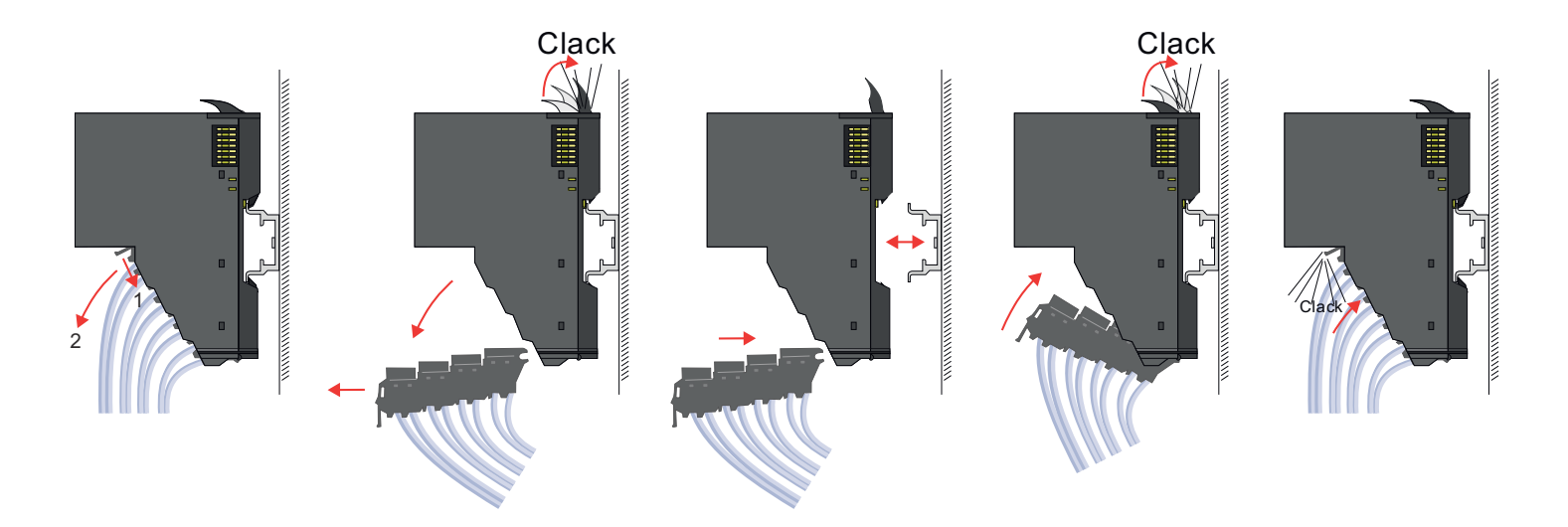

#### **Austausch eines 16x-Peripherie-Moduls**

- 1. Machen Sie Ihr System stromlos.
- **2.** Entfernen Sie falls vorhanden die Verdrahtung am Modul bzw. den verdrahteten Terminal-Block.

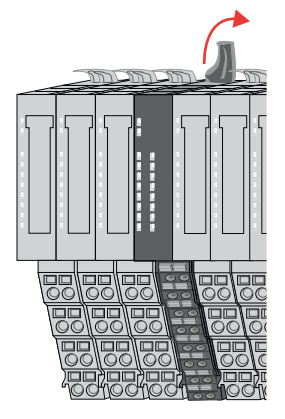

**3.**

*Im Gegensatz zu 8x-Peripherie-Modulen können Sie 16x-Peripherie-Module direkt demontieren und montieren.*

Klappen Sie den Verriegelungshebel des zu tauschenden Moduls nach oben.

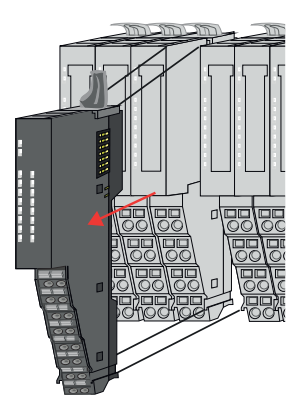

- 
- 

#### **Austausch einer Modulgruppe**

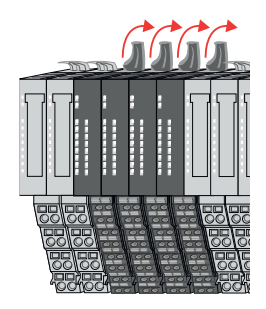

- **4.** Ziehen Sie das Modul nach vorne ab.
- **5.** Zur Montage klappen Sie den Verriegelungshebel des zu montierenden Moduls nach oben.

**6.** Stecken Sie das zu montierende Modul in die Lücke zwischen die beiden Module und schieben Sie das Modul, geführt durch die Führungsleisten auf beiden Seiten, auf die Tragschiene.

- **7.** Klappen Sie den Verriegelungshebel wieder nach unten.
- **8.** Verdrahten Sie Ihr Modul bzw. stecken Sie wieder den verdrahteten Terminal-Block.
	- $\Rightarrow$  Jetzt können Sie Ihr System wieder in Betrieb nehmen.

- 1. Machen Sie Ihr System stromlos.
- **2.** Entfernen Sie falls vorhanden die Verdrahtung an der Modulgruppe bzw. die verdrahteten Terminal-Blocks.

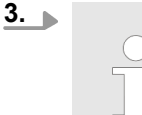

*Im Gegensatz zu 8x-Peripherie-Modulen können Sie 16x-Peripherie-Module direkt demontieren und montieren.*

Klappen Sie alle Verriegelungshebel der zu tauschenden Modulgruppe nach oben.
Demontage > Demontage 16x-Peripherie-Module

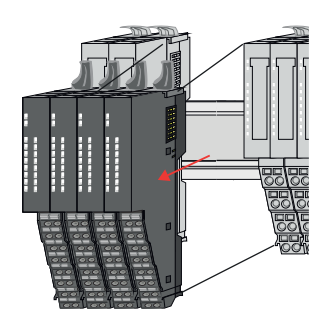

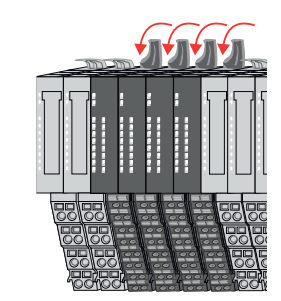

- **4.** Ziehen Sie die Modulgruppe nach vorne ab.
- **5.** Zur Montage klappen Sie alle Verriegelungshebel der zu montierenden Modulgruppe nach oben.
- **6.** Stecken Sie die zu montierende Modulgruppe in die Lücke zwischen die beiden Module und schieben Sie die Modulgruppe, geführt durch die Führungsleisten auf beiden Seiten, auf die Tragschiene.

- **7.** Klappen Sie alle Verriegelungshebel wieder nach unten.
- **8.** Verdrahten Sie Ihre Modulgruppe bzw. stecken Sie wieder die verdrahteten Terminal-Blocks.
	- ð Jetzt können Sie Ihr System wieder in Betrieb nehmen.

Hilfe zur Fehlersuche - LEDs

# **2.7 Hilfe zur Fehlersuche - LEDs**

**Allgemein**

Jedes Modul besitzt auf der Frontseite die LEDs RUN und MF. Mittels dieser LEDs können Sie Fehler in Ihrem System bzw. fehlerhafte Module ermitteln.

In den nachfolgenden Abbildungen werden blinkende LEDs mit ☼ gekennzeichnet.

**Summenstrom der Elektronik-Versorgung überschritten**

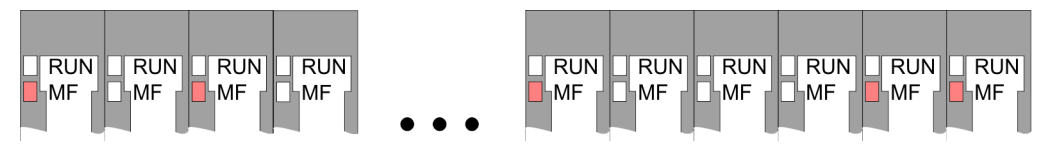

*Verhalten:* Nach dem Einschalten bleibt an jedem Modul die RUN-LED aus und es leuchtet sporadisch die MF-LED.

*Ursache:* Der maximale Strom für die Elektronikversorgung ist überschritten.

*Abhilfe:* Platzieren Sie immer, sobald der Summenstrom für die Elektronikversorgung den maximalen Strom übersteigt, das Power-Modul 007-1AB10. Ä *[Kap. 2.5.4 "Verdrahtung](#page-25-0) [Power-Module" Seite 26](#page-25-0)*

# **Konfigurationsfehler**

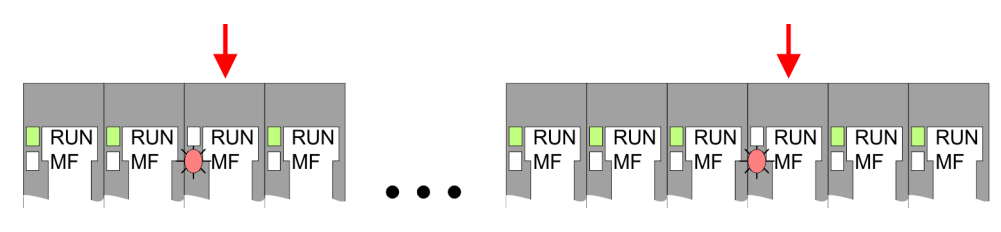

*Verhalten:* Nach dem Einschalten blinkt an einem Modul bzw. an mehreren Modulen die MF-LED. Die RUN-LED bleibt ausgeschaltet.

*Ursache:* An dieser Stelle ist ein Modul gesteckt, welches nicht dem aktuell konfigurierten Modul entspricht.

*Abhilfe:* Stimmen Sie Konfiguration und Hardware-Aufbau aufeinander ab.

# **Modul-Ausfall**

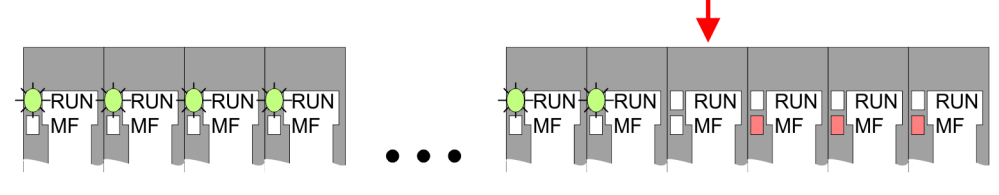

*Verhalten:* Nach dem Einschalten blinken alle RUN-LEDs bis zum fehlerhaften Modul. Bei allen nachfolgenden Modulen leuchtet die MF LED und die RUN-LED ist aus.

*Ursache:* Das Modul rechts der blinkenden Module ist defekt.

*Abhilfe:* Ersetzen Sie das defekte Modul.

# **2.8 Industrielle Sicherheit und Aufbaurichtlinien**

# **2.8.1 Industrielle Sicherheit in der Informationstechnologie**

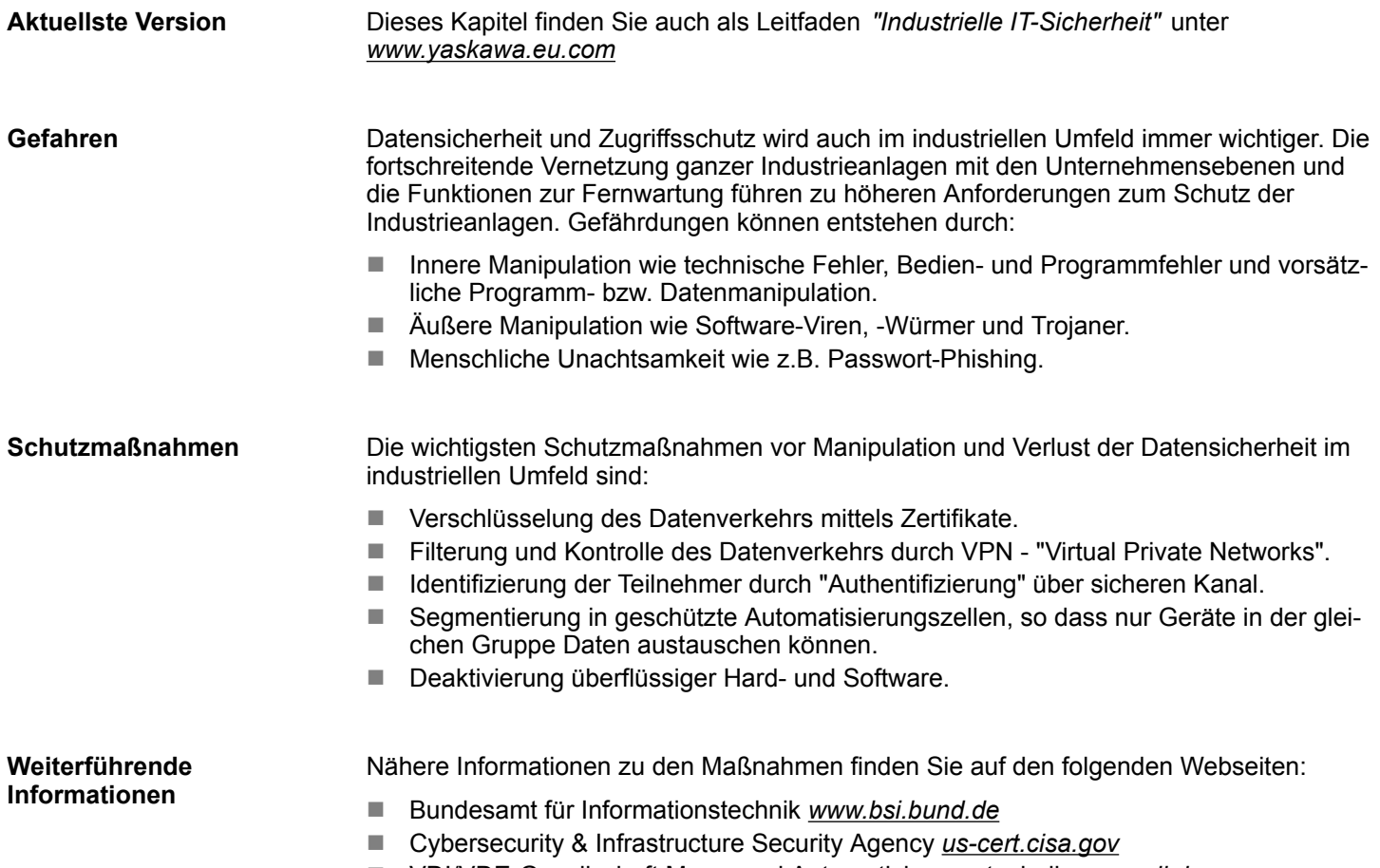

■ VDI/VDE-Gesellschaft Mess- und Automatisierungstechnik www.vdi.de

Industrielle Sicherheit und Aufbaurichtlinien > Industrielle Sicherheit in der Informationstechnologie

## **2.8.1.1 Absicherung von Hardware und Applikationen**

**Maßnahmen**

- Integrieren Sie keine Komponenten bzw. Systeme in öffentliche Netzwerke.
	- Setzen Sie bei Einsatz in öffentlichen Netzwerken VPN "Virtual Private Networks"
- ein. Hiermit können Sie den Datenverkehr entsprechend kontrollieren und filtern. ■ Halten Sie Ihre Systeme immer auf dem neuesten Stand.
	- Verwenden Sie immer den neuesten Firmwarestand für alle Geräte.
	- Führen Sie regelmäßige Updates Ihrer Bedien-Software durch.
- Schützen Sie Ihre Systeme durch eine Firewall.
	- Die Firewall schützt Ihre Infrastruktur nach innen und nach außen.
- Hiermit können Sie Ihr Netzwerk segmentieren und ganze Bereiche isolieren.
- Sichern Sie den Zugriff auf Ihre Anlagen über Benutzerkonten ab.
	- Verwenden Sie nach Möglichkeit ein zentrales Benutzerverwaltungssystem.
	- Legen Sie für jeden Benutzer, für den eine Autorisierung unbedingt erforderlich ist, ein Benutzerkonto an.
	- Halten Sie die Benutzerkonten immer aktuell und deaktivieren Sie nicht verwendete Benutzerkonten.
- Schützen Sie den Zugriff auf Ihre Anlagen durch sichere Passwörter.
	- Ändern Sie das Passwort einer Standard-Anmeldung nach dem ersten Start.
	- Verwenden Sie sichere Passwörter bestehend aus Groß-/Kleinschreibung, Zahlen und Sonderzeichen. Der Einsatz eines Passwort-Generators bzw. -Managers wird empfohlen.
	- Ändern Sie die Passwörter gemäß den für Ihre Anwendung geltenden Regeln und Vorgaben.
- Deaktivieren Sie inaktive Kommunikations-Ports bzw. Protokolle.
	- Es sollten immer nur die Kommunikations-Ports aktiviert sein, über die auch kommuniziert wird.
	- Es sollten immer nur die Kommunikations-Protokolle aktiviert sein, über die auch kommuniziert wird.
- n Berücksichtigen Sie bei der Anlagenplanung und Absicherung mögliche Verteidigungsstrategien.
	- Die alleinige Isolation von Komponenten ist nicht ausreichend für einen umfassenden Schutz. Hier ist ein Gesamt-Konzept zu entwerfen, welches auch Verteidigungsmaßnahmen im Falle eines Cyper-Angriffs vorsieht.
	- Führen Sie in regelmäßigen Abständen Bedrohungsanalysen durch. Unter anderem erfolgt hier eine Gegenüberstellung zwischen den getroffenen zu den erforderlichen Schutzmaßnahmen.
- Beschränken Sie den Einsatz von externen Datenträgern.
	- Über externe Datenträger wie USB-Speichersticks oder SD-Speicherkarten kann Schadsoftware unter Umgehung einer Firewall direkt in eine Anlage gelangen.
	- Externe Datenträger bzw. deren Steckplätze müssen z.B. unter Verwendung eines abschließbaren Schaltschranks vor unbefugtem physischem Zugriff geschützt werden.
	- Stellen Sie sicher, dass nur befugte Personen Zugriff haben.
	- Stellen Sie bei der Entsorgung von Datenträgern sicher, dass diese sicher zerstört werden.
- Verwenden Sie sichere Zugriffspfade wie HTTPS bzw. VPN für den Remote-Zugriff auf Ihre Anlage.
- n Aktivieren Sie die sicherheitsrelevante Ereignisprotokollierung gemäß der gültigen Sicherheitsrichtlinie und den gesetzlichen Anforderungen zum Datenschutz.

#### **2.8.1.2 Absicherung von PC-basierter Software**

**Maßnahmen**

Da PC-basierte Software zur Programmierung, Konfiguration und Überwachung verwendet wird, können hiermit auch ganze Anlagen oder einzelne Komponenten manipuliert werden. Hier ist besondere Vorsicht geboten!

- n Verwenden Sie Benutzerkonten auf Ihren PC-Systemen.
	- Verwenden Sie nach Möglichkeit ein zentrales Benutzerverwaltungssystem.
	- Legen Sie für jeden Benutzer, für den eine Autorisierung unbedingt erforderlich ist, ein Benutzerkonto an.
	- Halten Sie die Benutzerkonten immer aktuell und deaktivieren Sie nicht verwendete Benutzerkonten.
- Schützen Sie Ihre PC-Systeme durch sichere Passwörter.
	- Ändern Sie das Passwort einer Standard-Anmeldung nach dem ersten Start.
	- Verwenden Sie sichere Passwörter bestehend aus Groß-/Kleinschreibung, Zahlen und Sonderzeichen. Der Einsatz eines Passwort-Generators bzw. -Managers wird empfohlen.
	- Ändern Sie die Passwörter gemäß den für Ihre Anwendung geltenden Regeln und Vorgaben.
- Aktivieren Sie die sicherheitsrelevante Ereignisprotokollierung gemäß der gültigen Sicherheitsrichtlinie und den gesetzlichen Anforderungen zum Datenschutz.
- Schützen Sie Ihre PC-Systeme durch Sicherheitssoftware.
	- Installieren Sie auf Ihren PC-Systemen Virenscanner zur Identifikation von Viren, Trojanern und anderer Malware.
	- Installieren Sie Software, die Phishing-Attacken erkennen und aktiv verhindern kann.
- Halten Sie Ihre Software immer auf dem neuesten Stand.
	- Führen Sie regelmäßige Updates Ihres Betriebssystems durch.
	- Führen Sie regelmäßige Updates Ihrer Software durch.
- Führen Sie regelmäßige Datensicherungen durch und lagern Sie die Datenträger an einem sicheren Ort.
- Führen Sie regelmäßige Neustarts Ihrer PC-Systeme durch. Starten Sie nur von Datenträgern, welche gegen Manipulation geschützt sind.
- Setzen Sie Verschlüsselungssysteme auf Ihren Datenträgern ein.
- Führen Sie regelmäßig Sicherheitsbewertungen durch, um das Manipulationsrisiko zu verringern.
- Verwenden Sie nur Daten und Software aus zugelassenen Quellen.
- Deinstallieren Sie Software, welche nicht verwendet wird.
- Deaktivieren Sie nicht verwendete Dienste.
- Aktivieren Sie an Ihrem PC-System eine passwortgeschützte Bildschirmsperre.
- Sperren Sie Ihre PC-Systeme immer, sobald Sie den PC-Arbeitsplatz verlassen.
- Klicken Sie auf keine Links, welche von unbekannten Quellen stammen. Fragen Sie ggf. nach, z.B. bei E-Mails.
- Verwenden Sie sichere Zugriffspfade wie HTTPS bzw. VPN für den Remote-Zugriff auf Ihr PC-System.

# **2.8.2 Aufbaurichtlinien**

### **Allgemeines**

Die Aufbaurichtlinien enthalten Informationen über den störsicheren Aufbau eines SPS-Systems. Es werden die Wege beschrieben, wie Störungen in Ihre Steuerung gelangen können, wie die elektromagnetische Verträglichkeit (EMV) sicher gestellt werden kann und wie bei der Schirmung vorzugehen ist.

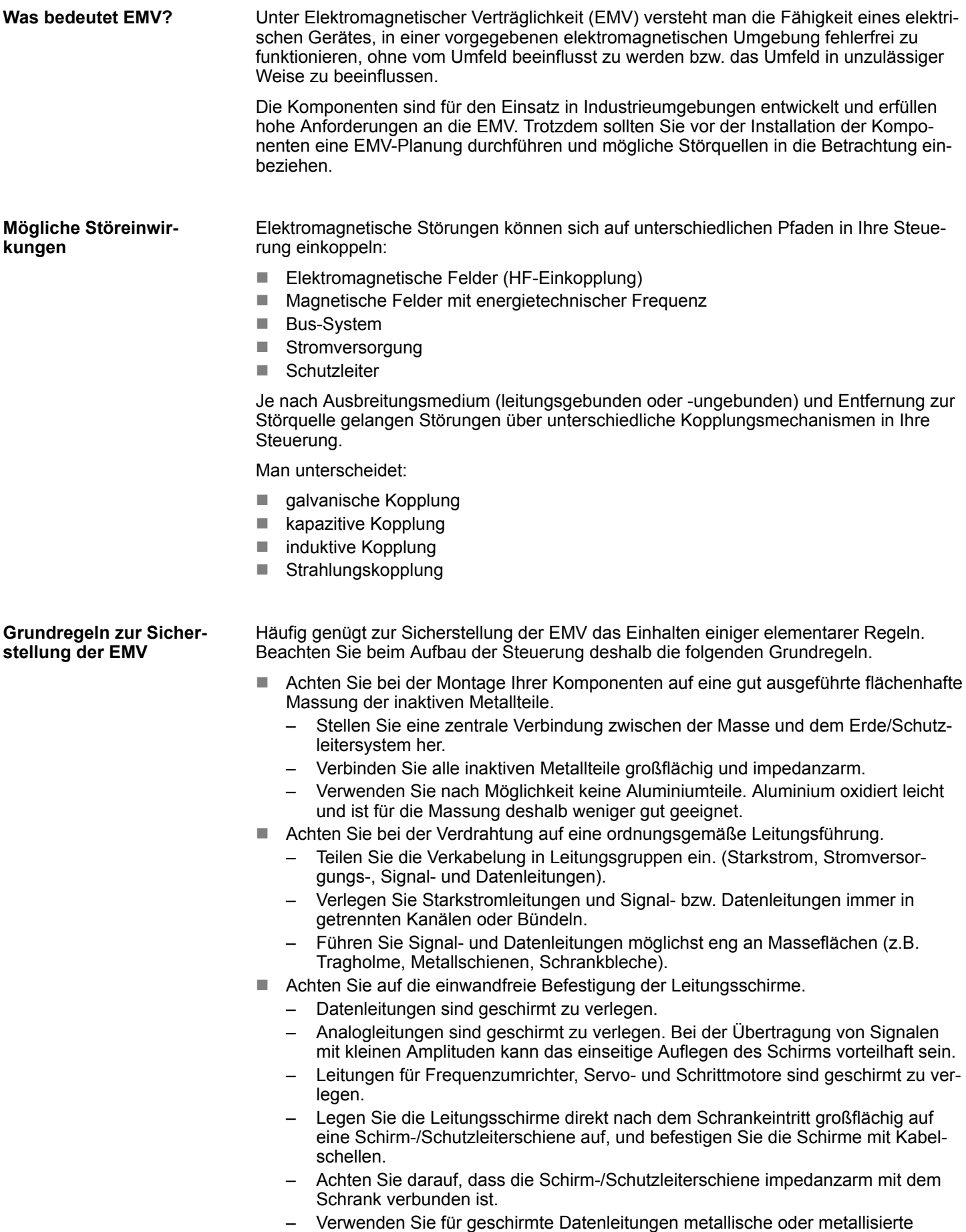

Steckergehäuse.

Industrielle Sicherheit und Aufbaurichtlinien > Aufbaurichtlinien

- n Setzen Sie in besonderen Anwendungsfällen spezielle EMV-Maßnahmen ein.
	- Erwägen Sie bei Induktivitäten den Einsatz von Löschgliedern.
	- Beachten Sie, dass bei Einsatz von Leuchtstofflampen sich diese negativ auf Signalleitungen auswirken können.
- Schaffen Sie ein einheitliches Bezugspotenzial und erden Sie nach Möglichkeit alle elektrischen Betriebsmittel.
	- Achten Sie auf den gezielten Einsatz der Erdungsmaßnahmen. Das Erden der Steuerung dient als Schutz- und Funktionsmaßnahme.
	- Verbinden Sie Anlagenteile und Schränke mit Ihrer SPS sternförmig mit dem Erde/Schutzleitersystem. Sie vermeiden so die Bildung von Erdschleifen.
	- Verlegen Sie bei Potenzialdifferenzen zwischen Anlagenteilen und Schränken ausreichend dimensionierte Potenzialausgleichsleitungen.

Elektrische, magnetische oder elektromagnetische Störfelder werden durch eine Schirmung geschwächt; man spricht hier von einer Dämpfung. Über die mit dem Gehäuse leitend verbundene Schirmschiene werden Störströme auf Kabelschirme zur Erde hin abgeleitet. Hierbei ist darauf zu achten, dass die Verbindung zum Schutzleiter impedanzarm ist, da sonst die Störströme selbst zur Störquelle werden. **Schirmung von Leitungen**

Bei der Schirmung von Leitungen ist folgendes zu beachten:

- Verwenden Sie möglichst nur Leitungen mit Schirmgeflecht.
- Die Deckungsdichte des Schirmes sollte mehr als 80% betragen.
- In der Regel sollten Sie die Schirme von Leitungen immer beidseitig auflegen. Nur durch den beidseitigen Anschluss der Schirme erreichen Sie eine gute Störunterdrückung im höheren Frequenzbereich. Nur im Ausnahmefall kann der Schirm auch einseitig aufgelegt werden. Dann erreichen Sie jedoch nur eine Dämpfung der niedrigen Frequenzen. Eine einseitige Schirmanbindung kann günstiger sein, wenn:
	- die Verlegung einer Potenzialausgleichsleitung nicht durchgeführt werden kann.
	- Analogsignale (einige mV bzw. μA) übertragen werden.
	- Folienschirme (statische Schirme) verwendet werden.
- Benutzen Sie bei Datenleitungen für serielle Kopplungen immer metallische oder metallisierte Stecker. Befestigen Sie den Schirm der Datenleitung am Steckergehäuse. Schirm nicht auf den PIN 1 der Steckerleiste auflegen!
- Bei stationärem Betrieb ist es empfehlenswert, das geschirmte Kabel unterbrechungsfrei abzuisolieren und auf die Schirm-/Schutzleiterschiene aufzulegen.
- n Benutzen Sie zur Befestigung der Schirmgeflechte Kabelschellen aus Metall. Die Schellen müssen den Schirm großflächig umschließen und guten Kontakt ausüben.
- Legen Sie den Schirm direkt nach Eintritt der Leitung in den Schrank auf eine Schirmschiene auf. Führen Sie den Schirm bis zu Ihrer SPS weiter, legen Sie ihn dort jedoch nicht erneut auf!

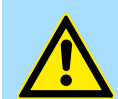

#### **VORSICHT!**

### **Bitte bei der Montage beachten!**

Bei Potenzialdifferenzen zwischen den Erdungspunkten kann über den beidseitig angeschlossenen Schirm ein Ausgleichsstrom fließen.

Abhilfe: Potenzialausgleichsleitung.

# **2.9 Allgemeine Daten für das System SLIO**

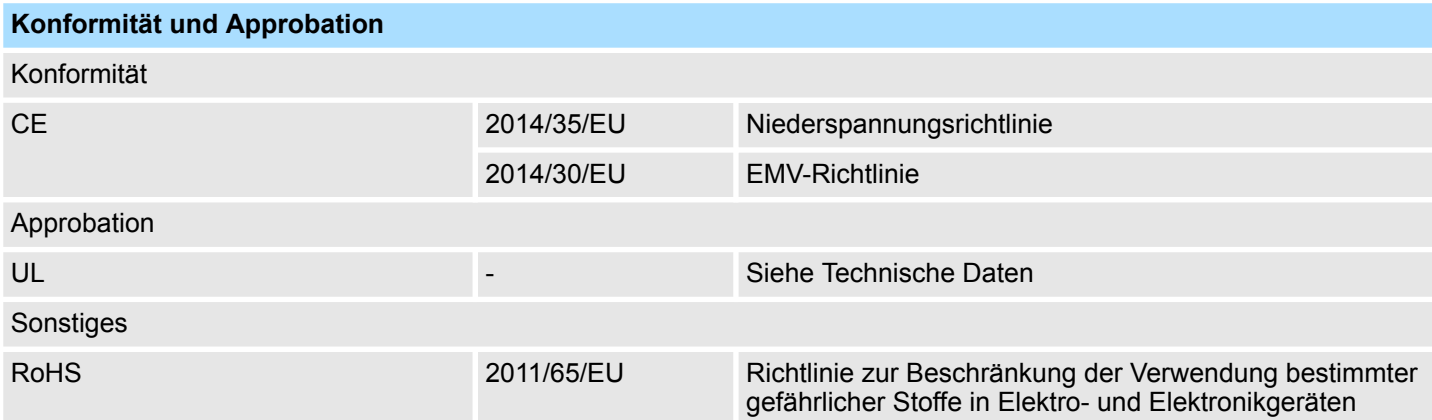

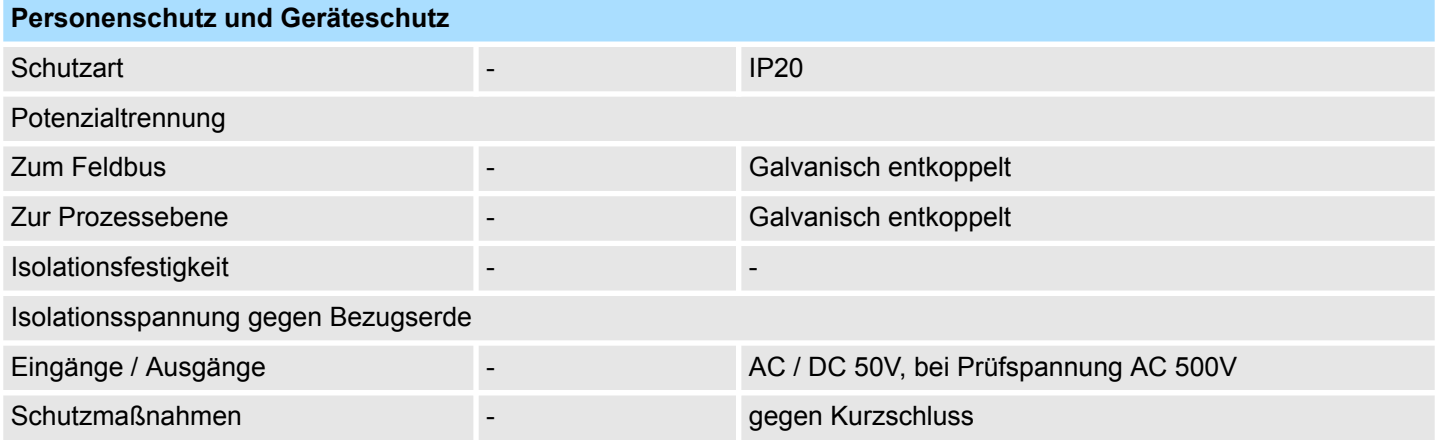

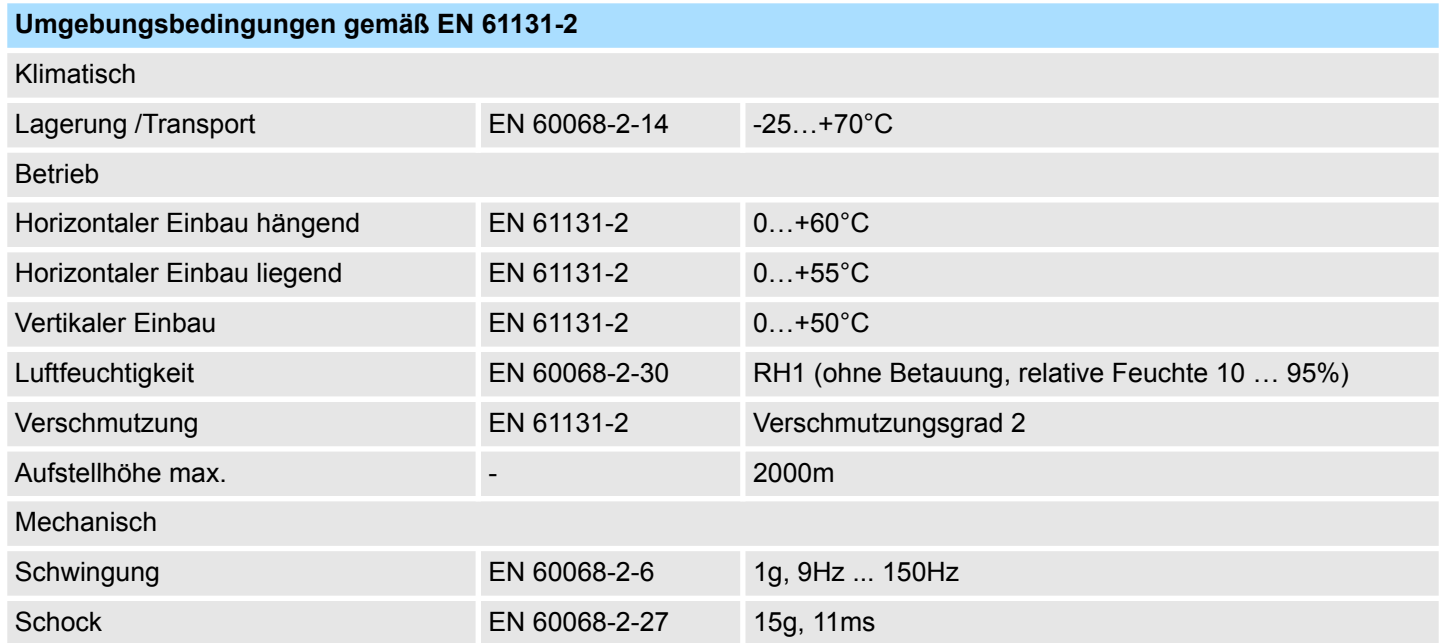

Allgemeine Daten für das System SLIO > Einsatz unter erschwerten Betriebsbedingungen

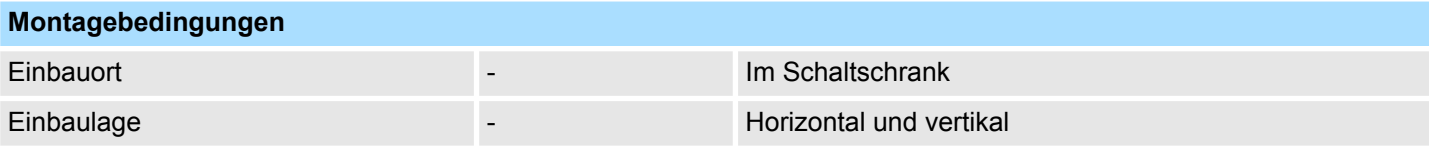

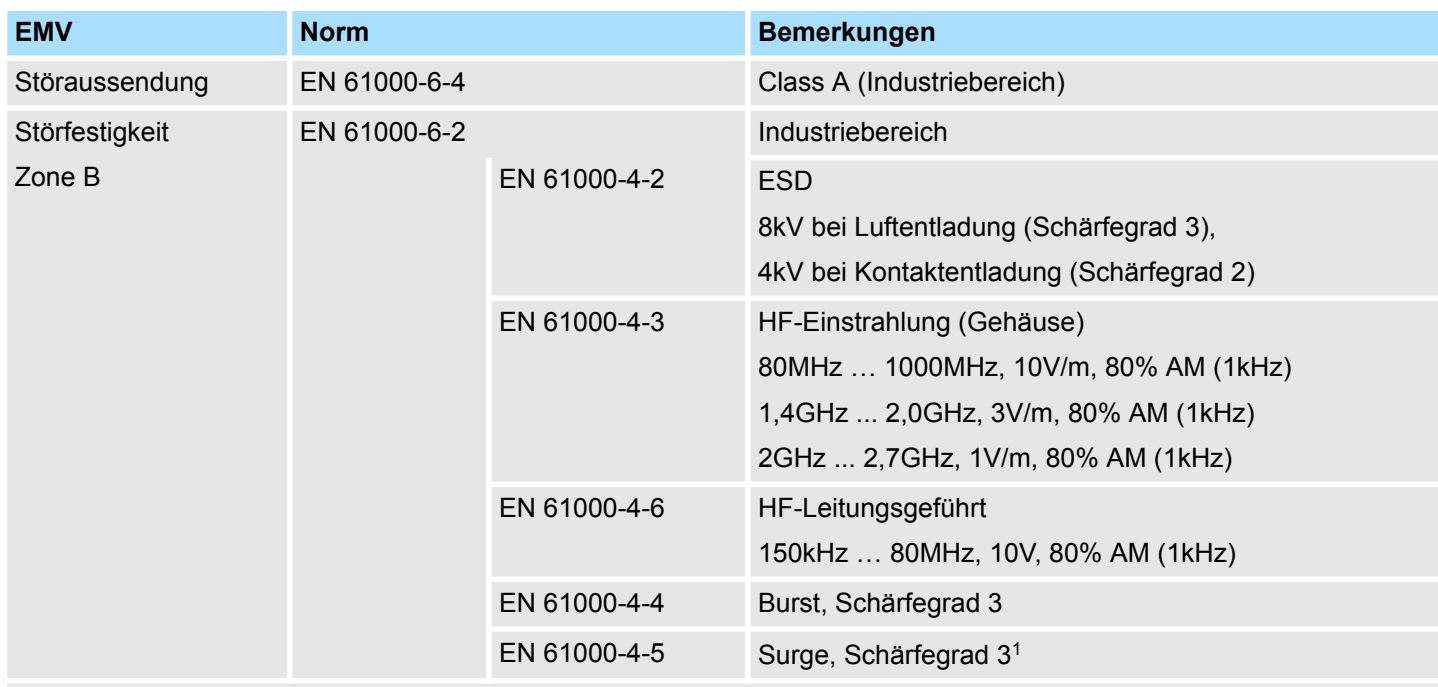

1) Aufgrund der energiereichen Einzelimpulse ist bei Surge eine angemessene externe Beschaltung mit Blitzschutzelementen wie z.B. Blitzstromableitern und Überspannungsableitern erforderlich.

# **2.9.1 Einsatz unter erschwerten Betriebsbedingungen**

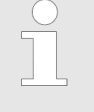

*Ohne zusätzlich schützende Maßnahmen dürfen die Produkte nicht an Orten mit erschwerten Betriebsbedingungen; z.B. durch:*

- *Staubentwicklung*
- *chemisch aktive Substanzen (ätzende Dämpfe oder Gase)*
- *starke elektrische oder magnetische Felder*

*eingesetzt werden!*

**Leistungsmerkmale** 

# **3 Hardwarebeschreibung**

# **3.1 Leistungsmerkmale**

# **Eigenschaften**

- 16 Rx und 16 Tx PDOs
- 
- 
- 2 SDOs
- Unterstützung aller Übertragungsraten
- **n** PDO-Linking
- **PDO-Mapping: variabel**
- Vorgabe der CAN-Bus-Adresse über DIP-Schalter

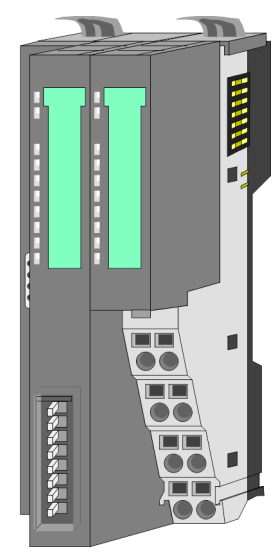

# **Bestelldaten**

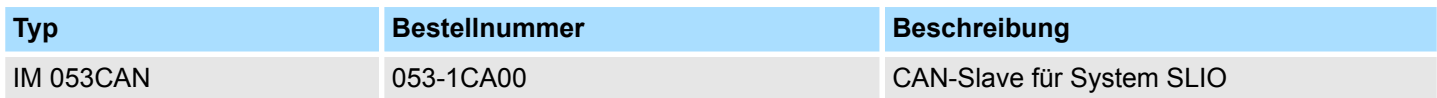

# **3.2 Aufbau**

# **053-1CA00**

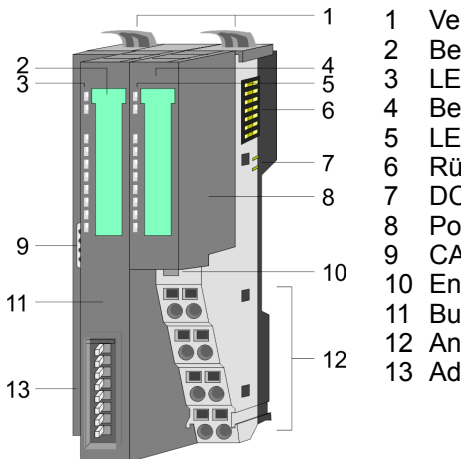

- 1 Verriegelungshebel Terminal-Modul<br>2 Beschriftungsstreifen Bus-Interface
- 2 Beschriftungsstreifen Bus-Interface<br>3 LED-Statusanzeige Bus-Interface
	- LED-Statusanzeige Bus-Interface
- 4 Beschriftungsstreifen Power-Modul<br>5 LED-Statusanzeige Power-Modul
- 5 LED-Statusanzeige Power-Modul
- 6 Rückwandbus<br>7 DC 24V Leistu 7 DC 24V Leistungsversorgung<br>8 Power-Modul
- 8 Power-Modul<br>9 CAN-Stecker
	- 9 CAN-Stecker Bus-Interface
- 10 Entriegelung Power-Modul<br>11 Bus-Interface
- Bus-Interface
- 12 Anschlussklemmen Power-Modul
- 13 Adress-Schalter

**3.2.1 Schnittstellen**

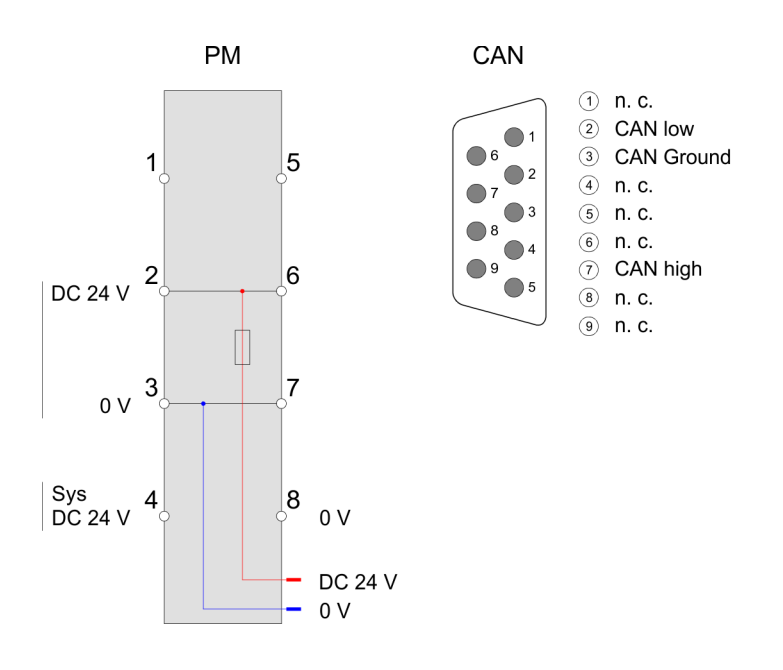

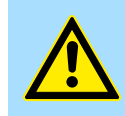

# **VORSICHT!**

Bus-Interface und Power-Modul des Bus-Kopplers dürfen nicht voneinander getrennt werden!

Hier dürfen Sie lediglich das Elektronik-Modul tauschen!

Aufbau > Schnittstellen

# **PM - Power Modul**

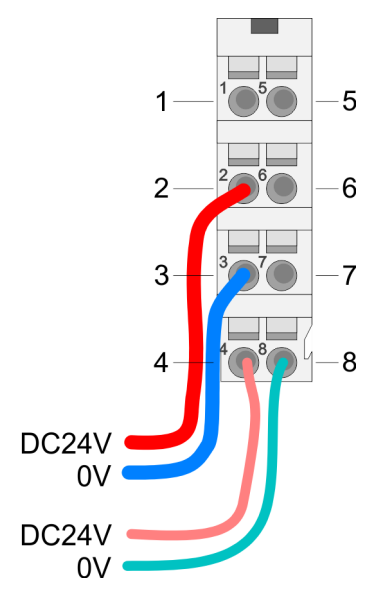

**Bus-Anbindung**

Für Drähte mit einem Querschnitt von 0,08mm<sup>2</sup> bis 1,5mm<sup>2</sup>.

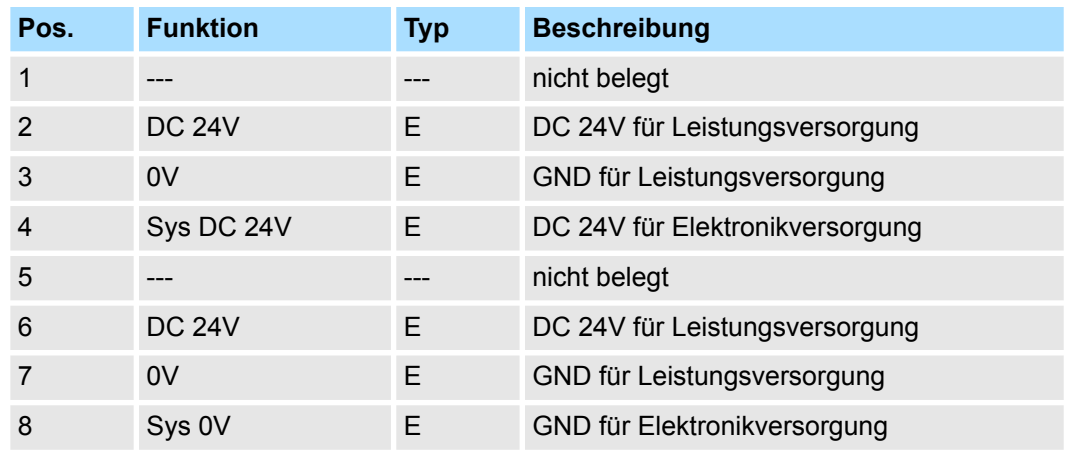

E: Eingang

#### *9-poliger CAN Stecker:*

CAN-Bus verwendet als Übertragungsmedium eine abgeschirmte Dreidrahtleitung. In Systemen mit mehr als zwei Stationen werden alle Teilnehmer parallel verdrahtet. Hierzu ist das Bus-Kabel unterbrechungsfrei durchzuschleifen.

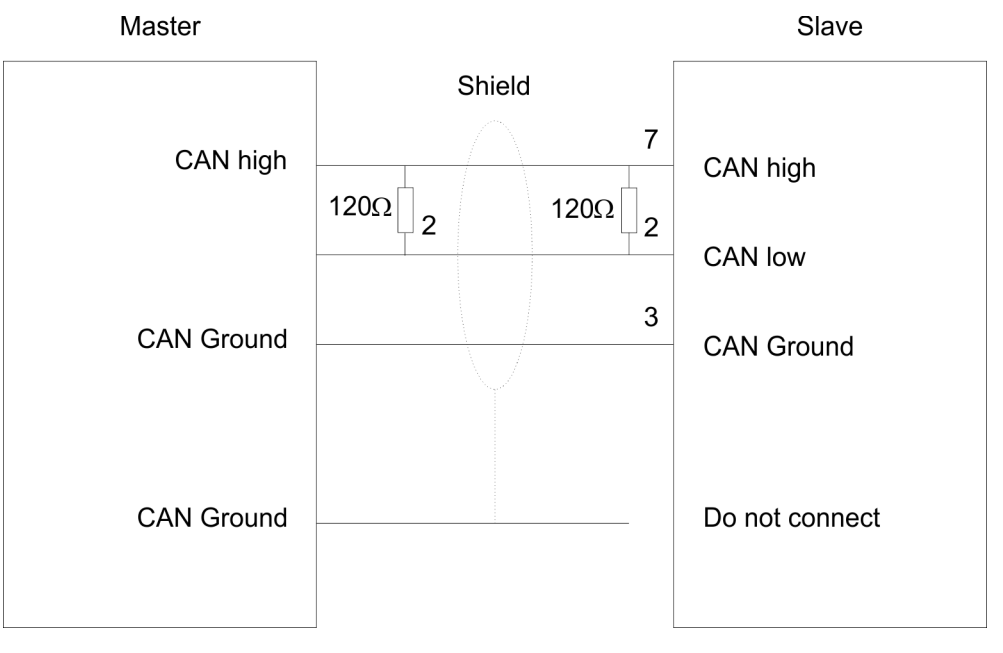

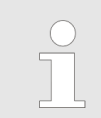

*An den Leitungsenden muss das Bus-Kabel immer mit einem Abschluss*widerstand von 120 $\Omega$  abgeschlossen werden, um Reflexionen und damit *Übertragungsprobleme zu vermeiden!*

# **3.2.2 Adress-Schalter**

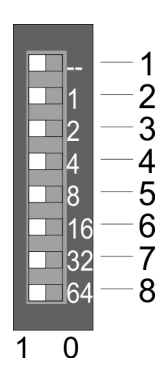

Erlaubte Adressen sind 1 bis 125. Jede Adresse darf nur einmal am Bus vergeben sein. Die Slave-Adresse muss vor dem Einschalten des Bus-Kopplers eingestellt werden.

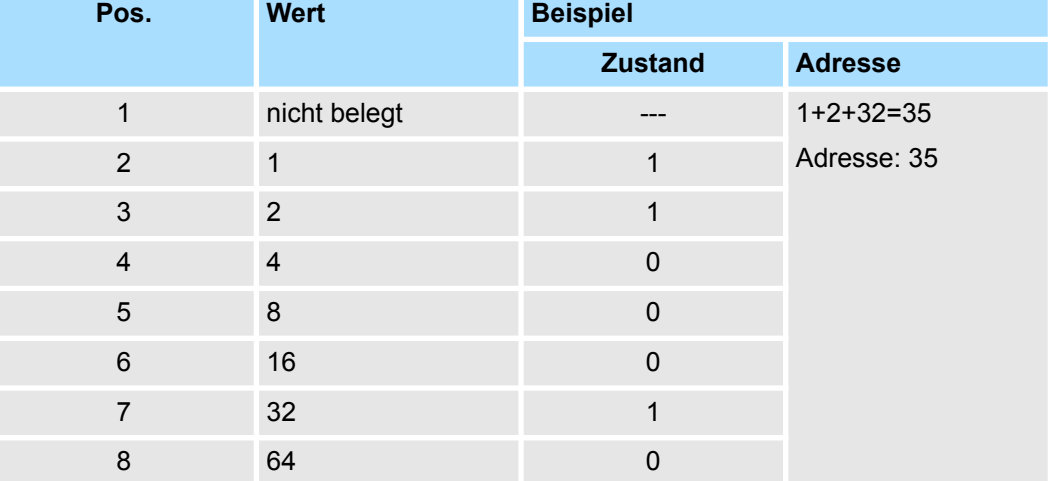

# **3.2.3 LEDs**

## **LEDs Power-Modul**

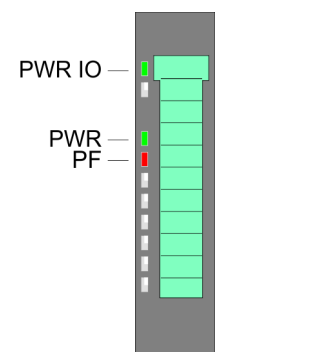

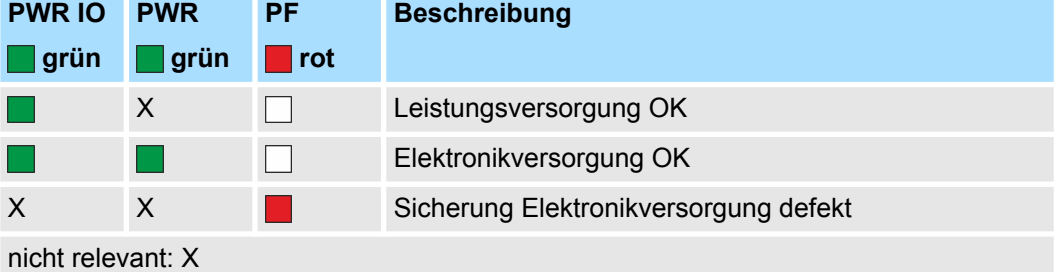

#### **Statusanzeige Bus-Interface**

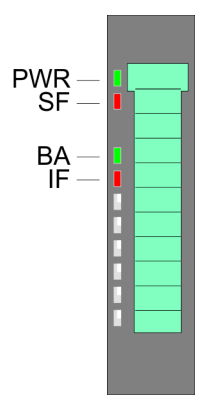

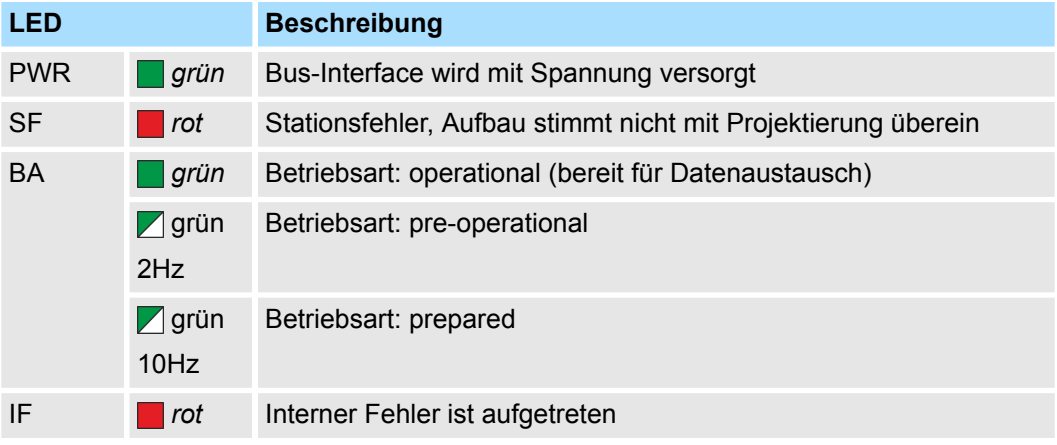

Zur schnellen Diagnose des aktuellen Modul-Status befinden sich auf der Frontseite 4 LEDs. Ä *[Kap. 4.5 "LED-Statusanzeige" Seite 64](#page-63-0)*.

Technische Daten

# **3.3 Technische Daten**

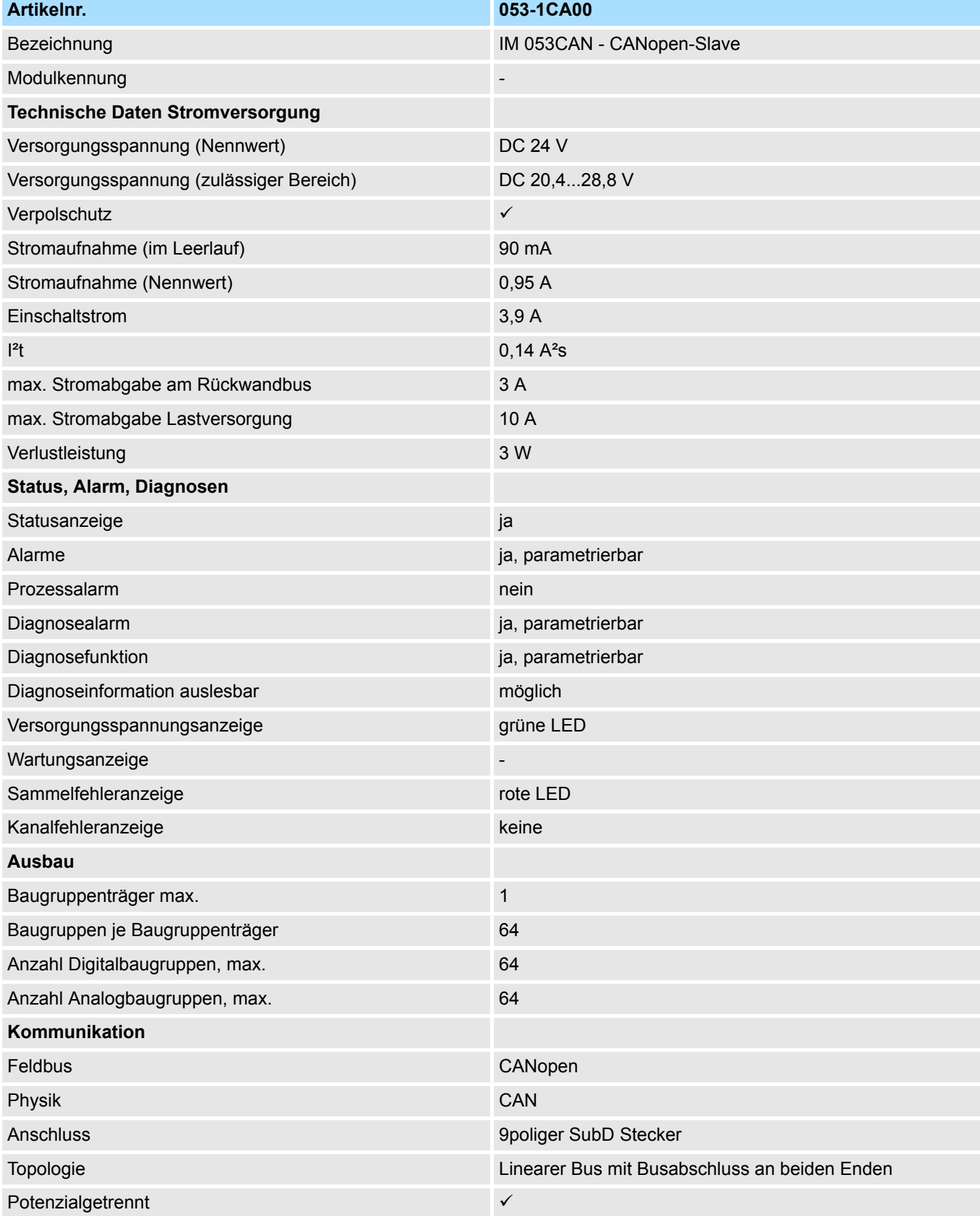

# System SLIO **Hardwarebeschreibung**

Technische Daten

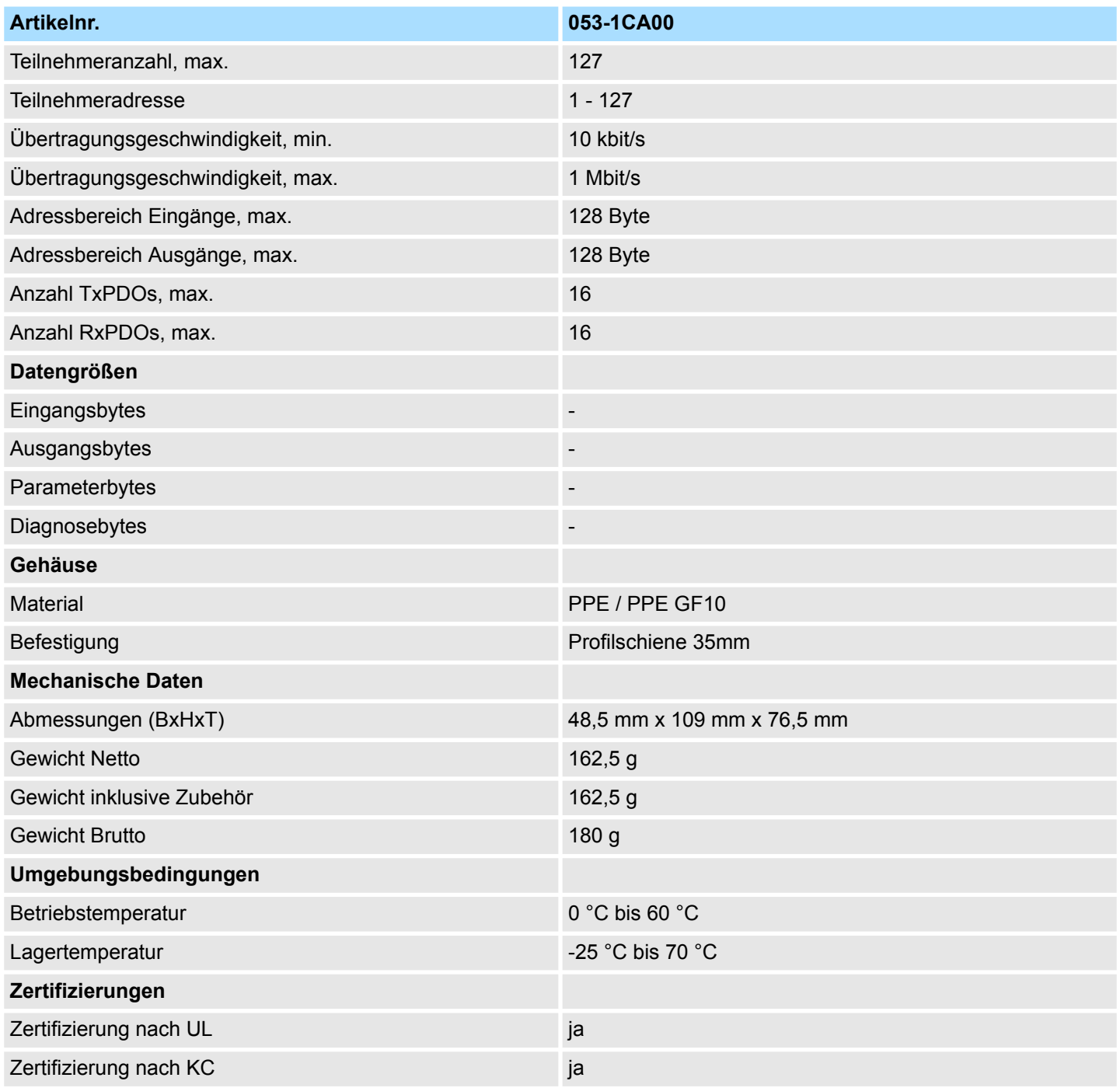

**CANopen**

Grundlagen CAN

# **4 Einsatz**

**4.1 Grundlagen CAN**

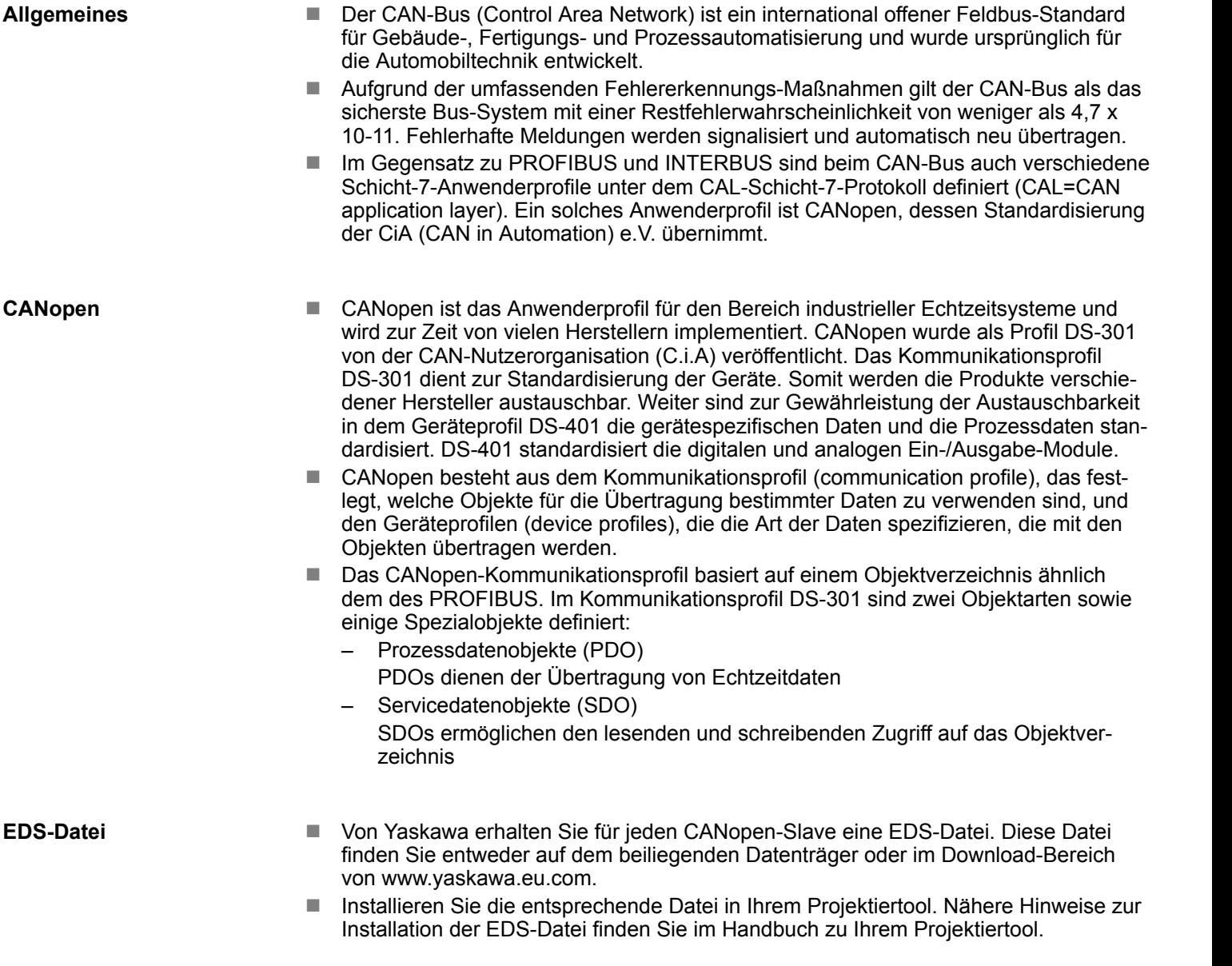

**Übertragungsmedium**

**EDS-Datei**

- CAN basiert auf einer linienförmigen Topologie. Sie haben die Möglichkeit, mittels Routerknoten eine Netzstruktur aufzubauen. Die Anzahl der Teilnehmer pro Netz wird nur durch die Leistungsfähigkeit des eingesetzten Bus-Treiberbausteins begrenzt.
	- Die maximale Netzausdehnung ist durch Signallaufzeiten begrenzt. Bei 1Mbit/s ist z.B. eine Netzausdehnung von 40m und bei 80kbit/s von 1000m möglich.
	- CAN-Bus verwendet als Übertragungsmedium eine abgeschirmte Dreidrahtleitung (Fünfdraht optional). Der CAN-Bus arbeitet mit Spannungsdifferenzen. Er ist daher unempfindlicher gegenüber Störeinflüssen als eine Spannungs- oder Stromschnittstelle. Das Netz sollte als Linie konfiguriert sein, mit einem 120 $\Omega$  Abschlusswiderstand am Ende.
- Auf dem CP befindet sich ein 9poliger Stecker. Über diesen Stecker koppeln Sie den CAN-Bus-Koppler als Slave direkt in das CAN-Bus-Netz ein.
- Alle Teilnehmer im Netz kommunizieren mit der gleichen Übertragungsrate. Die Bus-Struktur erlaubt das rückwirkungsfreie Ein- und Auskoppeln von Stationen oder die schrittweise Inbetriebnahme des Systems. Spätere Erweiterungen haben keinen Einfluss auf Stationen, die bereits in Betrieb sind. Es wird automatisch erkannt, ob ein Teilnehmer ausgefallen oder neu am Netz ist.

### **Bus-Zugriffsverfahren**

- Man unterscheidet bei Bus-Zugriffsverfahren generell zwischen kontrolliertem (deterministischem) und unkontrolliertem (zufälligen) Bus-Zugriff.
	- CAN arbeitet nach dem Verfahren Carrier-Sense Multiple Access (CSMA), d.h. jeder Teilnehmer ist bezüglich des Bus-Zugriffs gleichberechtigt und kann auf den Bus zugreifen, sobald dieser frei ist (zufälliger Bus-Zugriff).
	- Der Nachrichtenaustausch ist nachrichtenbezogen und nicht teilnehmerbezogen. Jede Nachricht ist mit einem priorisierenden Identifier eindeutig gekennzeichnet. Es kann immer nur ein Teilnehmer für seine Nachricht den Bus belegen.
	- Die Bus-Zugriffssteuerung bei CAN geschieht mit Hilfe der zerstörungsfreien, bitweisen Arbitrierung. Hierbei bedeutet zerstörungsfrei, dass der Gewinner der Arbitrierung sein Telegramm nicht erneut senden muss. Beim gleichzeitigen Mehrfachzugriff von Teilnehmern auf den Bus wird automatisch der wichtigste Teilnehmer ausgewählt. Erkennt ein sendebereiter Teilnehmer, dass der Bus belegt ist, so wird sein Sendewunsch bis zum Ende der aktuellen Übertragung verzögert.

**Schnelleinstieg** 

# **4.2 Schnelleinstieg**

**Übersicht**

Dieser Abschnitt richtet sich an erfahrene CANopen-Anwender, die CAN bereits kennen. Hier soll kurz gezeigt werden, welche Nachrichten für den Einsatz des System SLIO unter CAN in der Ausgangskonfiguration erforderlich sind.

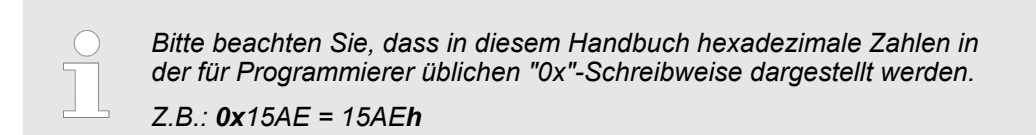

Über den Adress-Schalter sind an den Bus-Kopplern eine einheitliche Übertragungsrate sowie eine unterschiedliche Knotenadresse (Node-ID) einzustellen. Nach Einschalten der Spannungsversorgung haben Sie die Möglichkeit über 00 am Adress-Schalter innerhalb von 20s die Übertragungsrate und die Modul-ID zu program-**Einstellung von Übertragungsrate und Modul-ID**

Die CAN-Identifier für die Ein-/Ausgabe-Daten des System SLIO werden aus den Knotenadressen (1...125) abgeleitet: **CAN-Identifier**

mieren. Ä *[Kap. 4.4 "Übertragungsrate und Modul-ID" Seite 62](#page-61-0)*.

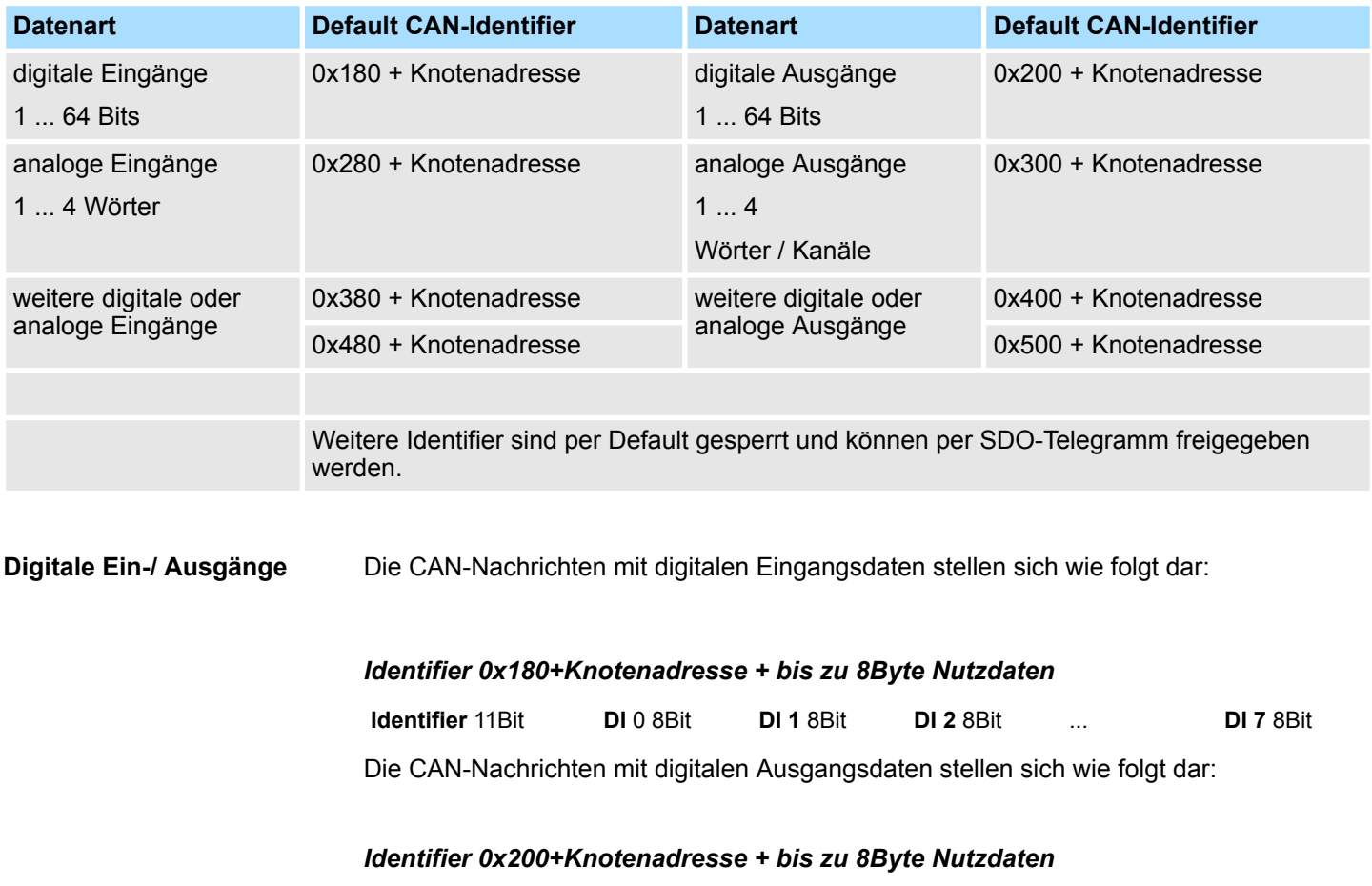

**Identifier** 11Bit **DO 0** 8Bit **DO 1** 8Bit **DO 2** 8Bit ... **DO** 7 Bit

Die CAN-Nachrichten mit analog. Eingangsdaten stellen sich wie folgt dar: **Analoge Ein-/ Ausgänge**

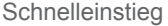

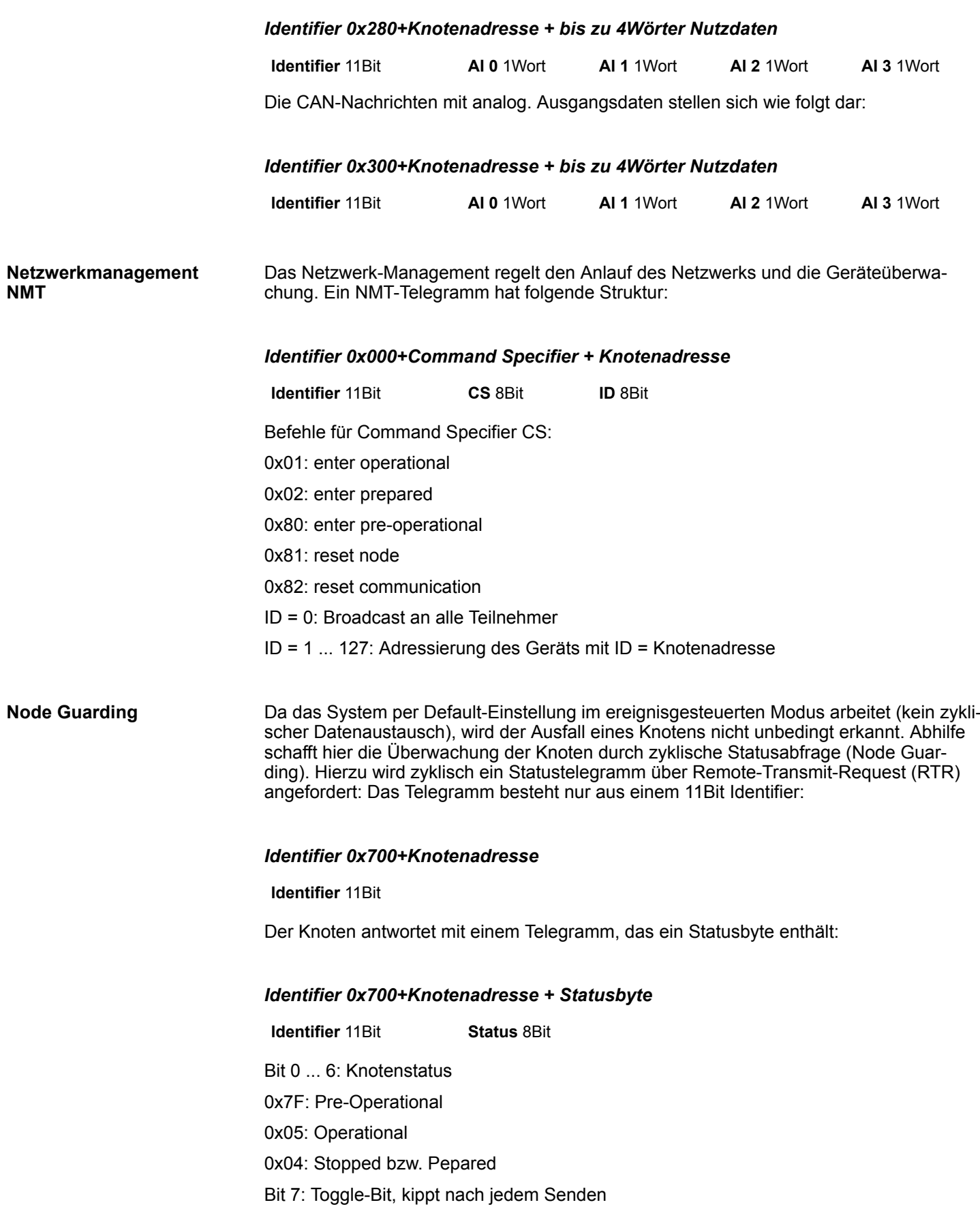

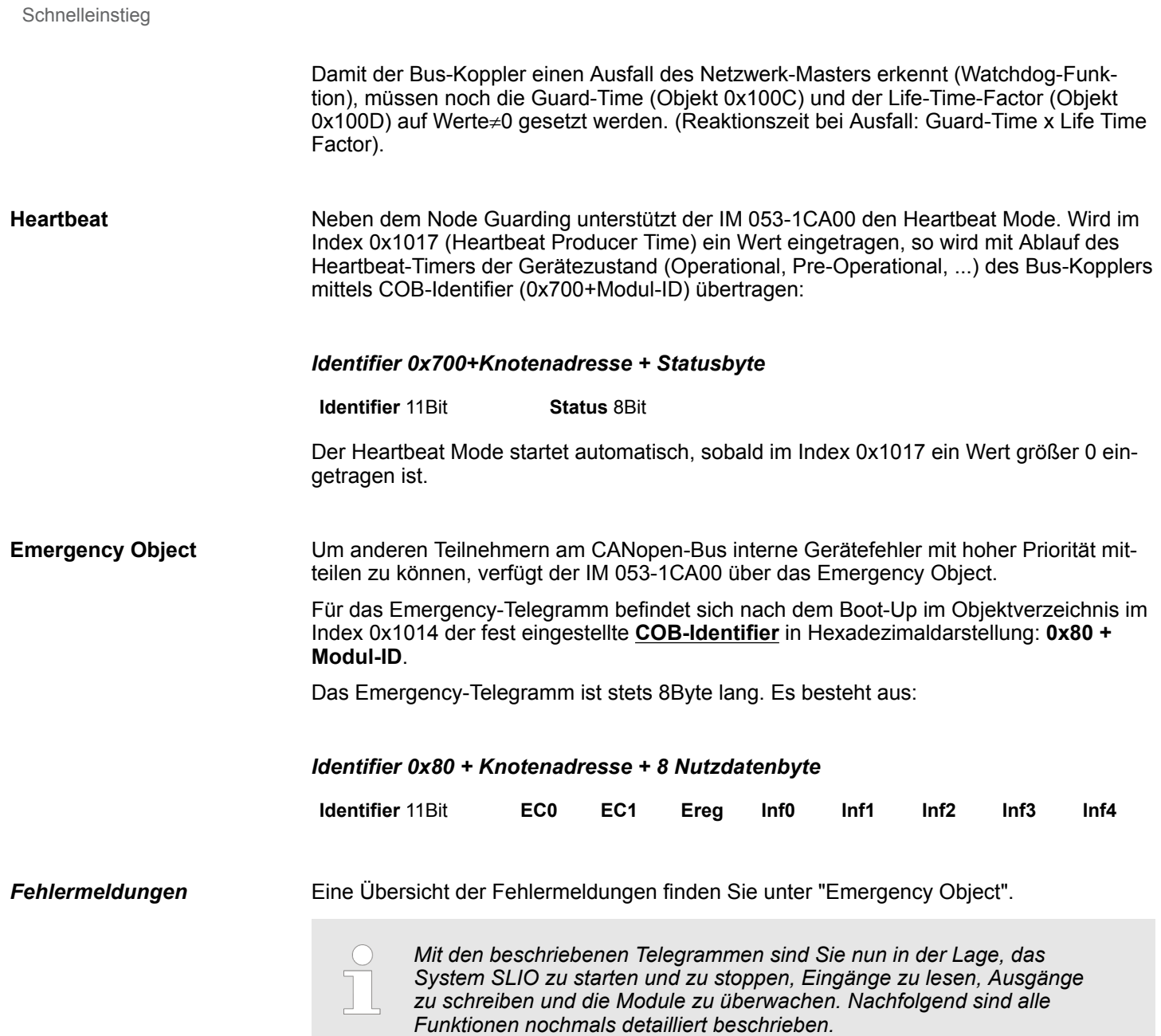

# **4.3 Zugriff auf das System SLIO**

# **4.3.1 Allgemein**

# **Übersicht**

Nachfolgend wird der Zugriff unter CAN auf folgende Bereiche des System SLIO gezeigt:

- E/A-Bereich
- **n** Parameterdaten
- Diagnosedaten

Angaben zur Belegung der Bereiche finden Sie in der Beschreibung zu dem entsprechenden System SLIO Modul.

# **EDS-Datei**

Zur Konfiguration einer Slave-Anschaltung in Ihrem eigenen Projektiertool bekommen Sie die Leistungsmerkmale der CANopen-Komponenten in Form einer EDS-Datei mitgeliefert. Installieren Sie diese EDS-Datei in Ihrem Projektiertool. Die aktuelle EDS-Datei finden Sie im Download-Bereich von www.yaskawa.eu.com. Nähere Hinweise zur Installation der EDS-Datei finden Sie im Handbuch zu Ihrem Projektiertool.

# **4.3.2 Zugriff auf den E/A-Bereich**

Über folgende Objekte können Sie auf den E/A-Bereich zugreifen:

- n PDO
- n SDO

#### Im PowerON legt der CAN-Koppler eine Default-Konfiguration (siehe unten) an. **Zugriff über PDO**

Wird der CAN-Koppler mit dem NMT-Kommando (01h: "enter operational") in den Zustand Operational versetzt, so werden alle Eingangsdaten der Digital-, Analog- und Funktions-Module per TxPDO einmalig übertragen.

In der Defaultkonfiguration stehen die TxPDOs aller Module mit Ausnahme der Analog-Module auf ereignisgesteuert, d.h. sobald sich Daten ändern, werden diese per TxPDO übertragen.

Bei den Analogeingängen erfolgt defaultmäßig keine Datenübertragung bei Wertänderung. Dies soll eine Überlast des Busses vermeiden. Durch Schreiben eines Werts > 0 auf Index 0x6423/Subindex 0 im Objektverzeichnis veranlassen Sie das Modul bei Datenänderung PDOs zu senden. Durch Schreiben einer 0 auf diesen Index deaktiviert sich diese Funktion wieder.

Die Ausgangsdaten werden über die RxPDOs geschrieben und sofort an die Ausgänge ausgegeben. Hierbei überprüft der CAN-Koppler die PDO-Länge.

#### 1. Digitalmodule *Mapping-Reihenfolge der Modulklassen*

- 2. Analogmodule
- 3. CPs
- 4. Funktionsmodule: Zähler
- 5. Funktionsmodule: SSI
- 6. Funktionsmodule: PWM
- 7. Funktionsmodule: ETS

(defaultmäßig werden pro ETS-Modul 6 ETS-Einträge gemappt)

Zugriff auf das System SLIO > Zugriff auf den E/A-Bereich

# *Default-Konfiguration*

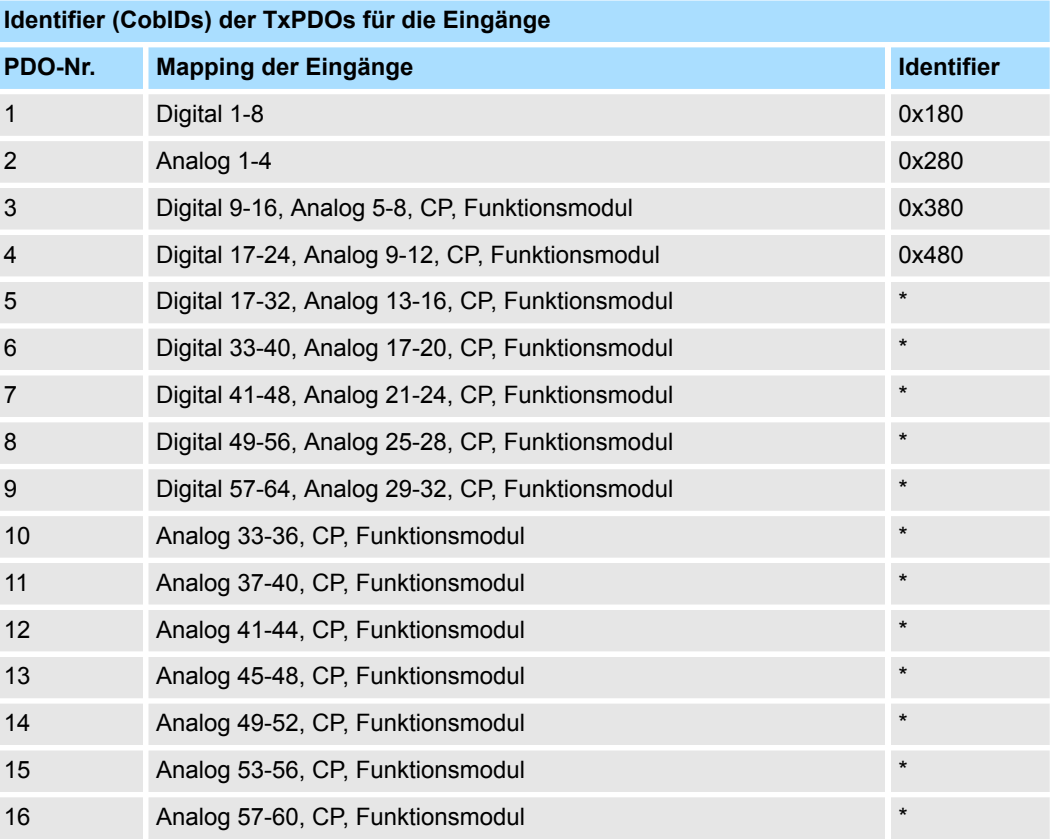

# **Identifier (CobIDs) der RxPDOs für die Ausgänge**

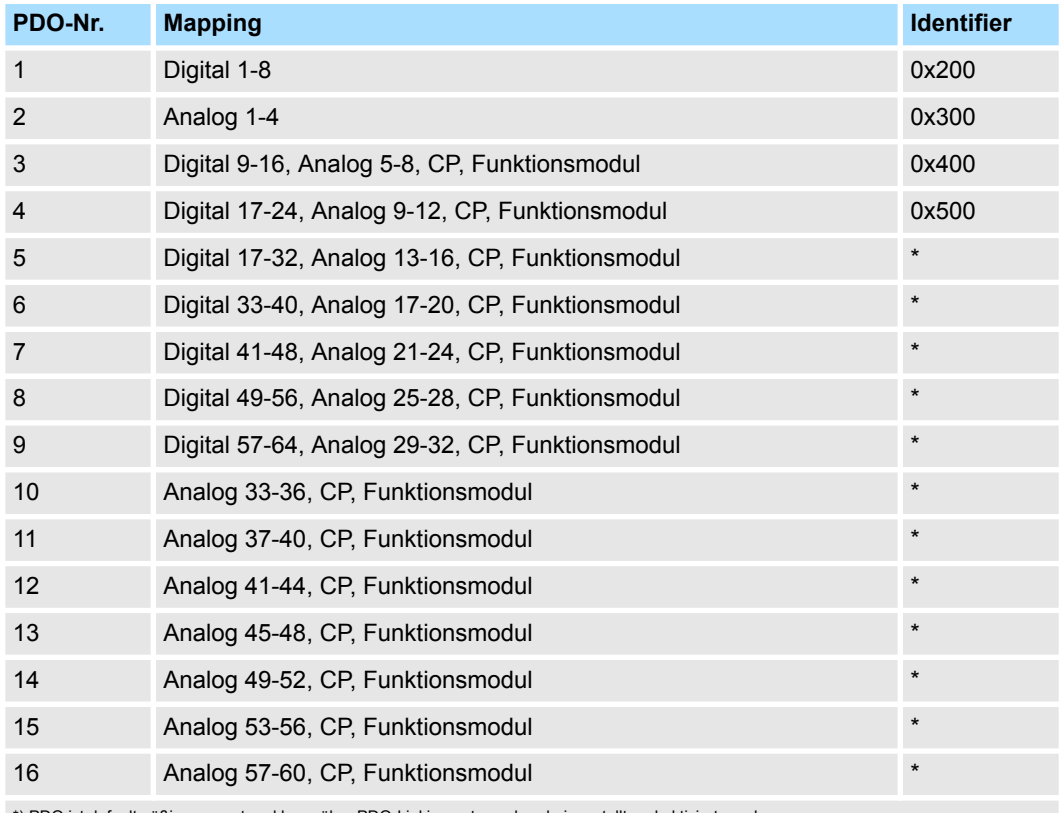

\*) PDO ist defaultmäßig gesperrt und kann über PDO-Linking entsprechend eingestellt und aktiviert werden.

## Zugriff auf das System SLIO > Zugriff auf den E/A-Bereich

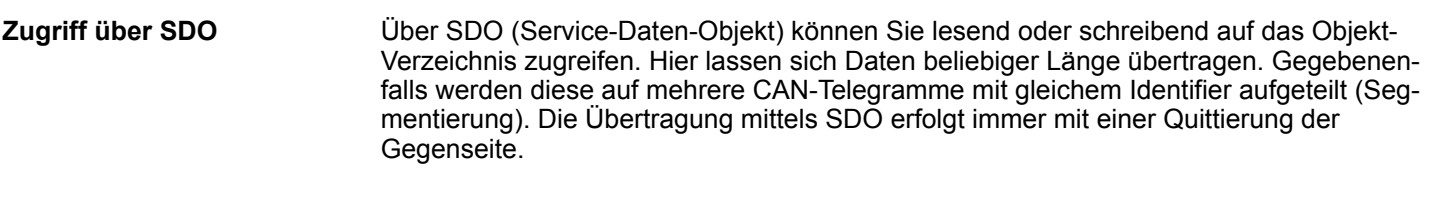

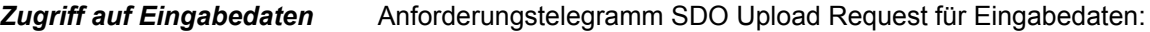

### *Identifier 0x600+Knotenadresse + bis zu 8Byte Anfragedaten für Eingabedaten*

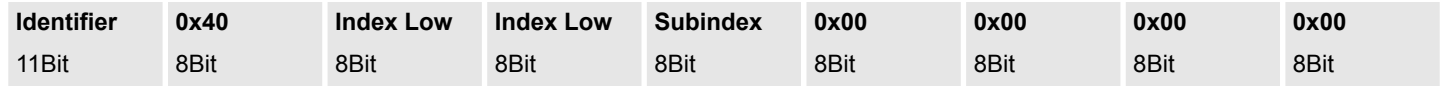

Rückantwort SDO Upload Response mit Eingabedaten:

## *Identifier 0x580+Knotenadresse + bis zu 8Byte Eingabedaten*

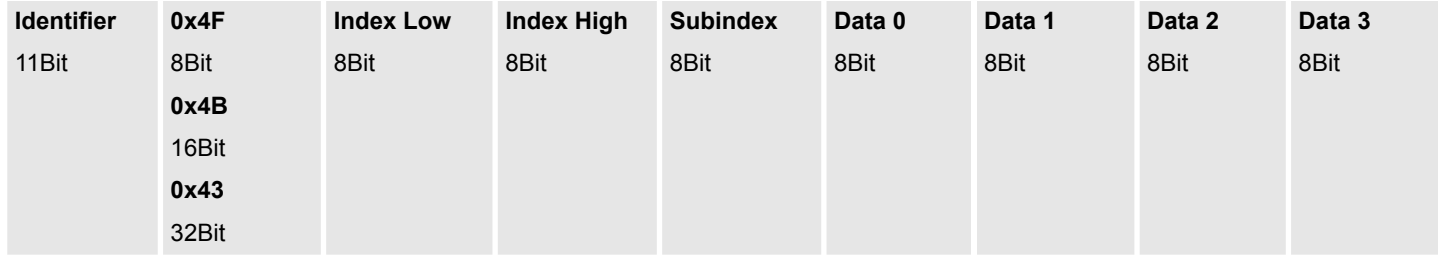

#### Anforderungstelegramm SDO Download Request für Ausgabedaten: *Schreiben von Ausgabedaten*

#### **Identifier 0x600+Knotenadresse + bis zu 8Byte Ausgabedaten**

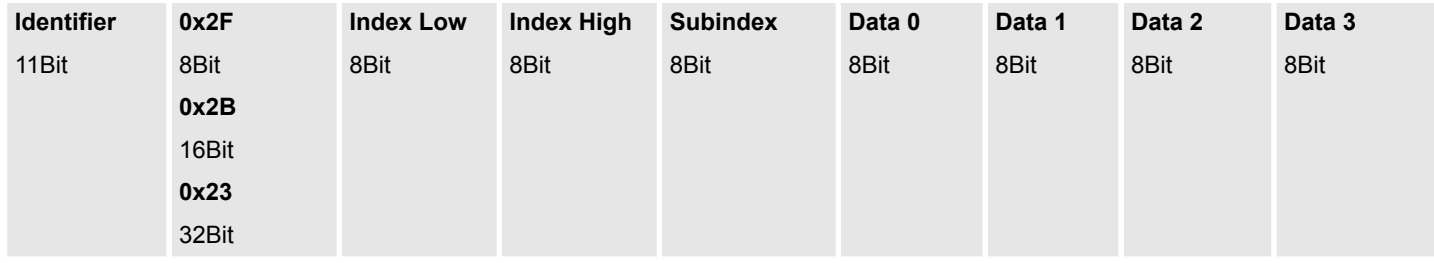

Rückantwort SDO Download Response mit Rückmeldedaten:

### **Identifier 0x580+Knotenadresse + bis zu 8Byte Rückmeldedaten**

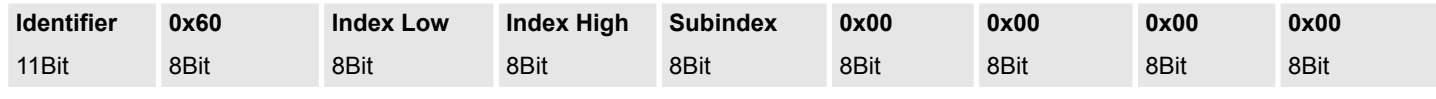

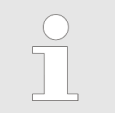

*Anstelle der 4Byte mit 0x00 können auch SDO Error-Codes zurückgemeldet werden. Näheres hierzu finden unter "SDO".*

Zugriff auf das System SLIO > Zugriff auf Parameterdaten

# **4.3.3 Zugriff auf Parameterdaten**

Die Modulparametrierung erfolgt über SDO-Transfer. Hierbei adressieren Sie über den Subindex das Modul am System-Bus, welches Parameter besitzt. Der Zugriff auf die Parameter erfolgt über Indizes. Angaben zur Index-Belegung finden Sie in der Beschreibung zu dem entsprechenden System SLIO Modul. Es gilt:

- Subindex 0x01: 1. Modul am Bus mit Parameter
- Subindex 0x02: 2. Modul am Bus mit Parameter

usw.

■ Index 0x3100: 1. Parameterbyte

■ Index 0x3101: 2. Parameterbyte

usw.

Anforderungstelegramm SDO Download Request für Parameterdaten: **Schreiben von Parameterdaten**

#### *Identifier 0x600+Knotenadresse + bis zu 8Byte Ausgabedaten*

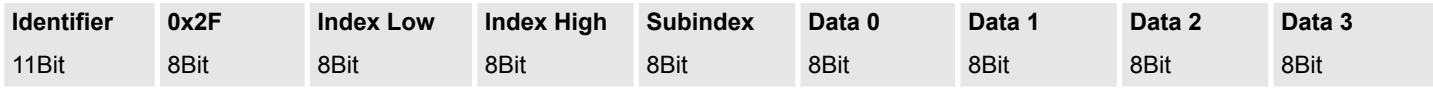

Rückantwort SDO Download Response mit Rückmeldedaten:

## *Identifier 0x580+Knotenadresse + bis zu 8Byte Rückmeldedaten*

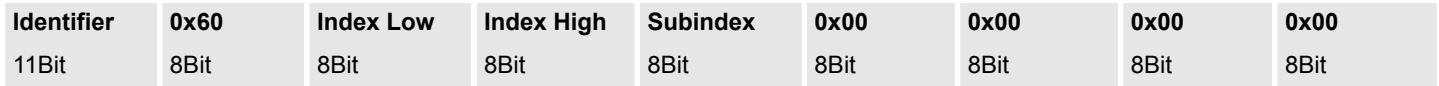

Die Übernahme der Parameter für alle Module an einem Bus-Koppler erfolgt mit einem Schreibzugriff auf Index 31FFh und Subindex 0. **Übernahme der Parameterdaten**

Anforderungstelegramm SDO Download Request zur Parameterübernahme:

### **Identifier 0x600+Knotenadresse + bis zu 8Byte Daten**

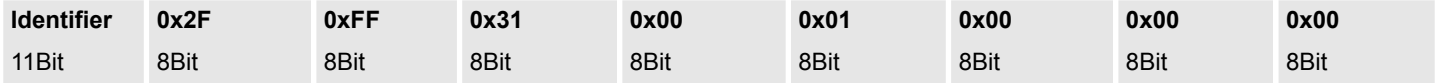

Rückantwort SDO Download Response mit Rückmeldedaten:

#### **Identifier 0x580+Knotenadresse + bis zu 8Byte Rückmeldedaten**

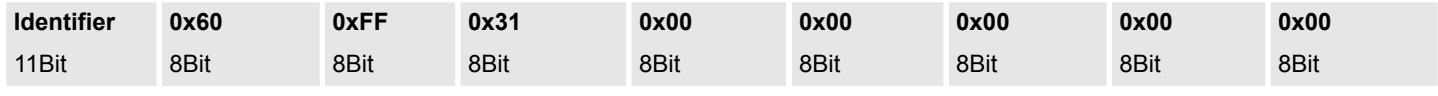

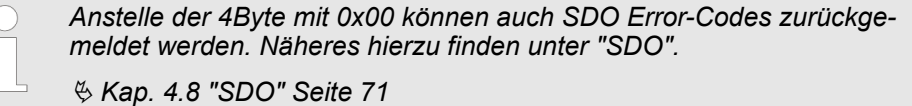

# **4.3.4 Zugriff auf Diagnosedaten**

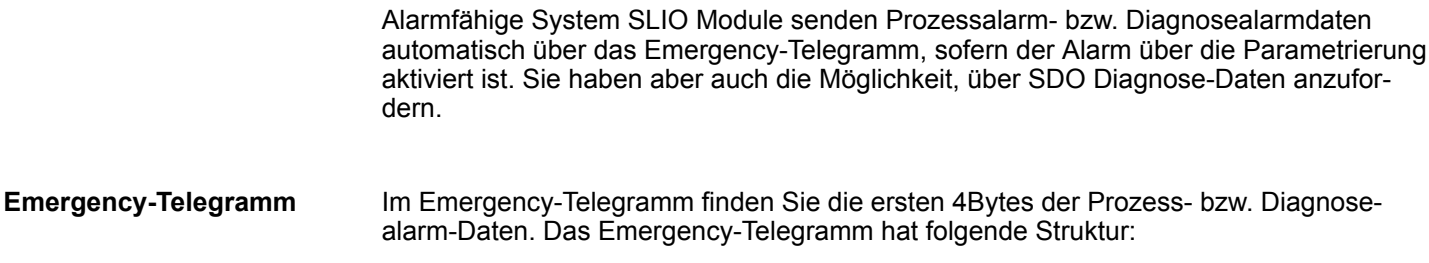

# *Prozessalarmdaten*

#### *Identifier 0x80+Knotenadresse + bis zu 8Byte Rückmeldedaten*

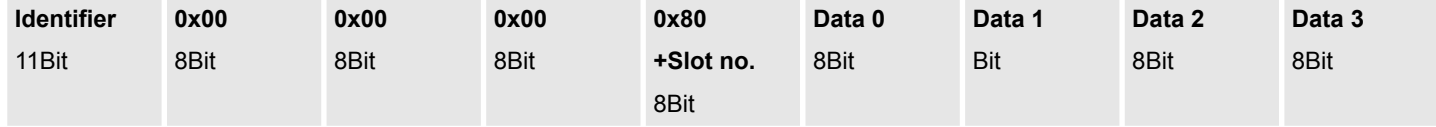

# **Diagnosealarmdaten**

#### *Identifier 0x80+Knotenadresse + bis zu 8Byte Rückmeldedaten*

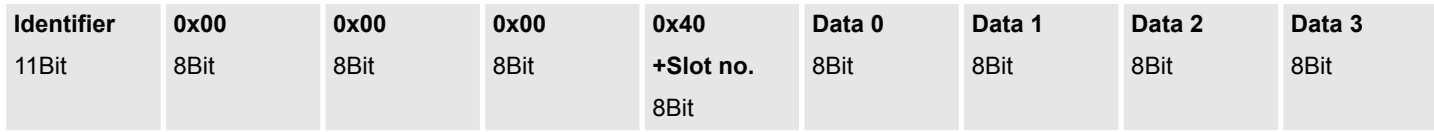

Über SDO können Sie auf Diagnosedaten zugreifen. Hierbei kommt das segmentierte SDO-Protokoll zum Einsatz. Näheres zum segmentierten SDO-Protokoll finden Sie unter www.can-cia.org unter CiA301. **Zugriff über SDO**

> Angaben zur Index-Belegung finden Sie in der Beschreibung zu dem entsprechenden System SLIO Modul. Über den Subindex geben Sie den Modulsteckplatz beginnend bei 1 an.

Anforderungstelegramm SDO Upload Request für Diagnosedaten:

#### *Identifier 0x600+Knotenadresse + bis zu 8Byte Anfragedaten für Diagnose*

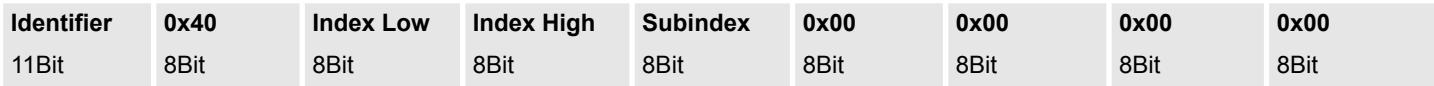

Rückantwort SDO Upload Response mit Diagnosedaten:

#### *Identifier 0x580+Knotenadresse + bis zu 8Byte Eingabedaten*

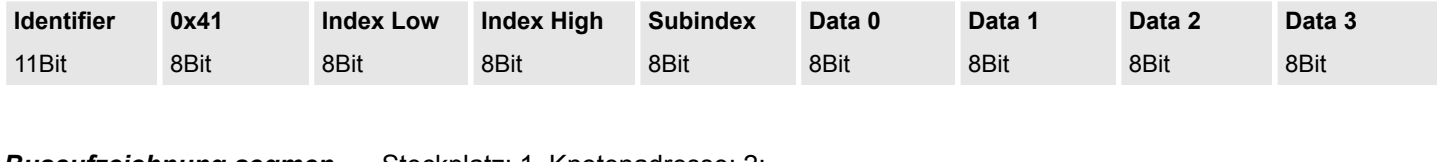

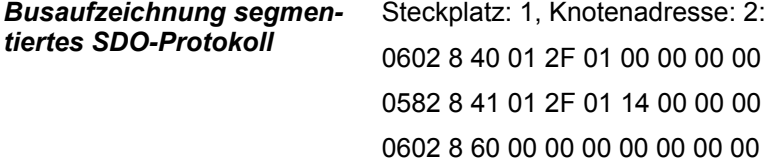

<span id="page-61-0"></span>Übertragungsrate und Modul-ID

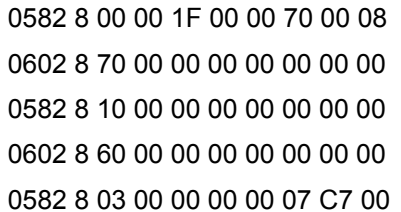

# **4.4 Übertragungsrate und Modul-ID**

Sie haben die Möglichkeit mittels des Adress-Schalters die Übertragungsrate und die Modul-ID zu programmieren. Die eingestellten Werte werden in einem EEPROM dauerhaft gespeichert und können jederzeit geändert werden. Im Auslieferungszustand hat der Bus-Koppler eine Übertragungsrate von 500kbit/s. **Übersicht**

#### **Vorgehensweise**

- **1.** Schalten Sie die Spannungsversorgung des Bus-Kopplers aus.
- **2.** Stellen Sie am Adress-Schalter die Adresse 0 ein.
- **3.** Schalten Sie die Spannungsversorgung des Bus-Kopplers an. Die LEDs SF, BA und IF blinken. Nun haben sie je 10s Zeit für die Programmierung von *Übertragungsrate* und *Modul-ID*.

*Sollten Sie innerhalb dieser 20s keine Einstellung vornehmen, werden folgende Werte eingestellt:*

- *Übertragungsrate: 1Mbit/s*
	- *Modul-ID: 0 (nicht zulässig)*

*Zur Änderung dieser Werte führen Sie die "Vorgehensweise" erneut durch.*

#### *Programmierung Übertragungsrate*

Stellen Sie innerhalb von 10s, solange die LEDs SF, BA und IF blinken, die Übertragungsrate am Adresseinsteller ein.

Sie haben folgende Einstellmöglichkeiten:

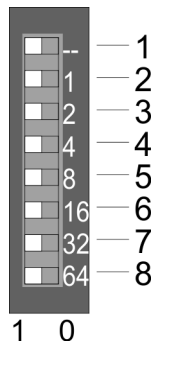

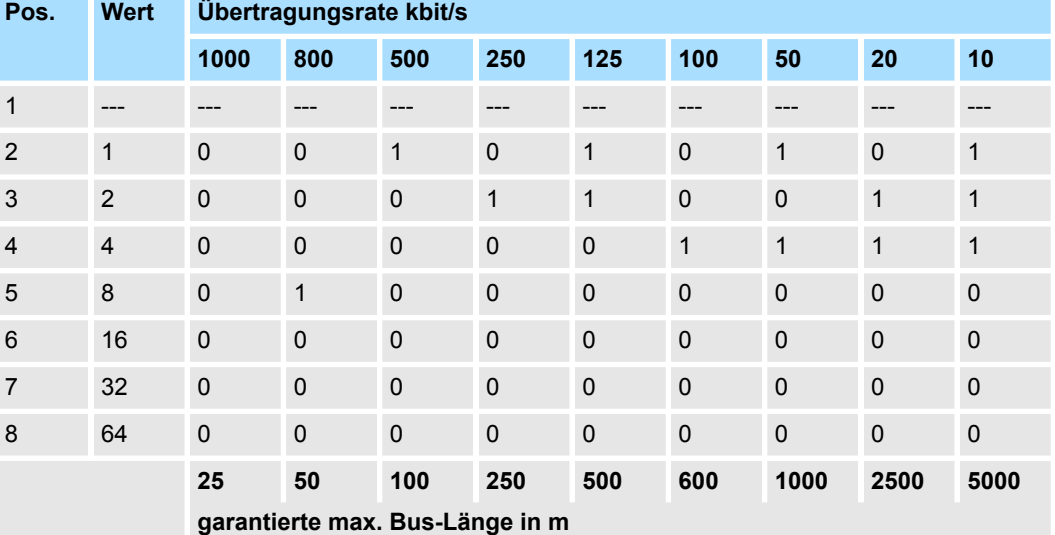

Nach Ablauf der 10s wird die eingestellte Übertragungsrate im EEPROM gespeichert und die LED IF geht aus.

# **Programmierung Modul-ID**

 $\blacksquare$  2  $\begin{array}{c} 4 \\ 8 \end{array}$ 

32

 $64$ 

 $\overline{0}$ 

 $\mathbf{1}$  $\overline{2}$ 3

 $\overline{4}$  $\dot{5}$ 6  $\overline{7}$ 

8

Stellen Sie innerhalb von weiteren 10s, solange die LEDs SF und BA blinken, die *Modul-ID* im Bereich 1 ... 125 am Adress-Schalter ein.

Sie haben folgende Einstellmöglichkeiten:

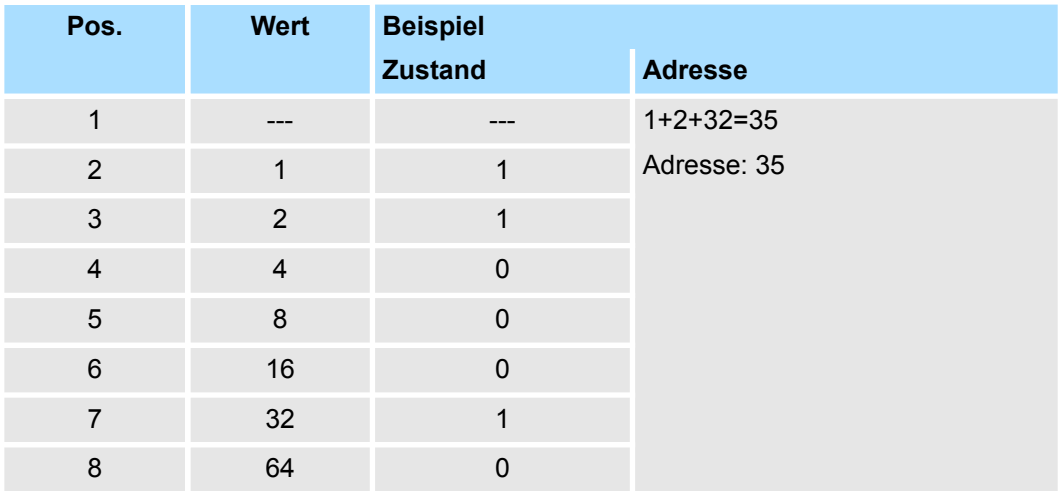

Nach 10s wird die Modul-ID übernommen und der Bus-Koppler geht mit den zuvor eingestellten Werten in den Normalbetrieb (Zustand "Pre-Operational") über.

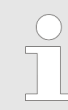

*Jede Modul-ID darf nur einmal am Bus vergeben sein! Die Modul-ID muss vor dem Einschalten des Bus-Kopplers eingestellt werden!*

#### **Übertragungsrate über SDO-Write**

Die CAN-Übertragungsrate kann auch über ein SDO-Write auf das Objekt "0x2001" neu programmiert werden. Dieser Wert wird dann nach einem RESET des Bus-Kopplers als CAN-Übertragungsrate übernommen. Somit haben Sie die Möglichkeit, alle Bus-Koppler einer Anlage von einem zentralen CAN-Terminal auf eine neue CAN-Übertragungsrate zu programmieren. Nach einem RESET der Anlage wird die neu programmierte Übertragungsrate von den Bus-Kopplern übernommen.

<span id="page-63-0"></span>Telegrammaufbau

# **4.5 LED-Statusanzeige**

# **Allgemeines**

PWR<br>SF BA<br>IF **Contract of the Contract** 

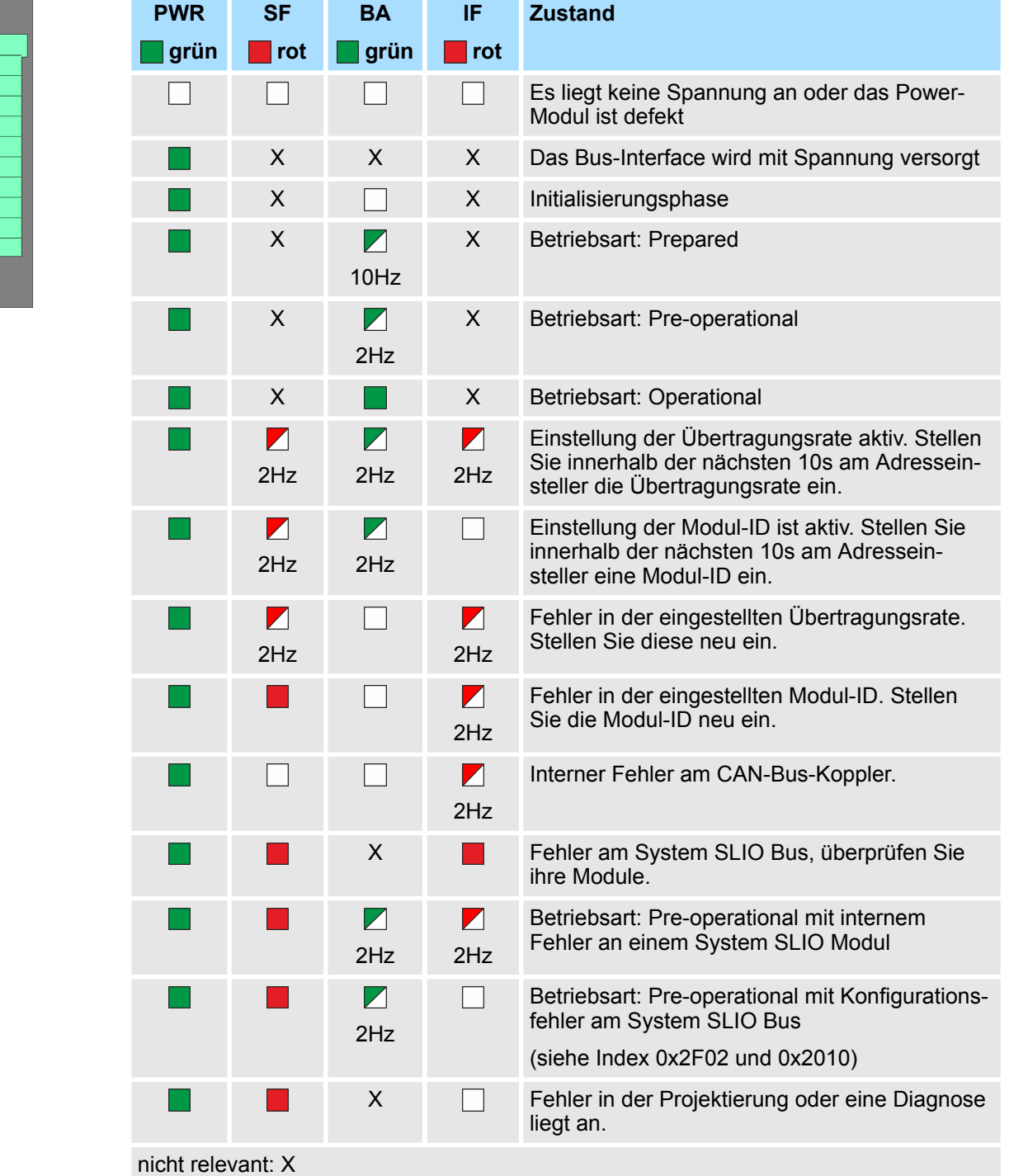

Die eingebauten LEDs zur Statusanzeige erlauben eine umfassende Diagnose sowohl beim PowerON-Vorgang, als auch während des Betriebs. Entscheidend für die Diagnose

ist die Kombination der verschiedenen LEDs und der aktuelle Betriebsmodus.

# **4.6 Telegrammaufbau**

**Identifier**

Alle CANopen Telegramme besitzen nach CiA DS-301 folgenden Aufbau:

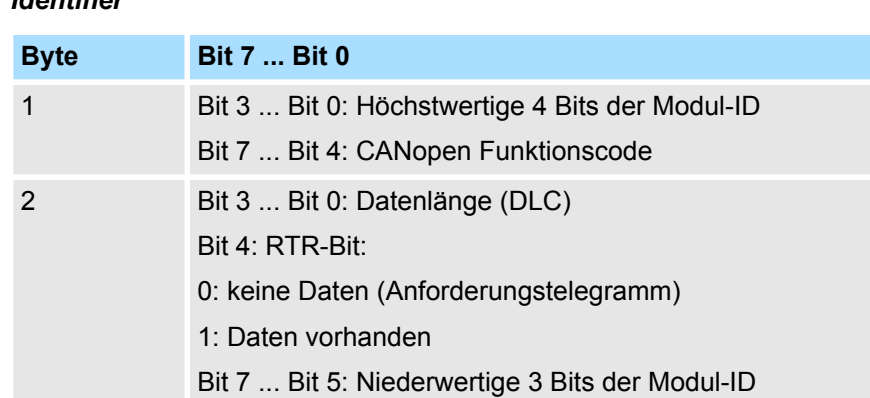

# **Data**

#### *Data*

*Identifier*

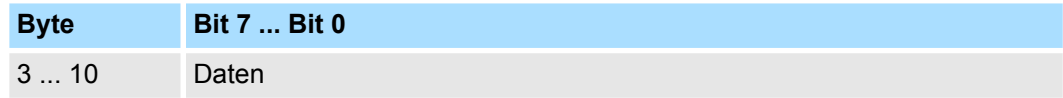

Der Unterschied zu einem Schicht-2-Telegramm besteht in einer zusätzlichen Unterteilung des 2 Byte Identifiers in einen Funktionsteil und eine Modul-ID. Im Funktionsteil wird die Art des Telegramms (Objekt) festgelegt und mit der Modul-ID wird der Empfänger adressiert. Der Datenaustausch bei CANopen-Geräten erfolgt in Form von Objekten. Im CANopen-Kommunikationsprofil sind zwei Objektarten sowie einige Spezialobjekte definiert.

Der SLIO CAN-Bus-Koppler unterstützt folgende Objekte:

- 16 Transmit PDOs (PDO Linking, PDO Mapping)
- 16 Receive PDOs (PDO Linking, PDO Mapping)
- 2 Standard SDOs
- 1 Emergency Objekt
- 1 Netzwerkmanagement Objekt NMT
- Node Guarding
- **n** Heartbeat

Nachfolgend sind die unter CANopen definierten Objekte mit Funktionscode aufgelistet, die vom Yaskawa CAN-Bus-Koppler unterstützt werden: **CANopen Funktionscodes**

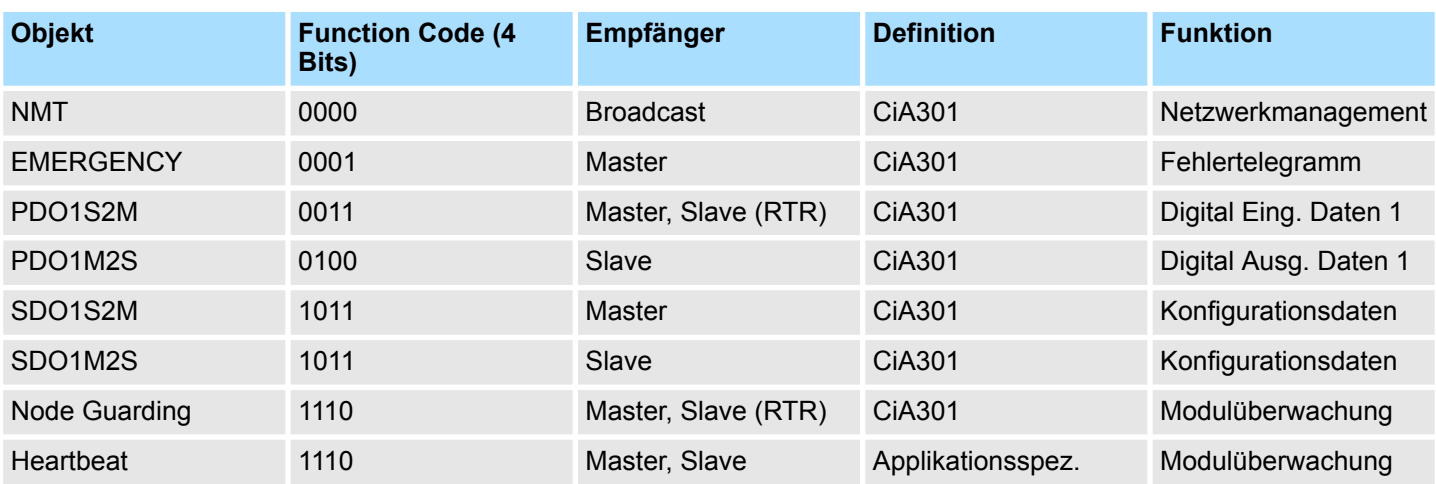

PDO > PDO Übersicht

*Der genaue Aufbau und Dateninhalt aller Objekte ist im "CiA Communication Profile DS-301 Version 3.0" sowie im "CiA Device Profile for I/O-Modules CiA301, CiA401" detailliert beschrieben, zu finden unter www.can-cia.org.*

## **Struktur des Gerätemodells**

## Ein CANopen Gerät kann wie folgt strukturiert werden:

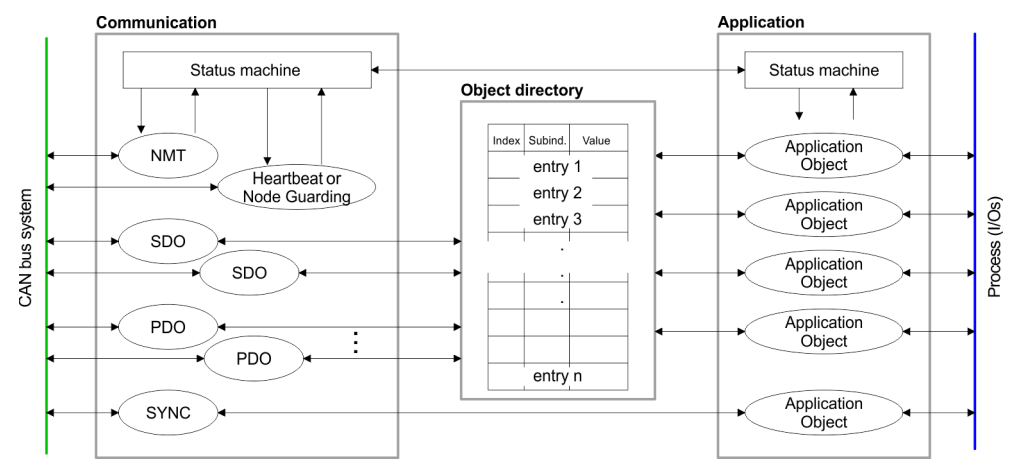

# *Communication*

Stellt die Kommunikationsdatenobjekte und die zugehörige Funktionalität zum Datenaustausch über das CANopen Netzwerk zur Verfügung.

## *Application*

Die Applikationsdatenobjekte enthalten z.B. Ein- und Ausgangsdaten. Eine Applikationsstatusmaschine überführt die Ausgänge im Fehlerfall in einen sicheren Zustand. Das Objektverzeichnis ist wie eine zweidimensionale Tabelle organisiert. Die Daten werden über Index und Subindex adressiert.

#### *Object directory*

Dieses enthält alle Datenobjekte (Applikationsdaten + Parameter), die von außen zugänglich sind und die das Verhalten von Kommunikation, Applikation und Statusmaschinen beeinflussen.

# **4.7 PDO**

**4.7.1 PDO Übersicht**

# **Allgemein**

Bei vielen Feldbus-Systemen wird ständig das gesamte Prozessabbild übertragen - meist mehr oder weniger zyklisch. CANopen ist nicht auf dieses Kommunikationsprinzip beschränkt, da CAN durch die Multi-Master Bus-Zugriffsregelung andere Möglichkeiten bietet.Bei CANopen werden die Prozessdaten in Segmente zu maximal 8Byte aufgeteilt. Diese Segmente heißen Prozessdaten-Objekte (PDOs). Die PDOs entsprechen jeweils einem CAN-Telegramm und werden über dessen spezifischen CAN-Identifier zugeordnet und in ihrer Priorität bestimmt.

Für den Prozessdatenaustausch stehen bei Einsatz des System SLIO CAN-Bus-Kopplers insgesamt 32 PDOs zur Verfügung. Jedes PDO besteht dabei aus maximal 8 Datenbytes. PDOs werden unbestätigt übertragen, da das CAN-Protokoll die Übertragung sicherstellt.

Für Eingangsdaten stehen 16 Tx Transmit-PDOs und für Ausgangsdaten 16 Rx Receive-PDOs zur Verfügung. Die PDOs werden aus Sicht des Bus-Kopplers bezeichnet:

- Receive-PDOs (RxPDOs) werden vom Koppler empfangen und enthalten Ausgangsdaten.
- Transmit-PDOs (TxPDOs) werden vom Koppler gesendet und enthalten Eingangsdaten.

Die Belegung dieser PDOs mit Ein- bzw. Ausgangsdaten erfolgt automatisch.

CANopen legt die Datenbelegung für die ersten beiden PDOs im Geräteprofil fest. Die Belegung der PDOs ist in den Mapping-Tabellen im Objektverzeichnis hinterlegt. Diese Mapping-Tabellen bilden den Querverweis zwischen den Applikationsdaten im Objektverzeichnis und der Reihenfolge in den PDOs. **Variables PDO Mapping**

> Die vom Koppler automatisch erzeugte Belegung der PDOs (Default-Konfiguration) sind in der Regel ausreichend. Für spezielle Anwendungen kann diese Belegung geändert werden. Hierzu sind die Mapping-Tabellen entsprechend zu konfigurieren. Zunächst wird eine 0 auf Subindex 0 geschrieben (deaktiviert aktuelle Mapping-Konfiguration). Daraufhin tragen Sie die gewünschten Applikationsobjekte in Subindex 1...8 ein. Abschließend wird die Anzahl der nun gültigen Einträge in Subindex 0 parametriert und der Koppler überprüft die Einträge auf Konsistenz.

## *Mapping-Reihenfolge der Modulklassen*

- 1. Digitalmodule
- 2. Analogmodule
- 3. CPs
- 4. Funktionsmodule: Zähler
- 5. Funktionsmodule: SSI
- 6. Funktionsmodule: PWM
- 7. Funktionsmodule: ETS

(defaultmäßig werden pro ETS-Modul 6 ETS-Einträge gemappt)

PDO > PDO Übersicht

# *Default-Konfiguration*

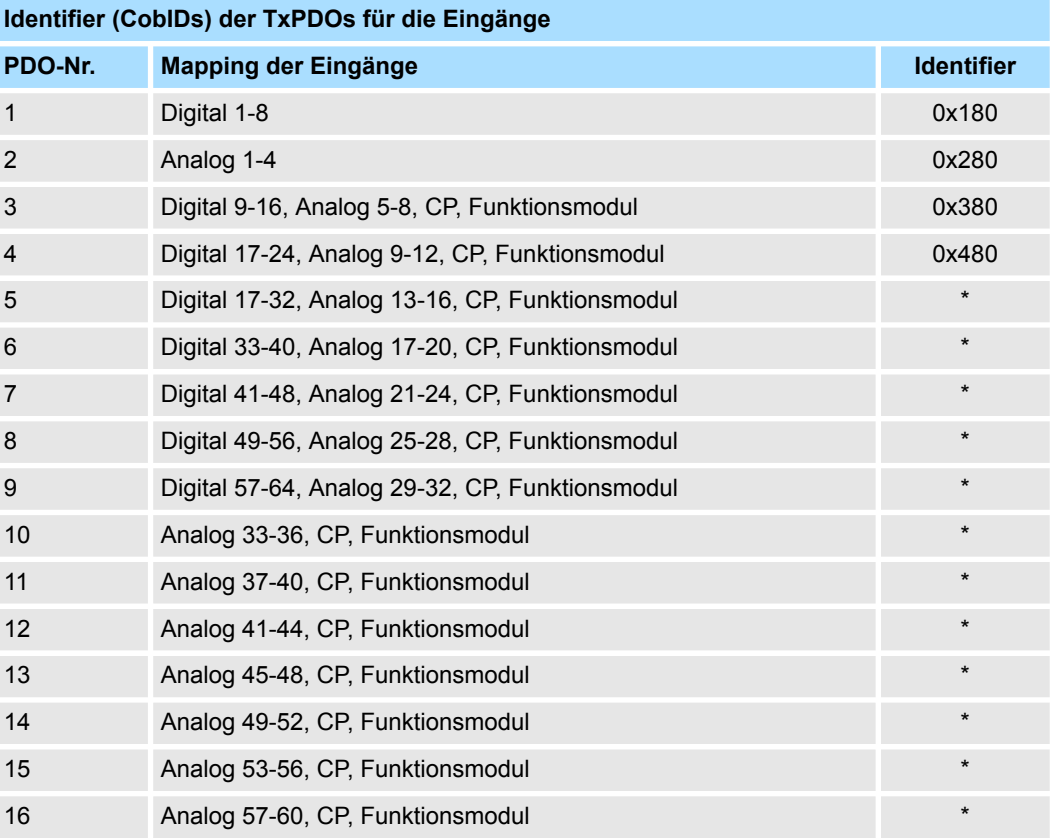

# **Identifier (CobIDs) der RxPDOs für die Ausgänge**

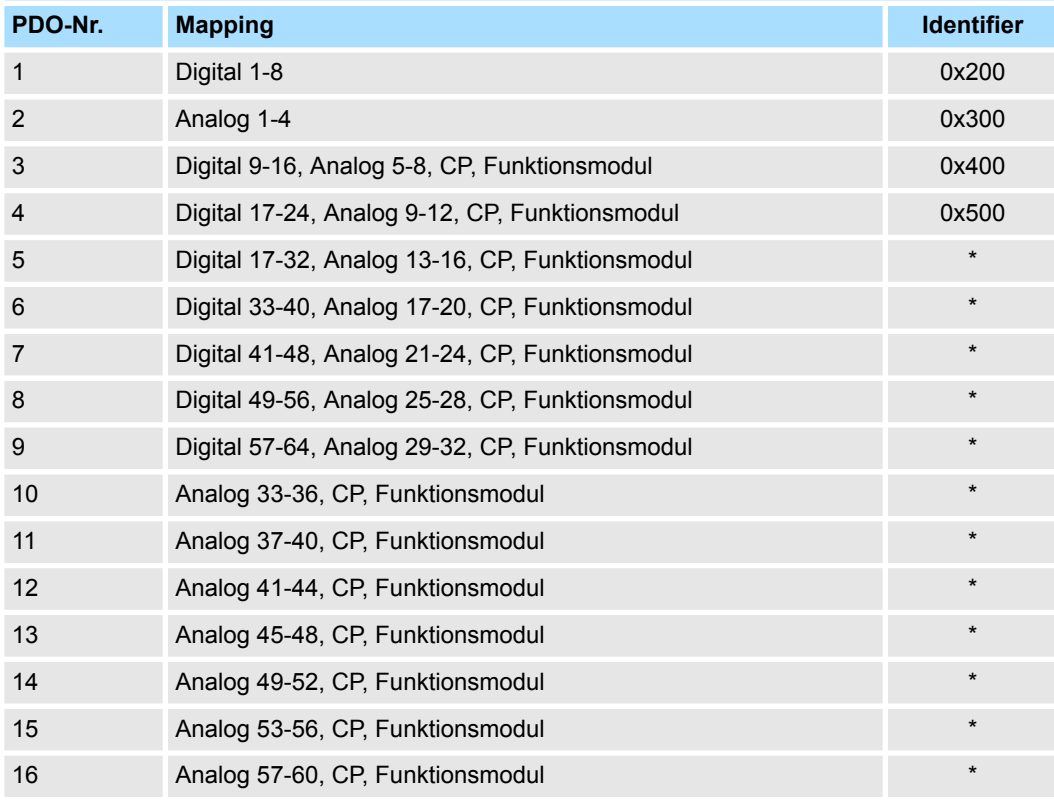

\* PDO ist defaultmäßig gesperrt und kann über PDO-Linking entsprechend eingestellt und aktiviert werden.

#### Der wichtigste Kommunikationsparameter eines PDOs ist der CAN-Identifier (auch Communication Object Identifier, COB-ID genannt). Er dient zur Identifizierung der Daten und bestimmt deren Priorität beim Bus-Zugriff. Für jedes CAN-Datentelegramm darf es nur einen Sendeknoten (Producer) geben. Da CAN jedoch alle Nachrichten im Broadcast-Verfahren sendet, kann ein Telegramm von beliebig vielen Knoten empfangen werden (Consumer). Ein Knoten kann also seine Eingangsinformation mehreren Bus-Teilnehmern gleichzeitig zur Verfügung stellen - auch ohne Weiterleitung durch einen logischen Bus-Master. **PDO Identifier COB-ID**

Im System SLIO sind für Sende- und Empfangs-PDOs Default-Identifier in Abhängigkeit von der Knotenadresse vorgesehen. Die nach dem Boot-Up fest eingestellten COB-Identifier für die Empfangs- und Sende-PDO-Transfers sind nachfolgend aufgelistet.

Der Transmissionstyp ist im Objektverzeichnis (Indizes 0x1400-0x140F und 0x1800-0x180F, Subindex 0x02) fest auf asynchron, Event gesteuert (= 0xFF) eingestellt. Über den EVENT-Timer (Value \* 1ms) können die PDOs zyklisch übertragen werden.

*Send:*

0x180 + Modul-ID: PDO1S2M digital (nach DS-301)

0x280 + Modul-ID: PDO2S2M analog

0x380 + Modul-ID: PDO3S2M digital oder analog

0x480 + Modul-ID: PDO4S2M

*Receive:*

0x200 + Modul-ID: PDO1M2S digital (nach DS-301)

0x300 + Modul-ID: PDO2M2S analog

0x400 + Modul-ID: PDO3M2S digital oder analog

0x500 + Modul-ID: PDO4M2S

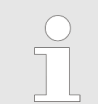

*Die PDOs 5 ... 16 sind per Default gesperrt und müssen über SDO-Telegramme freigegeben werden. Nähere Informationen hierzu finden Sie im Objektverzeichnis Index 1400 ... 1410 / 1800 ... 1810.*

#### **PDO-Linking**

Wenn das Consumer-Producer-Modell der CANopen-PDOs zum direkten Datenaustausch zwischen Knoten (ohne Master) genutzt werden soll, so muss die Identifier-Verteilung entsprechend angepasst werden, damit der TxPDO-Identifier des Producers mit dem RxPDO-Identifier des Consumers übereinstimmt:

Dieses Verfahren nennt man PDO-Linking. Es ermöglicht beispielsweise den einfachen Aufbau von elektronischen Getrieben, bei denen mehrere Slave-Achsen gleichzeitig auf den Ist-Wert im TxPDO der Master-Achse hören.

# **4.7.2 PDO Kommunikationsarten**

CANopen bietet folgende Möglichkeiten der Prozessdatenübertragung:

- **Exergenisaesteuert**
- Gepollt
- Synchronisiert

PDO > PDO Übertragungsart

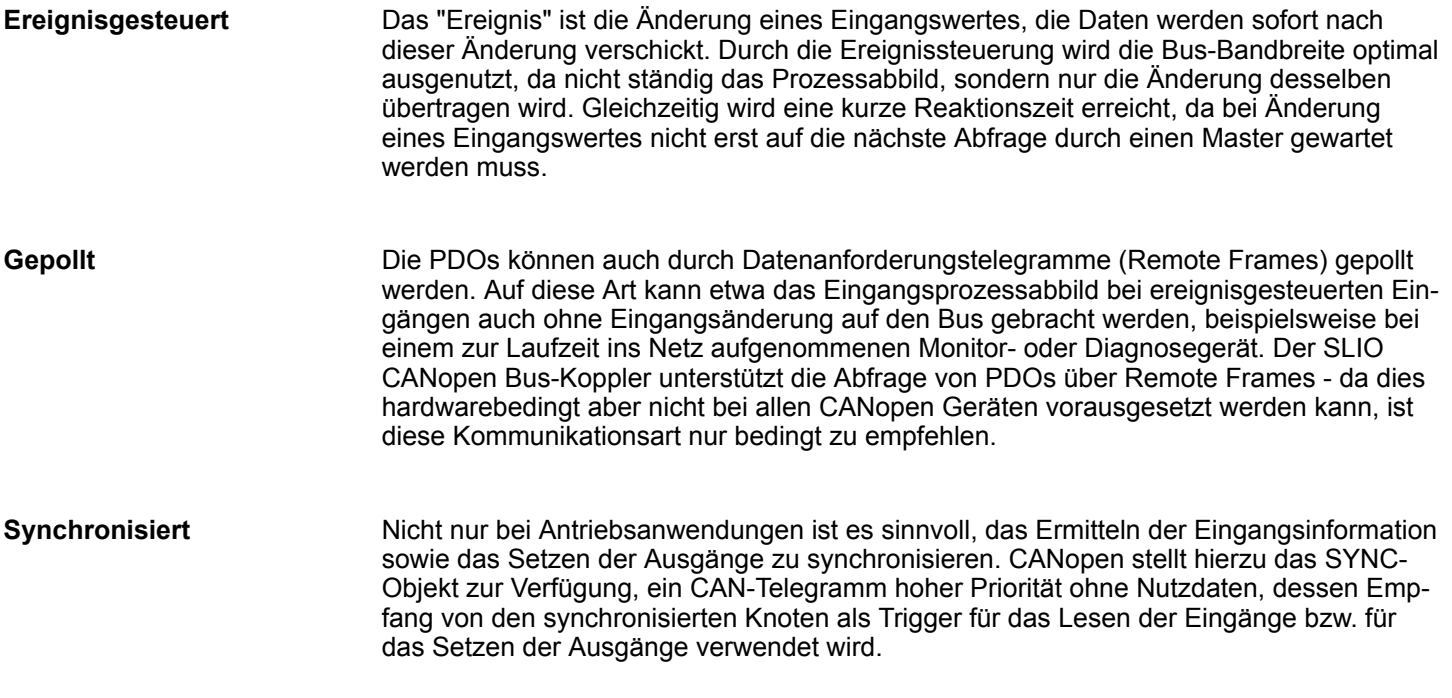

# **4.7.3 PDO Übertragungsart**

Der Parameter "PDO Übertragungsart" legt fest, wie das Versenden des PDOs ausgelöst wird bzw. wie empfangene PDOs behandelt werden:

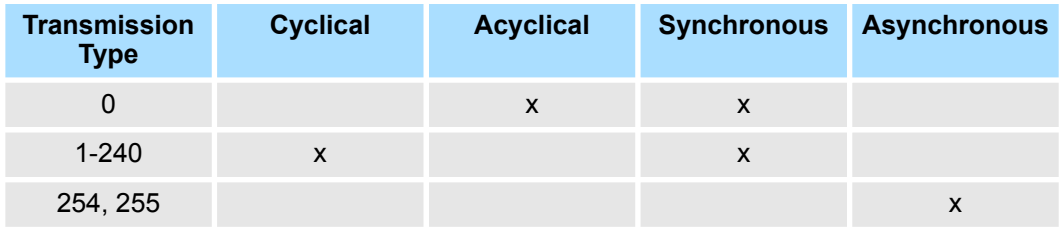

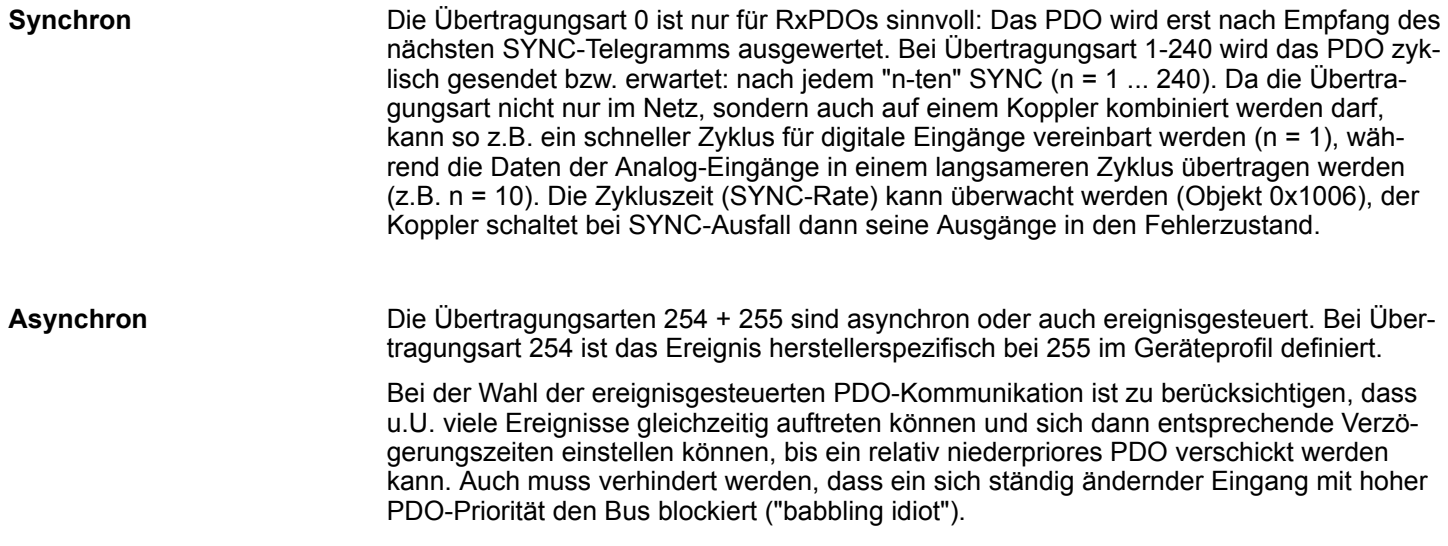

#### <span id="page-70-0"></span>**Inhibit-Zeit**

Über den Parameter "Inhibit-Zeit" kann ein "Sende-Filter" aktiviert werden, der die Reaktionszeit bei der relativ ersten Eingangsänderung nicht verlängert, aber bei unmittelbar darauffolgenden Änderungen aktiv ist. Die Inhibit-Zeit (Sendeverzögerungszeit) beschreibt die Zeitspanne, die zwischen dem Versenden zweier gleicher Telegramme mindestens abgewartet werden muss. Wenn die Inhibit-Zeit genutzt wird, können Sie die maximale Bus-Belastung und damit die Latenzzeit im "worst case"-Fall ermitteln.

# **4.8 SDO**

Für Zugriffe auf das Objektverzeichnis wird das Service-Daten-Objekt (SDO) verwendet. Mit dem SDO können Sie lesend oder schreibend auf das Objektverzeichnis zugreifen. Im CAL-Schicht-7-Protokoll finden Sie die Spezifikation des Multiplexed-Domain-Transfer-Protocol, das von den SDOs genutzt wird. Mit diesem Protokoll können Sie Daten beliebiger Länge übertragen. Hierbei werden Nachrichten gegebenenfalls auf mehrere CAN-Nachrichten mit gleichem Identifier aufgeteilt (Segmentierung).

In der ersten CAN-Nachricht des SDOs sind 4 der 8Bytes mit Protokollinformationen belegt. Für Zugriffe auf Objektverzeichniseinträge mit bis zu 4Bytes Länge genügt eine einzige CAN-Nachricht. Bei Datenlängen größer als 4Bytes erfolgt eine segmentierte Übertragung. Die nachfolgenden Segmente des SDOs enthalten bis zu 7Bytes Nutzdaten. Das letzte Byte enthält eine Endekennung. Ein SDO wird bestätigt übertragen, d.h. jeder Empfang einer Nachricht wird quittiert.

Die für Lese- und Schreibzugriff vorgesehenen COB-Identifier sind:

- Receive-SDO1: 0x600 + Modul-ID
- n Transmit-SDO1: 0x580 + Modul-ID

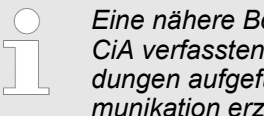

*Eine nähere Beschreibung der SDO-Telegramme finden Sie in der vom* DS-301 Norm. Nachfolgend sollen lediglich die Fehlermel*dungen aufgeführt werden, die im Falle einer fehlerhaften Parameterkommunikation erzeugt werden.*

#### **SDO Error-Codes**

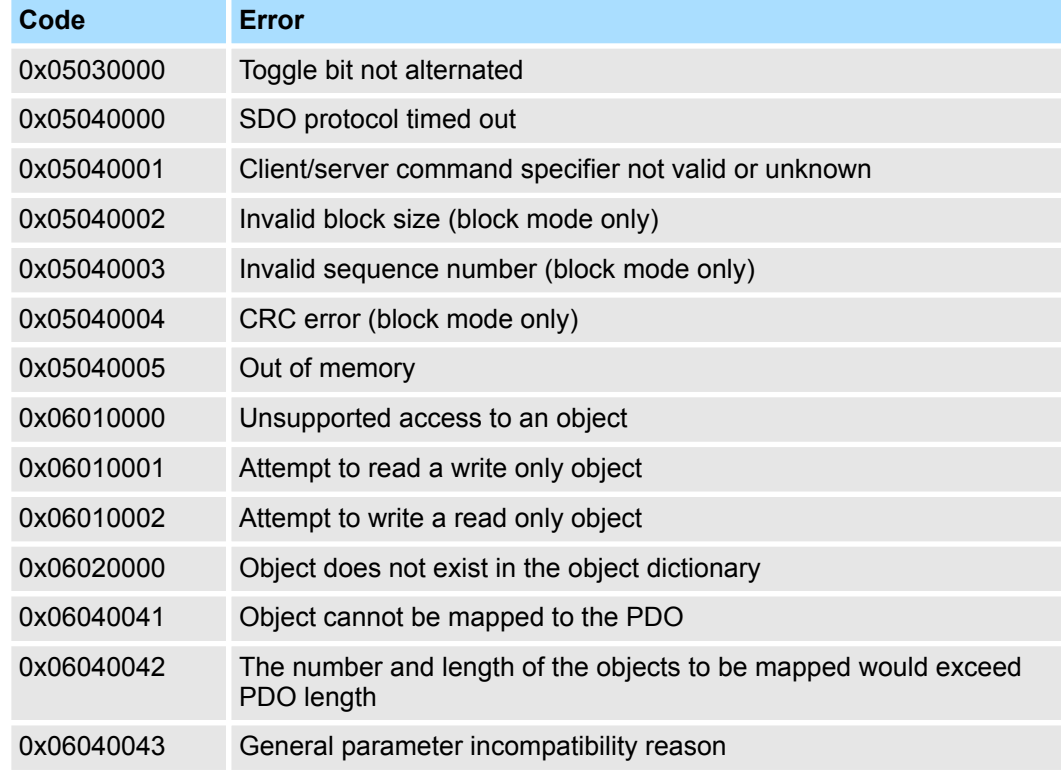

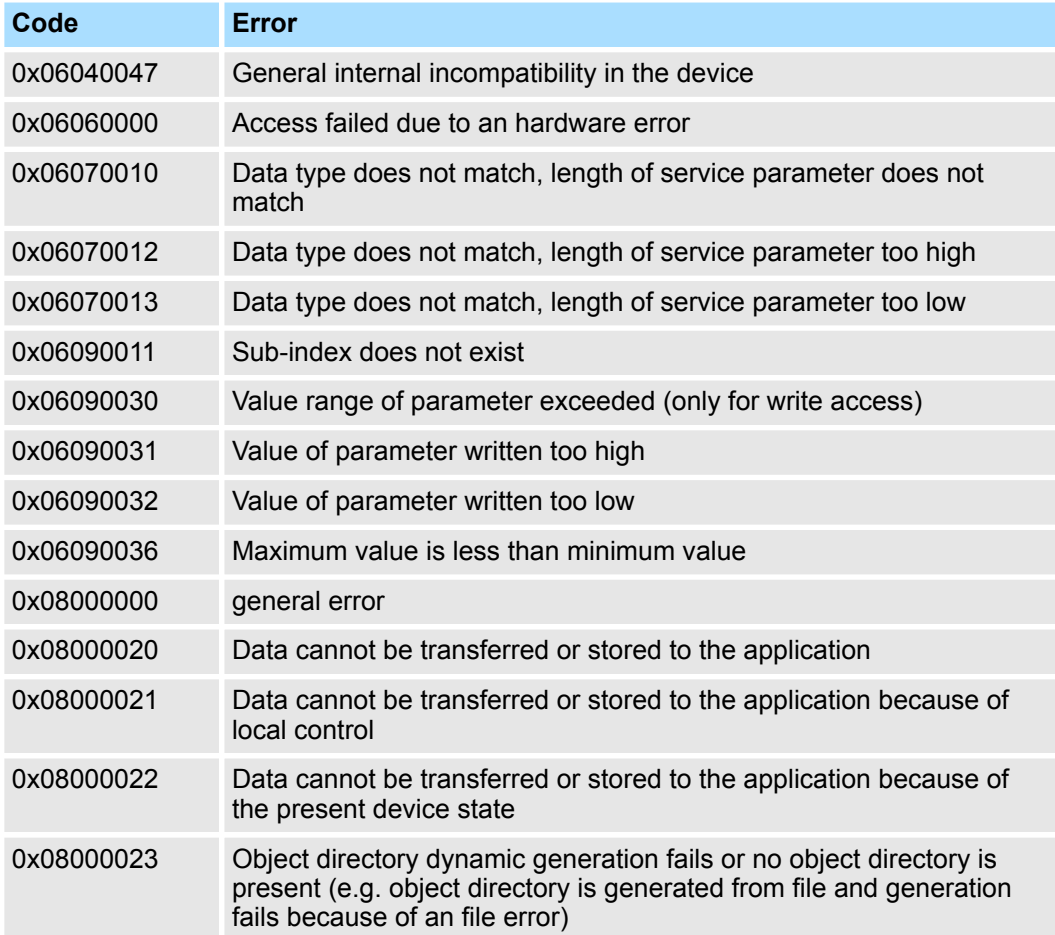
#### **Struktur**

Im CANopen-Objektverzeichnis werden alle für den Bus-Koppler relevanten CANopen Objekte eingetragen. Jeder Eintrag im Objektverzeichnis ist durch einen 16Bit-Index gekennzeichnet.

Falls ein Objekt aus mehreren Komponenten besteht (z.B. Objekttyp Array oder Record), sind die Komponenten über einen 8Bit-Subindex gekennzeichnet.

Der Objektname beschreibt die Funktion eines Objekts. Das Datentyp-Attribut spezifiziert den Datentyp des Eintrags.

Über das Zugriffsattribut ist spezifiziert, ob ein Eintrag nur gelesen werden kann, nur geschrieben werden oder gelesen und geschrieben werden darf.

Das Objektverzeichnis ist in folgende 3 Bereiche aufgeteilt:

■ Kommunikationsspezifischer Profilbereich (0x1000 – 0x1FFF) Dieser Bereich beinhaltet die Beschreibung aller spezifischen Parameter für die Kom-

munikation.

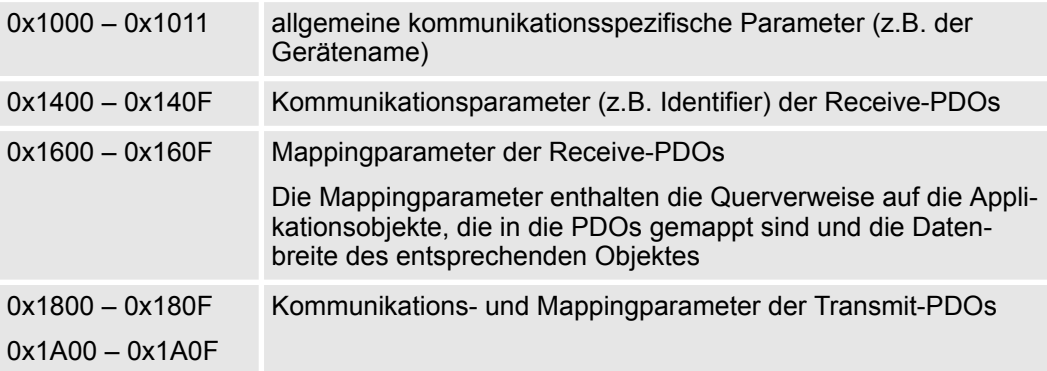

- Herstellerspezifischer Profilbereich (0x2000 0x5FFF) Hier finden Sie die herstellerspezifischen Einträge wie z.B. PDO-Control, CAN-Übertragungsrate (Übertragungsrate nach RESET) usw.
- Standardisierter Geräteprofilbereich (0x6000 0x9FFF) In diesem Bereich liegen die Objekte für das Geräteprofil nach DS-401.

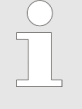

*Da die CiA Normen ausschließlich in englischer Sprache vorliegen, wurden die Tabelleneinträge der Objekte zum eindeutigen Verständnis in englischer Sprache übernommen. Eine nähere Beschreibung der Tabelleneinträge in Deutsch finden Sie jeweils unterhalb der Tabellen.*

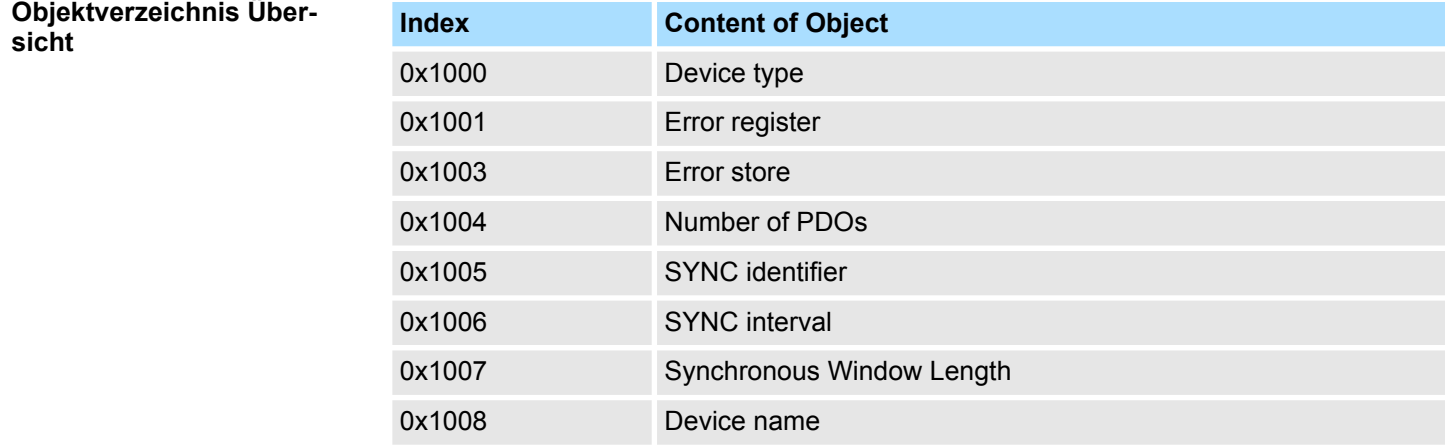

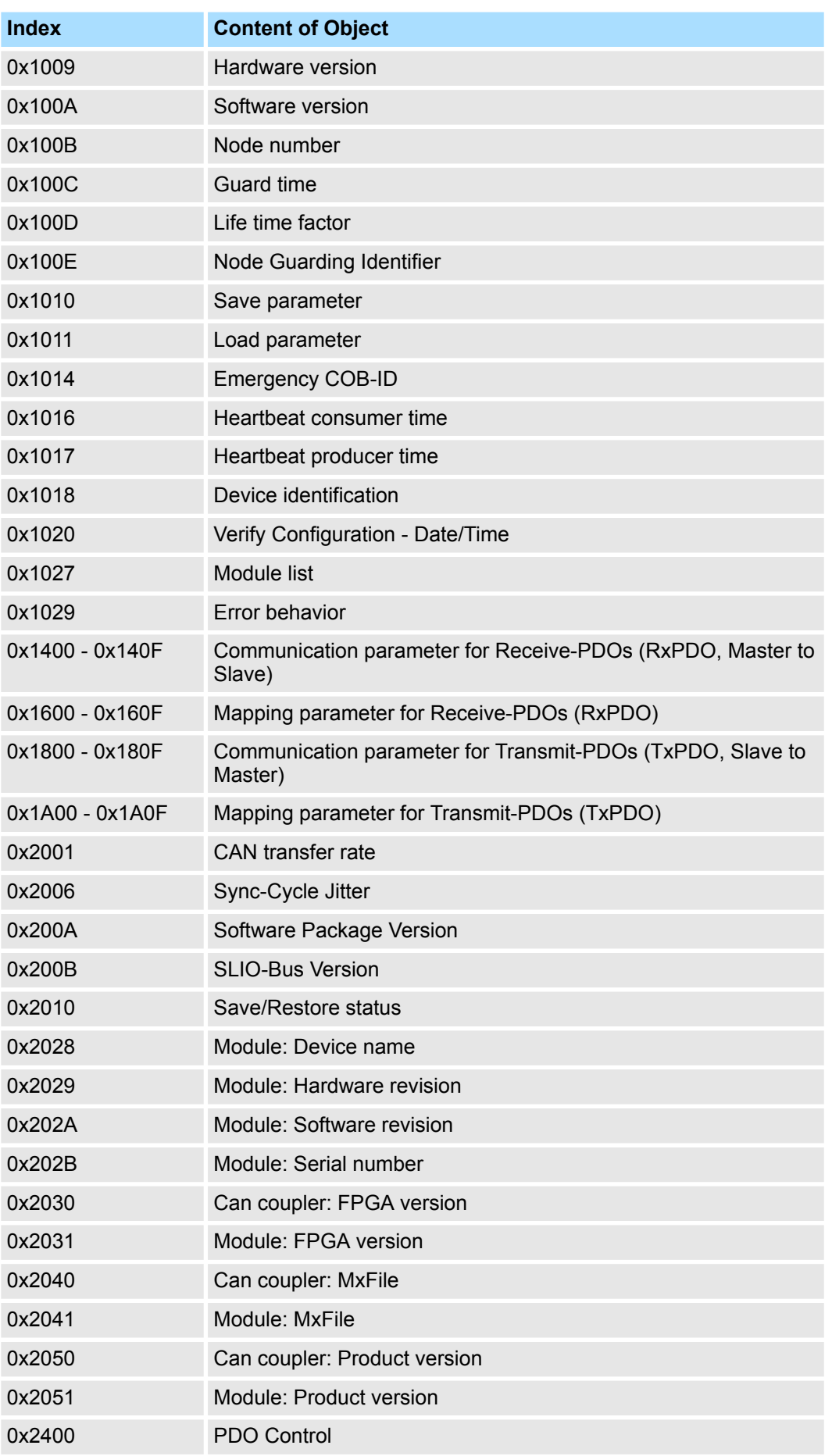

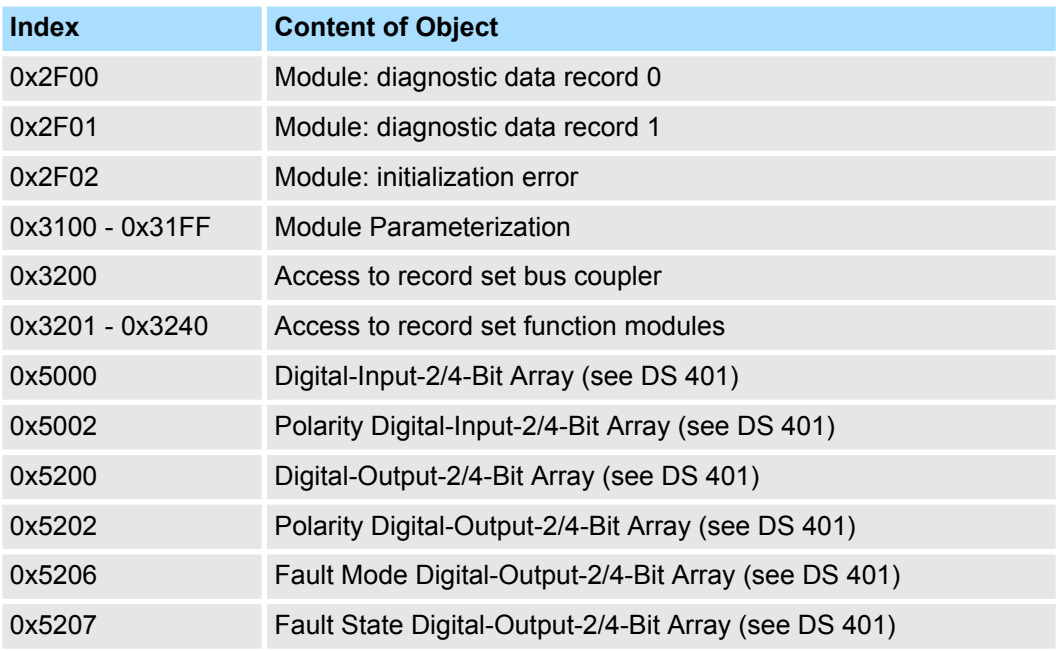

#### **Device Type**

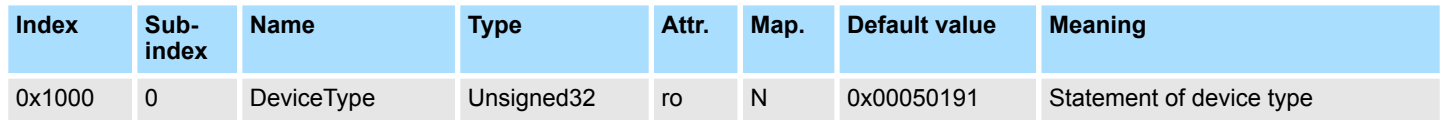

Der 32Bit-Wert ist in zwei 16Bit-Felder unterteilt:

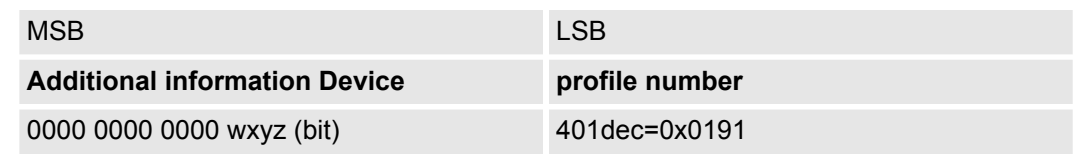

Die "Additional Information" enthält Angaben über die Signalarten des I/O-Gerätes:

 $z=1 \rightarrow$  digitale Eingänge

 $y=1 \rightarrow$  digitale Ausgänge

 $x=1 \rightarrow$  analoge Eingänge

 $w=1 \rightarrow$  analoge Ausgänge

#### **Error register**

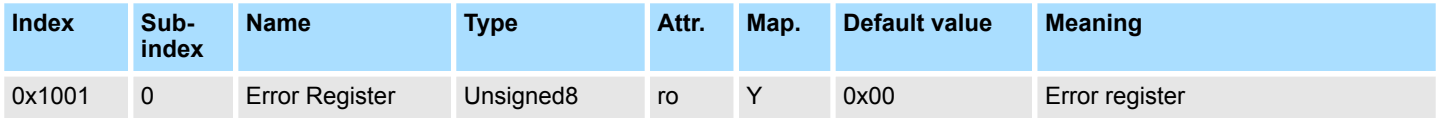

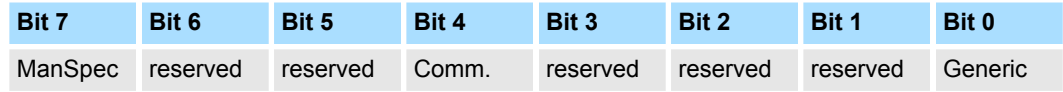

- **n** *ManSpec:*
- Herstellerspezifischer Fehler, wird in Objekt 0x1003 genauer spezifiziert.
- *Comm.:* 
	- Kommunikationsfehler (Overrun CAN)
- Generic:
	- Ein nicht näher spezifizierter Fehler ist aufgetreten (Flag ist bei jeder Fehlermeldung gesetzt)

#### **Error store**

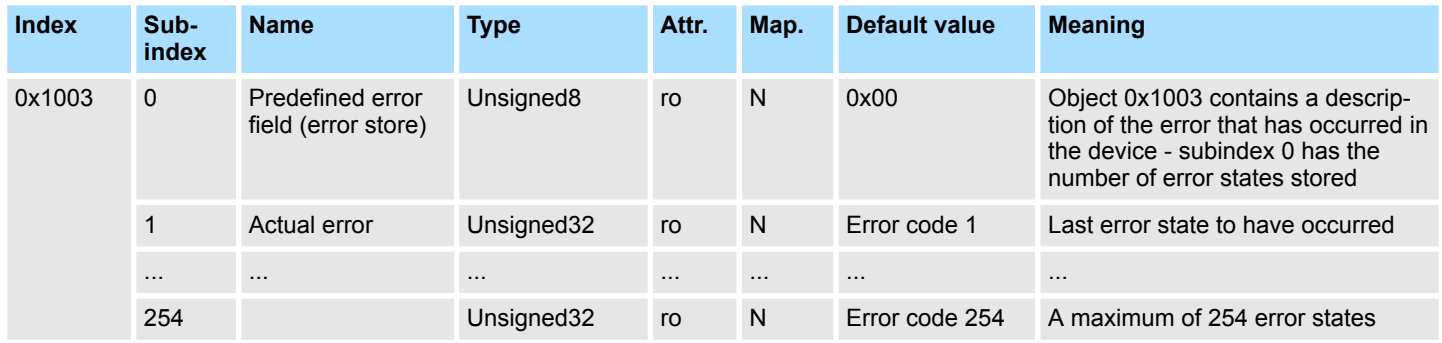

#### **Das "Predefined Error Field" ist in zwei 16Bit-Felder unterteilt:**

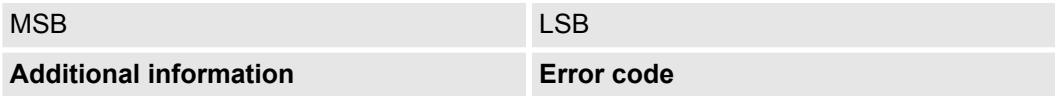

- Error code und Additional information sind in der Tabelle "Fehlermeldung" im Emergency Object beschrieben.
- Neue Fehler werden jeweils an Subindex 1 gespeichert, alle anderen Subindices werden entsprechend inkrementiert.
- Durch Schreiben einer "0" auf Subindex 0 wird der gesamte Fehlerspeicher gelöscht. Wenn kein Fehler seit dem PowerOn aufgetreten ist, dann besteht Objekt 0x1003 nur aus Subindex 0 mit eingetragener "0".
- Durch einen Reset oder Power Cycle wird der Fehlerspeicher gelöscht.

#### **Error codes / Fehlermeldungen**

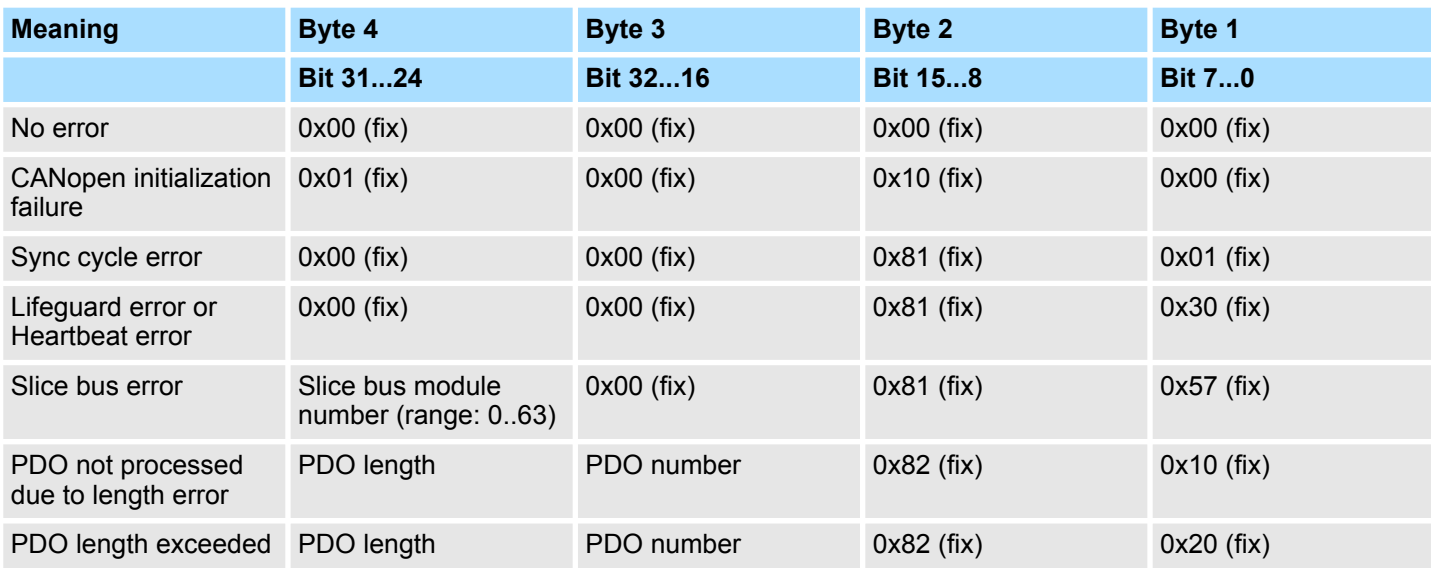

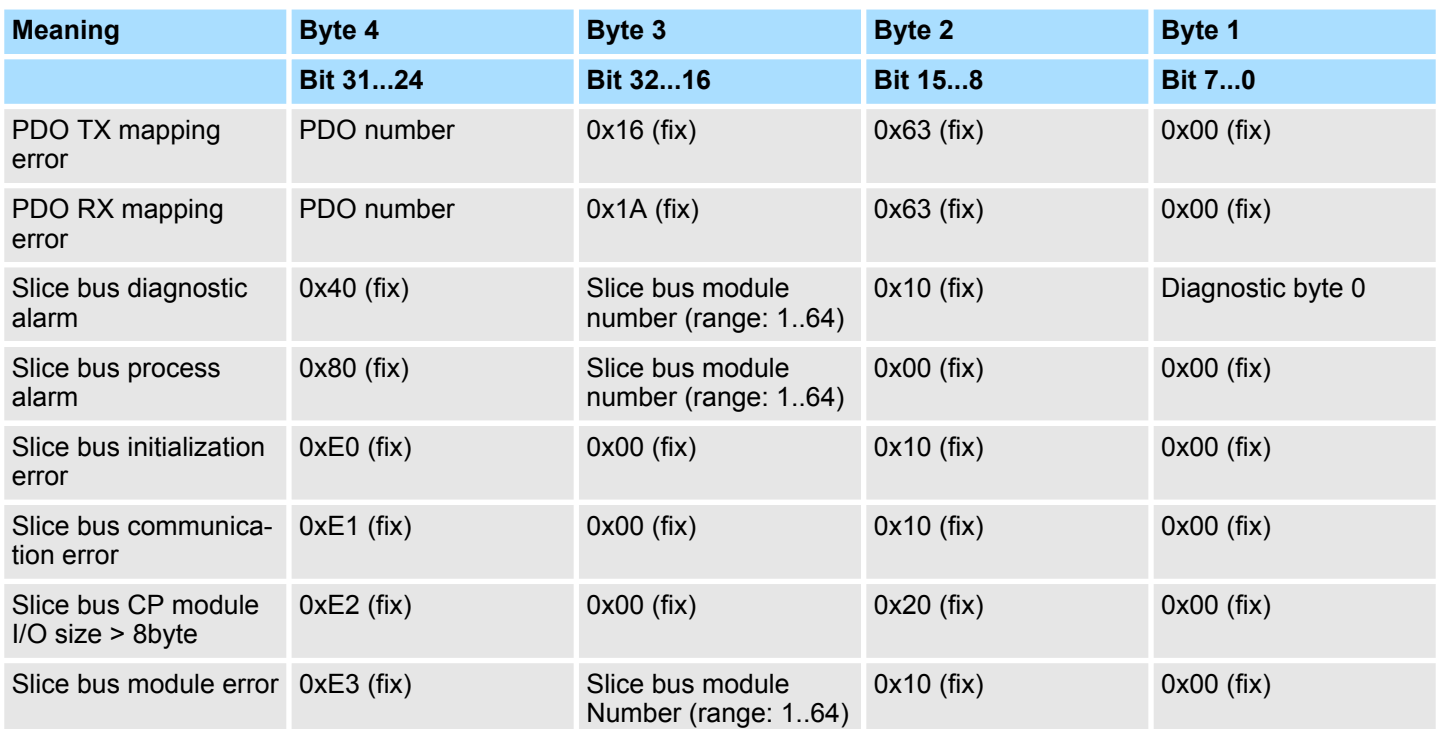

# **Number of PDOs**

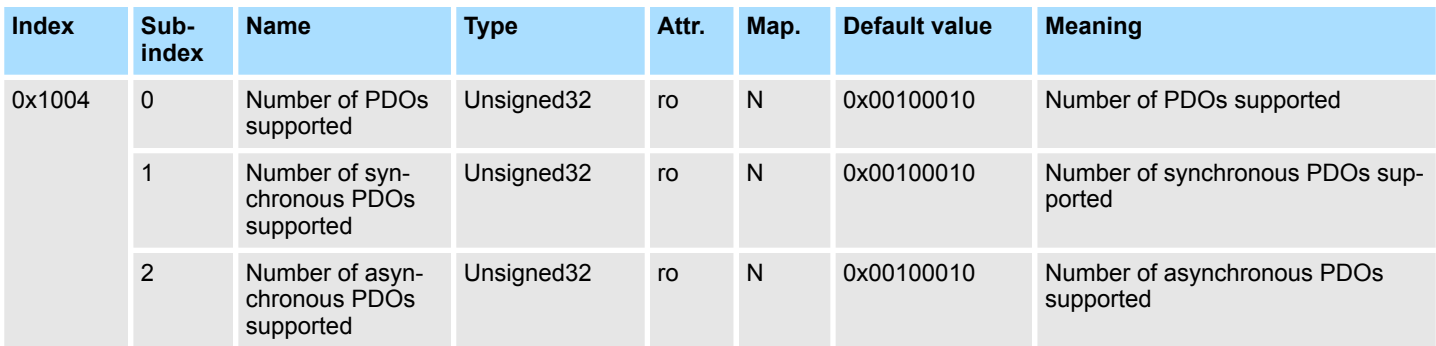

Der 32Bit-Wert ist in zwei 16Bit-Felder unterteilt:

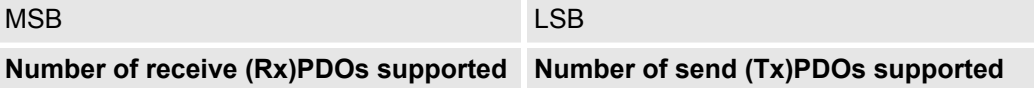

#### **SYNC identifier**

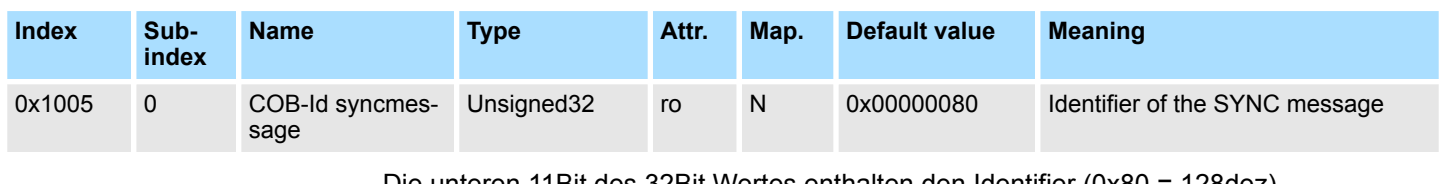

Die unteren 11Bit des 32Bit Wertes enthalten den Identifier (0x80 = 128dez).

Bit 30 = 0: Slave arbeitet als Sync Consumer (0x00000080)

Bit 30 = 1: Slave arbeitet als Sync Producer (0x40000080)

# **SYNC interval**

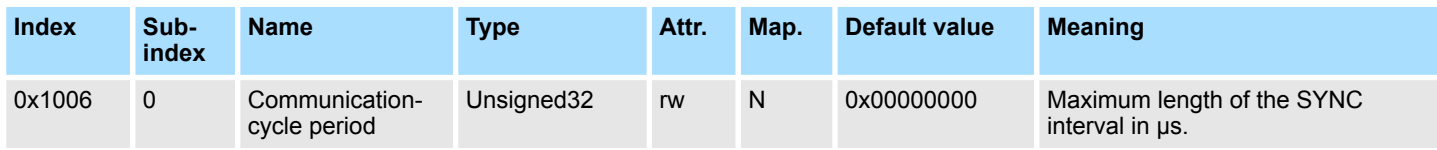

Ab der Firmwareversion V126 kann die Sync-Cycle Time überwacht werden. Hier gelten folgende Voraussetzungen:

- SYNC identifier (Index 0x1005)
	- Bit 30 = 0: Slave arbeitet als Sync Consumer (0x00000080)
- SYNC interval (Index 0x1006)
	- *Sync-Cycle Time* > 0

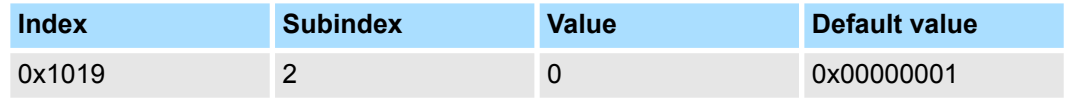

Mindestens 1 PDO muss im *Transmission-Type* die Betriebsart *"Sync"* eingestellt haben. Betriebsart *Sync Producer* (Index 0x1005):

Es wird das Sync-Interval eingestellt. Es findet keine Überwachung statt.

#### **Synchronous Window Length**

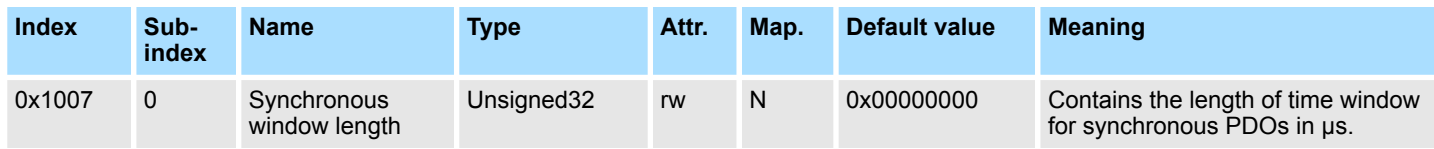

Der Eintrag wird im 053-1CA00 nicht ausgewertet.

# **Device name**

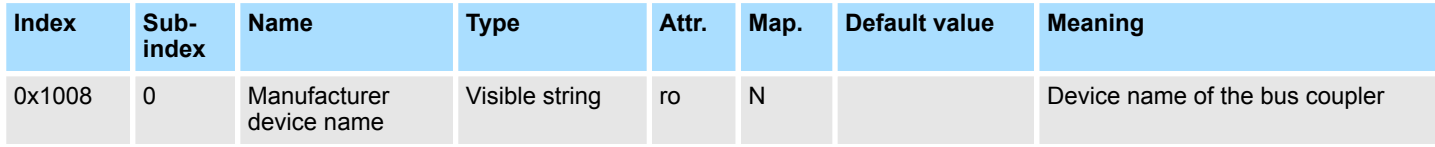

IM 053-1CA00 = ... CANopen-Slave IM 053-1CA00.

Da der zurückgelieferte Wert größer als 4Byte ist, wird das segmentierte SDO-Protokoll zur Übertragung verwendet.

# **Hardware version**

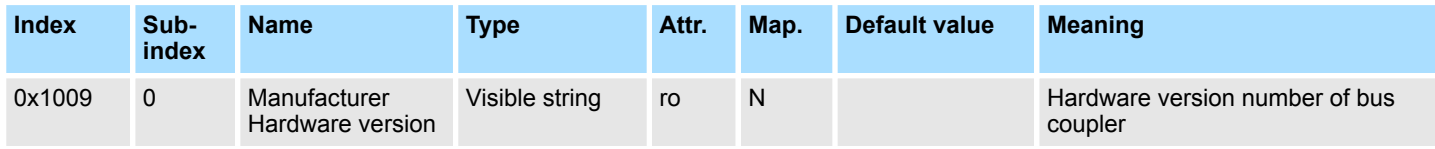

IM 053-1CA00 = 1.00

Da der zurückgelieferte Wert größer als 4Byte ist, wird das segmentierte SDO-Protokoll zur Übertragung verwendet.

#### **Software version**

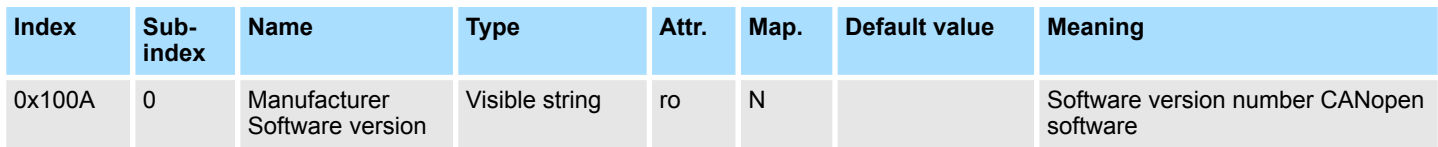

IM 053-1CA00 = 1.xx

Da der zurückgelieferte Wert größer als 4Byte ist, wird das segmentierte SDO-Protokoll zur Übertragung verwendet.

#### **Node number**

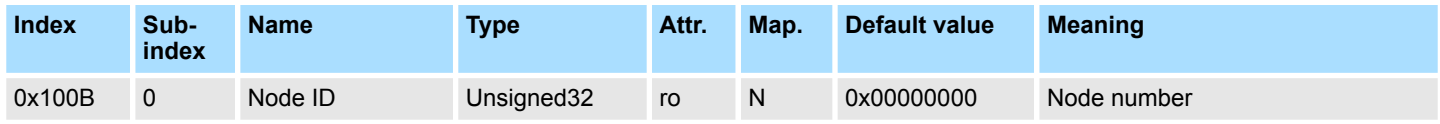

Die Knotennummer wird aus Kompatibilitätsgründen unterstützt.

#### **Guard time**

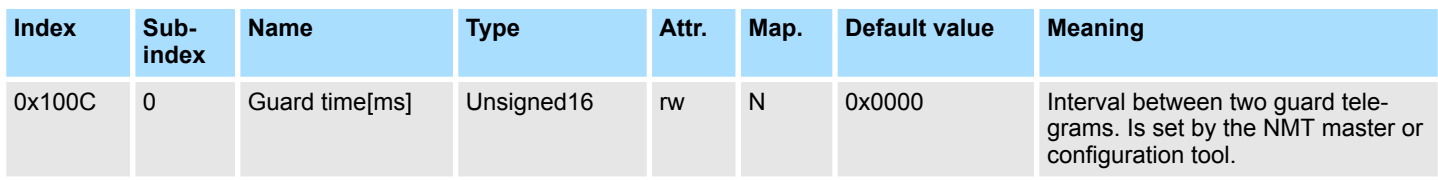

#### **Life time factor**

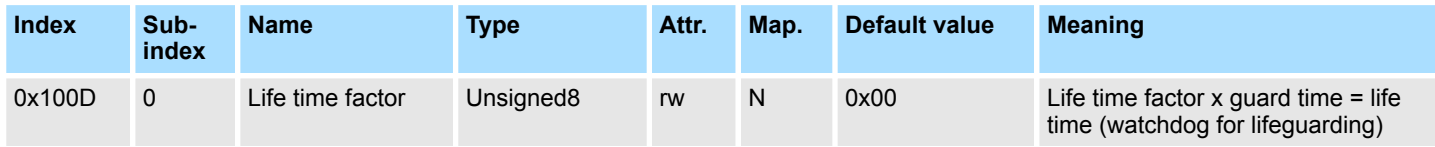

Wenn innerhalb der Life Time kein Guarding-Telegramm empfangen wurde, geht der Knoten in den Fehlerzustand. Wenn "Life Time Factor" und/oder "Guard Time" = 0 sind, so führt der Knoten kein Lifeguarding durch, kann aber dennoch vom Master überwacht werden (Node Guarding).

#### **Guarding identifier**

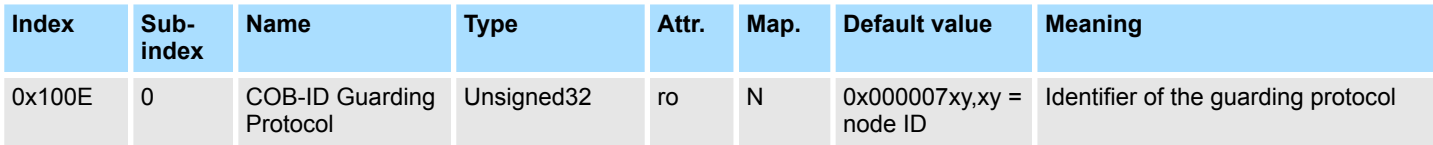

#### **Save parameters**

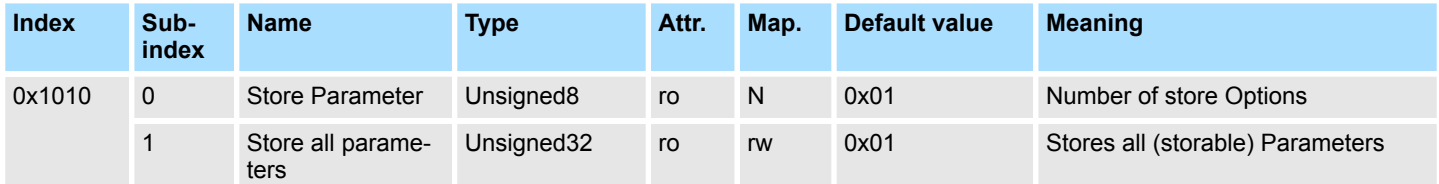

Durch Schreiben der Signatur "save" im ASCII-Code (hex-Code: 0x65766173) auf Subindex 1 werden die aktuellen Parameter nicht-flüchtig gespeichert. (Bytefolge auf dem Bus incl. SDO-Protokoll: 0x23 0x10 0x10 0x01 0x73 0x61 0x76 0x65).

Ein erfolgreicher Speichervorgang wird durch das entsprechende TxSDO (0x60 im ersten Byte) bestätigt.

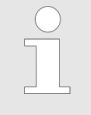

*Da der Bus-Koppler während des Speichervorgangs keine CAN-Telegramme senden und empfangen kann, kann nur gespeichert werden, wenn der Knoten im Zustand Pre-Operational ist.*

*Es wird empfohlen, vor dem Abspeichern das gesamte Netz in den Zustand Pre-Operational zu versetzen. Dadurch wird ein Puffer-Überlauf vermieden.*

### **Load default values**

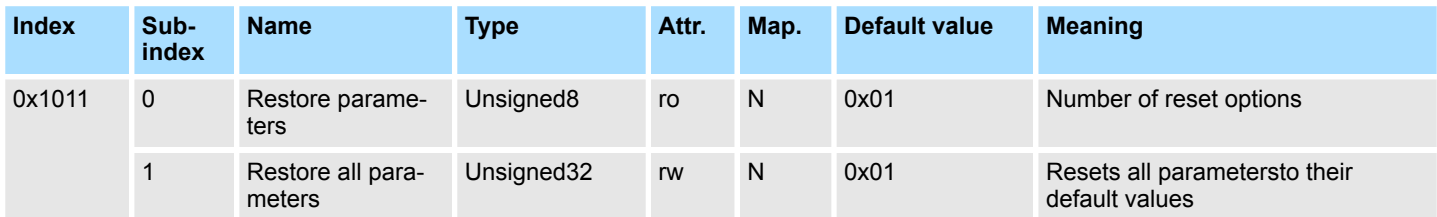

Durch Schreiben der Signatur "load" im ASCII-Code (hex-Code: 0x64616F6C) auf Subindex 1 werden alle Parameter **beim nächsten Booten (Reset)** auf Default-Werte (Auslieferungszustand) zurückgesetzt. (Bytefolge auf dem Bus incl. SDO-Protokoll: 0x23 0x11 0x10 0x01 0x6C 0x6F 0x61 0x64).

Hierdurch werden die Default-Identifier für die PDOs wieder aktiv.

# **Emergency COB-ID**

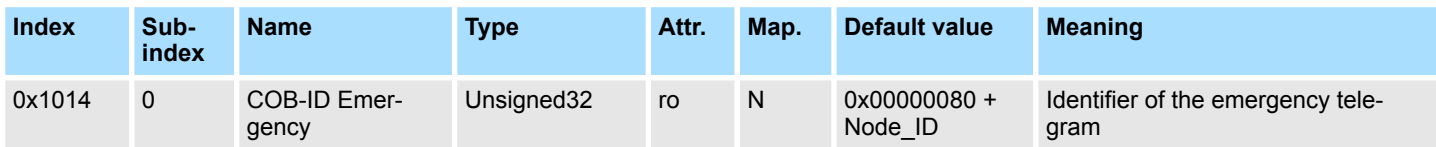

#### **Consumer Heartbeat Time**

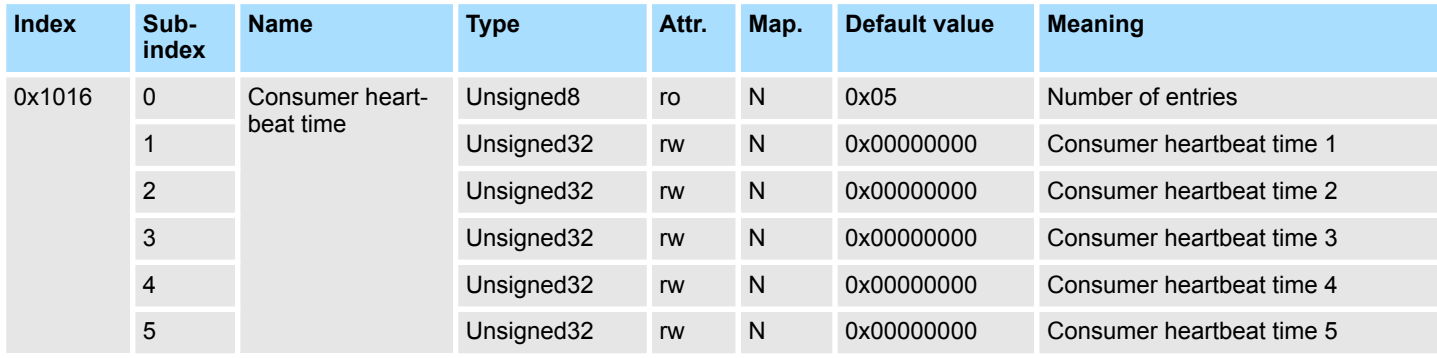

Struktur des "Consumer heartbeat time" Eintrags:

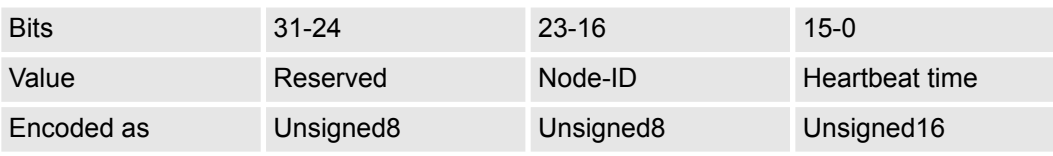

Sobald Sie versuchen, für die gleiche Node-ID eine "consumer heartbeat time" ungleich 0 zu konfigurieren, bricht der Knoten den SDO-Download ab und bringt den Fehlercode 0604 0043h.

#### **Producer Heartbeat Time**

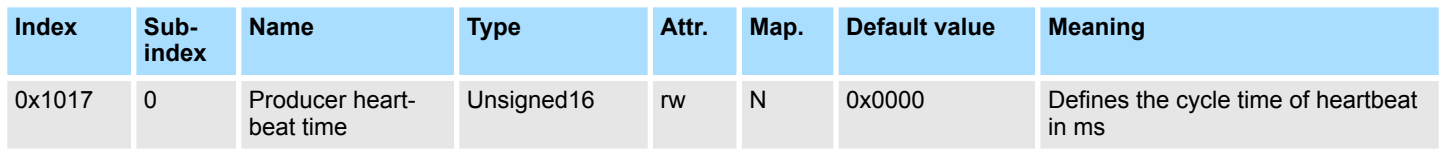

#### **Identity Object**

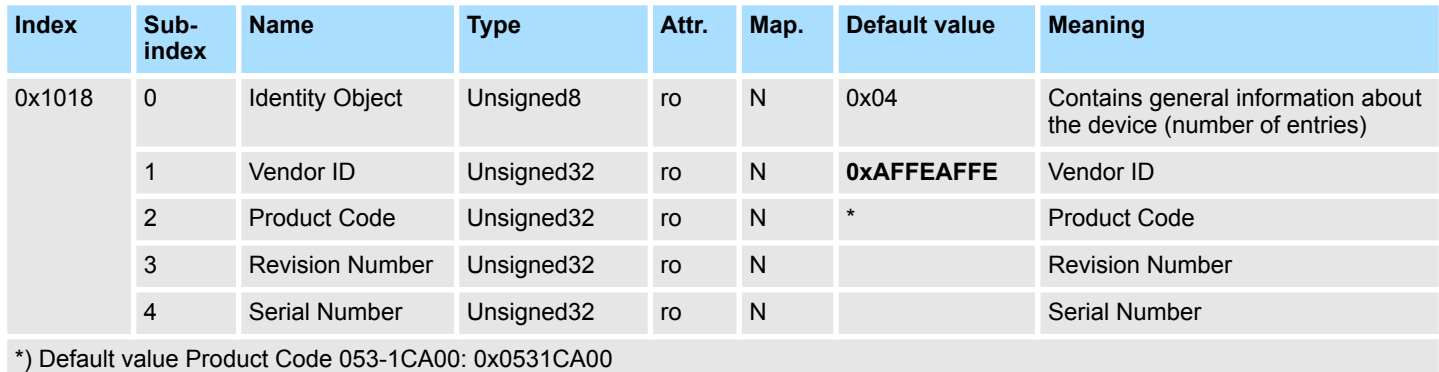

#### **Verify Configuration**

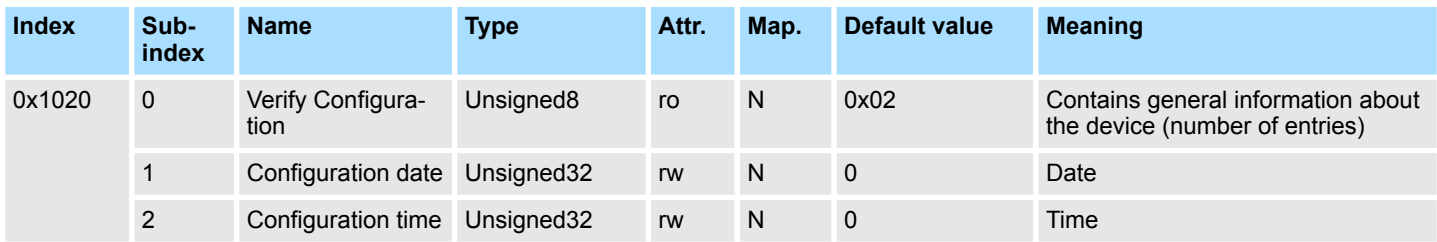

# **Modular Devices**

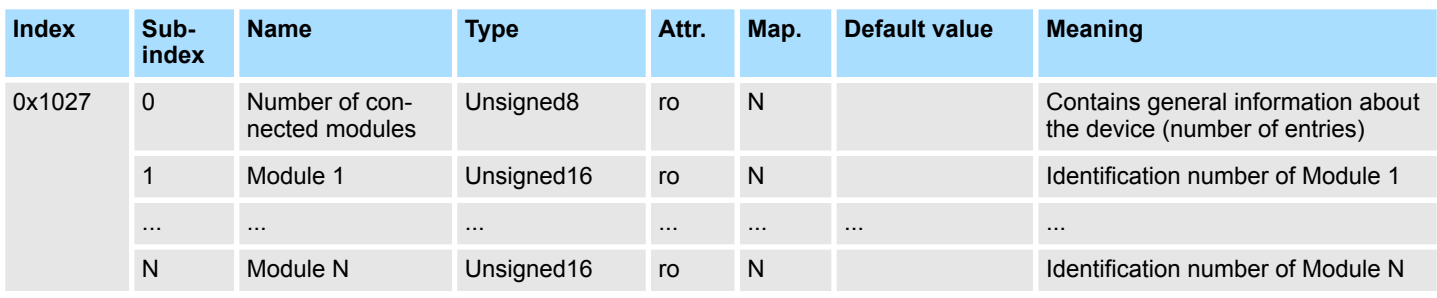

Die *Identification number* entspricht den ersten 4 Ziffern der *Modulkennung*. Die *Modulkennung* finden Sie in den technischen Daten des entsprechenden SLIO-Moduls.

# **Error Behaviour**

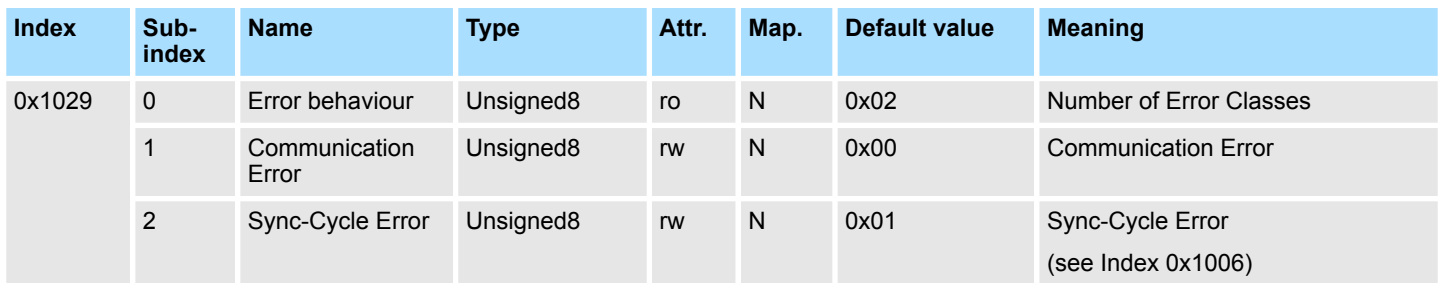

Sobald im "operational" Status ein Gerätefehler entdeckt wird, sollte das Modul automatisch in den "pre-operational" Status übergehen.

Wenn beispielsweise "Error behavior" implementiert ist, kann das Modul so konfiguriert sein, dass es im Fehlerfall in den "stopped"-Status übergeht.

Folgende Fehlerklassen können angezeigt werden:

- $\Box$  0 = pre-operational
- $\blacksquare$  1 = no state change
- $2 =$  stopped

#### **Communication parameter RxPDO1**

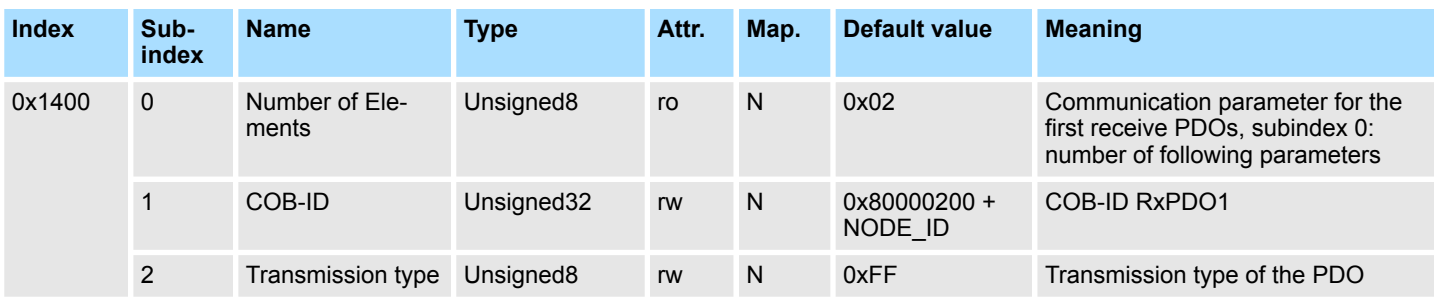

■ Subindex 1 (COB-ID): Die unteren 11Bit des 32Bit-Wertes (Bits 0-10) enthalten den CAN-Identifier, das MSBit (Bit 31) gibt Auskunft, ob das PDO aktiv ist (0) oder nicht (1), Bit 30 teilt mit, ob ein RTR-Zugriff auf dieses PDO zulässig ist (0) oder nicht (1).

■ Der Subindex 2 enthält die Übertragungsart.

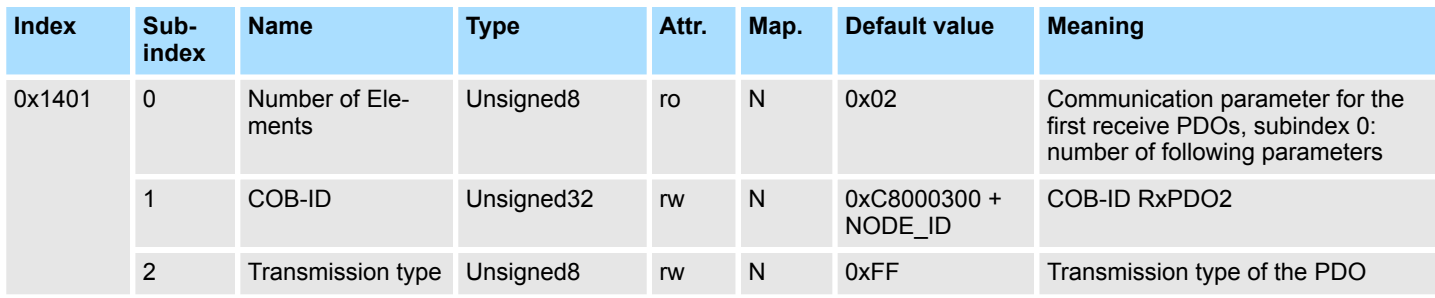

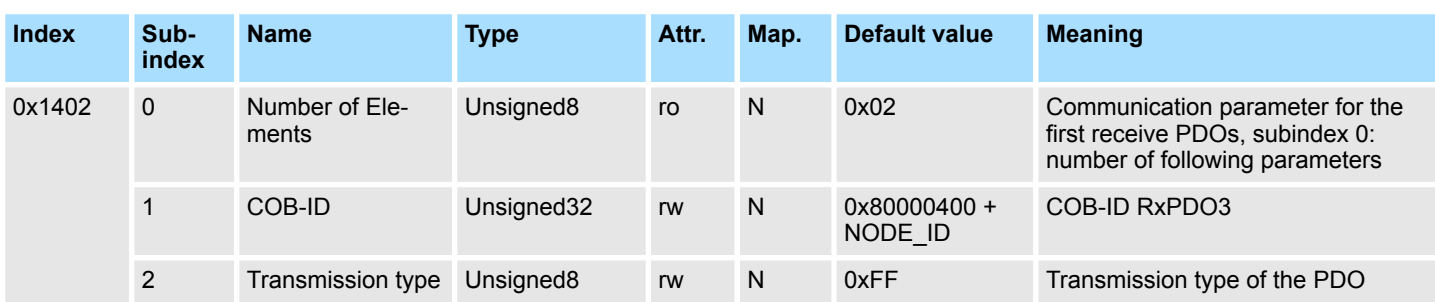

#### **Communication parameter RxPDO4**

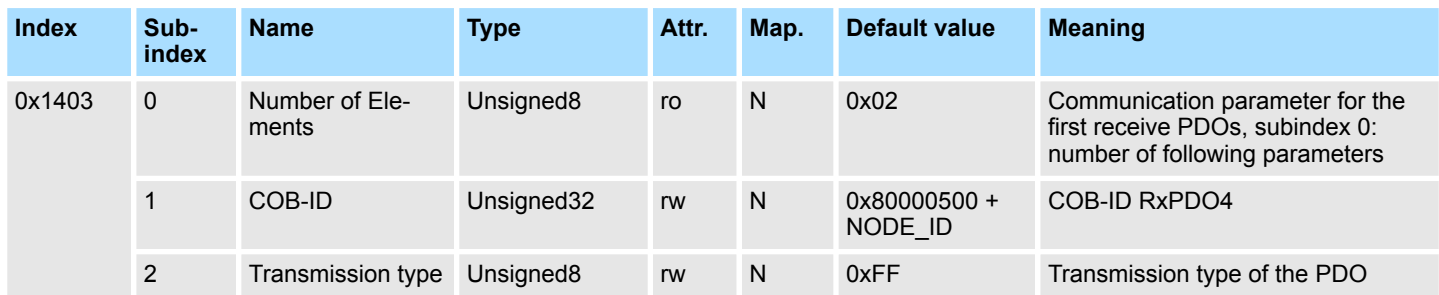

#### **Communication parameter RxPDO5**

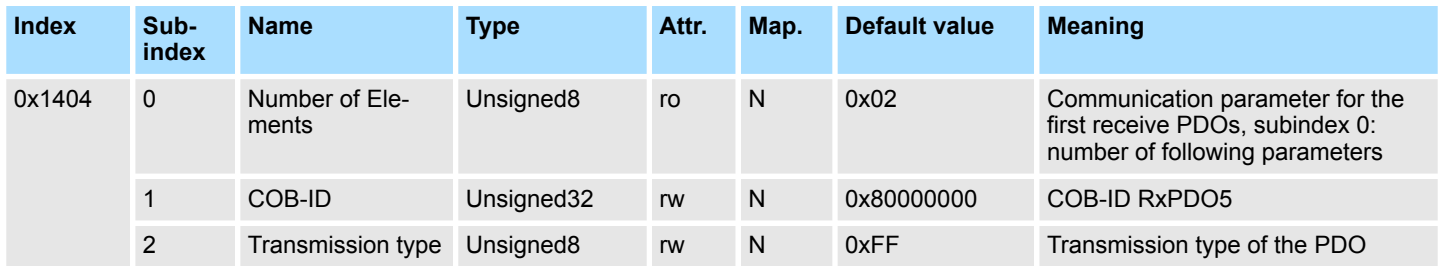

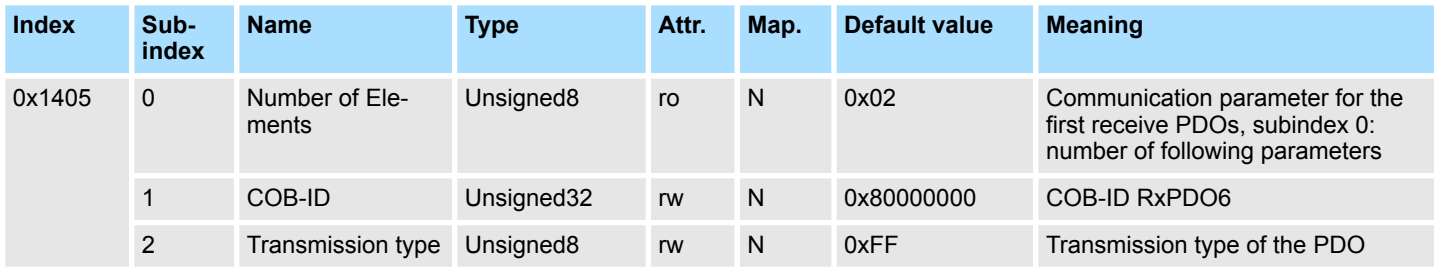

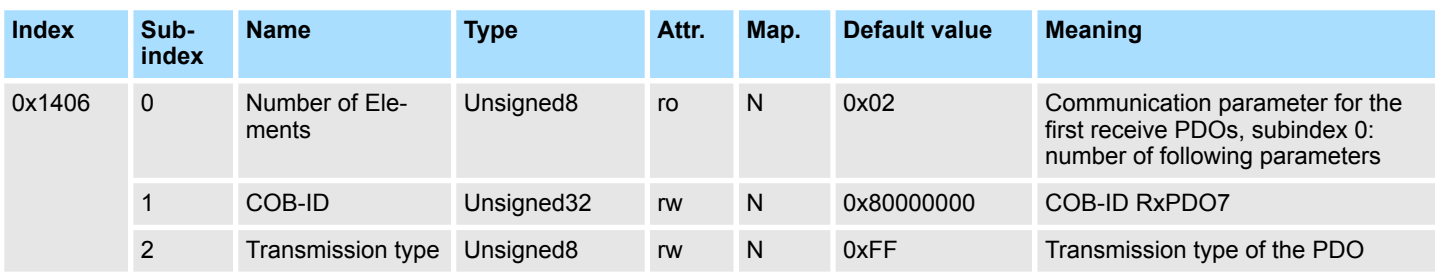

## **Communication parameter RxPDO8**

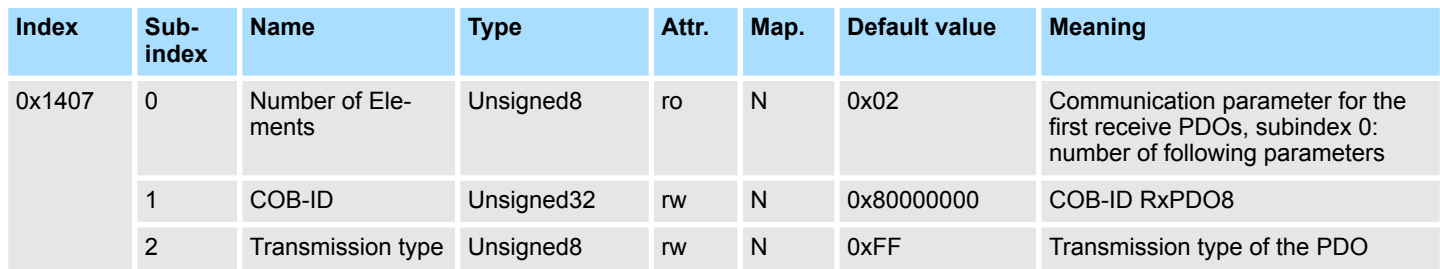

### **Communication parameter RxPDO9**

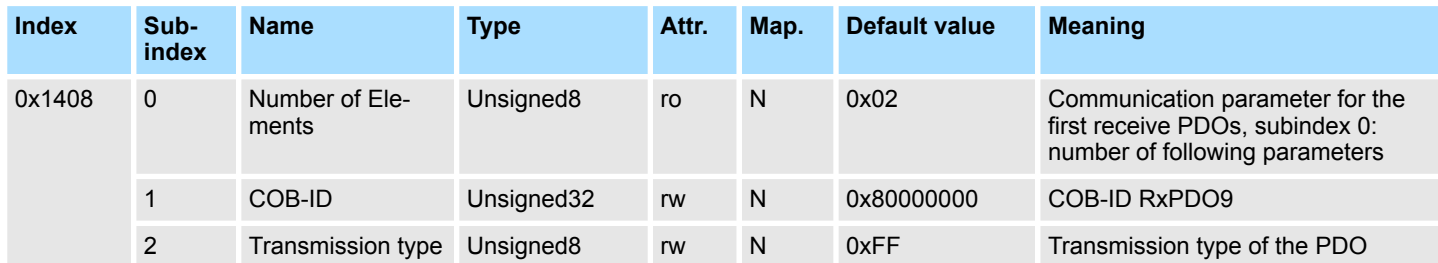

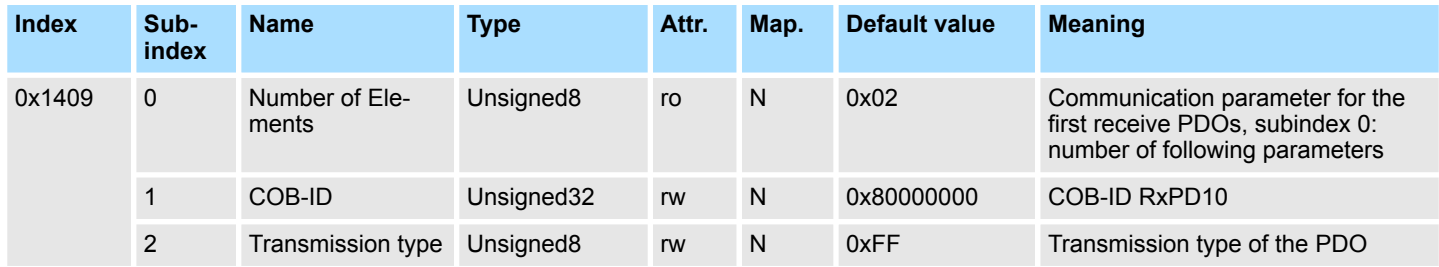

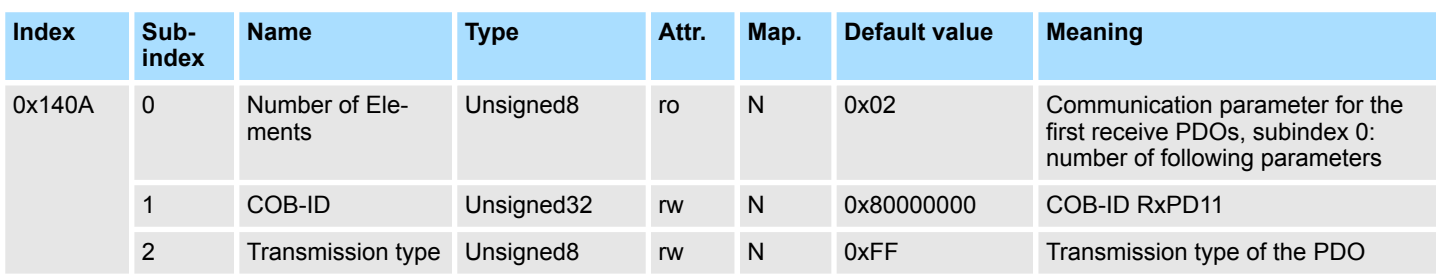

### **Communication parameter RxPDO12**

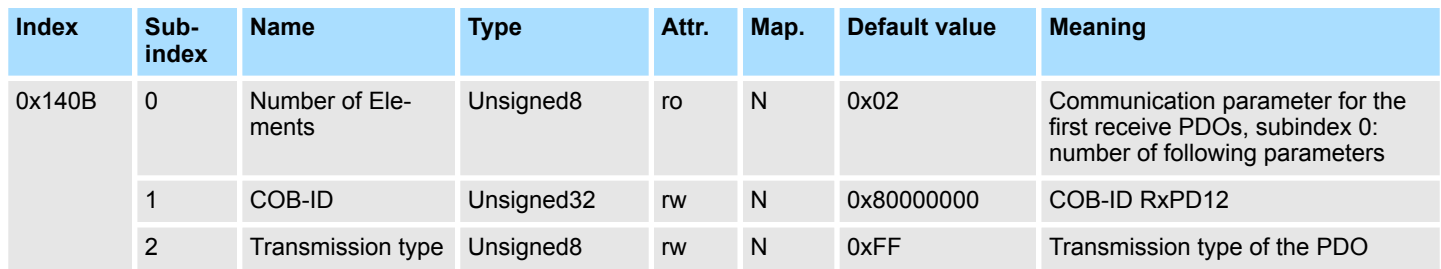

#### **Communication parameter RxPDO13**

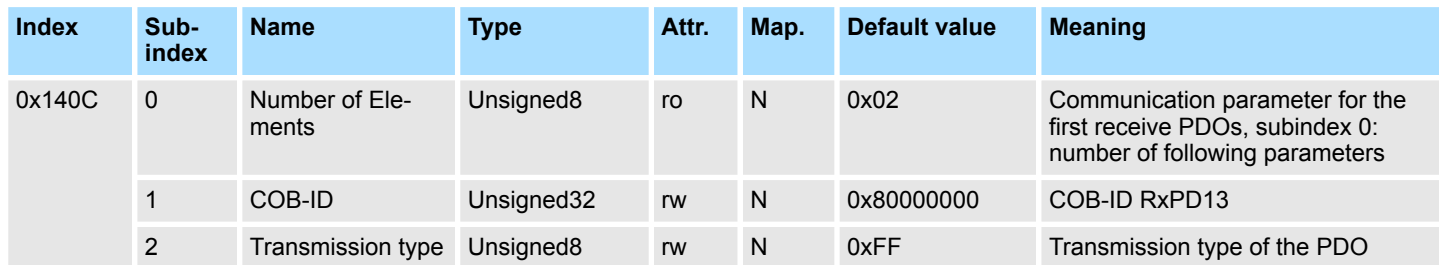

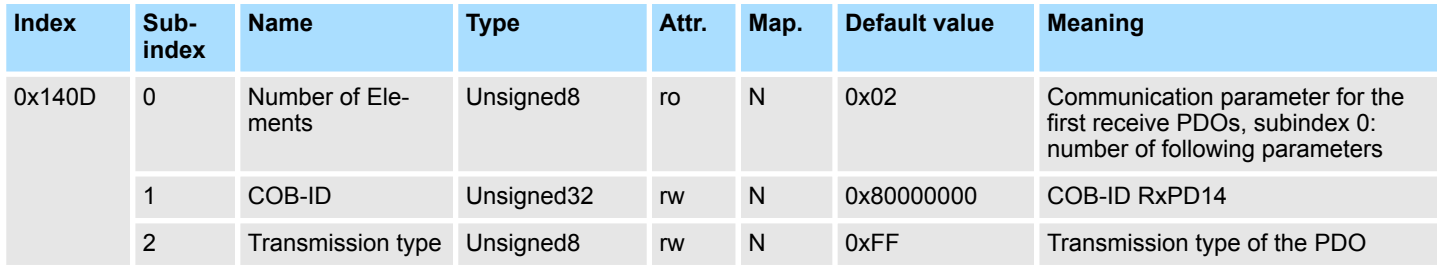

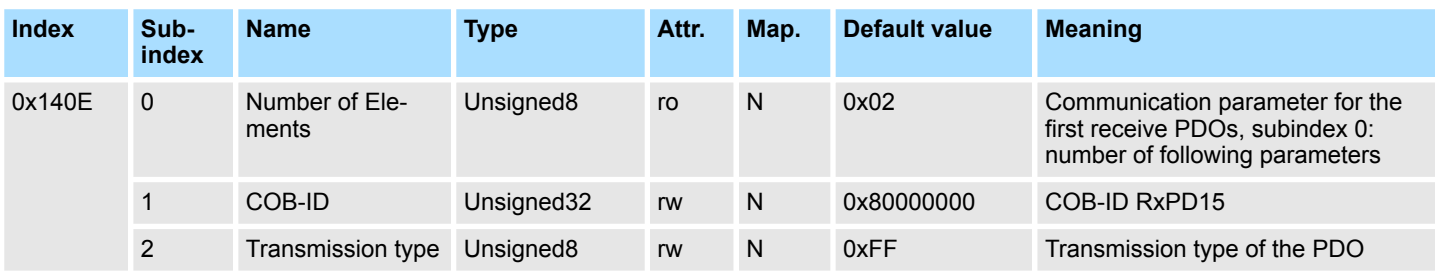

## **Communication parameter RxPDO16**

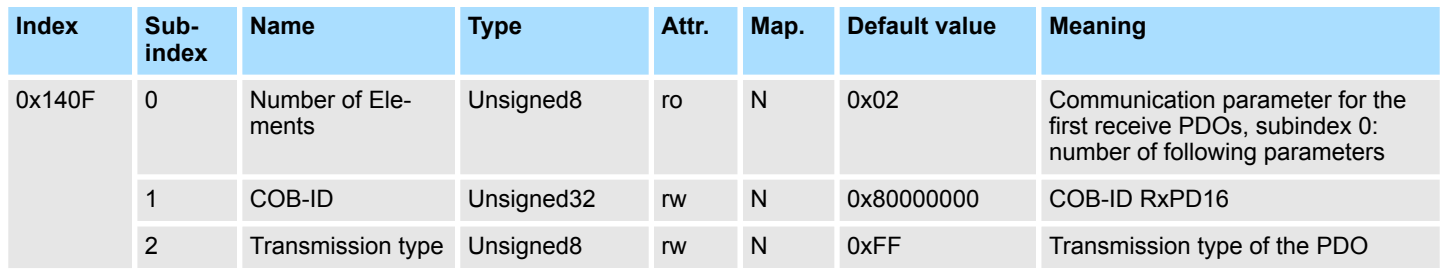

# **Mapping RxPDO1**

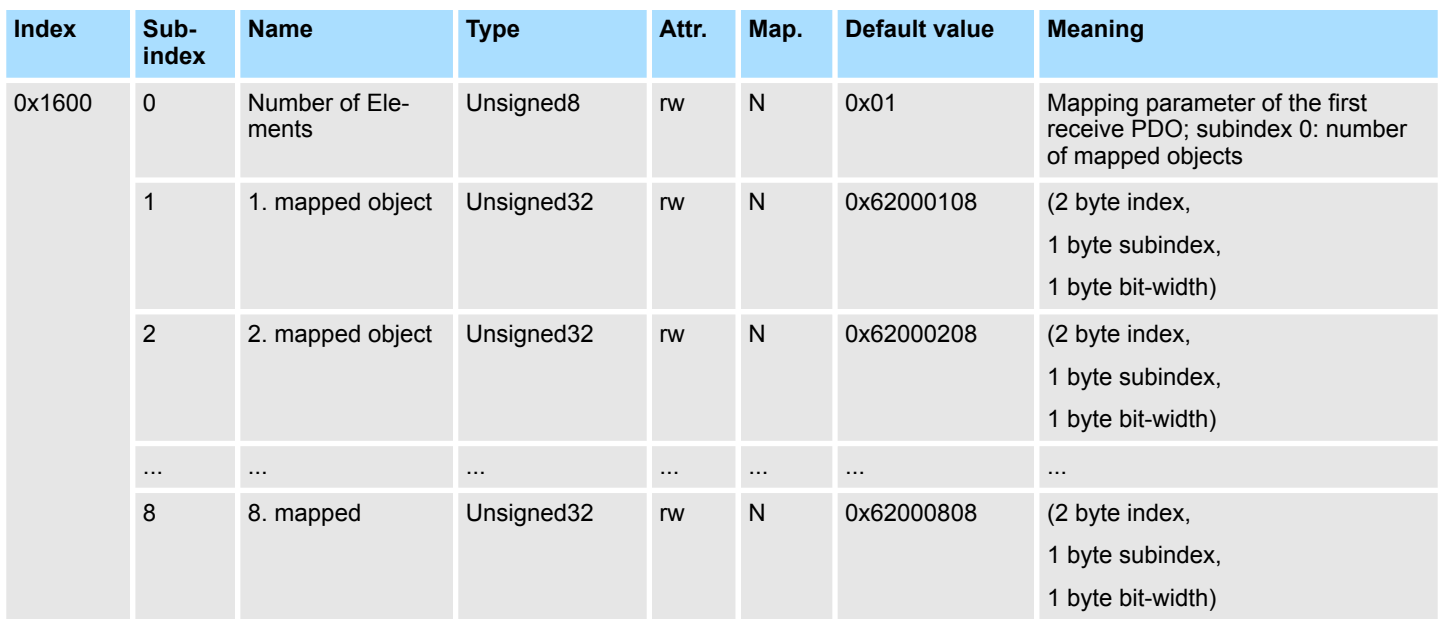

- Das 1. Empfangs-PDO (RxPDO1) ist per Default für digitale Ausgänge vorgesehen. Je nach Anzahl der bestückten Ausgänge wird automatisch die erforderliche Länge des PDOs bestimmt und die entsprechenden Objekte gemappt.
- Da die digitalen Ausgänge byteweise organisiert sind, kann die Länge des PDOs in Bytes direkt dem Subindex 0 entnommen werden. Wenn das Mapping verändert wird, so muss der Eintrag in Subindex 0 entsprechend angepasst werden.

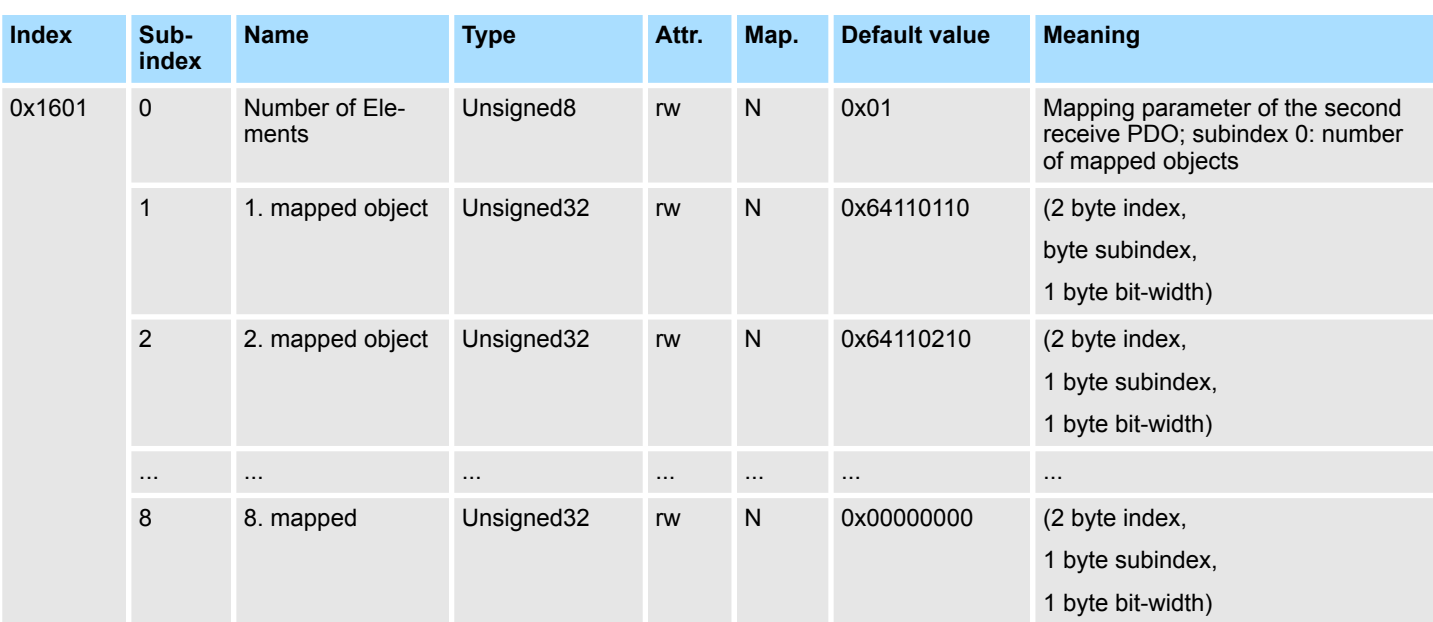

**Mapping RxPDO2**

Das 2. Empfangs-PDO (RxPDO2) ist per Default für analoge Ausgänge vorgesehen. Abhängig von der angeschlossenen Zahl von Ausgängen wird die notwendige Länge des PDOs automatisch festgelegt und die entsprechenden Objekte werden gemappt. Da die analogen Ausgänge wortweise organisiert sind, kann die Länge des PDO in Worten direkt aus dem Subindex 0 gelesen werden. Wird das Mapping verändert, muss auch der Eintrag im Subindex entsprechend geändert werden.

#### **Mapping RxPDO3- RxPDO16**

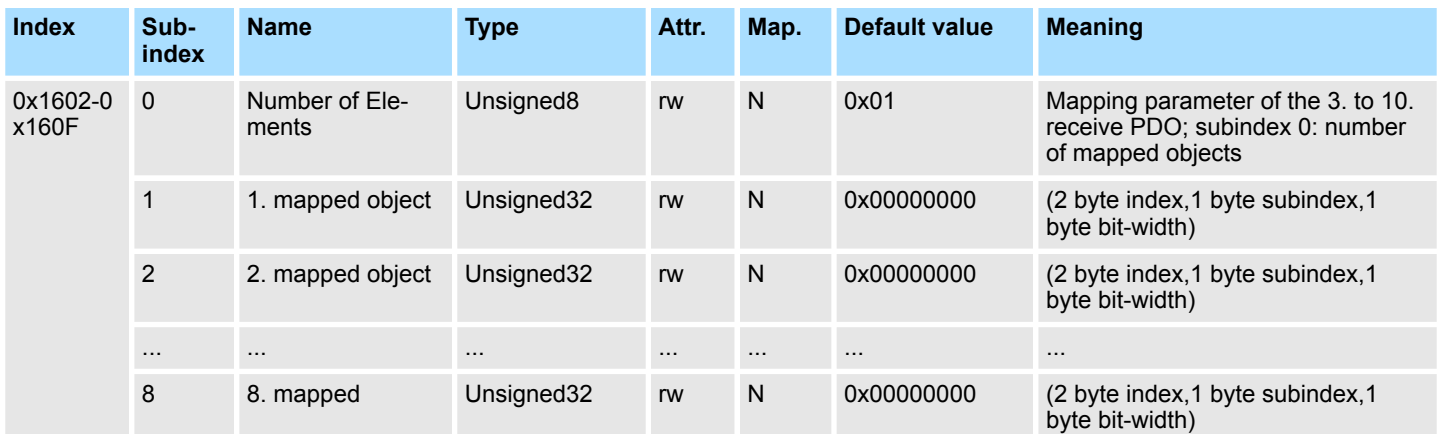

Die Empfangs-PDOs 3 bis 16 (RxPDO3-16) erhalten automatisch über den Koppler ein Default-Mapping, abhängig von den angeschlossenen Terminals. Ä *[Kap. 4.7 "PDO "](#page-65-0) [Seite 66](#page-65-0)*

#### **Communication parameter TxPDO1**

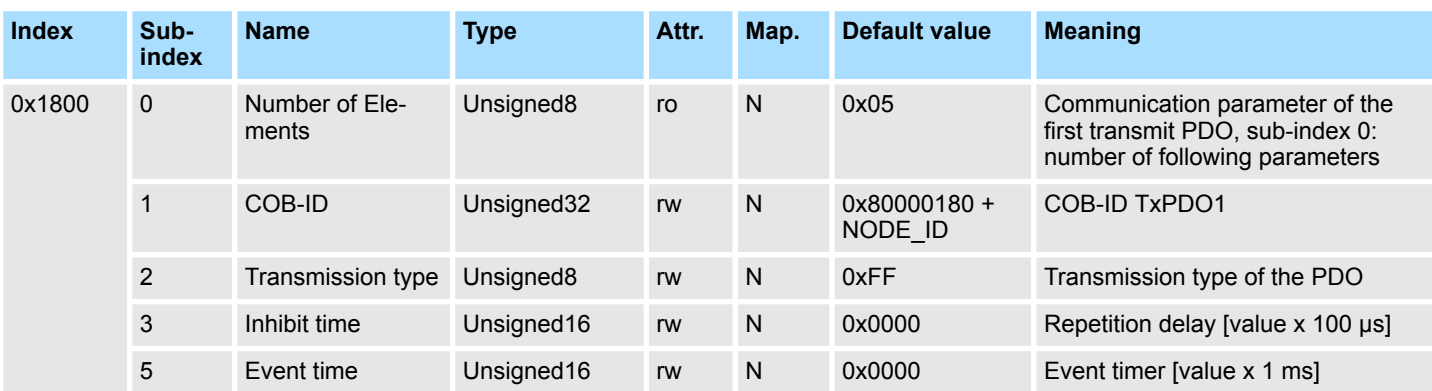

Subindex 1 (COB-ID): Die unteren 11Bit des 32Bit Wertes (Bits 0-10) enthalten den CAN-Identifier, das MSBit (Bit 31) gibt Auskunft, ob das PDO aktiv ist (0) oder nicht (1), Bit 30 teilt mit, ob ein RTR-Zugriff auf dieses PDO zulässig ist (0) oder nicht (1). Der Subindex 2 enthält die Übertragungsart, Subindex 3 die Wiederholungsverzögerung zwischen zwei gleichen PDOs. Wenn ein "Event Timer" mit einem Wert ungleich 0 existiert, wird nach Ablauf dieses Timers das PDO übertragen. Existiert ein "Inhibit Timer", wird das Ereignis um diese Zeit verzögert.

# **Communication parameter TxPDO2**

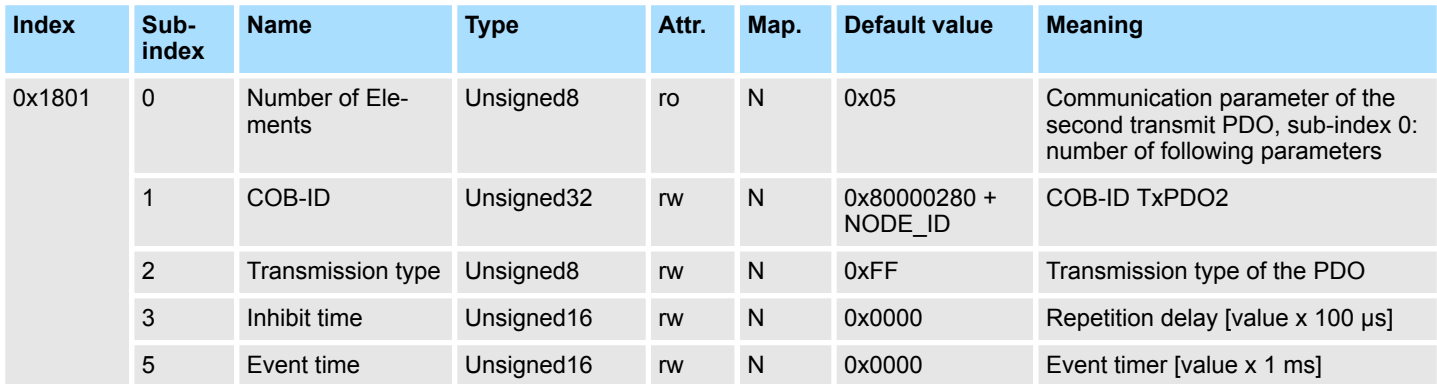

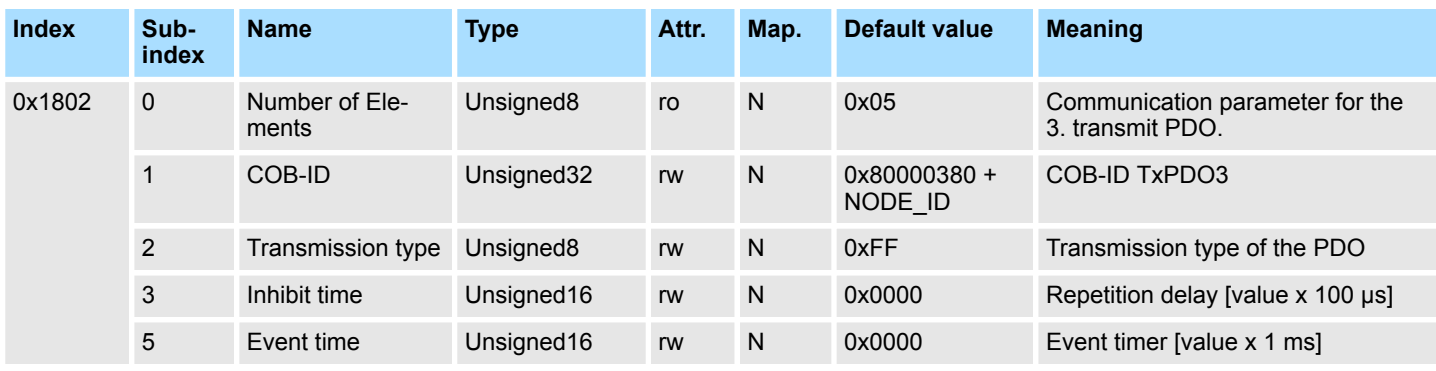

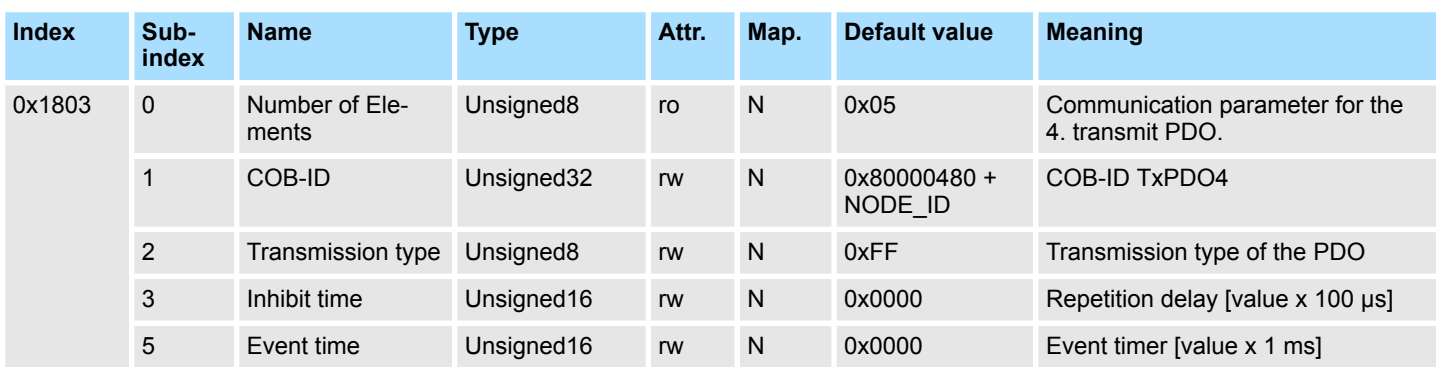

#### **Communication parameter TxPDO5**

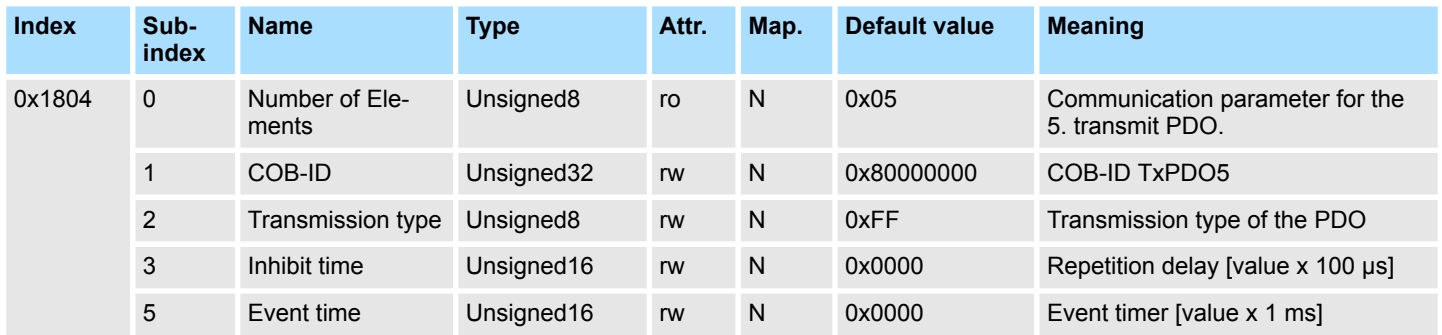

#### **Communication parameter TxPDO6**

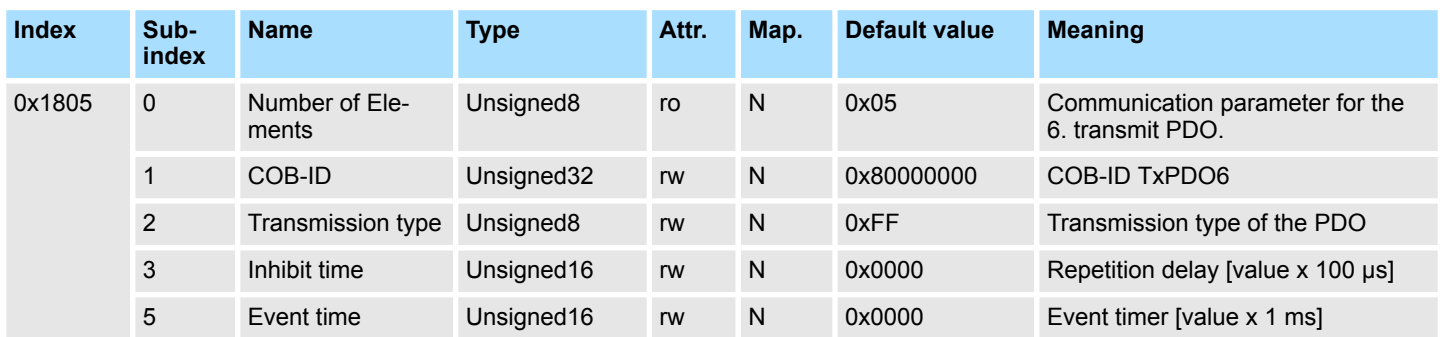

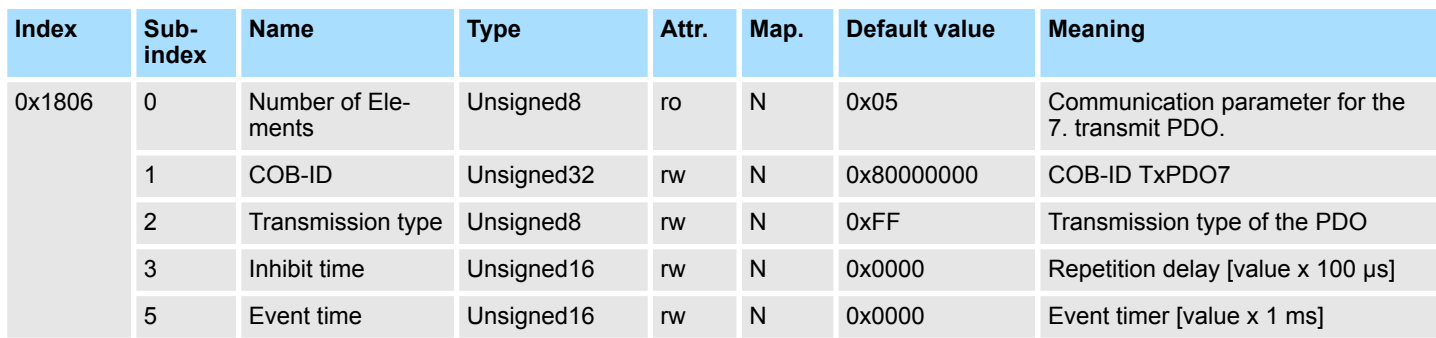

### **Communication parameter TxPDO8**

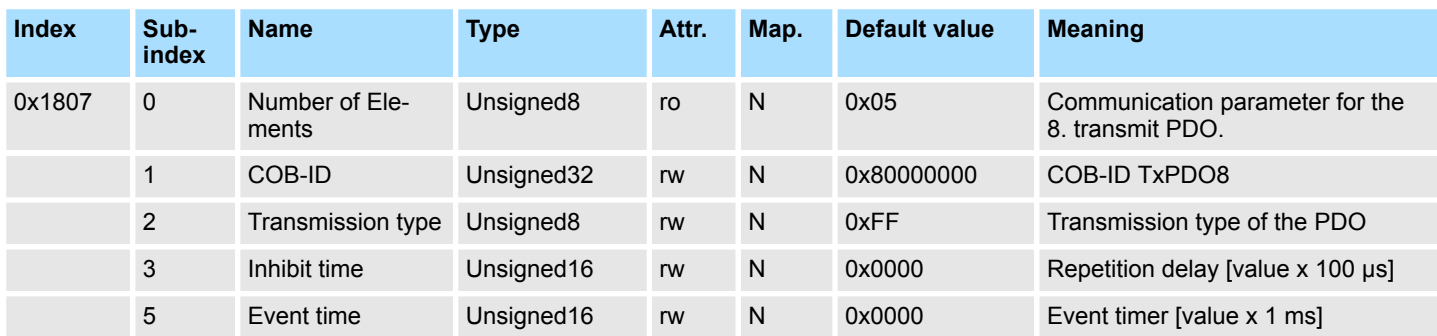

# **Communication parameter TxPDO9**

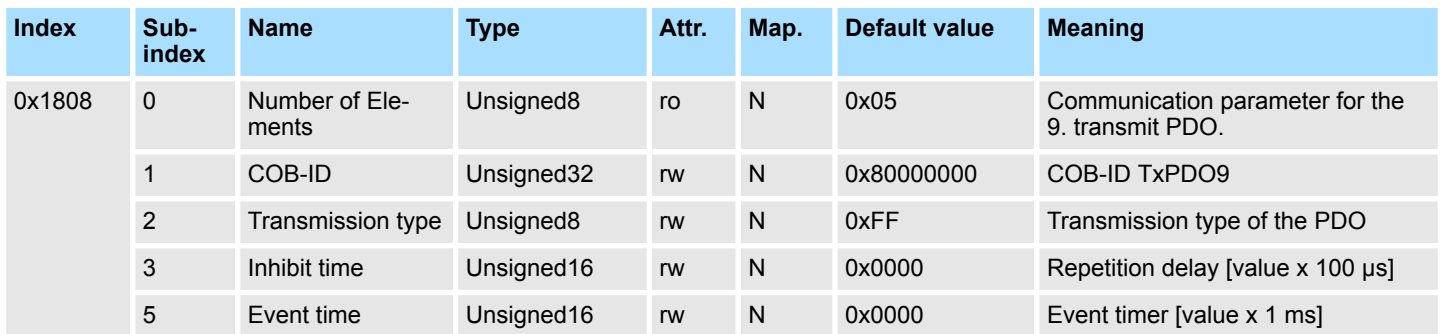

# **Communication parameter TxPDO10**

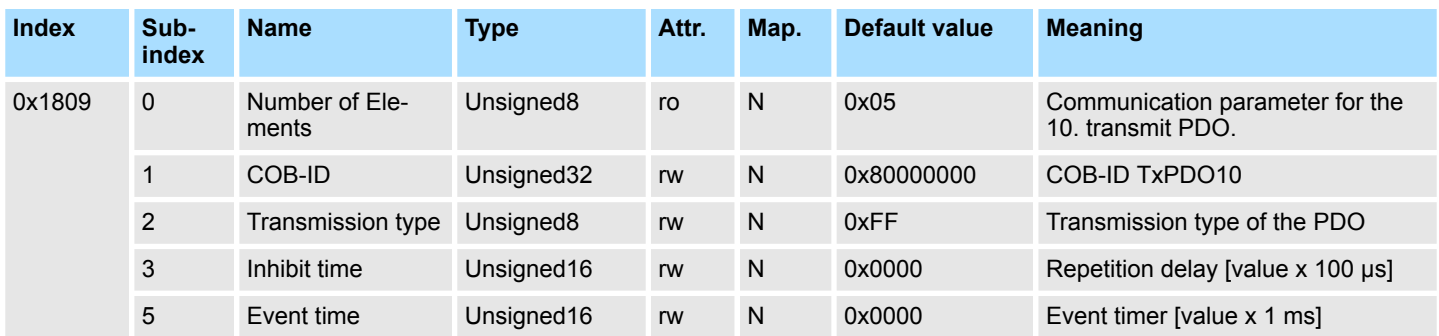

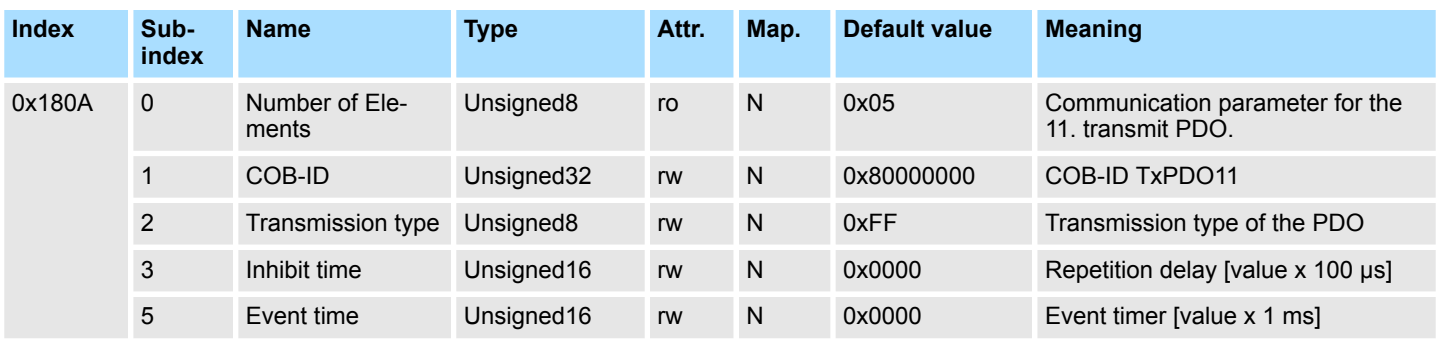

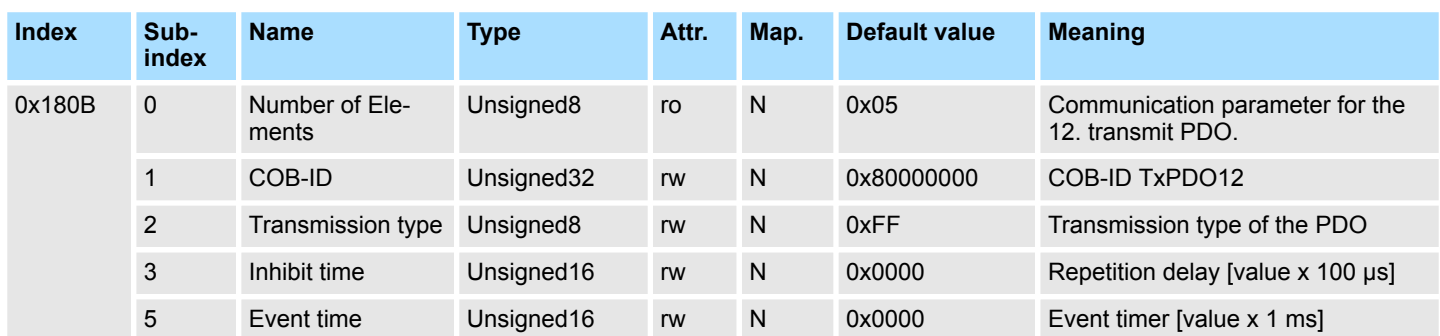

### **Communication parameter TxPDO13**

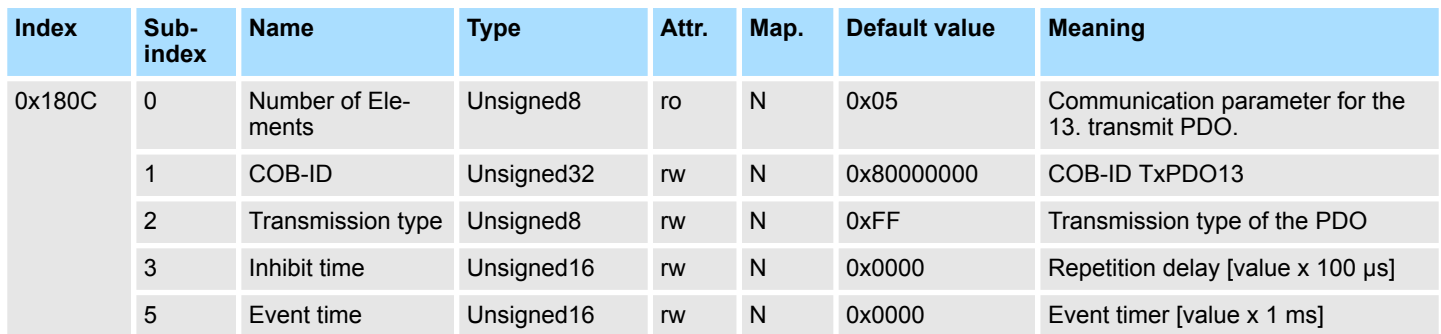

### **Communication parameter TxPDO14**

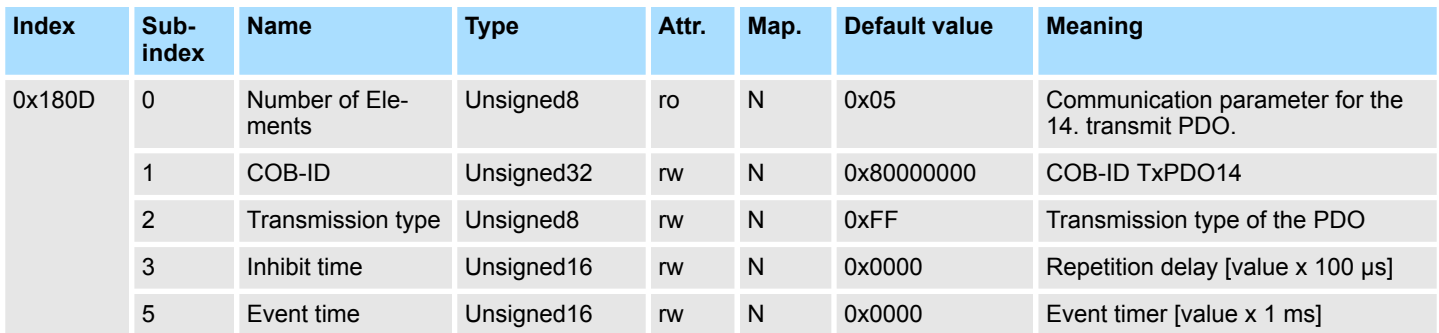

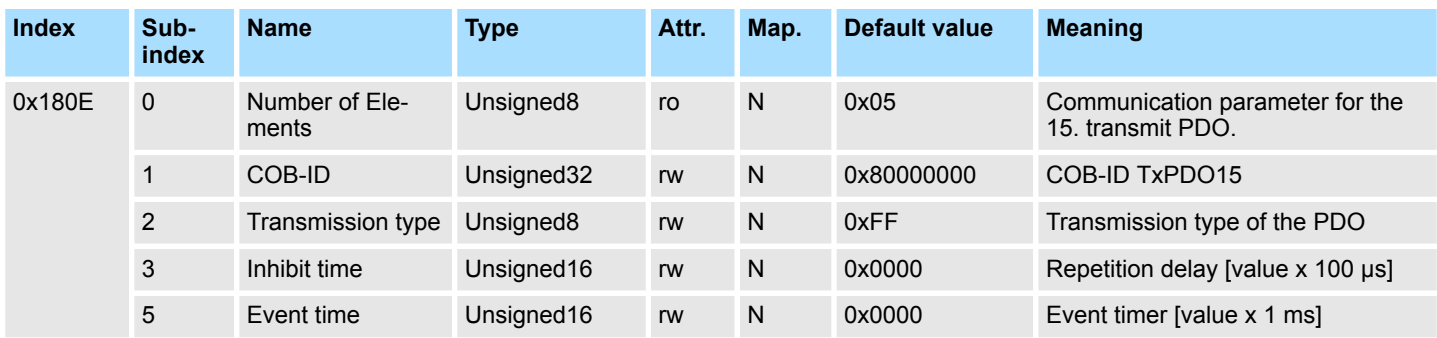

## **Communication parameter TxPDO16**

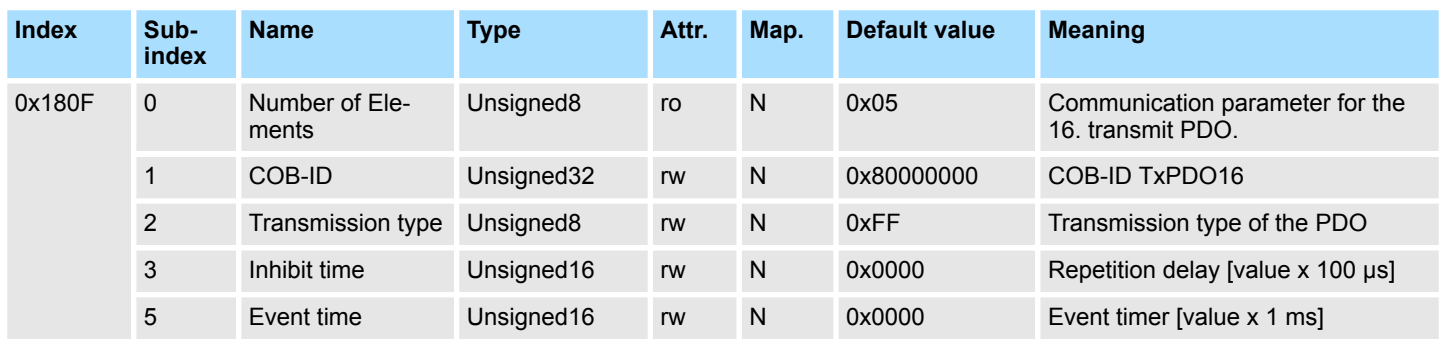

# **Mapping TxPDO1**

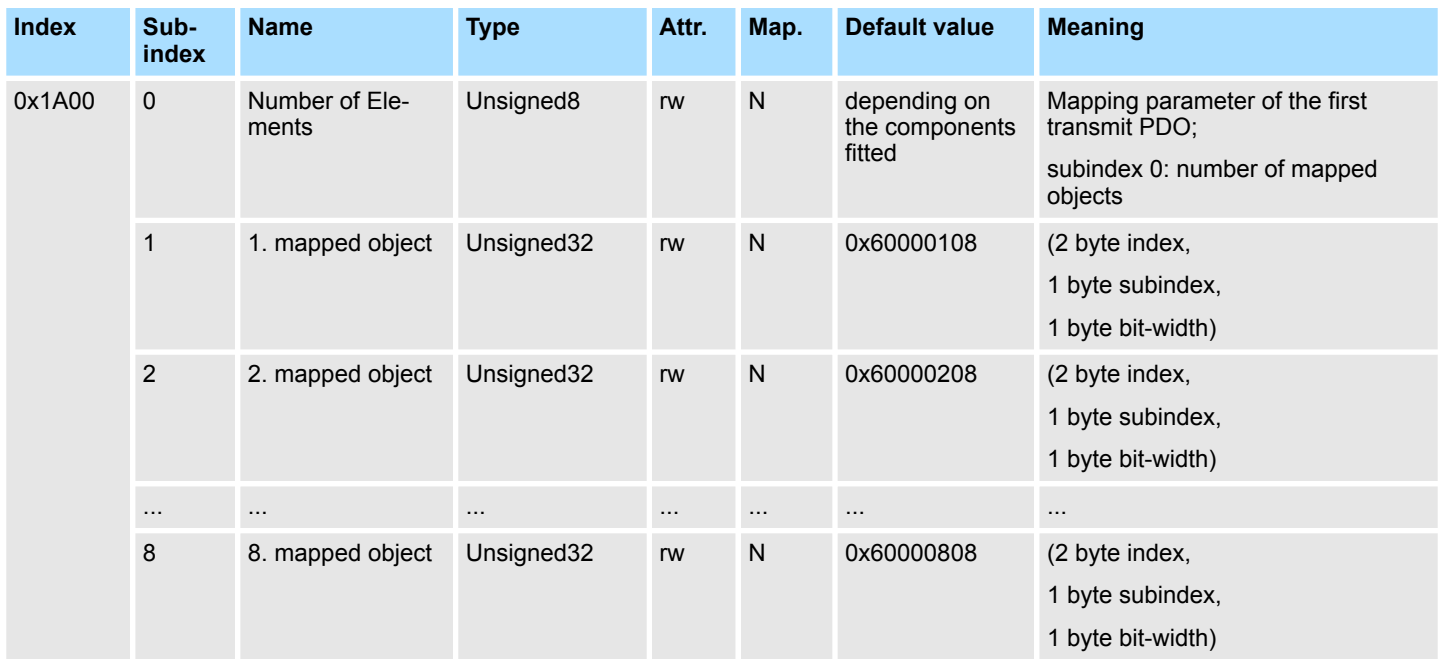

Das 1. Sende-PDO (TxPDO1) ist per Default für digitale Eingänge vorgesehen. Je nach Anzahl der bestückten Eingänge wird automatisch die erforderliche Länge des PDOs bestimmt und die entsprechenden Objekte gemappt. Da die digitalen Eingänge byteweise organisiert sind, kann die Länge des PDOs in Bytes direkt dem Subindex 0 entnommen werden. Wenn das Mapping verändert wird, muss der Eintrag in Subindex 0 ent-sprechend angepasst werden.

# **Mapping TxPDO2**

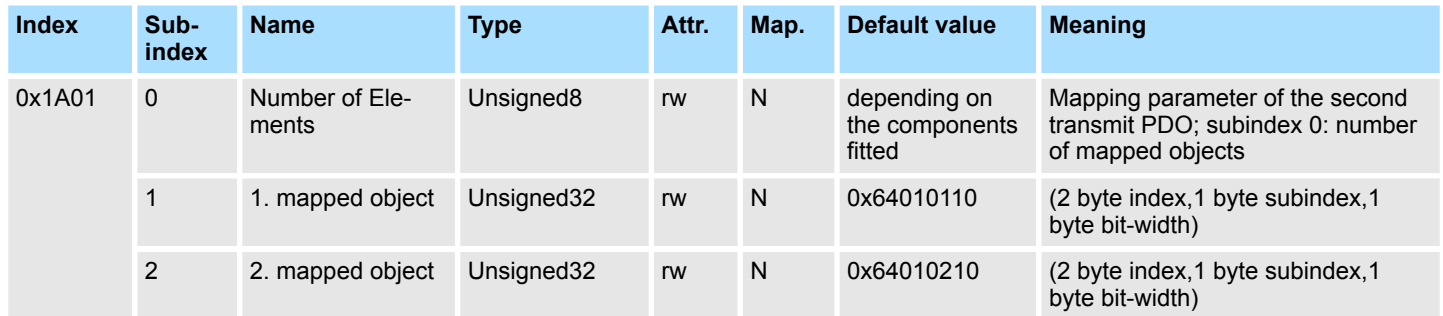

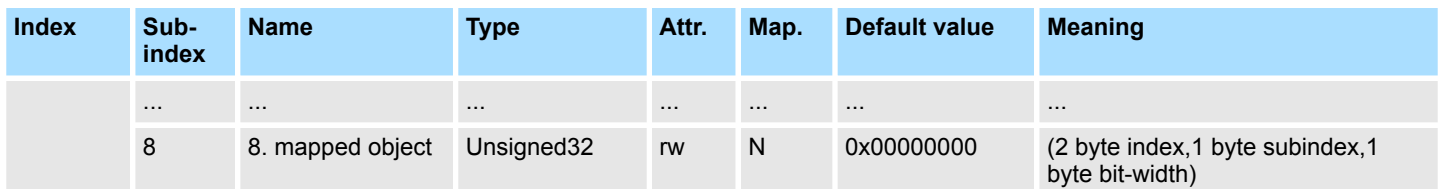

Das 2. Sende-PDO (TxPDO2) ist per Default für analoge Eingänge vorgesehen. Je nach Anzahl der bestückten Eingänge wird automatisch die erforderliche Länge des PDOs bestimmt und die entsprechenden Objekte gemappt. Da die digitalen Eingänge wortweise organisiert sind, kann die Länge des PDOs in Worten direkt dem Subindex 0 entnommen werden. Wenn das Mapping verändert wird, muss der Eintrag in Subindex 0 ent-sprechend angepasst werden.

#### **Mapping TxPDO3- TxPDO16**

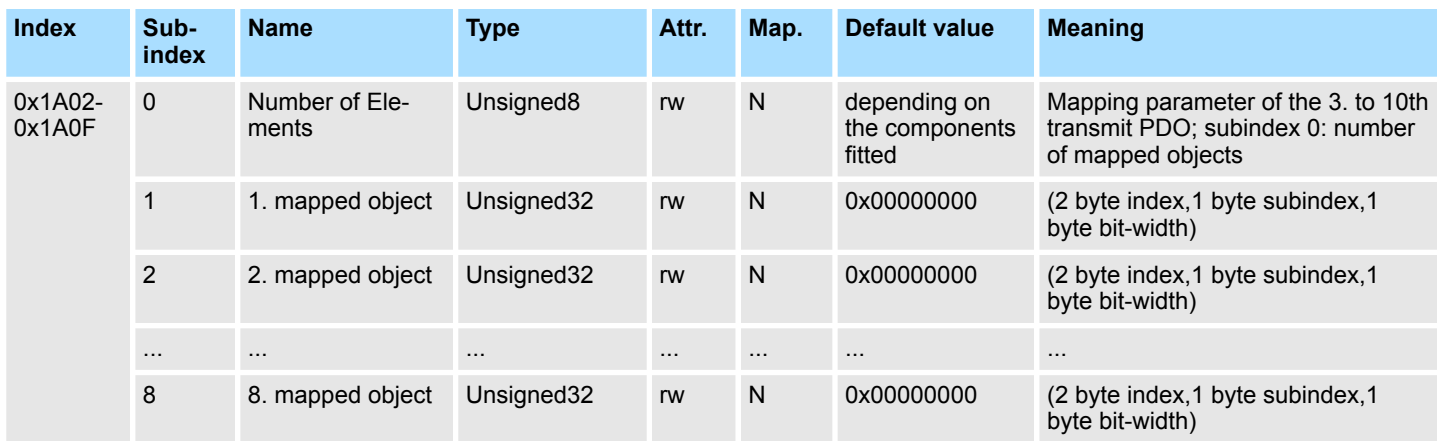

Die Sende-PDOs 3 bis 16 (TxPDO3-16) erhalten automatisch über den IM 053-1CA00 ein Default-Mapping, abhängig von den angeschlossenen Terminals. Ä *[Kap. 4.7 "PDO "](#page-65-0) [Seite 66](#page-65-0)*

# **CAN-Übertragungsrate**

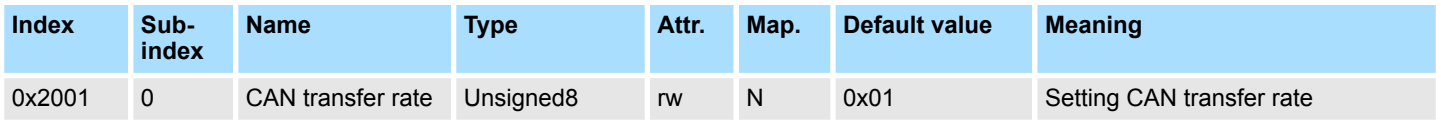

Dieser Indexeintrag schreibt eine neue Übertragungsrate in das EEPROM. Beim nächsten Bootvorgang (Reset) startet der CAN-Koppler mit der neuen Übertragungsrate.

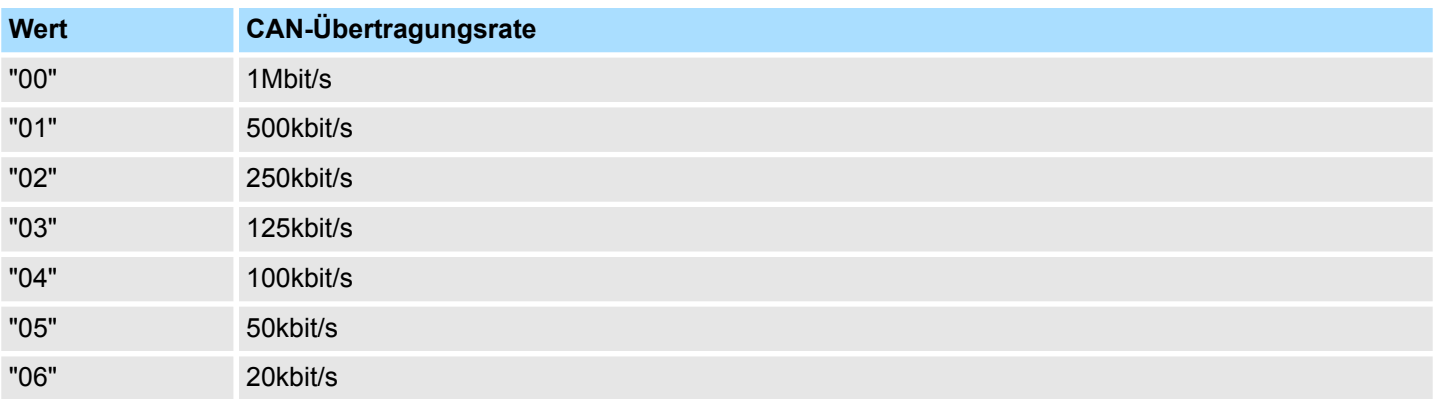

### **Einsatz** System SLIO

Objekt-Verzeichnis

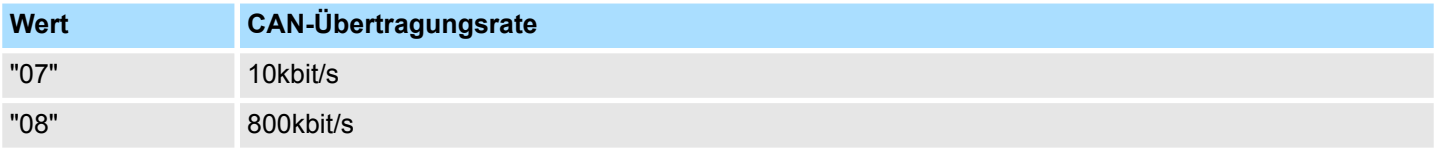

# **Sync-Cycle Jitter (ms)**

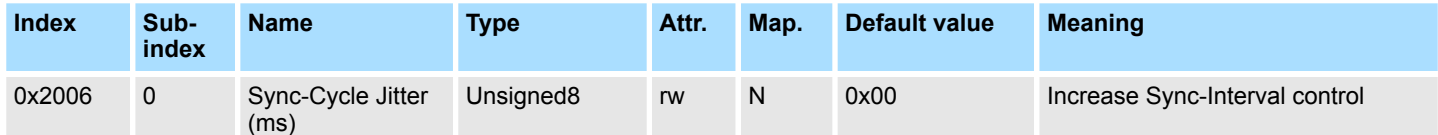

Arbeitet der Koppler als *Sync Consumer* (Index: 0x1005) und die Sync-Cycle Time (Index: 0x1006) soll überwacht werden, so kann mit diesem Objekt die Sync-Cycle Time vergrössert werden, um evtl. Jitter vom Sync-Signal auszugleichen.

# **Software package version**

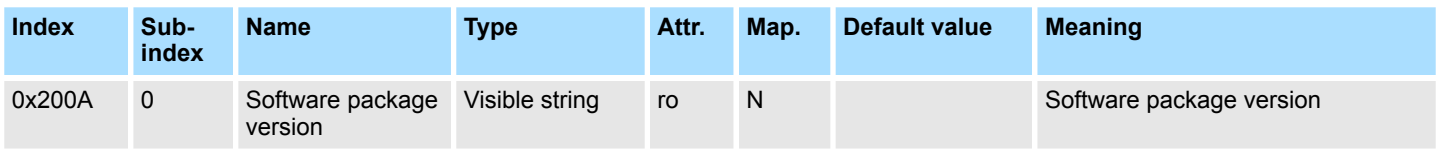

IM 053-1CA00 = 1.0.2

Da der zurückgelieferte Wert größer als 4Byte ist, wird das segmentierte SDO-Protokoll zur Übertragung verwendet.

# **SLIO bus version**

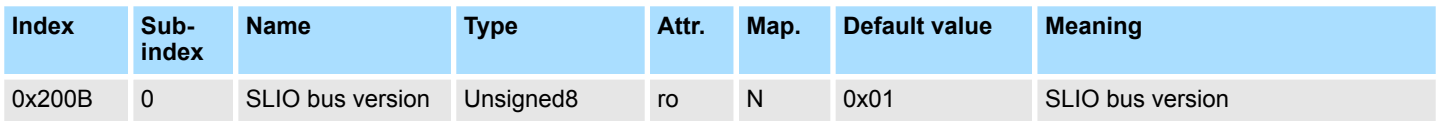

Mögliche Werte:

0x01: SLIO Systemversion 1: es werden keine Alarme unterstützt

0x02: SLIO Systemversion 2: es werden Alarme unterstützt

#### **Save/Resore status**

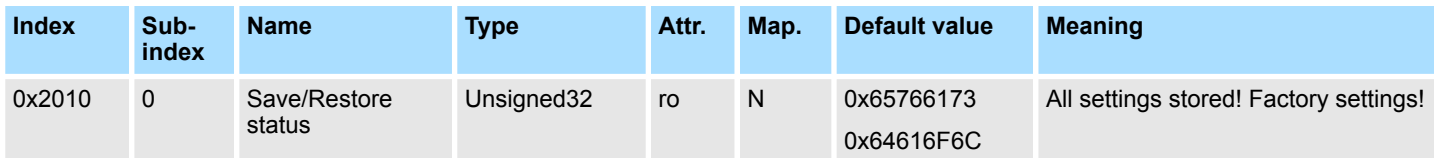

Der Index 0x2010 gibt den Save/Restore-Status des Gerätes an.

 $\blacksquare$  0x65766173 (save): Es wurde über den Index 1010 Subindex 1 die aktuelle Konfiguration/Parametrierung nicht-flüchtig gespeichert.

■ 0x64616F6C (load): Das Gerät befindet sich in der Werkseinstellung.

#### **Module device name**

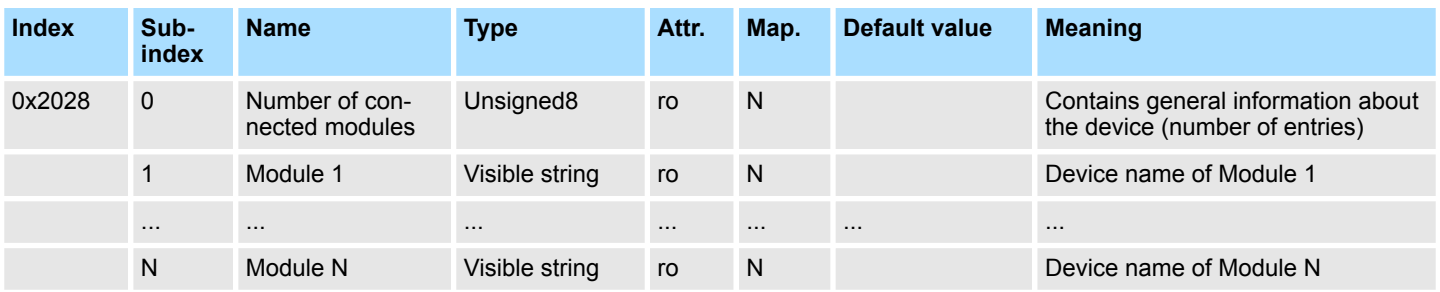

021-1BF00 = ... 021-1BF00

022-1BF00 = ... 022-1BF00

Da der zurückgelieferte Wert größer als 4Byte ist, wird das segmentierte SDO-Protokoll zur Übertragung verwendet.

#### **Module hardware revision**

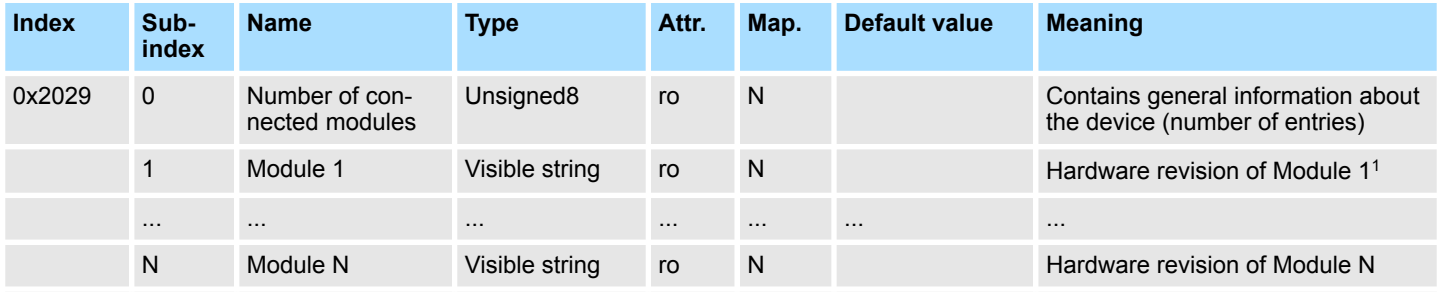

1) In Verbindung mit den CAN-Master 342-1CA70, 21x-2CM0x, 208-1CA00 werden die Daten in umgekehrter Reihenfolge ausgegeben. Beispiel: V124 ... CAN-Master: 421V

021-1BF00 = V20 022-1BF00 = V20

Es wird das segmentierte SDO-Protokoll zur Übertragung verwendet.

#### **Module software revision**

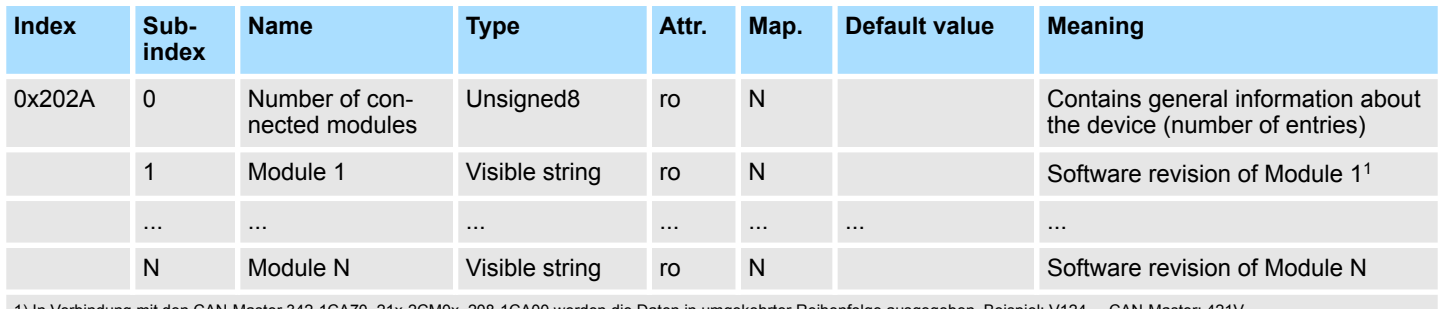

142-1CA70, 21x-2CM0x, 208-1CA00 werden die Daten in umgekehrter Reihenfolge ausgegeben. Beispiel:

Bei Digital- und Funktionsmodulen nicht unterstützt! 031-1BB30 = V124

Es wird das segmentierte SDO-Protokoll zur Übertragung verwendet.

### **Module serial number**

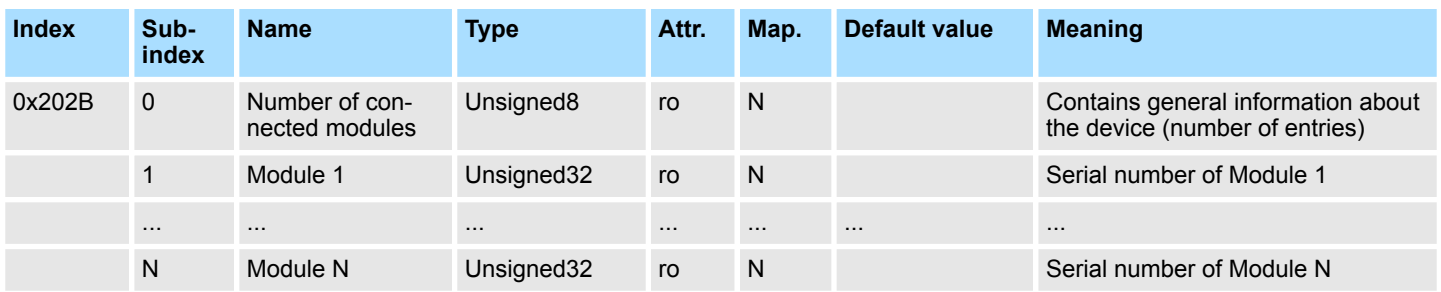

#### **CAN coupler FPGA version**

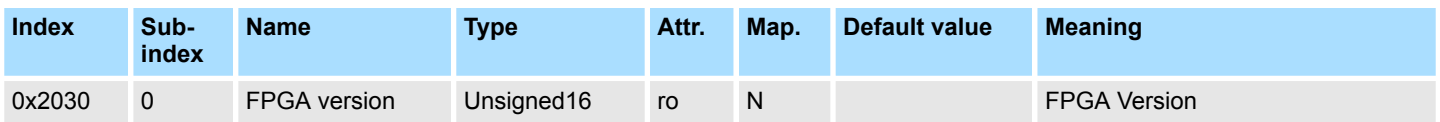

# **Module FPGA version**

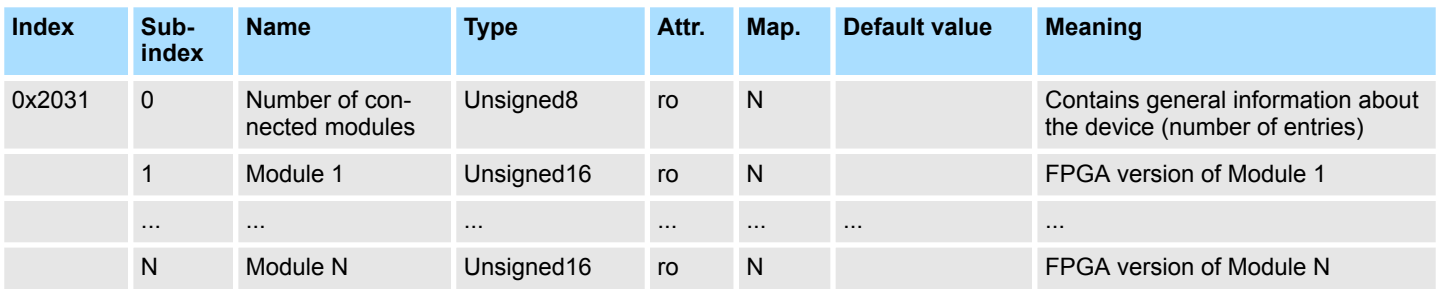

# **CAN coupler MxFile**

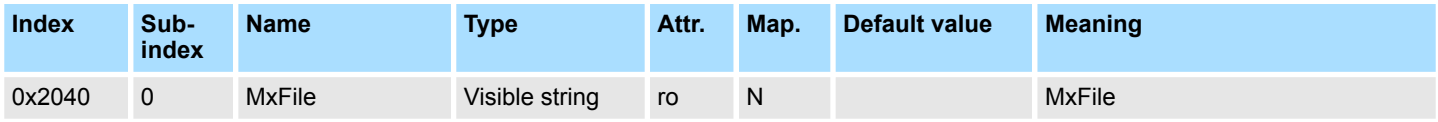

053-1CA00 = MX000029.xyz

Es wird das segmentierte SDO-Protokoll zur Übertragung verwendet.

# **Module MxFile**

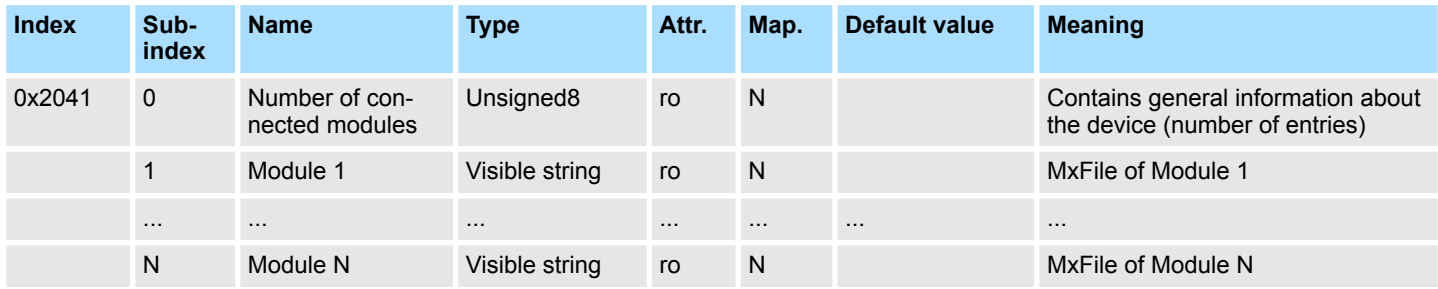

021-1BF00 = MX000006.xyz

022-1BF00 = MX000015.xyz

Es wird das segmentierte SDO-Protokoll zur Übertragung verwendet.

#### **CAN coupler Product version**

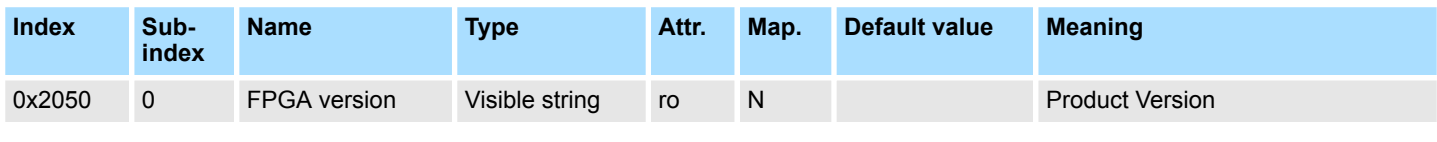

053-1CA00 = 01.V10.001

Es wird das segmentierte SDO-Protokoll zur Übertragung verwendet.

### **Module Product version**

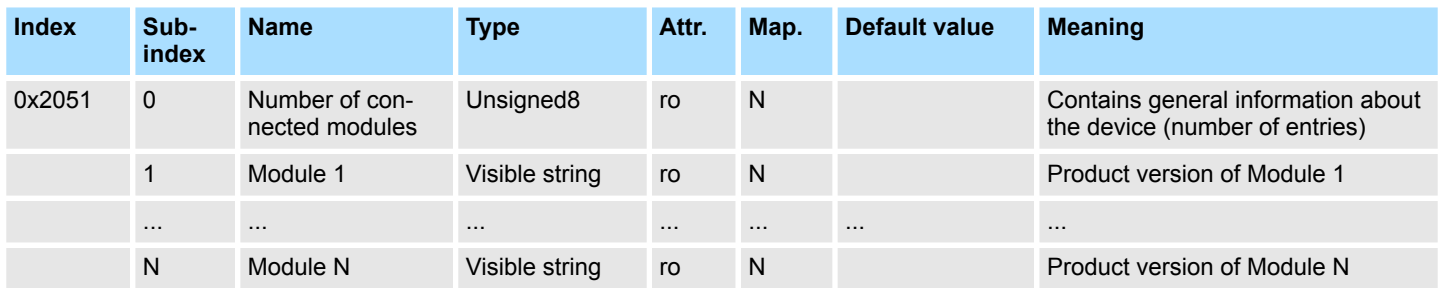

# **PDO-Control**

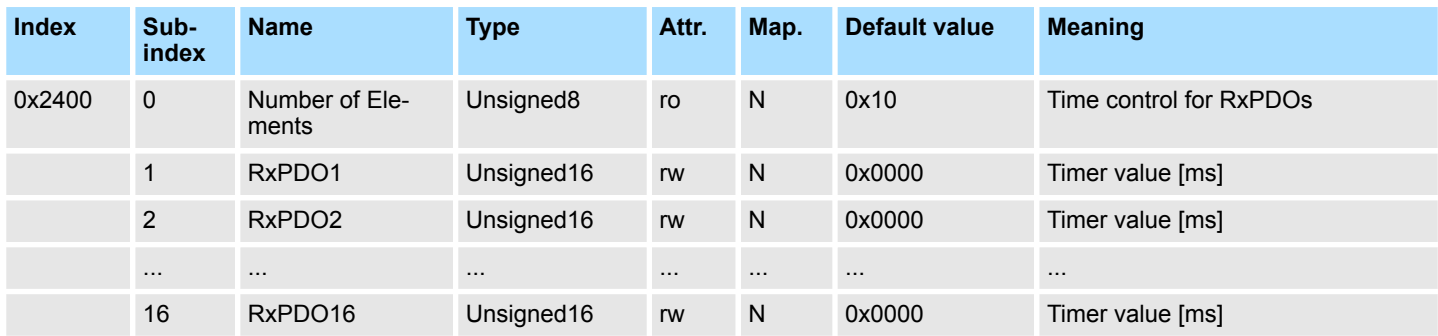

Sobald der Timerwert ungleich 0 ist, startet die Kontrolle. Mit jedem empfangenen RxPDO wird der Timer wieder zurückgesetzt. Sobald der Timer abgelaufen ist, geht der CAN-Koppler in den Zustand "pre-operational" über und schickt ein Emergency-Telegramm.

#### **Module Diagnostic data record 0**

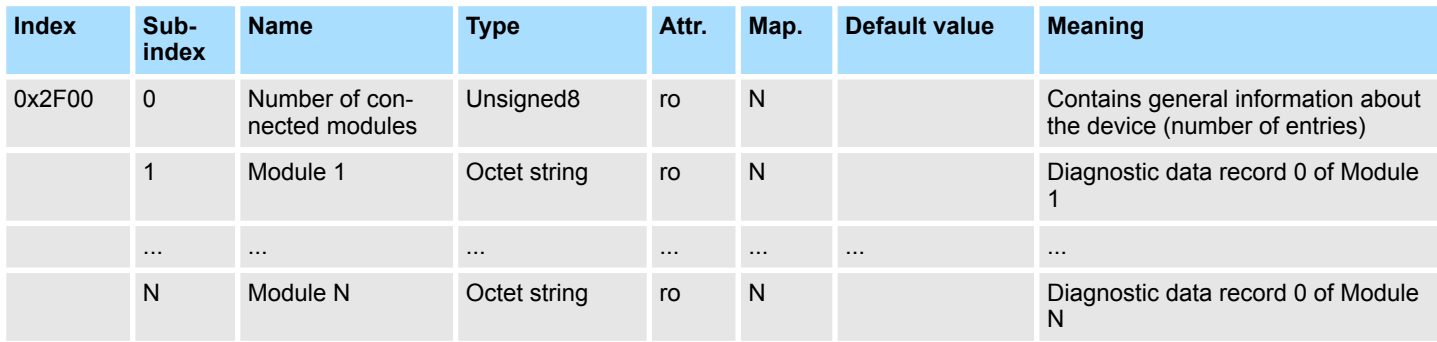

Der Datensatz 0 ist 4Byte lang und entspricht den ersten 4 Byte der Diagnosedaten.

### **Module Diagnostic data record 1**

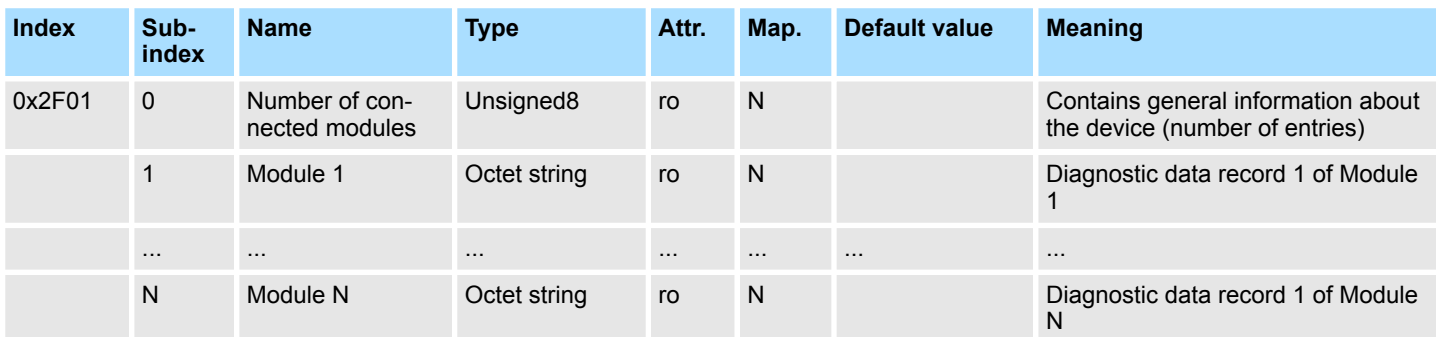

Es wird das segmentierte SDO-Protokoll zur Übertragung verwendet.

# **Module Initialization error**

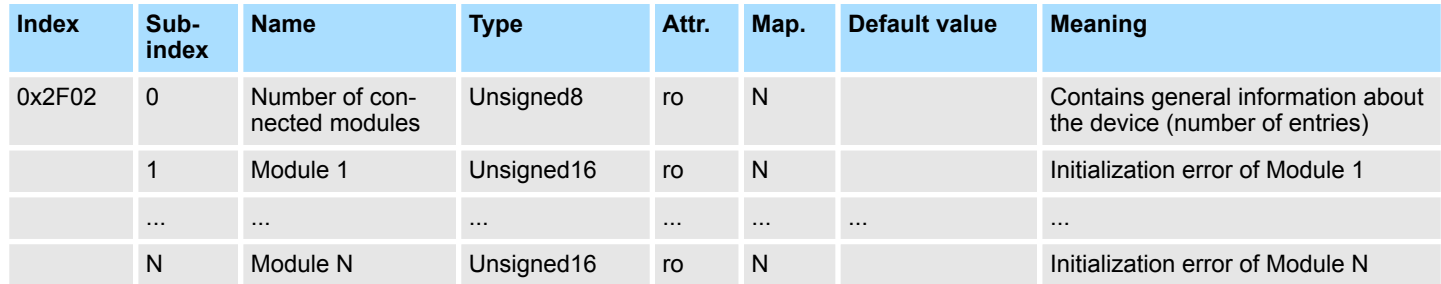

# **Mögliche Werte:**

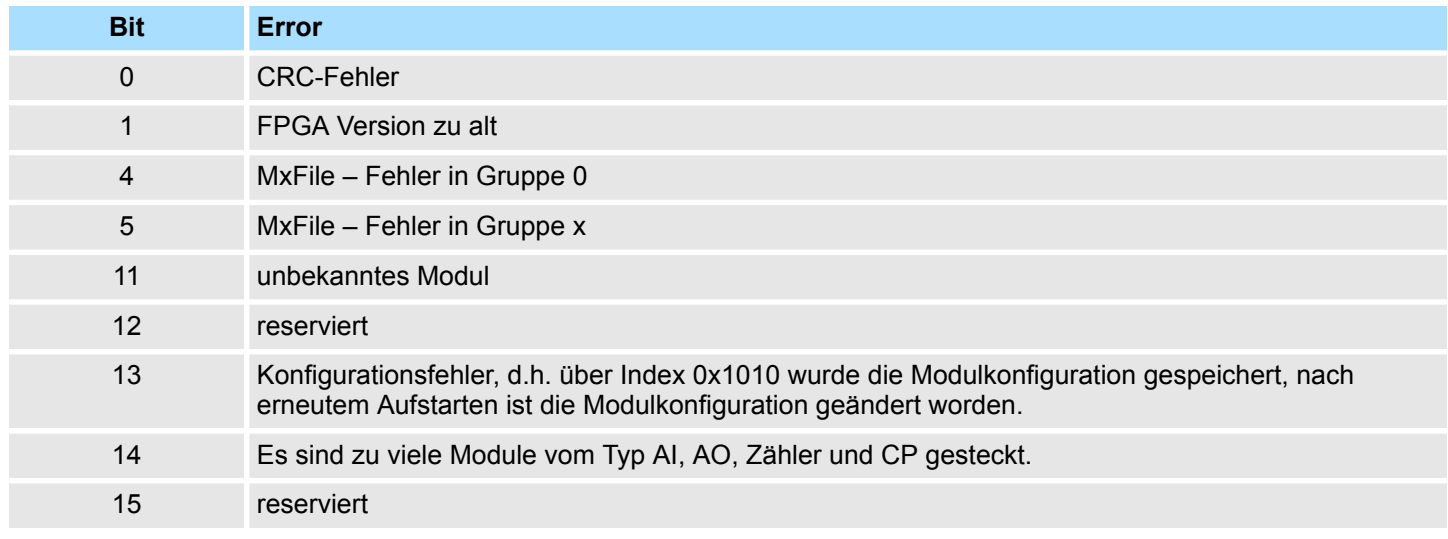

*0000:* kein *Module Initialization error*

#### **1. Module Parameter**

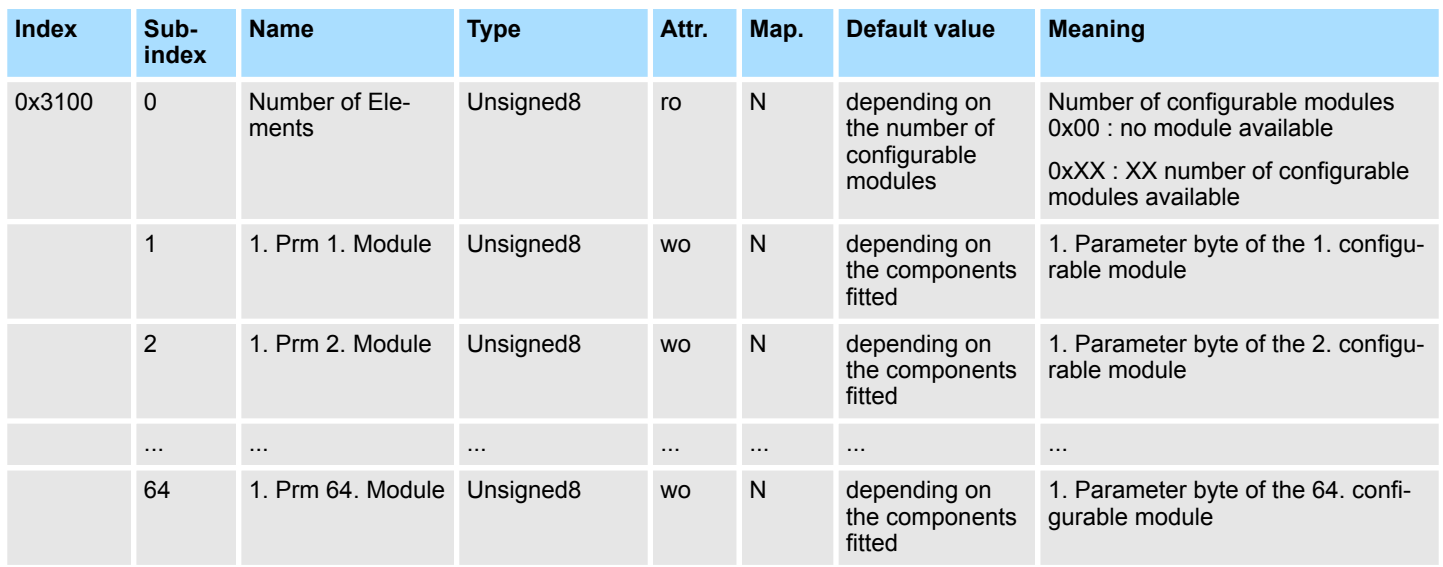

Mit dem Index 0x3100 können Sie über Subindex 0 die Anzahl der parametrierbaren Module ermitteln.

Über Subindex 1 haben Sie Zugriff auf das 1. Parameter-Byte für das 1. projektierbare Modul. Bitte beachten Sie, dass diese Angabe nicht der Steckplatznummer, sondern der Position innerhalb der parametrierbaren Module entspricht.

Das 1. Parameter-Byte vom 1. parametrierbaren Modul hat den Subindex 1, das 1. Parameter-Byte von Modul 2 den Subindex 2, usw.

## **2. ... 65. Module Parameter**

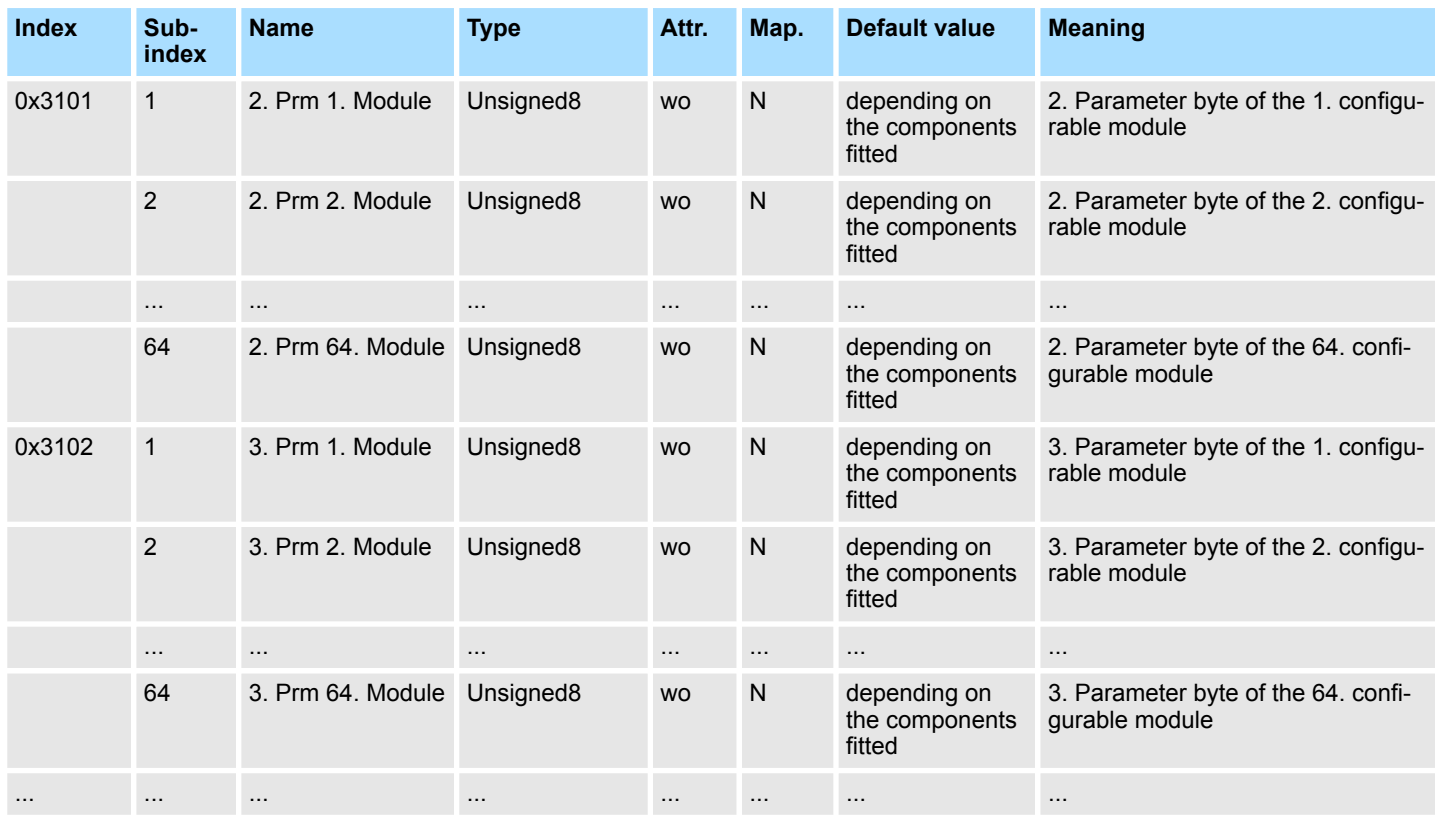

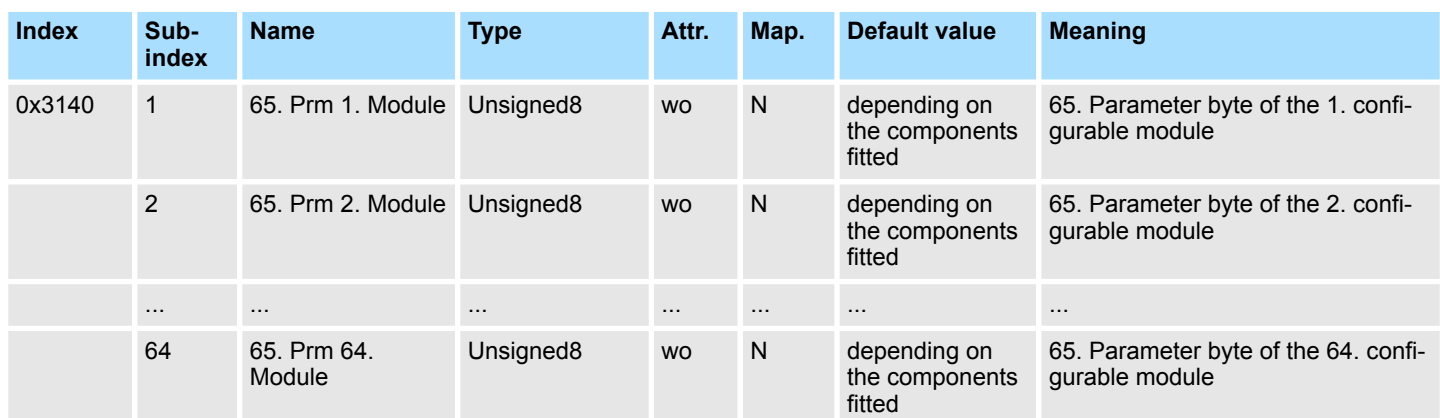

Mit Index 0x3101 ... 0x3140 haben Sie Zugriff auf die 2. ... 65. Parameter eines Moduls. Hierbei definieren Sie über Subindex 1 ... 64 das 1. ... 64. Modul.

#### **Write Parameters**

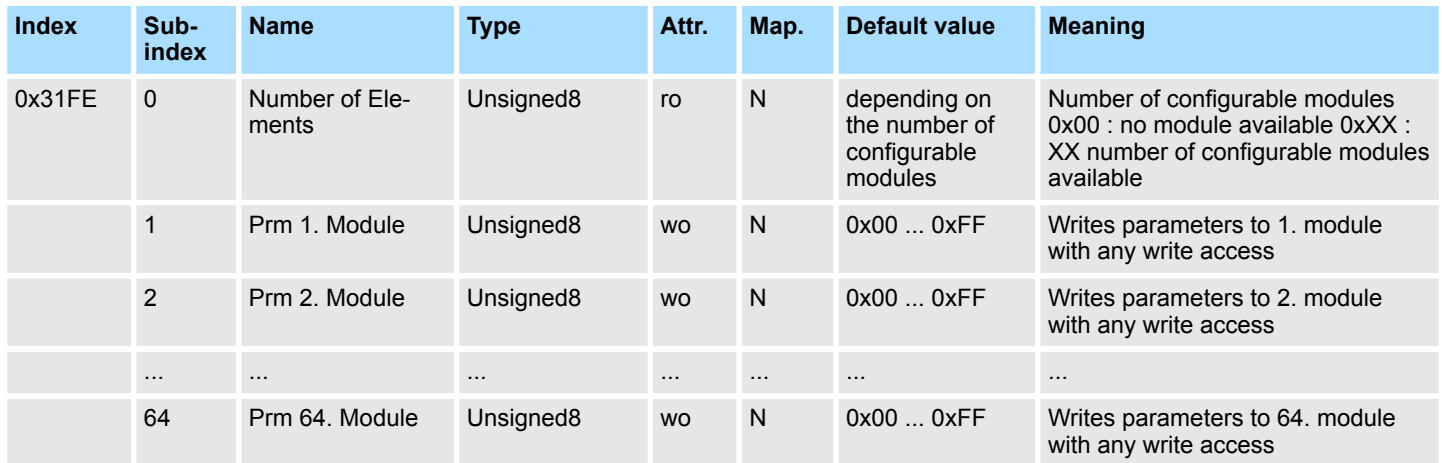

Mit dem Index 0x31FE können Sie über Subindex 0 die Anzahl der parametrierbaren Module ermitteln.

Die Übernahme der über Index 0x3100 ... 0x3140 vorgegebenen Parameter erfolgt über einen beliebigen Schreibzugriff auf Index 0x31FE. Hierbei definieren Sie über den Subindex 1 ... 64 das 1. bis 64. Modul.

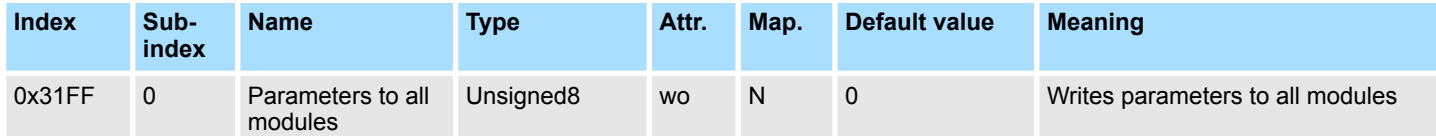

Mit dem Index 0x31FF können Sie über Subindex 0 die Parameter auf alle Module schreiben.

#### **Beispiel**

Innerhalb Ihres SLIO-Systems befinden sich folgende parametrierbare Module:

- **n** 031-1BB30
- **n** 032-1BB30

Der Zugriff auf die Parameter erfolgt über folgende Indizes:

#### **Parameter ändern**

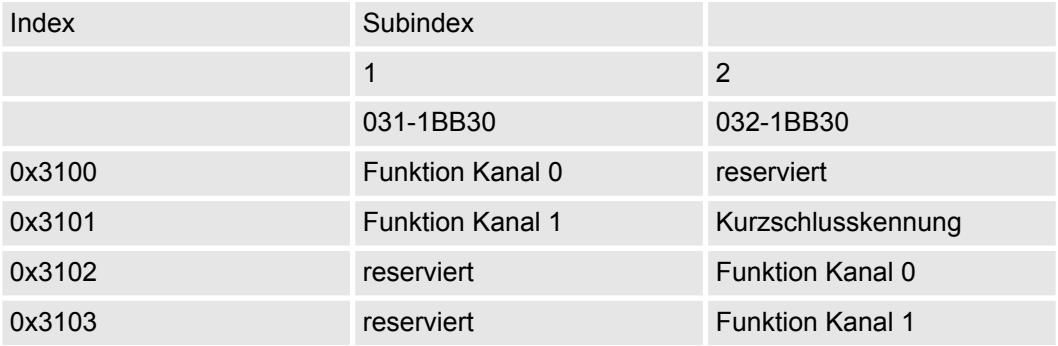

### **Parameter schreiben**

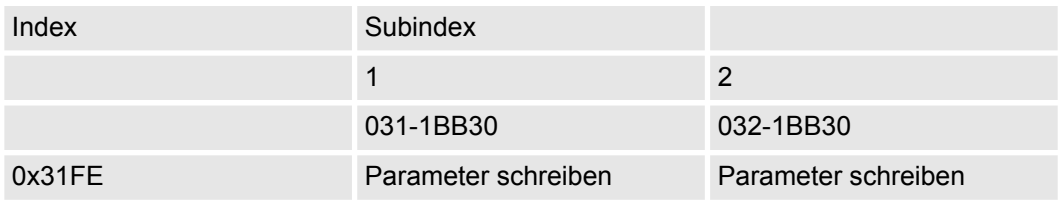

#### **Access to record set bus coupler**

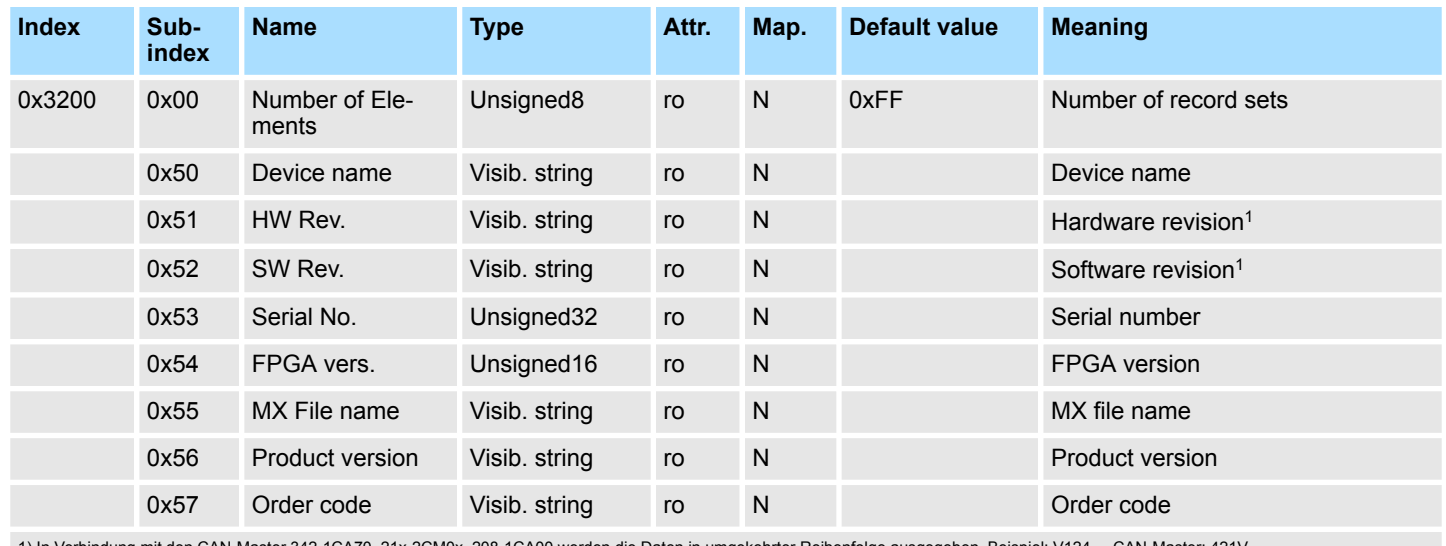

1) In Verbindung mit den CAN-Master 342-1CA70, 21x-2CM0x, 208-1CA00 werden die Daten in umgekehrter Reihenfolge ausgegeben. Beispiel: V124 ... CAN-Master: 421V

Mit dem Index 0x3200 haben Sie Zugriff auf den Bus-Koppler. Hierbei können Sie über den entsprechenden Subindex den gewünschten Datensatz angeben.

#### **Access to record set function modules**

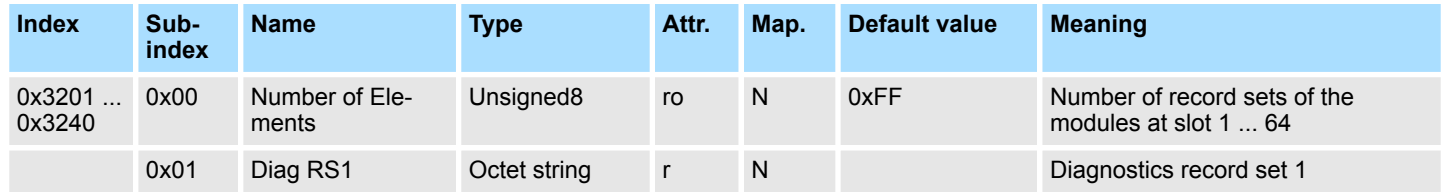

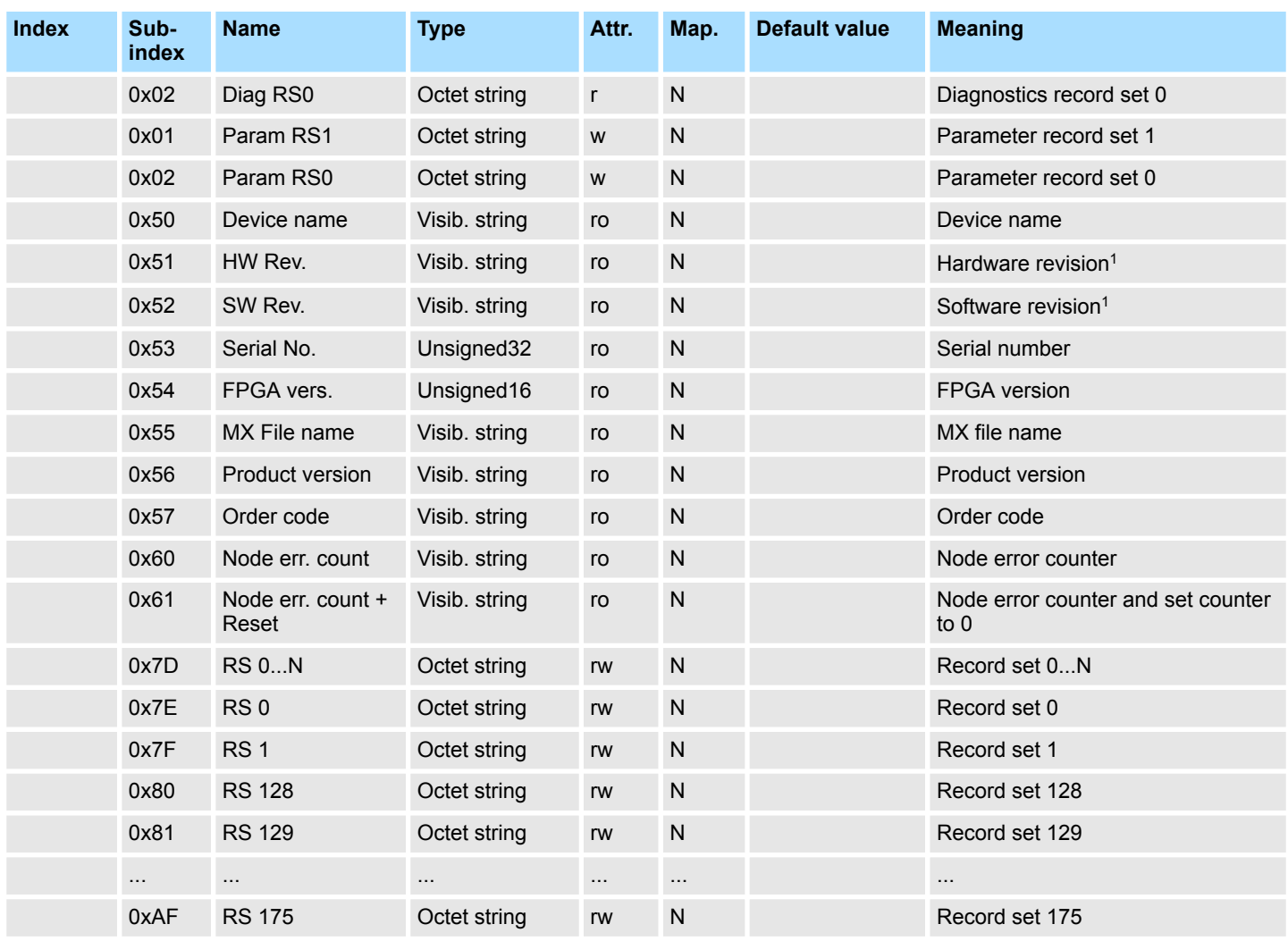

1) In Verbindung mit den CAN-Master 342-1CA70, 21x-2CM0x, 208-1CA00 werden die Daten in umgekehrter Reihenfolge ausgegeben. Beispiel: V124 ... CAN-Master: 421V

Über Index 0x3201 ... 0x3240 haben Sie Zugriff auf Datensätze angebundener Funktions-Module auf den Steckplätzen 1 ... 64. Über den entsprechenden Subindex geben Sie den gewünschten Datensatz an.

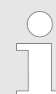

*Bitte beachten Sie, dass Sie durch einen schreibenden Zugriff auf Subindex 0x01/0x02 den Parameter-Datensatz 1/0 schreiben, aber durch einen lesenden Zugriff Datensatz 1/0 der Diagnose lesen!*

#### **2/4bit Digital inputs**

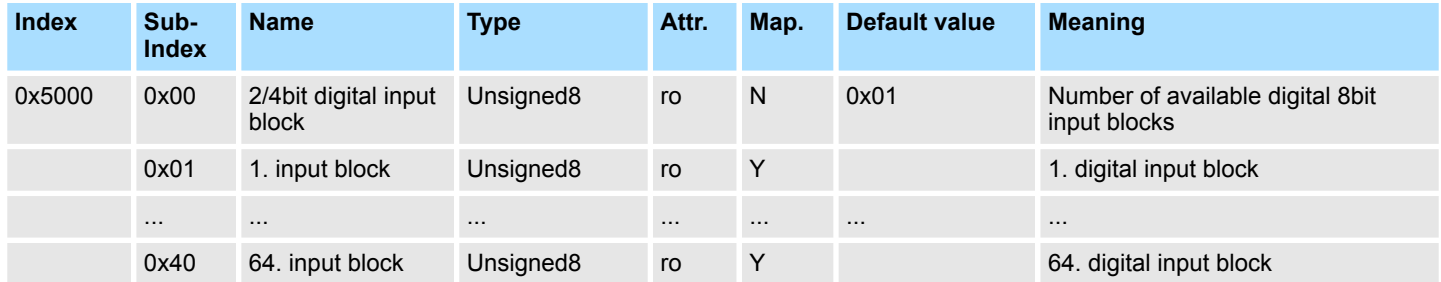

#### **2/4bit Polarity Digital inputs**

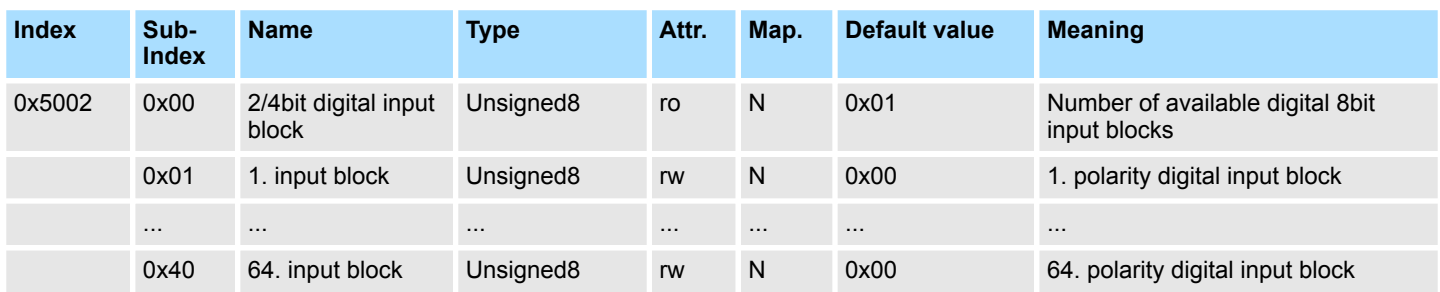

Individuelle Invertierung der Eingangskanäle

1 = Eingang invertiert

0 = Eingang nicht invertiert

### **2/4bit Digital outputs**

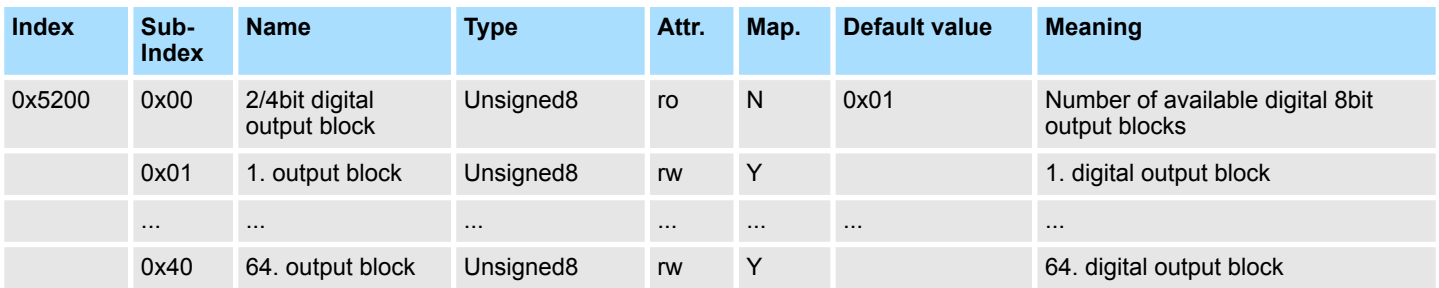

#### **2/4bit Change Polarity Digital outputs**

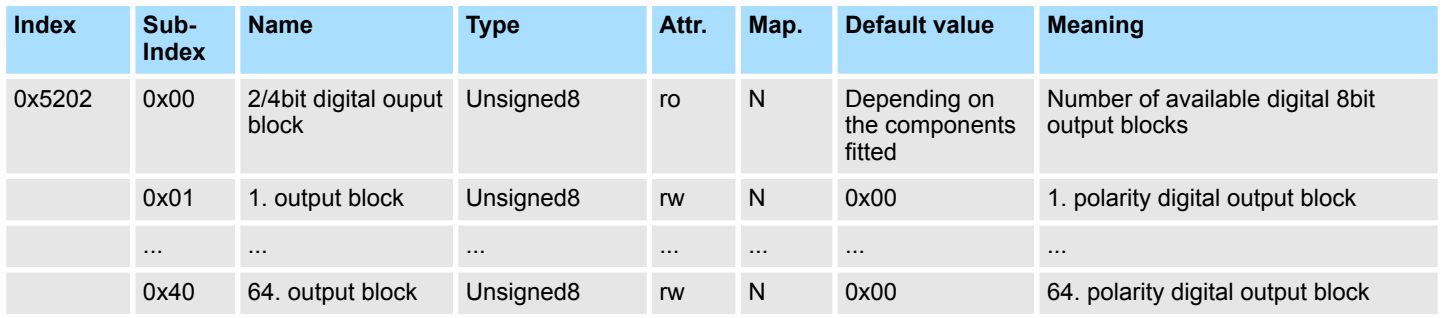

Individuelle Invertierung der Ausgangskanäle

1 = Ausgang invertiert

0 = Ausgang nicht invertiert

#### **2/4bit Error Mode Digital outputs**

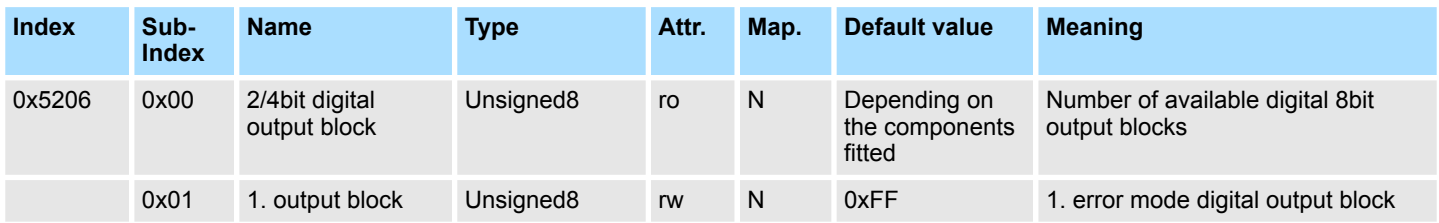

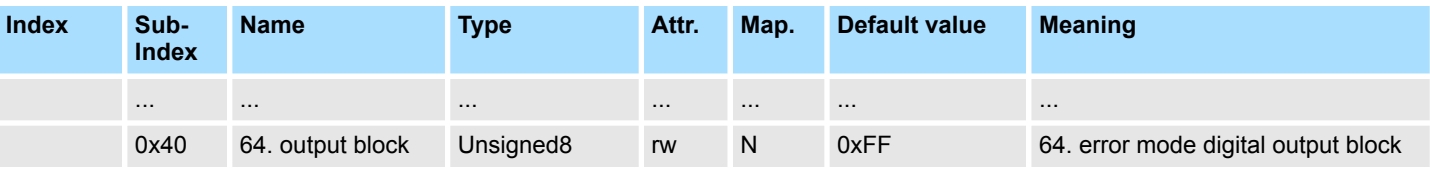

Mit diesem Objekt können Sie bestimmen, ob im Fehlerfall ein Ausgabe-Kanal einen bestimmt Wert annimmt, den Sie im Objekt 0x5207 vorgeben.

1 = den Wert in Objekt 0x5207 übernehmen

0 = Ausgabewert im Fehlerfall fixieren

#### **2/4bit Error Value Digital outputs**

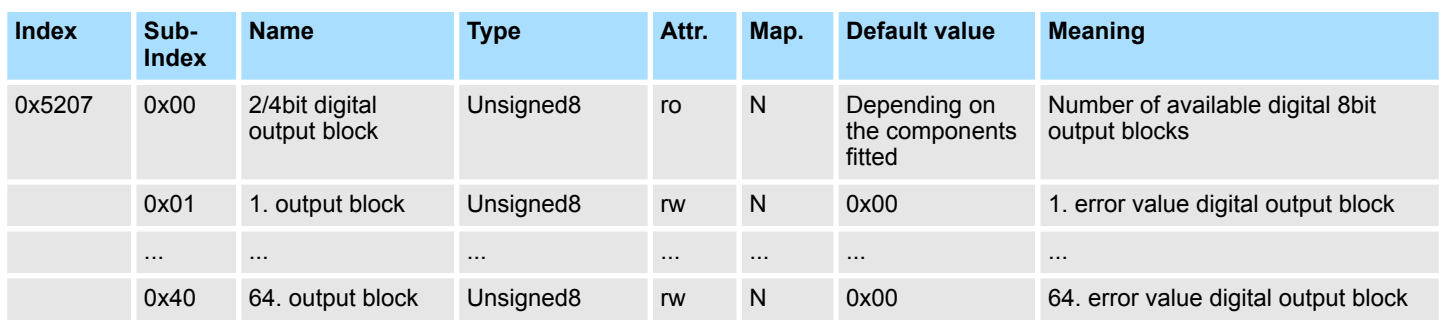

Vorausgesetzt der Error Mode ist aktiviert, wird im Fehlerfall der hier vorgegebene Wert übernommen.

# **Counter value**

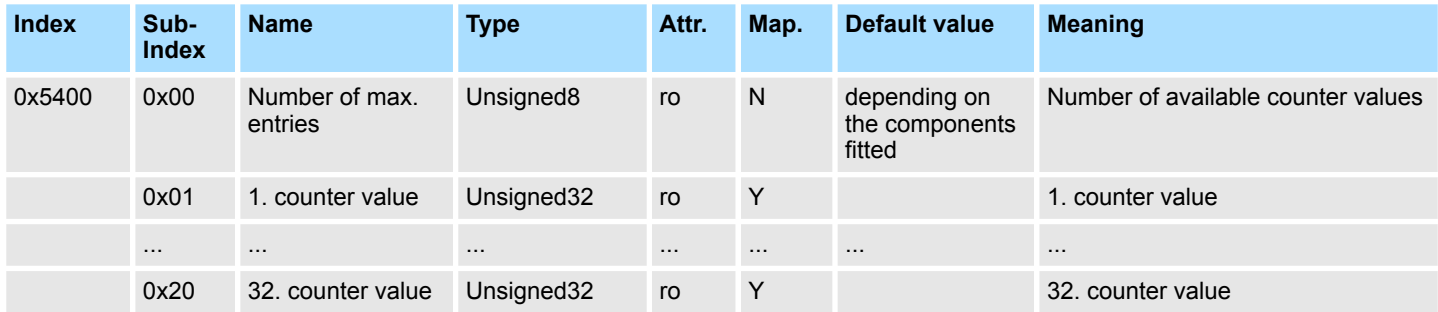

#### **Counter latch value**

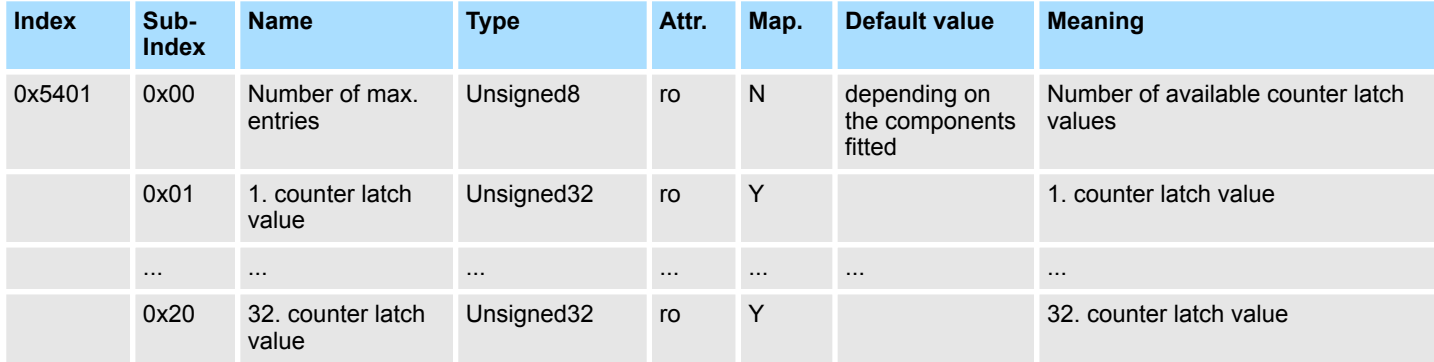

#### **Counter status value**

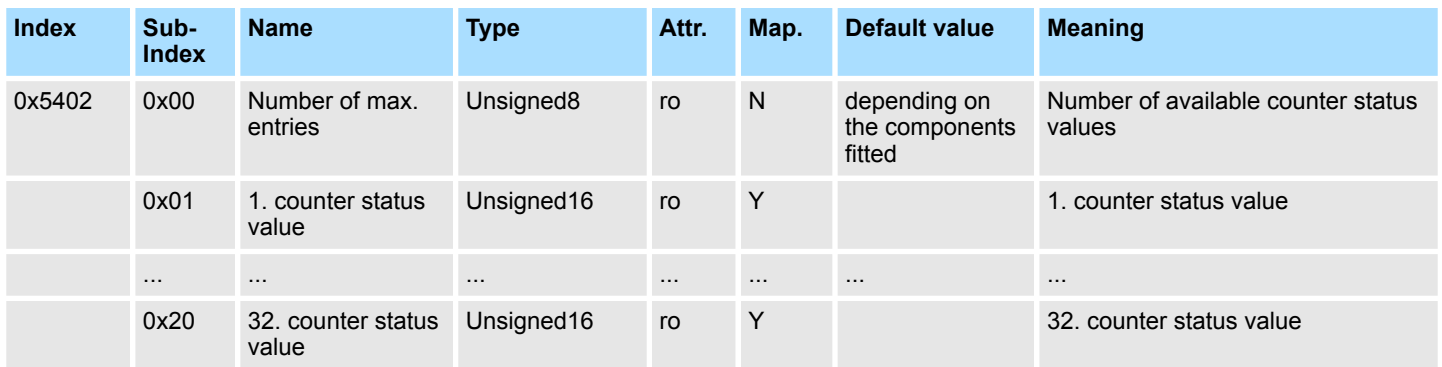

# **Counter µsTicker value**

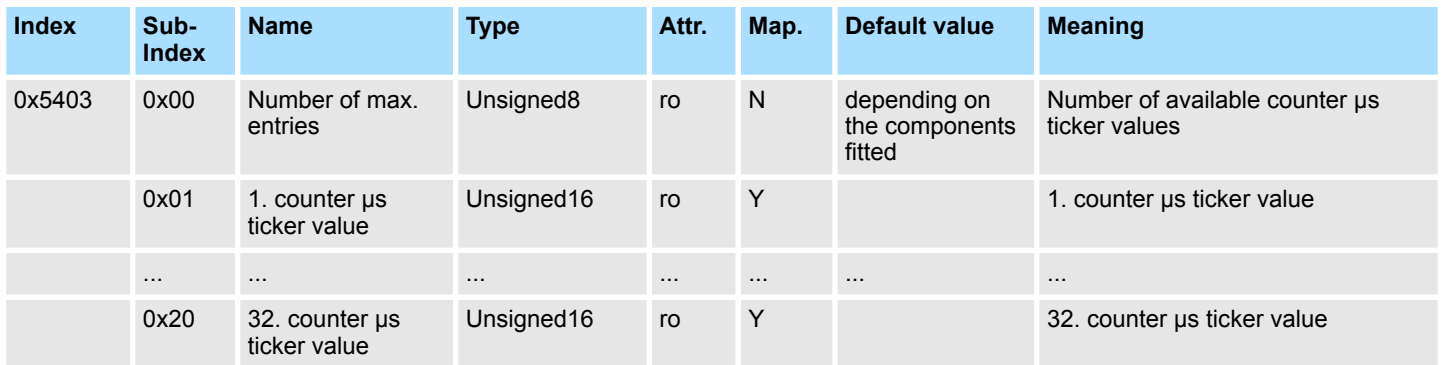

## **SSI value**

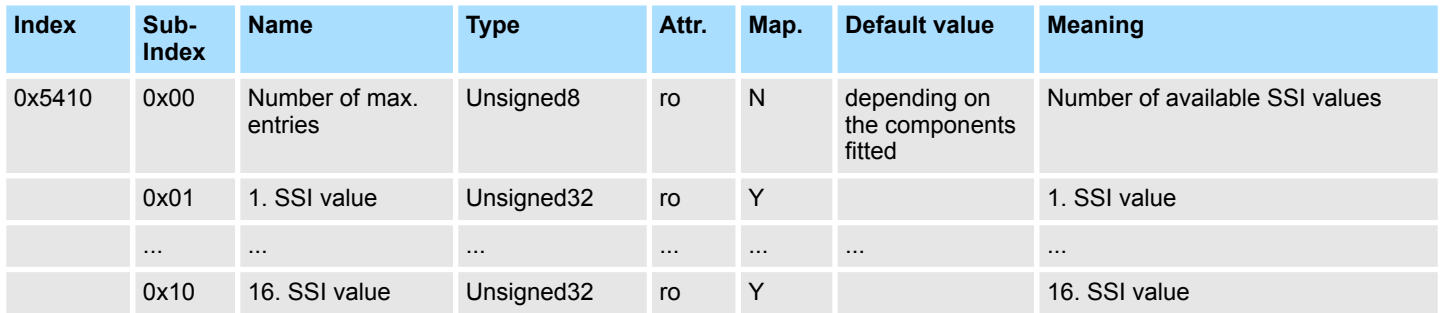

# **SSI µsTicker value**

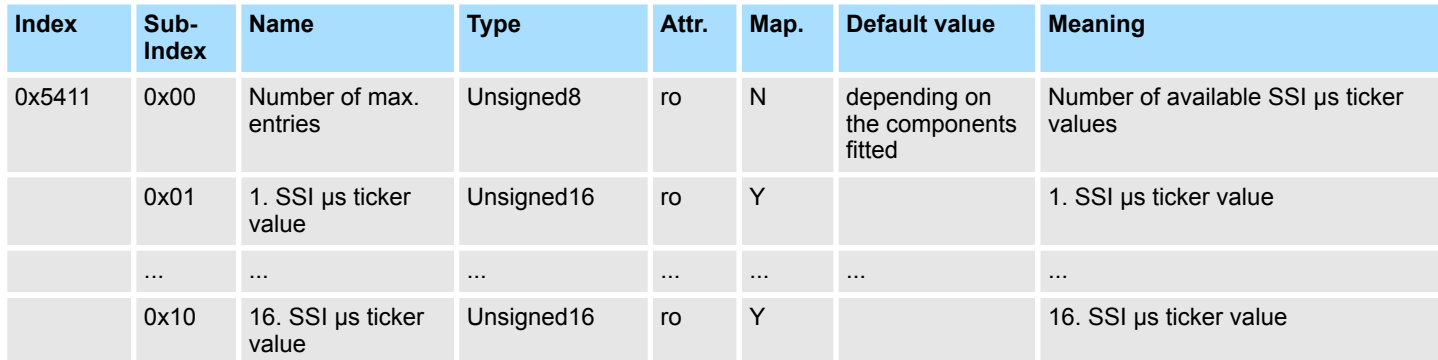

# **PWM status value**

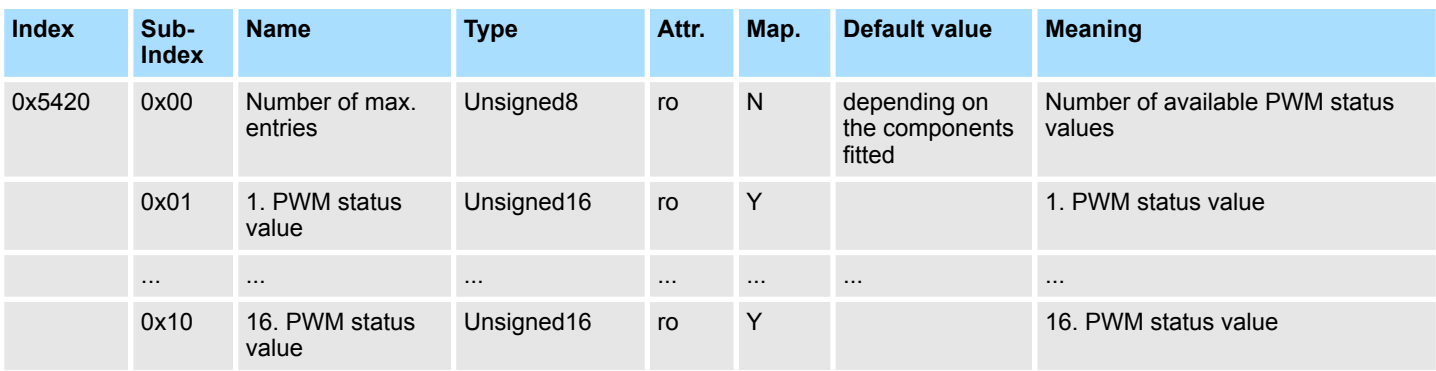

# **ETS Digital inputs**

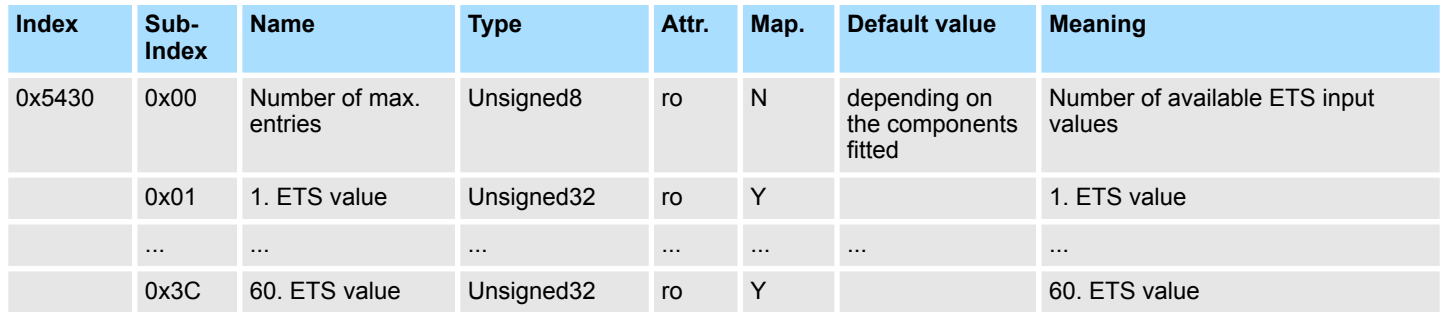

# **µs ticker time**

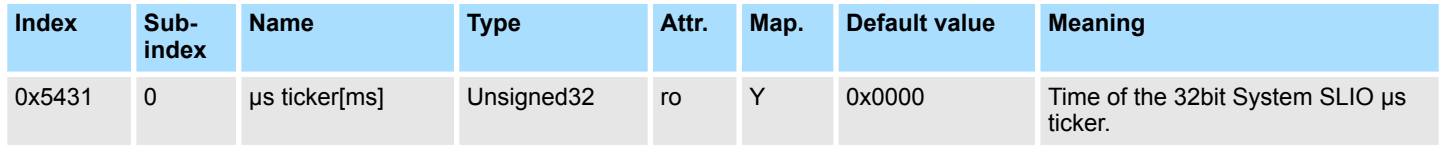

# **Status ETS Digital outputs**

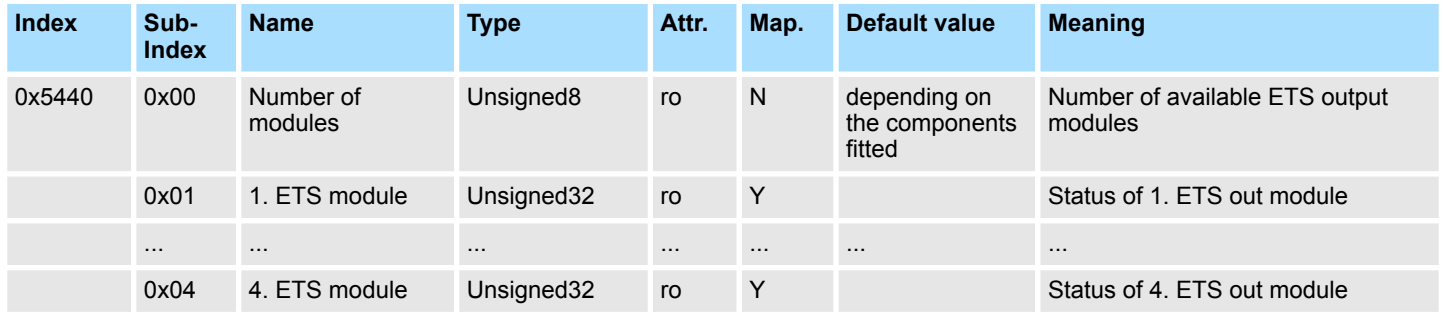

### **Counter compare value**

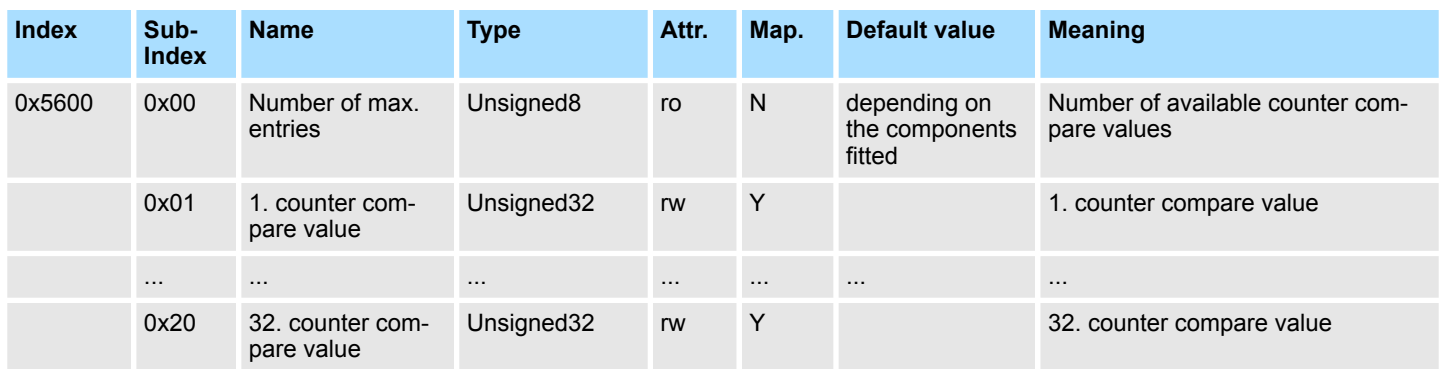

# **Counter set value**

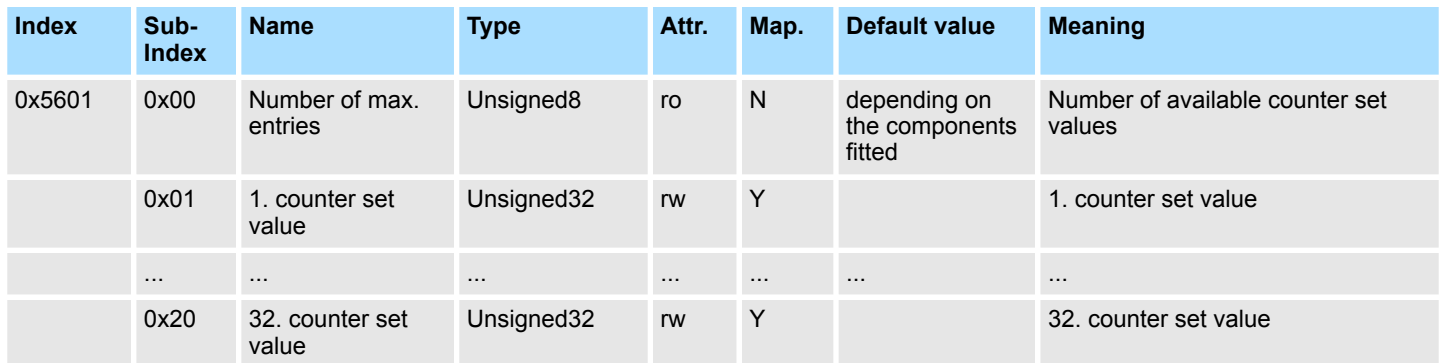

## **Counter control value**

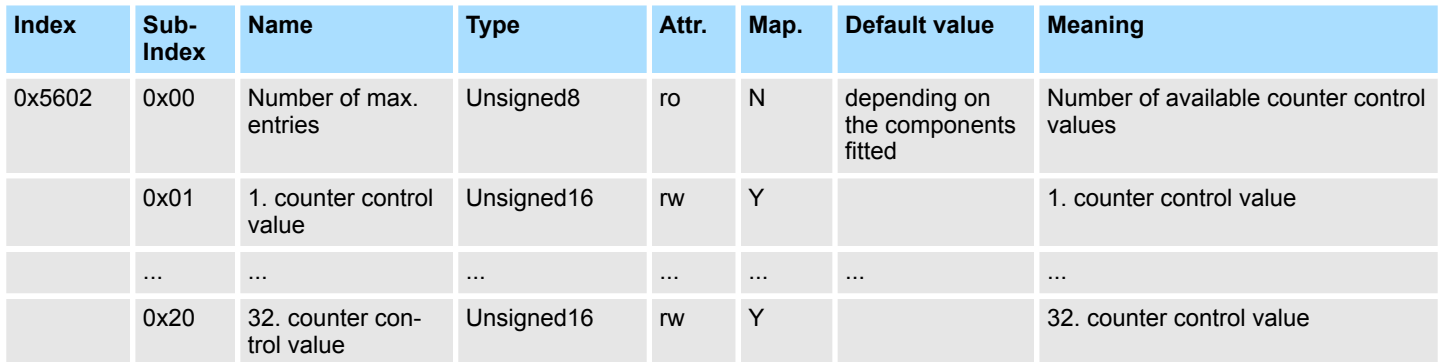

# **PWM Pulse duration value**

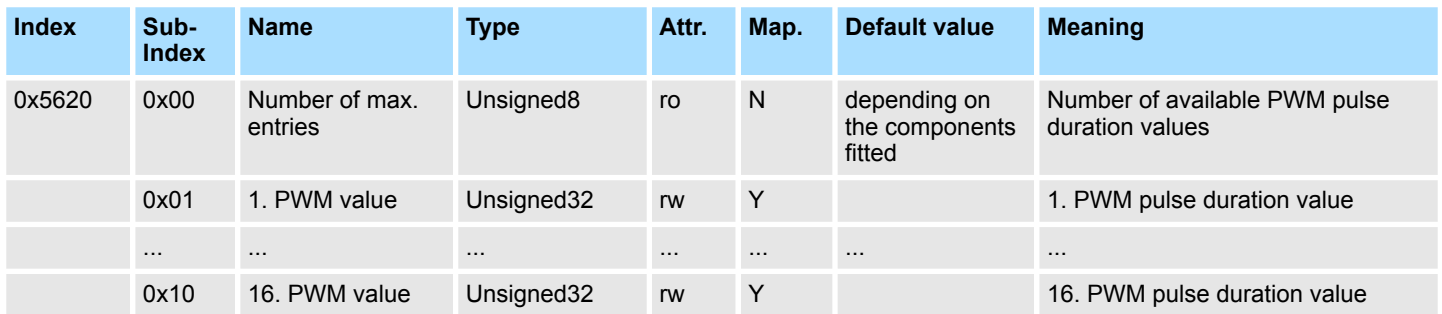

# **PWM control value**

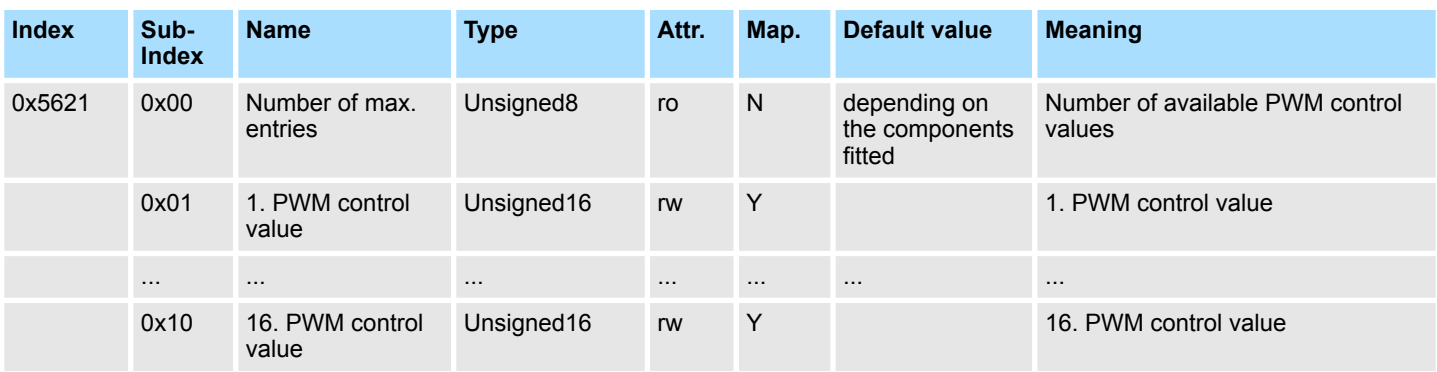

# **ETS Digital outputs**

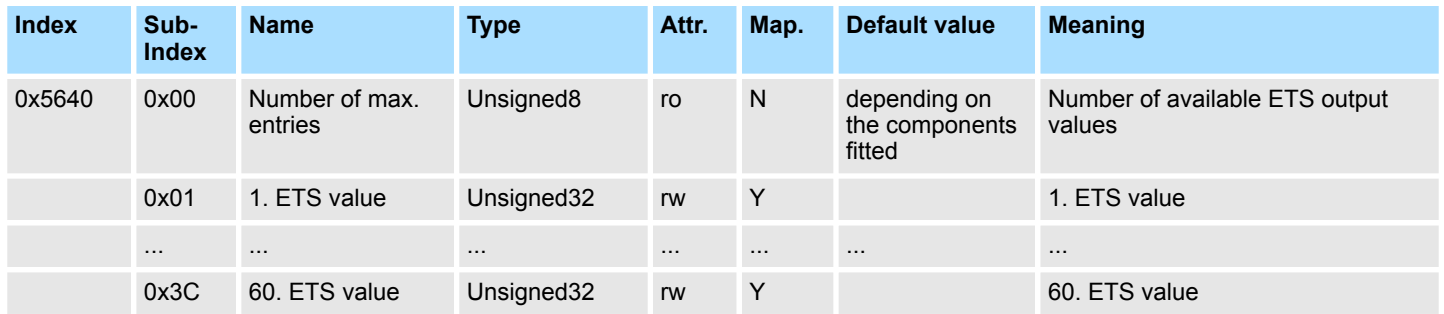

# **8bit Digital inputs**

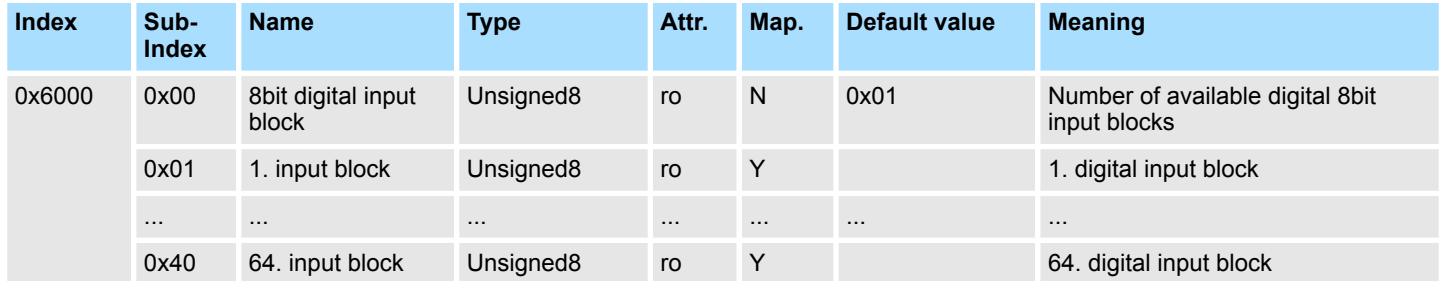

# **8bit Polarity Digital inputs**

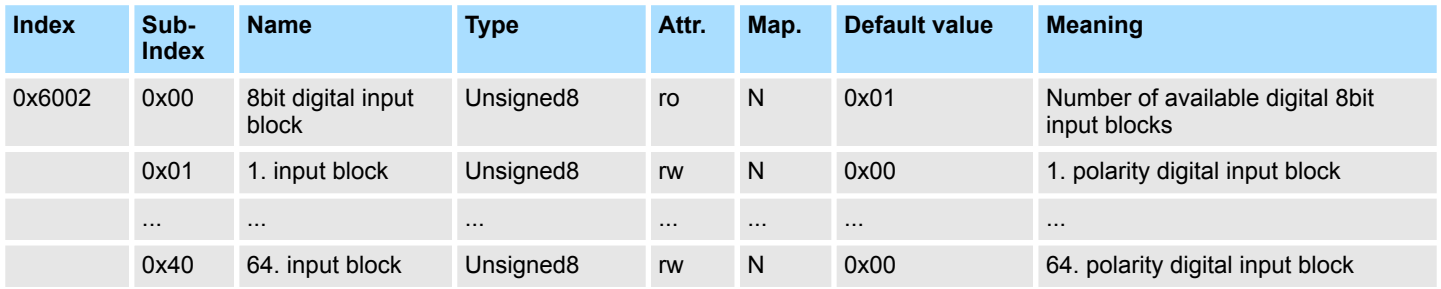

Individuelle Invertierung der Eingangskanäle

1 = Eingang invertiert

0 = Eingang nicht invertiert
## **8bit Digital outputs**

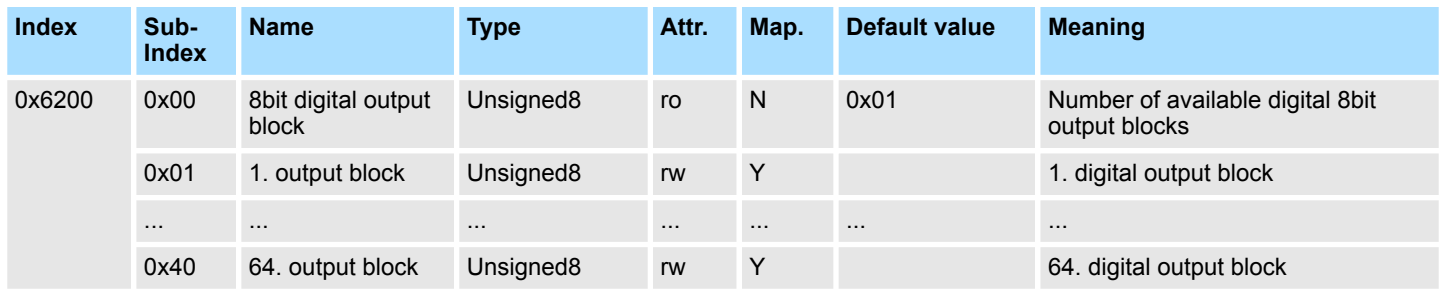

#### **8bit Change Polarity Digital outputs**

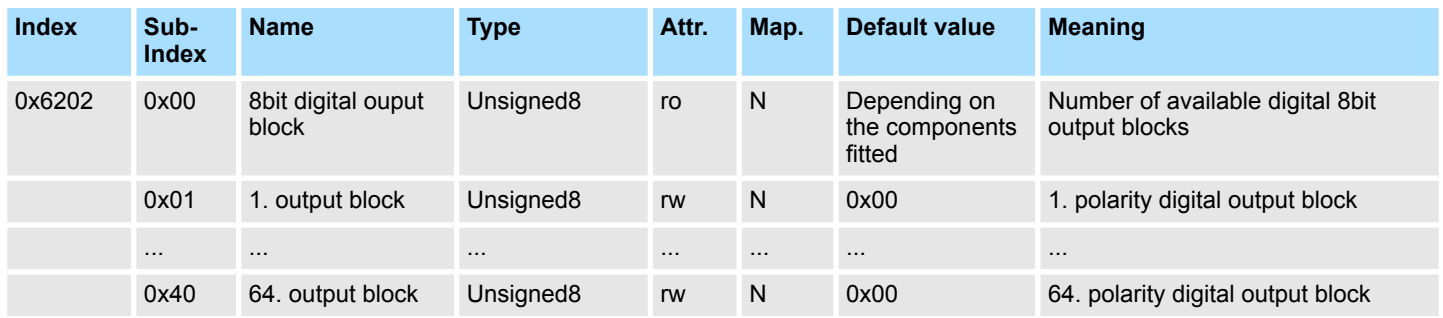

Individuelle Invertierung der Ausgangskanäle

 $\blacksquare$  1 = Ausgang invertiert

 $\Box$  0 = Ausgang nicht invertiert

#### **8bit Error Mode Digital outputs**

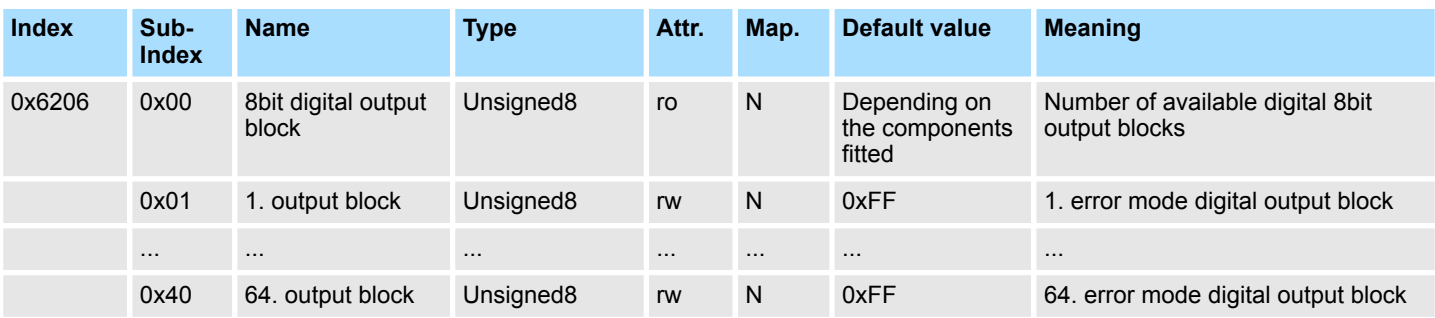

Mit diesem Objekt können Sie bestimmen, ob im Fehlerfall ein Ausgabe-Kanal einen bestimmt Wert annimmt, den Sie im Objekt 0x6207 vorgeben.

 $\blacksquare$  1 = den Wert in Objekt 0x6207 übernehmen

 $\Box$  0 = Ausgabewert im Fehlerfall fixieren

Objekt-Verzeichnis

#### **8bit Error Value Digital outputs**

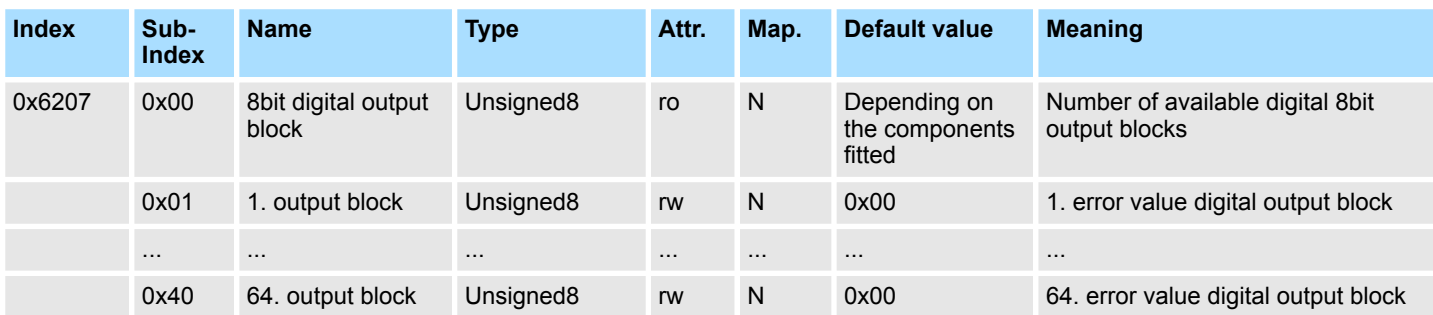

Vorausgesetzt der Error Mode ist aktiviert, wird im Fehlerfall der hier vorgegebene Wert übernommen.

# **Analog inputs**

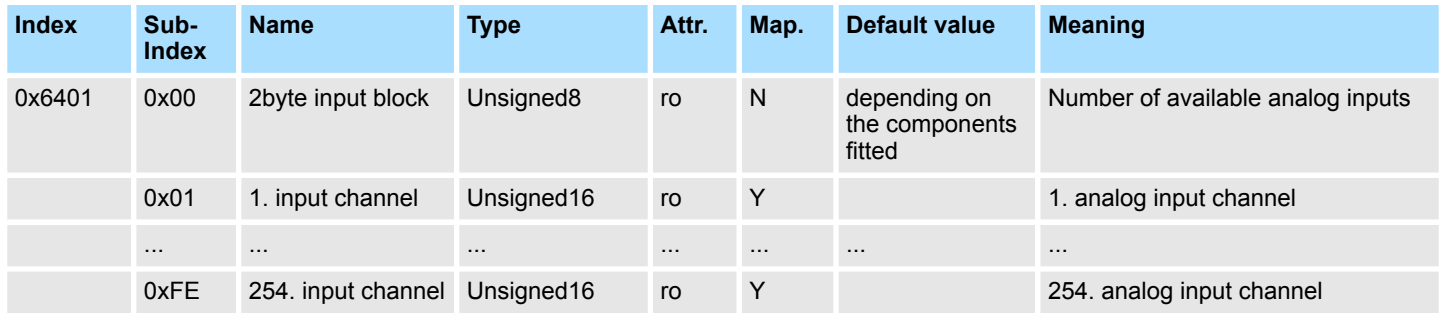

# **Analog outputs**

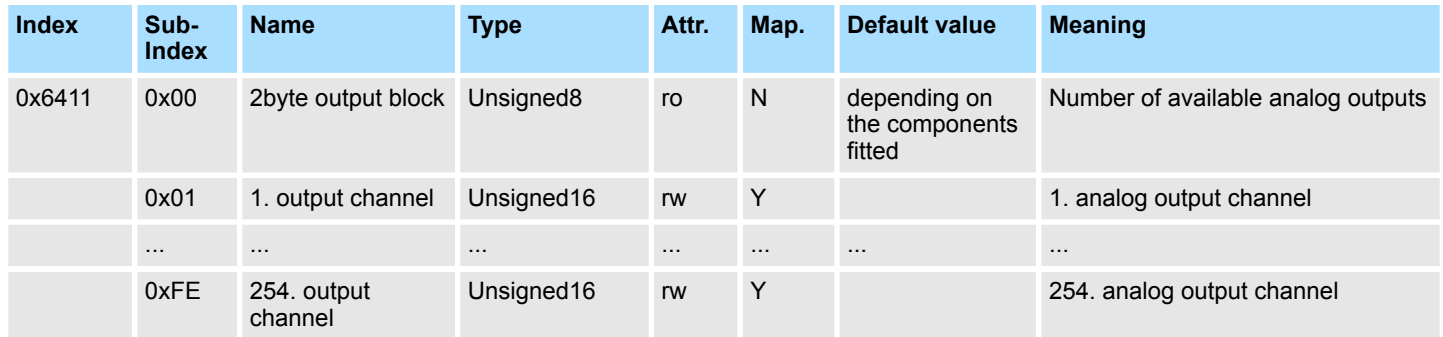

#### **Analog Input Interrupt Trigger selection**

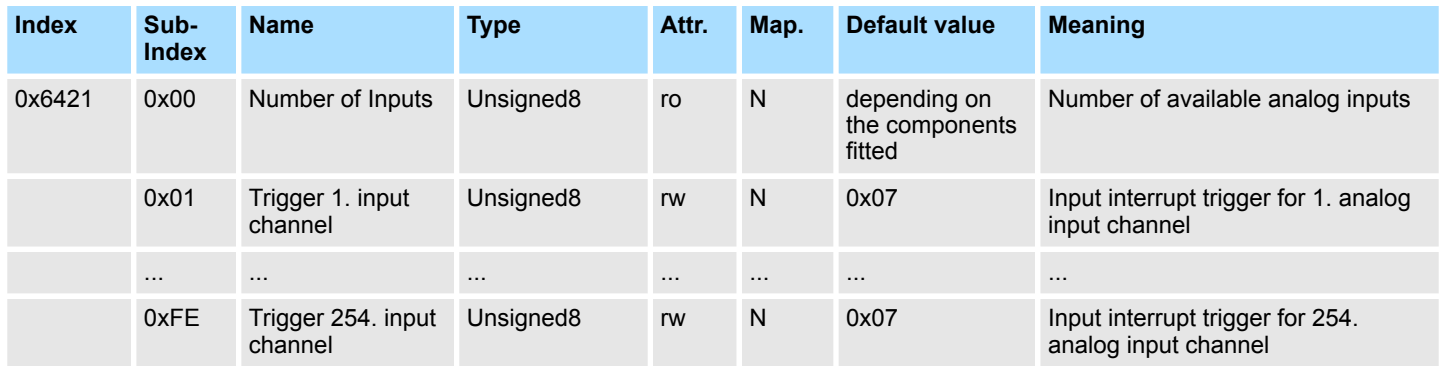

Dieses Objekt legt fest, welches Ereignis einen Interrupt eines bestimmten Kanals auslösen soll. Die gesetzten Bits der untenstehenden Liste verweisen auf den Interrupt Trigger.

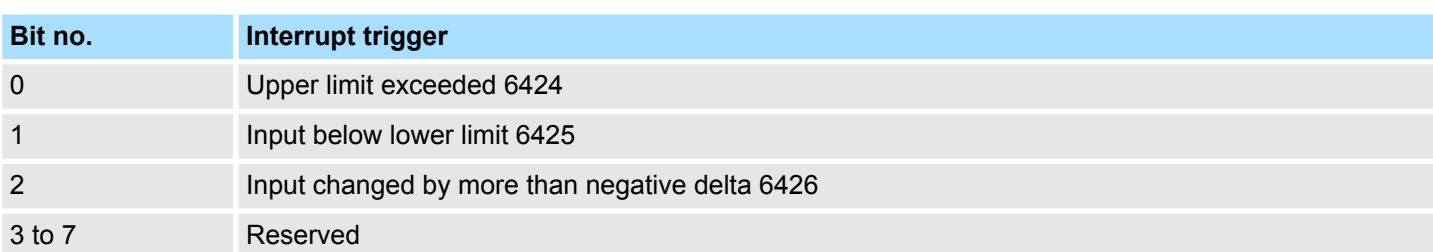

#### **Analog Input Interrupt Source**

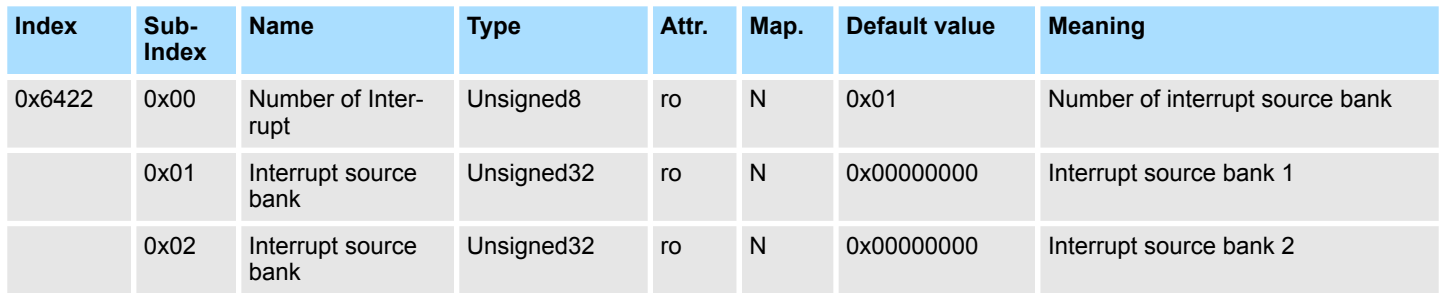

Dieses Objekt legt fest, welcher Kanal den Interrupt verursacht hat. Gesetzte Bits verweisen auf die Nummer des Kanals, der den Interrupt verursacht hat. Die Bits werden automatisch zurückgesetzt, nachdem sie von einem SDO gelesen oder durch ein PDO versandt wurden.

- $\blacksquare$  1 = Interrupt verursacht
- $\Box$  0 = kein Interrupt verursacht

#### **Event driven analog inputs**

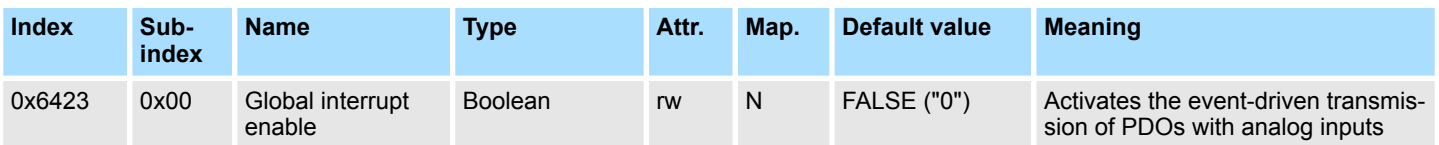

Obwohl die analogen Eingänge im TxPDO2 in Übereinstimmung mit CANopen per default auf den Übertragungstyp 255 (ereignisgesteuert) gesetzt werden, wird das "Ereignis" (die Änderung eines Eingangswertes) durch die Ereigniskontrolle in Objekt 0x6423 unterdrückt, um den Bus nicht mit analogen Signalen zu überschwemmen. Vor der Aktivierung ist es sinnvoll, das Übertragungsverhalten der analogen PDOs zu parametrieren:

- Inhibit-Zeit (Objekt 0x1800, Subindex 3)
- Grenzwertüberwachung (Objekte 0x6424 + 0x6425)
- Deltafunktion (Objekt 0x6426)

Objekt-Verzeichnis

#### **Upper limit value analog inputs**

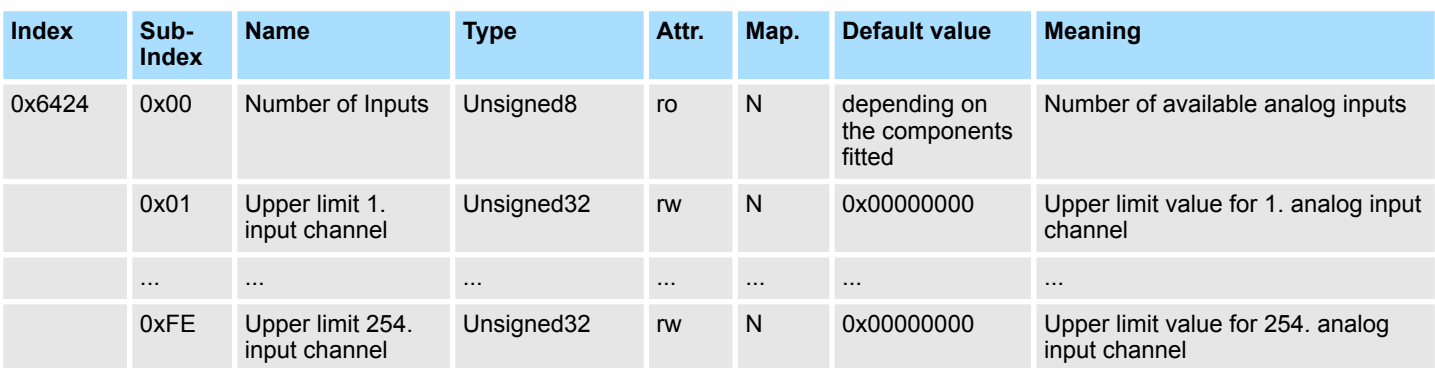

Werte ungleich 0 aktivieren den Obergrenzenwert für diesen Kanal. Ein PDO wird dann übertragen, wenn diese Obergrenze überschritten wird. Zusätzlich muss die Ereignissteuerung aktiviert sein (Objekt 0x6423). Das Datenformat korrespondiert zu dem der analogen Eingänge.

#### **Lower limit value analog inputs**

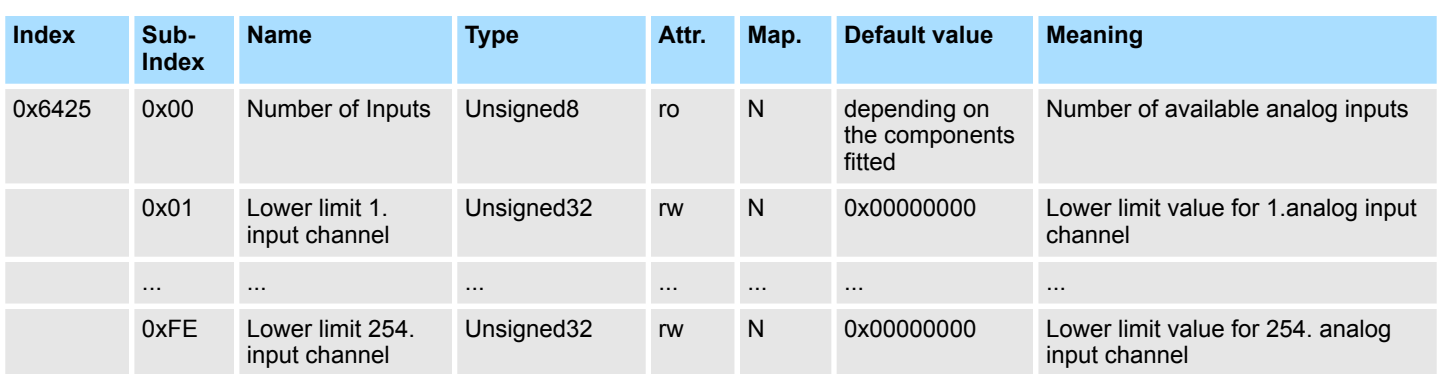

Werte ungleich 0 aktivieren den Untergrenzenwert für diesen Kanal. Ein PDO wird dann übertragen, wenn diese Untergrenze unterschritten wird. Zusätzlich muss die Ereignissteuerung aktiviert sein (Objekt 0x6423). Das Datenformat korrespondiert zu dem der analogen Eingänge.

# **Delta function**

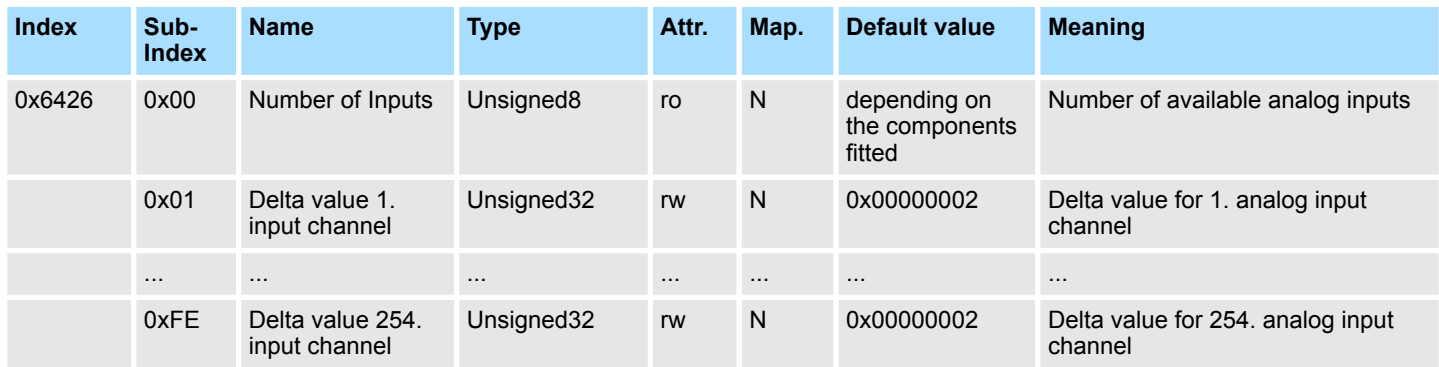

Werte ungleich 0 aktivieren die Deltafunktion für diesen Kanal. Ein PDO wird dann übertragen, wenn sich der Wert seit der letzten Übertragung um mehr als den Deltawert verändert hat. Zusätzlich muss die Ereignissteuerung aktiviert sein (Objekt 0x6423). Das Datenformat korrespondiert zu dem der analogen Eingänge. (Der Deltawert kann nur positive Werte annehmen.)

## **Analog Output Error Mode**

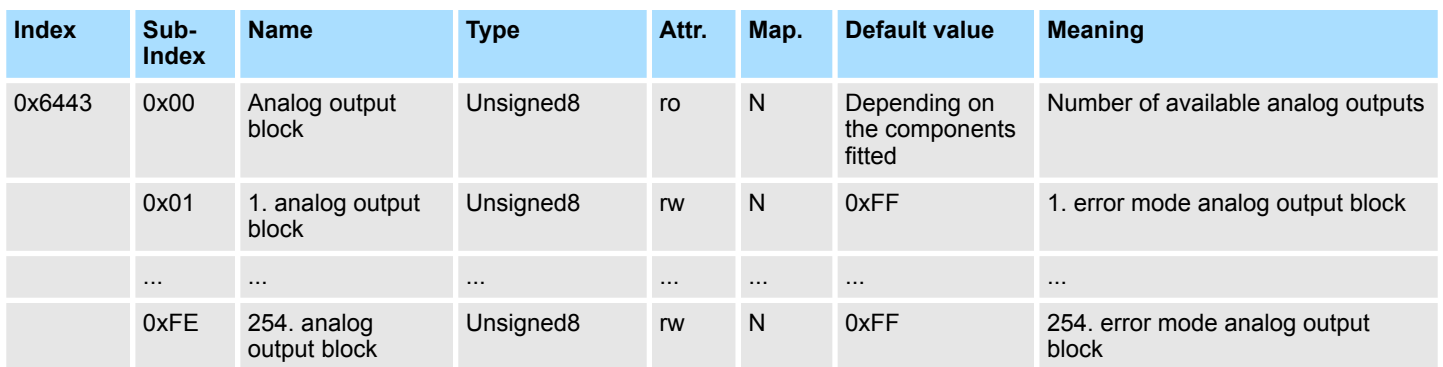

Dieses Objekt legt fest, ob ein Ausgang im Falle eines internen Gerätefehlers auf einen bestimmten Fehlerwert gesetzt wird (s. Objekt 0x6444).

0 = Aktueller Wert

1 = auf Fehlerwert 0x6444 setzen

## **Analog Output Error Value**

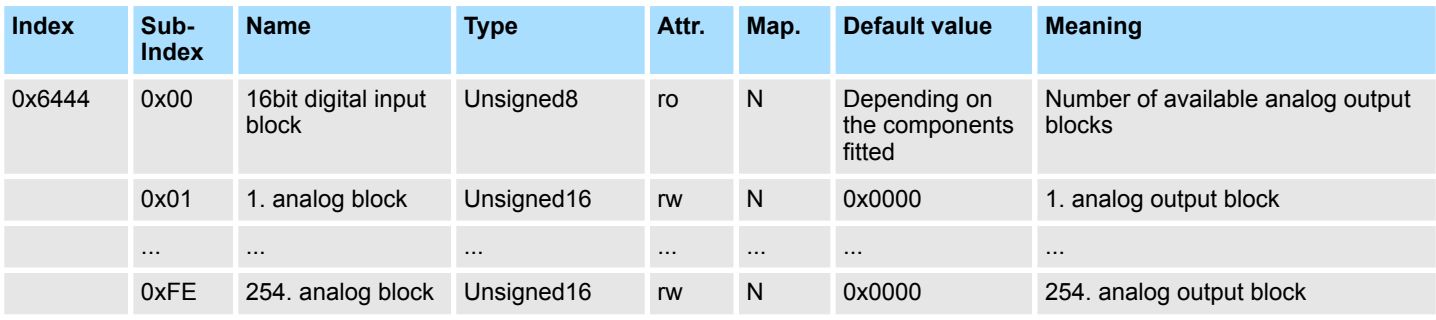

Unter der Bedingung, dass der zugehörige Fehler aktiviert ist (0x6443), setzen Gerätefehler die Ausgänge auf den Wert, der hier konfiguriert wird.

Objekt-Verzeichnis

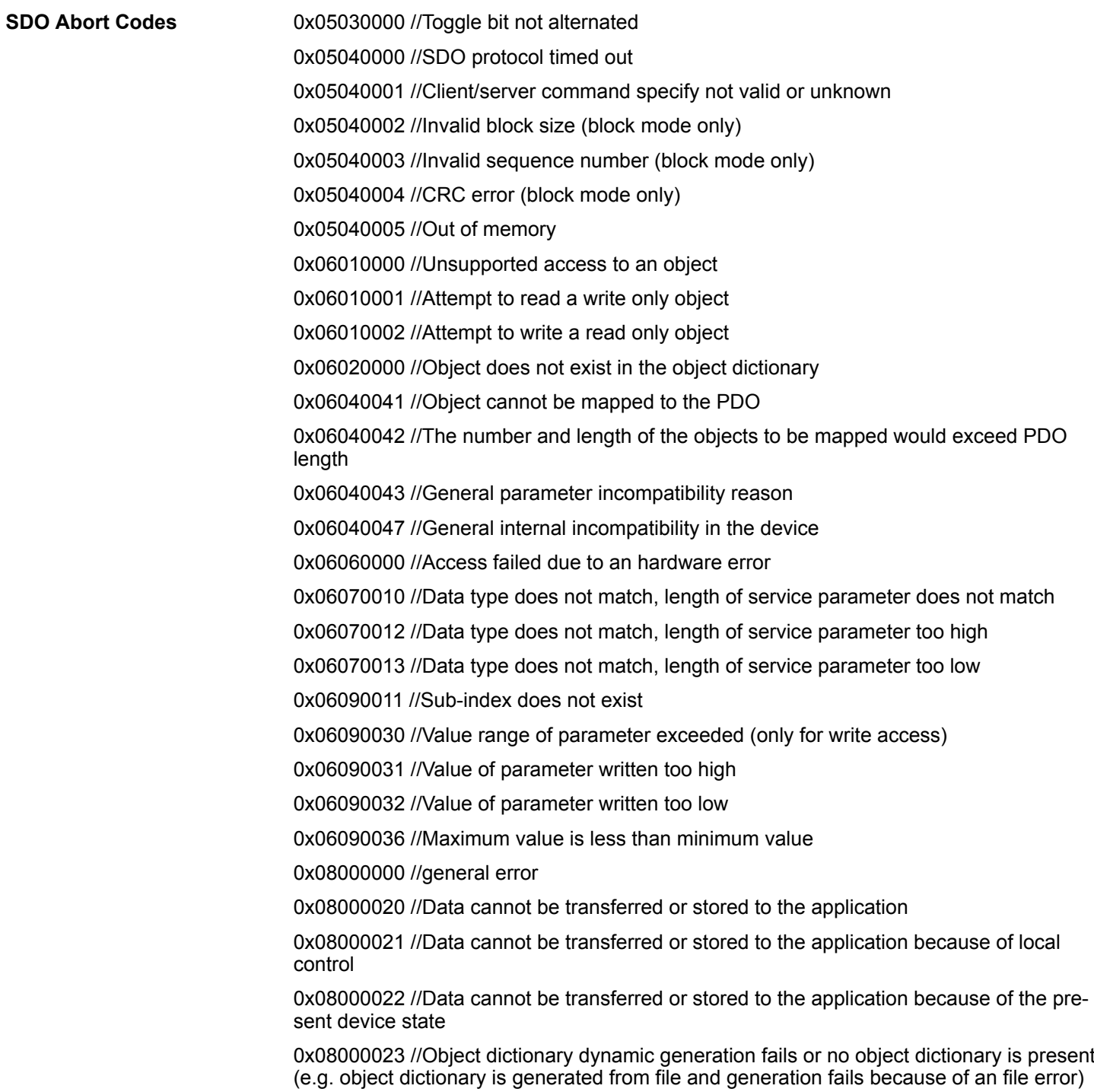

# **4.10 Emergency Object**

## **Übersicht**

Um anderen Teilnehmern am CANopen-Bus interne Gerätefehler oder CAN-Bus-Fehler mitteilen zu können, verfügt der System SLIO IM 053-1CA00 über das Emergency-Object. Es ist mit einer hohen Priorität versehen und liefert wertvolle Informationen über den Zustand von Gerät und Netzwerk.

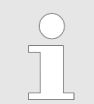

*Es wird dringend empfohlen, das Emergency Object auszuwerten - es stellt eine wertvolle Informationsquelle dar!*

#### **Telegramm-Aufbau**

Das Emergency-Telegramm ist immer 8Byte lang. Es enthält zunächst den 2Byte Error Code, dann das 1Byte Error Register und schließlich den 5Byte großen Additional Code.

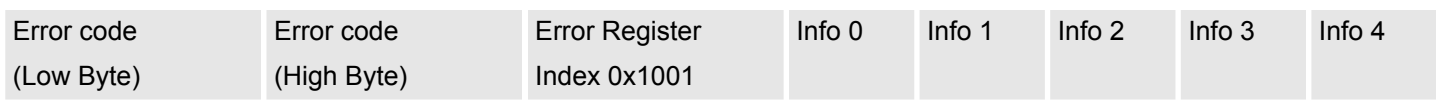

## **Fehlermeldungen**

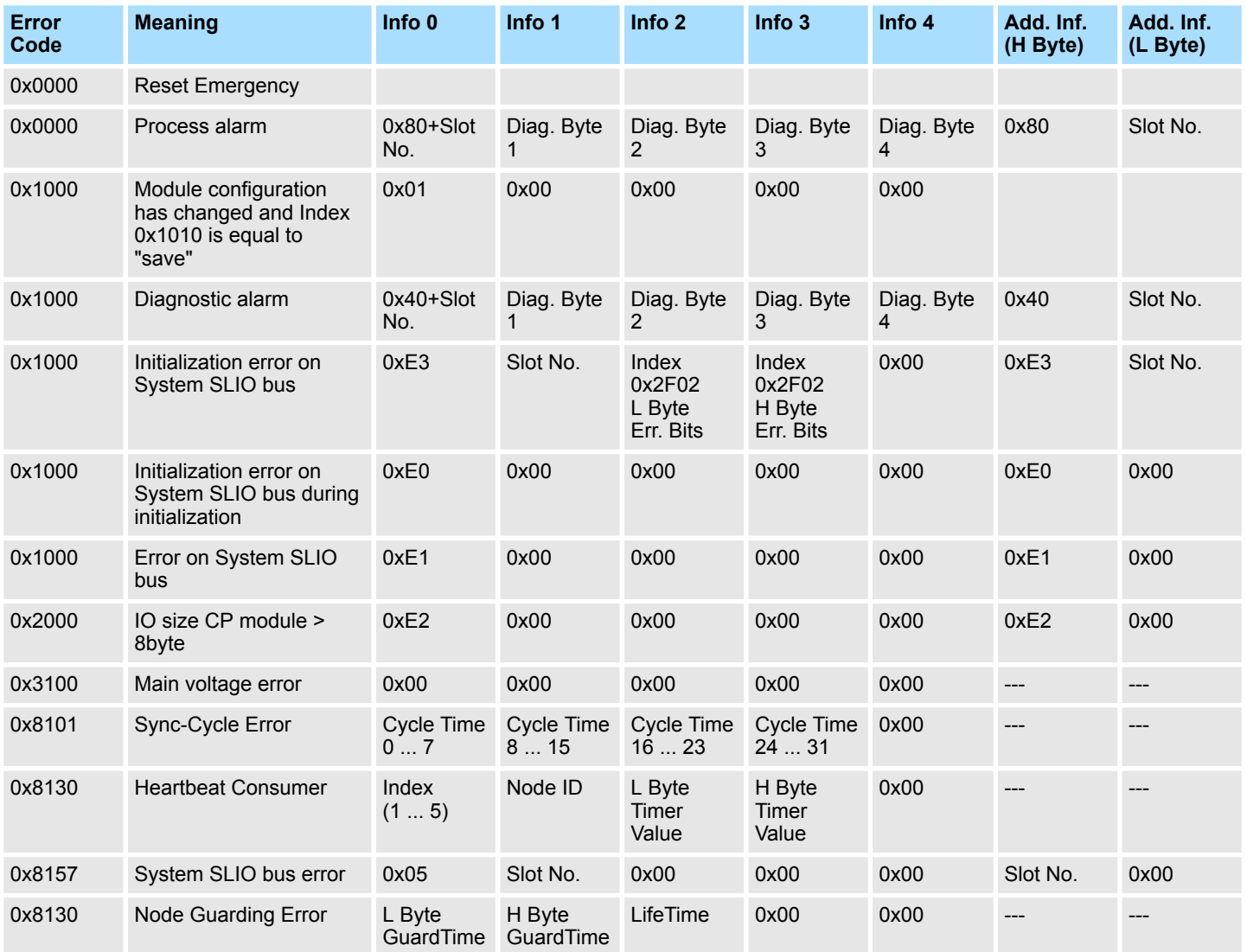

Netzwerk Management > Übersicht

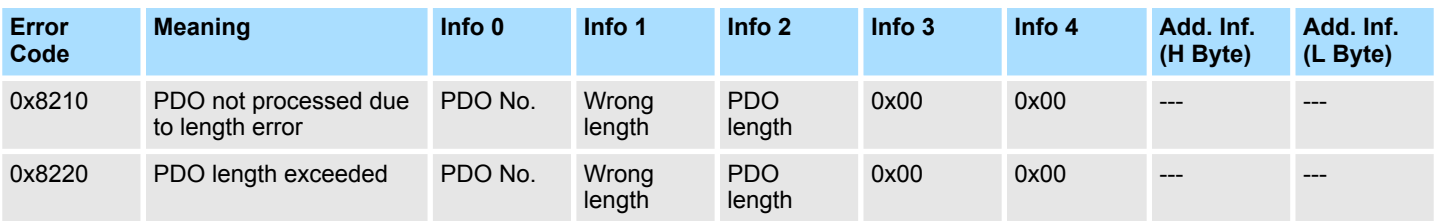

# **4.11 Netzwerk Management**

## **4.11.1 Übersicht**

**Übersicht**

Das Netzwerkmanagement (NMT) spezifiziert globale Dienste für Netzwerküberwachung und -Management. Dazu gehört neben dem An- und Abmelden einzelner Teilnehmer auch die Überwachung der Teilnehmer während des Betriebs- und die Behandlung von Ausnahmezuständen.

NMT-Service-Telegramme haben den COB-Identifier 0x0000. Eine additive Modul-ID ist nicht erforderlich. Die Länge beträgt immer 2 Datenbytes.

Das 1. Datenbyte enthält den NMT-Command Specifier: **CS**.

Das 2. Datenbyte enthält die Modul-ID (0x00 für ein Broadcast Command).

**Stati**

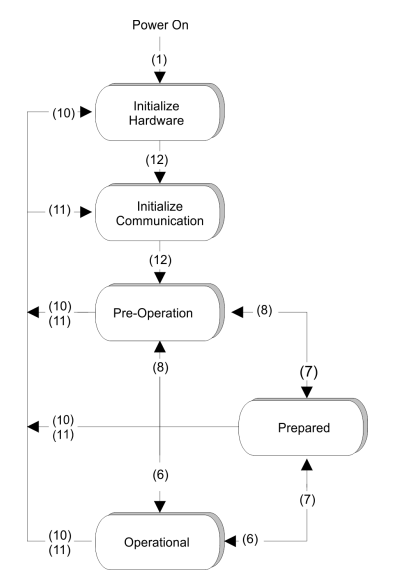

- Die nachfolgende Abbildung gibt einen Überblick über alle CANopen Statusübergänge und die dazugehörigen NMT-Command Specifier "CS":
- (1) Der Initialisierungs-Status wird beim Einschalten selbsttätig erreicht.
- "Start\_Remote\_Node" (CS:0x01) Startet Modul, gibt Ausgänge frei und startet Übertragung von PDOs.
- (7) "Stop\_Remote\_Node" (CS:0x02) Ausgänge gehen in den Fehlerzustand und SDO und PDO werden abgeschaltet.
- (8) "Enter\_Pre-operational\_State" (CS:0x80) Stoppt PDO-Übertragung, SDO weiter aktiv.
- (10) "Reset\_Node" (CS:0x81) Führt Reset durch. Alle Objekte werden auf Power-On Defaults zurückgesetzt.
- (11) "Reset\_Communication" (CS:0x82) Führt Reset der Kommunikationsfunktionen durch. Objekte 0x1000 - 0x1FFF werden auf Power-On Defaults zurückgesetzt.
- (12) Nach der Initialisierung wird der Status Pre-Operational automatisch erreicht dabei wird die Boot-Up-Nachricht abgeschickt.

### **4.11.2 Node Guarding**

- Der Bus-Koppler unterstützt das von CANopen definierte Node Guarding, um die Überwachung der Bus-Teilnehmer zu gewährleisten.
- Der Guarding-Betrieb des Moduls startet mit dem ersten, vom Master empfangenen Guarding-Anforderungstelegramm (RTR). Der zugehörige COB-Identifier ist im Objektverzeichnis in der Variablen 0x100E fest auf 0x700 + Modul-ID eingestellt. Wird während des Guardingbetriebs innerhalb der "Guard-Time" (Objekt 0x100C) kein Guarding-Anforderungstelegramm mehr vom Master empfangen, so geht das Modul davon aus, dass der Master nicht mehr korrekt arbeitet. Nach der Zeit, die durch das Produkt aus "Guard-Time" (0x100C) und "Life-Time-Factor" (0x100D) eingestellt ist, versetzt sich das Modul automatisch in den Zustand "Pre-Operational".
- n Wird entweder die "Guard-Time" (Objekt 0x100C) oder der "Life-Time-Factor" (0x100D) mittels SDO-Download vom Master auf Null eingestellt, so findet keine Überprüfung auf Ablauf der Guardingzeit statt, und das Modul bleibt im aktuellen Zustand.

# **4.11.3 Heartbeat**

- Neben dem Node Guarding unterstützt der 053-1CA00 den Heartbeat Mode.
- Wird im Index 0x1017 (Heartbeat Producer Time) ein Wert eingetragen, so wird mit Ablauf des Heartbeat-Timers der Gerätezustand (Operational, Pre-Operational, ...) des Bus-Kopplers mittels COB-Identifier (0x700 + Modul-ID) übertragen.
- Der Heartbeat Mode startet automatisch, sobald im Index 0x1017 ein Wert größer 0 eingetragen ist.